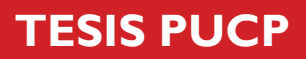

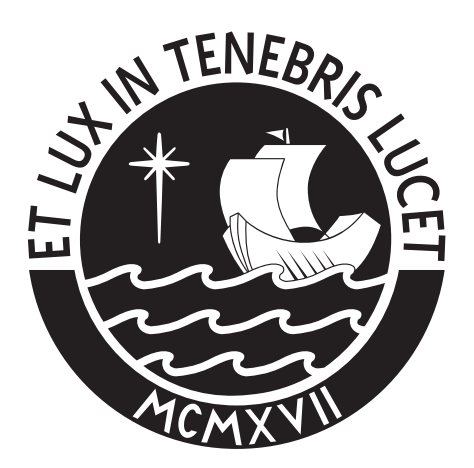

# PONTIFICIA UNIVERSIDAD CATÓLICA DEL PERÚ

Esta obra ha sido publicada bajo la licencia Creative Commons Reconocimiento-No comercial-Compartir bajo la misma licencia 2.5 Perú. Para ver una copia de dicha licencia, visite http://creativecommons.org/licenses/by-nc-sa/2.5/pe/

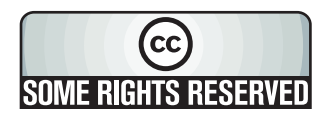

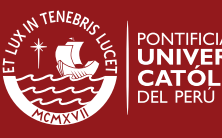

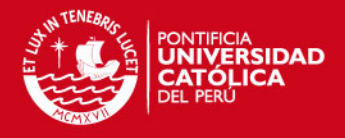

# **PONTIFICIA UNIVERSIDAD CATÓLICA DEL PERÚ FACULTAD DE CIENCIAS E INGENIERÍA**

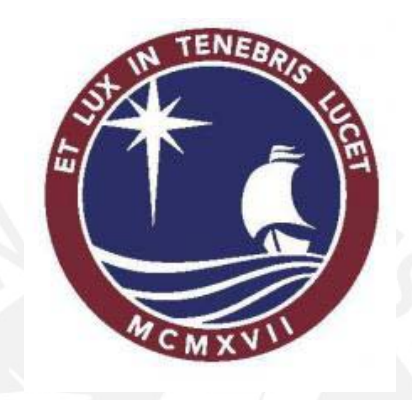

ESTUDIO DE UN SISTEMA DE GENERACIÓN DE IMAGENES ACÚSTICAS APLICABLE A LA SUPERVISIÓN SUBMARINA DE LAS CONCHAS DE ABANICO

# **TESIS PARA OPTAR EL TÍTULO DE INGENIERO ELECTRÓNICO**

Presentada por:

Gonzalo Augusto Cucho Padín

LIMA - PERÚ

2007

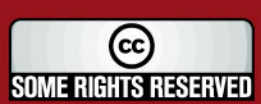

Tesis publicada con autorización del autor Algunos Derechos Reservados. No olvide citar esta tesis

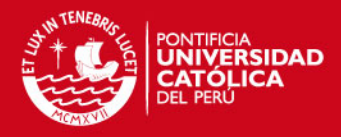

#### **Resumen**

La acuicultura de conchas de abanico es un pilar en el desarrollo de nuestra nación, sin embargo las etapas que se desarrollan bajo el agua no son vigiladas. La presencia de predadores, parásitos, competidores directos e incluso la intervención humana (hurtos) decrementa la producción. Otro inconveniente se da en el hecho de tener que recoger a las conchas antes o fuera del tiempo óptimo debido a la fijación de fechas para la actividad de cosecha o desdoble subjetivamente.

Los sistemas de vigilancia submarina basados en la obtención de imágenes acústicas son relevantes en estos casos, ya que con ellos se pueden observar lo que ocurre bajo el agua, además nos permite saber a ciencia cierta el momento exacto de la extracción e incluso puede permitir realizar un estudio biológico tanto de la especie en cuestión como del entorno.

La presente investigación tiene por objetivo el estudio de las técnicas de creación de imágenes ultrasónicas, tanto a gran escala como a pequeña escala, trabajando con bajas y altas frecuencias. Para el caso de gran escala se propone un diseño de un sistema telemétrico. Por otro lado, para el caso de pequeña escala se tomará énfasis en la técnica conocida como SAFT (Técnica de Enfocamiento mediante Apertura Sintética) debido a su compromiso costoresolución. Se realizará comparaciones entre estas técnicas y se indicarán propuestas de mejoramiento como el uso de transductores enfocados.

El documento se divide en cuatro capítulos y una sección de anexos que contiene los programas implementados y las hojas técnicas de los componentes recomendados. El primer capítulo se encarga de explicar la problemática en la etapa de acuicultura de conchas de abanico. En el segundo capítulo se muestran las tecnologías aplicadas a la acuicultura en general como también conceptos sobre el tema de ultrasonido. El tercer capítulo muestra el

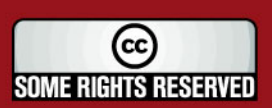

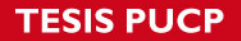

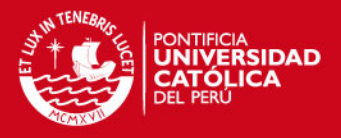

desarrollo de simulaciones para cada técnica de formación de imágenes. El cuarto capítulo muestra los resultados como los parámetros técnicos de SNR y CNR.

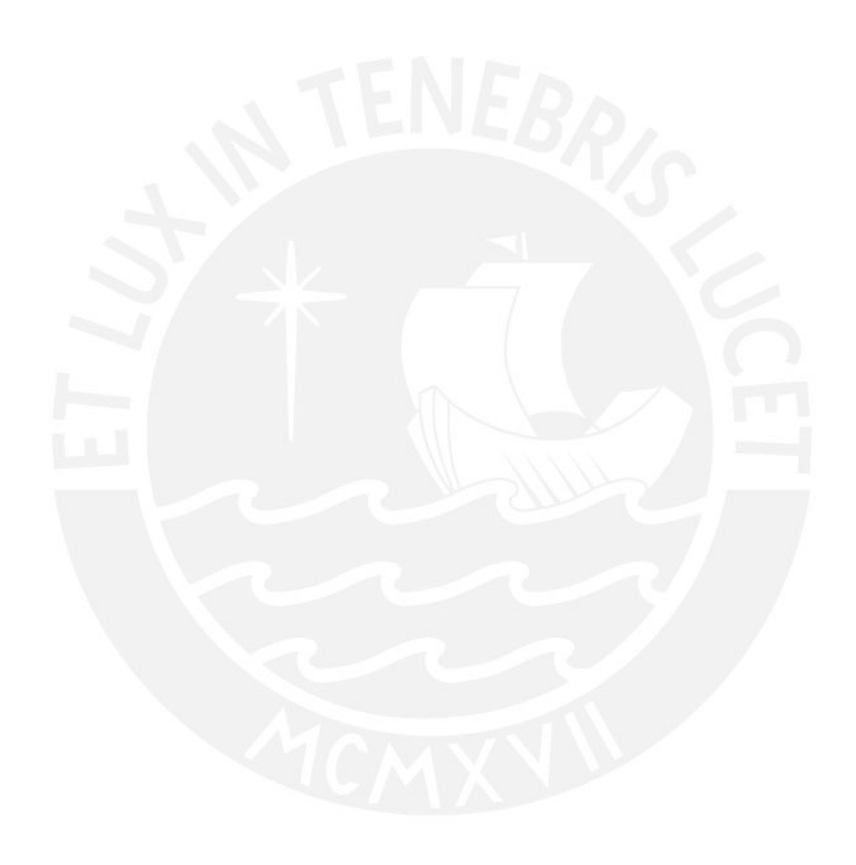

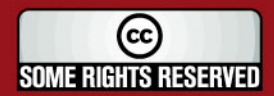

Tesis publicada con autorización del autor Algunos Derechos Reservados. No olvide citar esta tesis

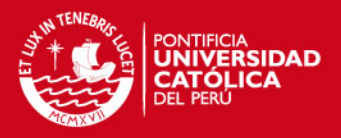

 A mis padres y familiares por su gran apoyo a lo largo de la realización de este documento.

Al profesor Andrés Flores por haber confiado en mi y

guiarme al desarrollo de esta tesis.

 A mis amigos de Proyecto conocidos al azar y de los cuales aprendí demasiado tanto académicamente como espiritualmente.

 A todas aquellas personas que pusieron trabas en mi camino, que me hicieron sentir que no podía alcanzar lo que desee.

 A aquellas personas que me mostraron con su vida todo lo que un hombre de bien no debe ser.

**Gracias a todos** 

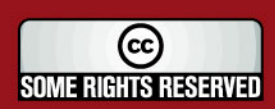

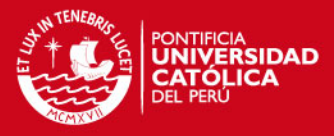

Y leí en un .PPS anónimo:

**"El optimista no es aquel que no ve las dificultades, sino aquel que no se asusta ante ella y no se echa para atrás. Por eso podemos afirmar que las dificultades son ventajas, las dificultades maduran a las personas, las** 

**hacen crecer"** 

Gracias Vico

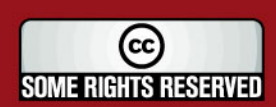

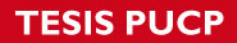

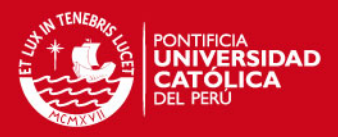

# **ÍNDICE**

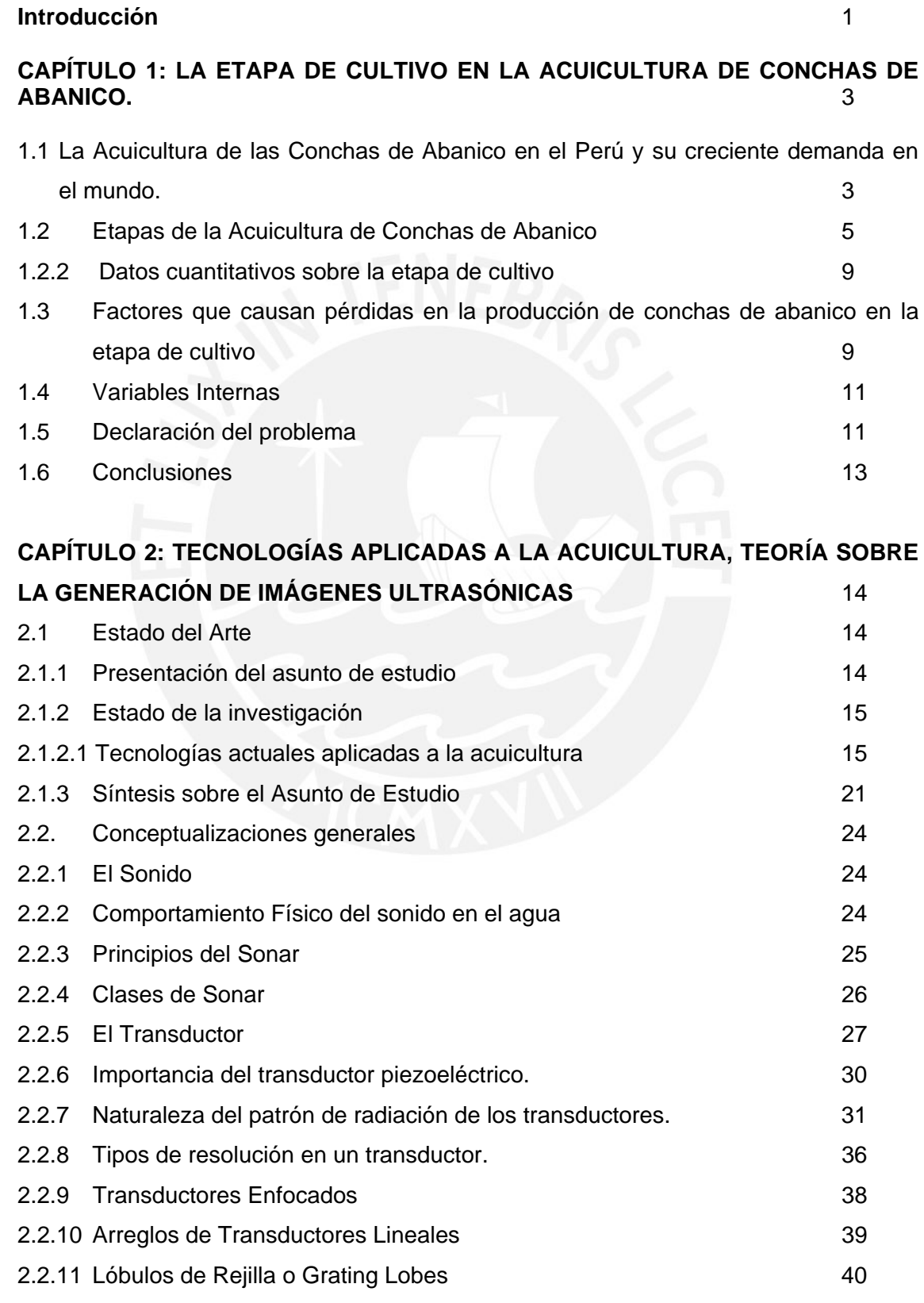

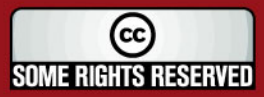

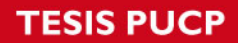

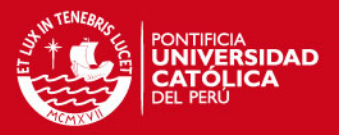

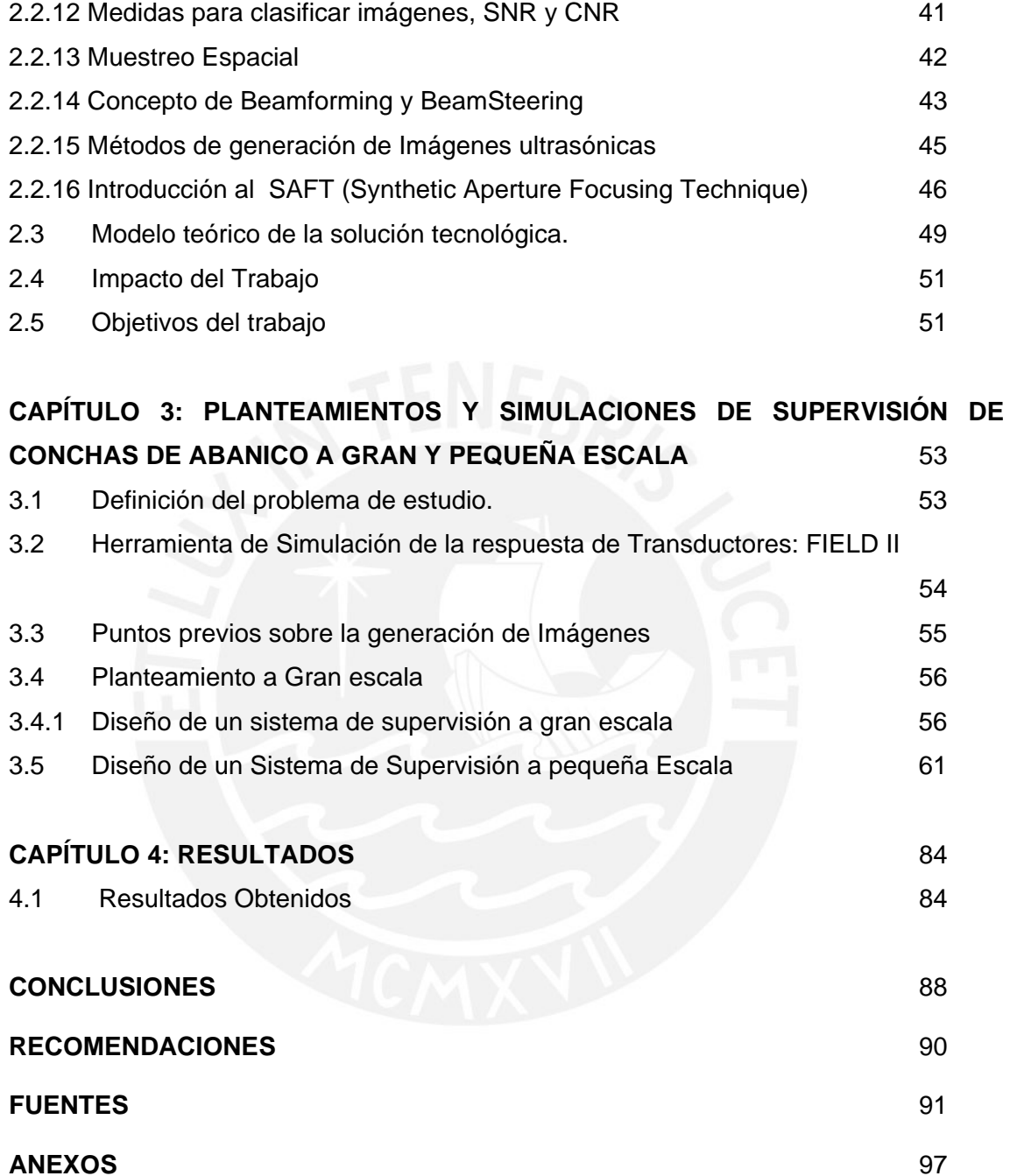

SOME RIGHTS RESERVED

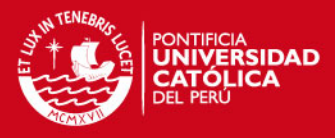

# **INDICE DE FIGURAS**

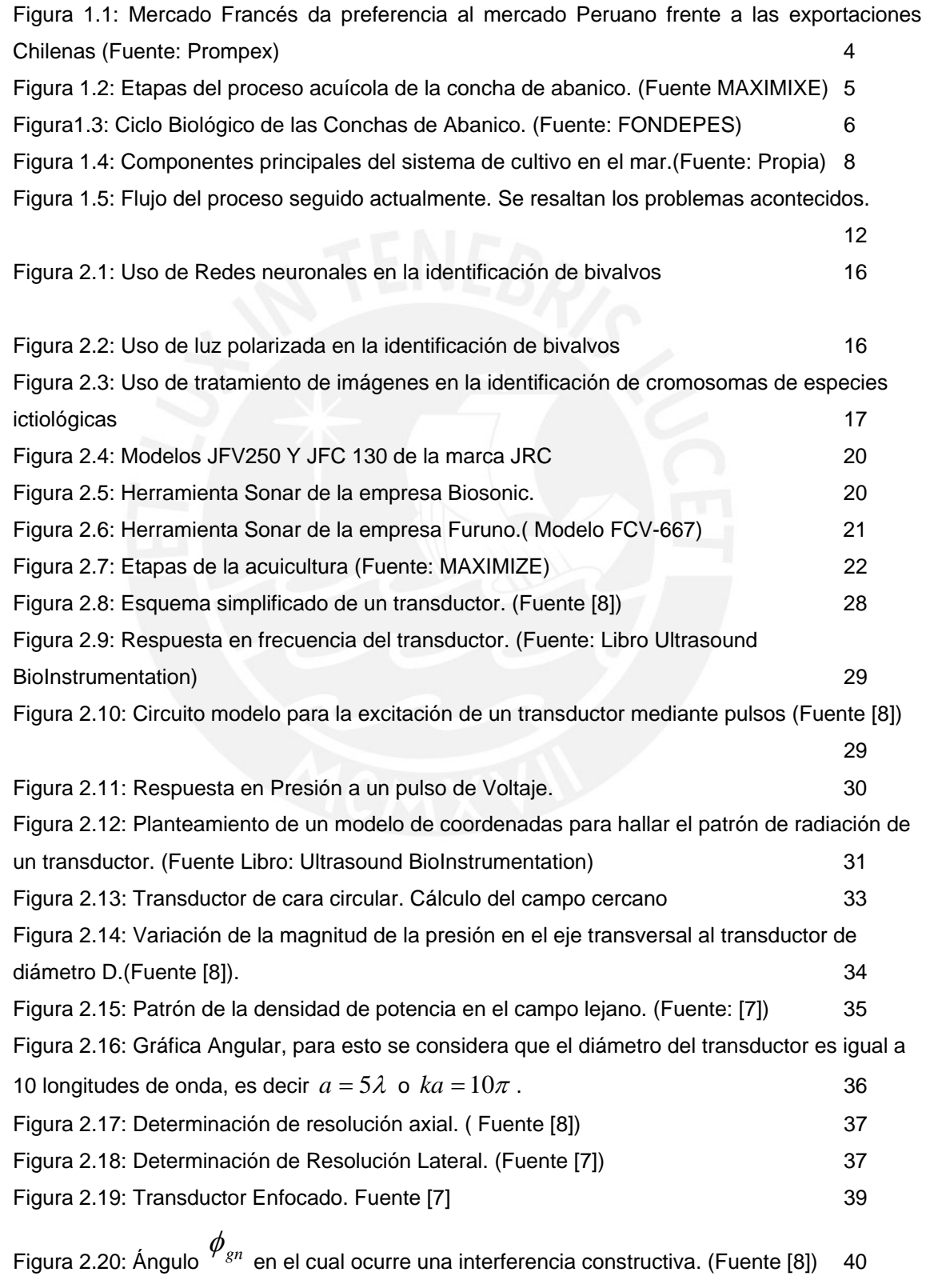

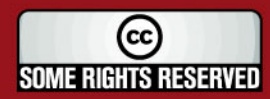

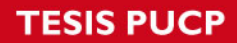

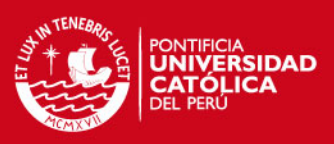

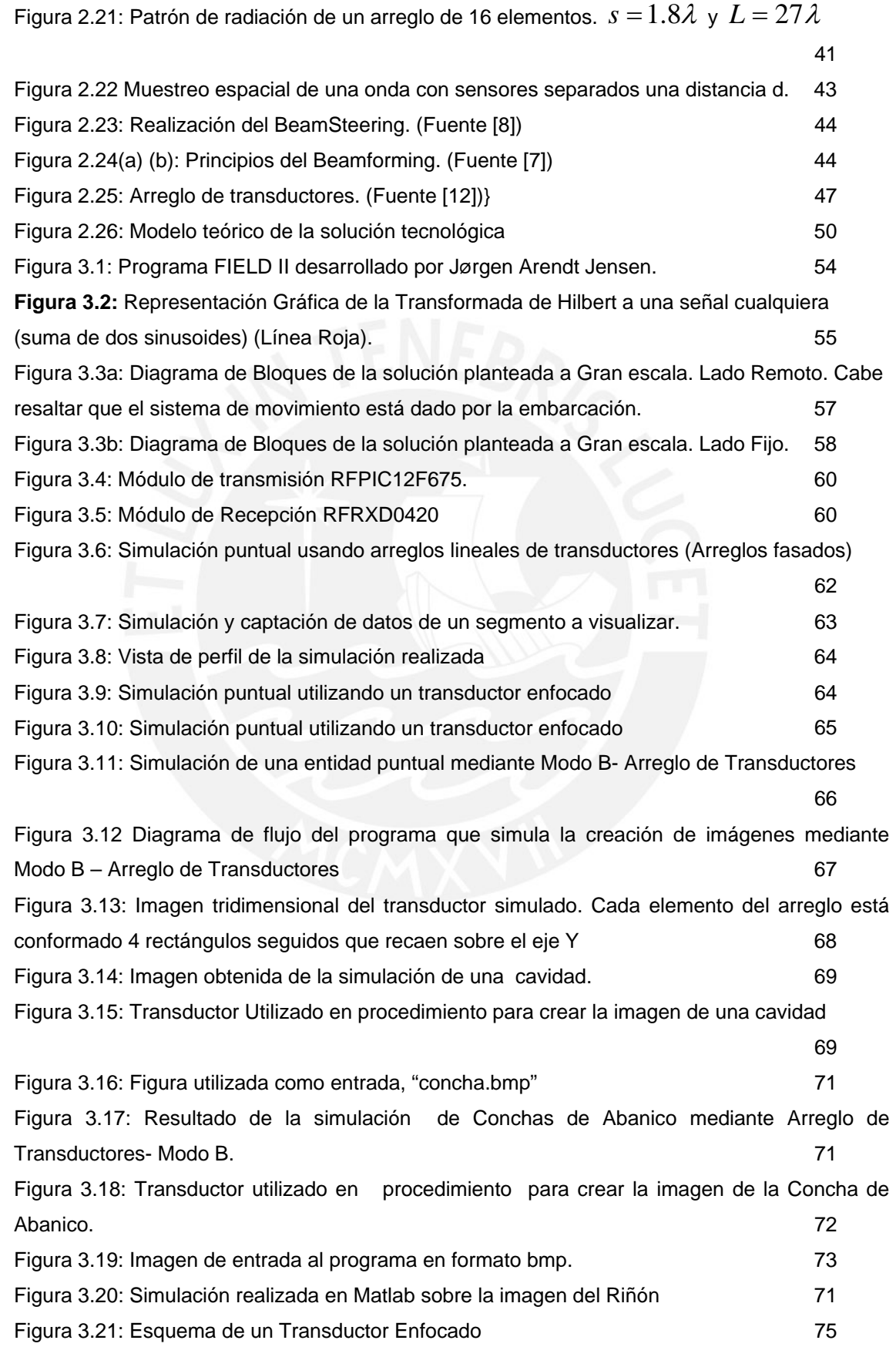

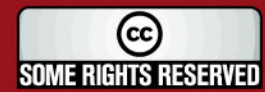

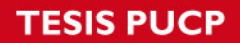

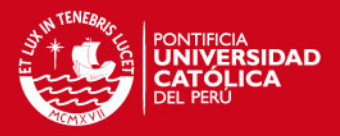

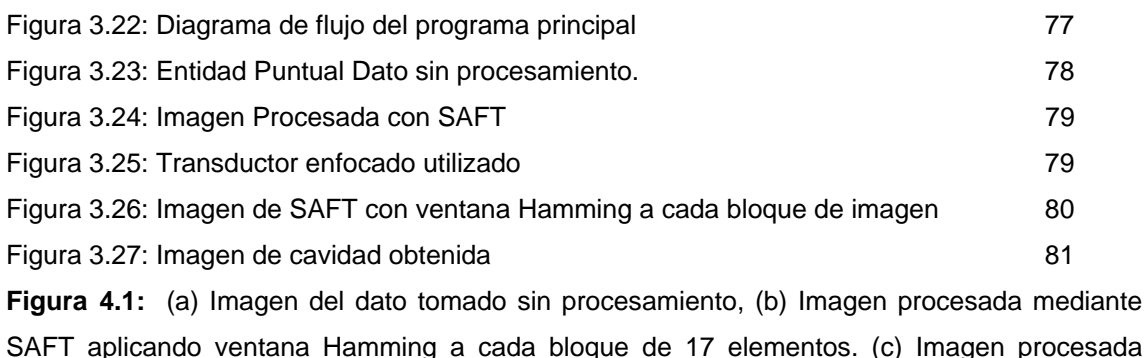

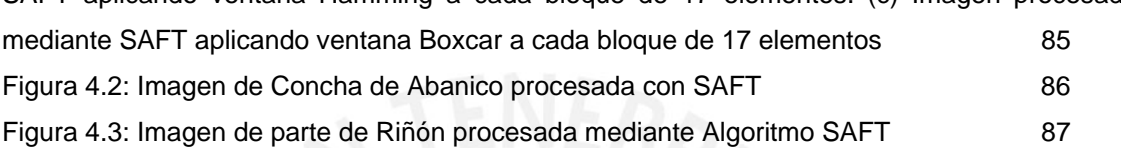

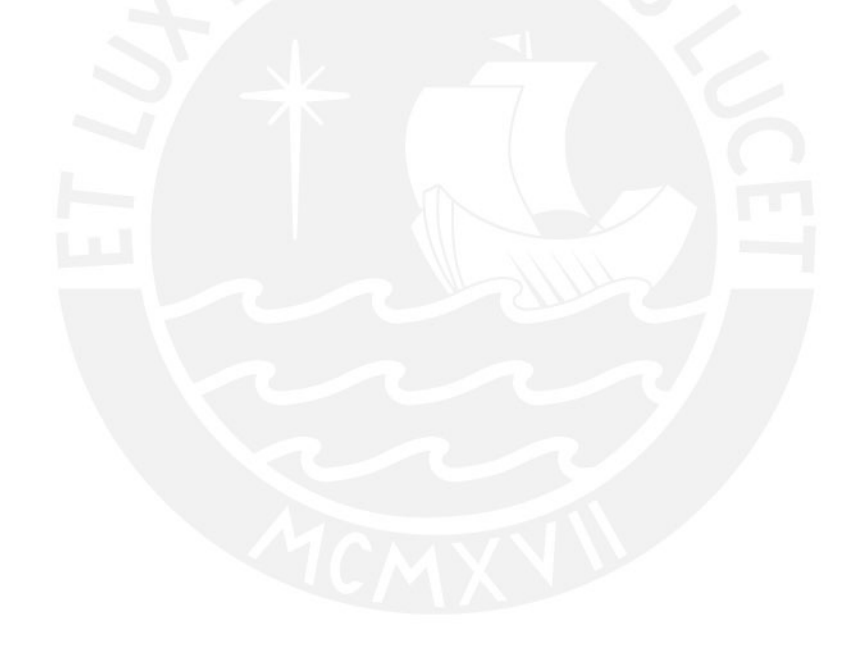

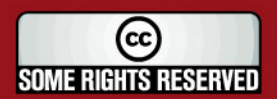

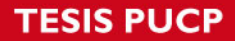

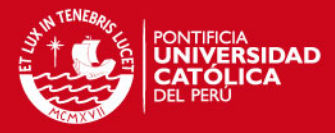

#### **INDICE DE TABLAS**

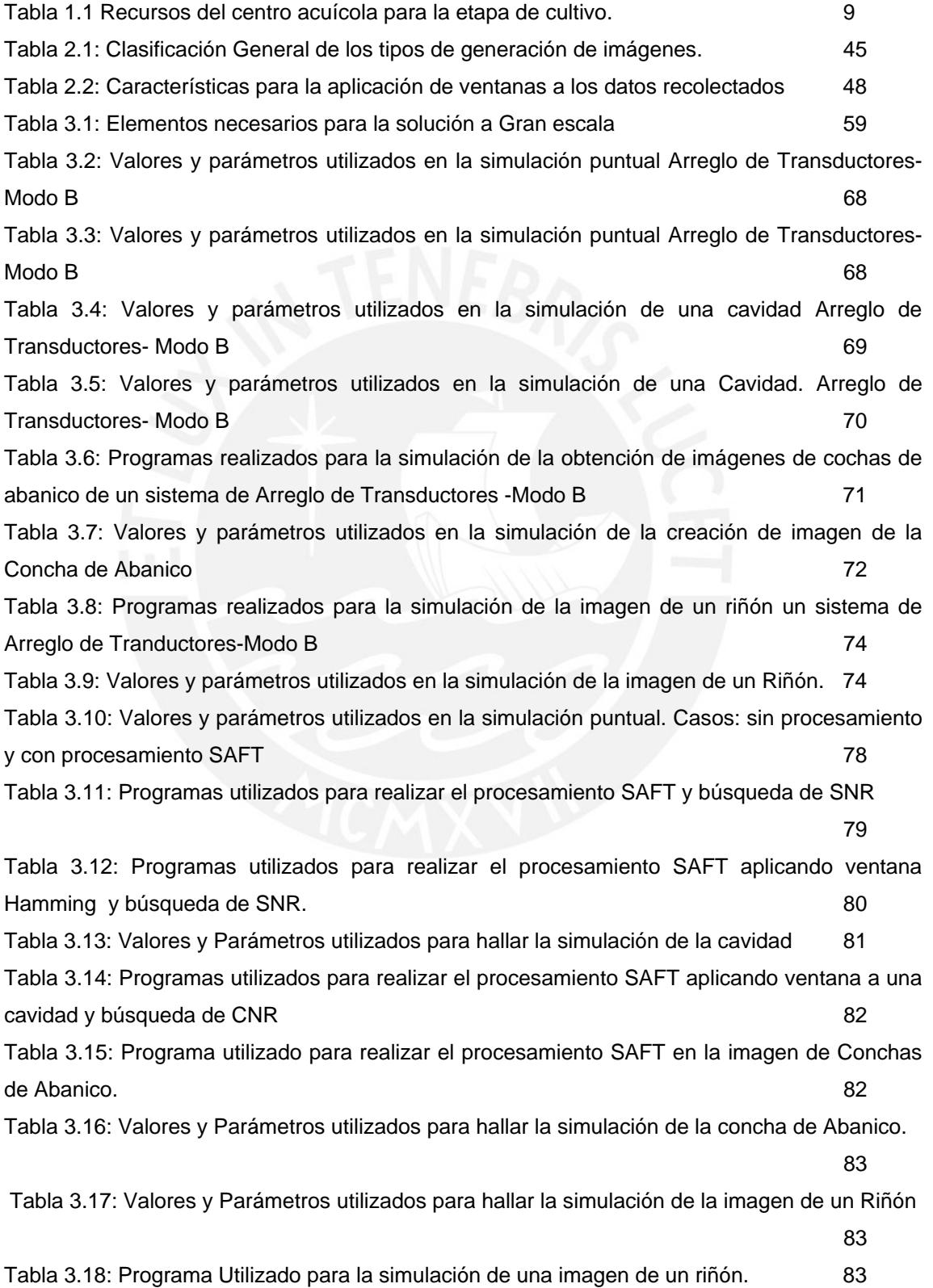

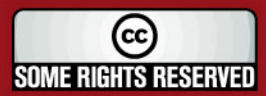

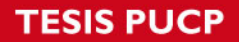

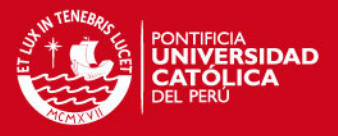

Tabla 4.1: Características de SNR para técnica aplicada mediante arreglo de transductores (arreglo fasado) y SAFT para los casos puntuales 84 Tabla 4.2: Características de CNR para técnica aplicada mediante arreglo de transductores (arreglo fasado) y SAFT para los casos puntuales. 84

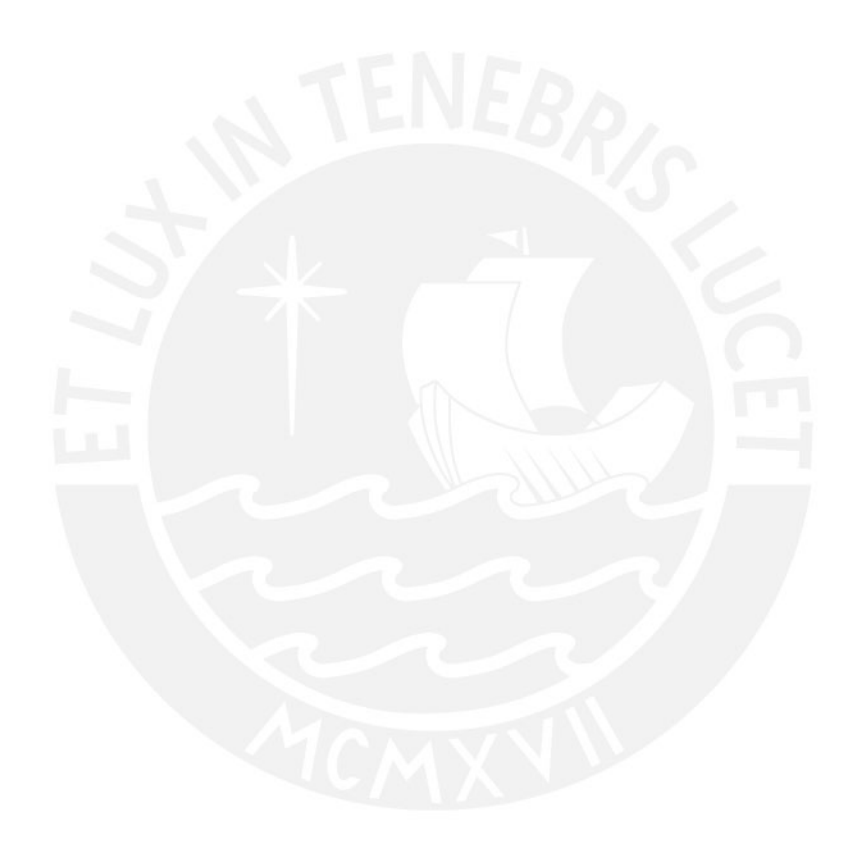

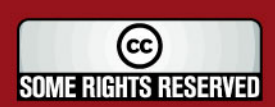

Tesis publicada con autorización del autor Algunos Derechos Reservados. No olvide citar esta tesis

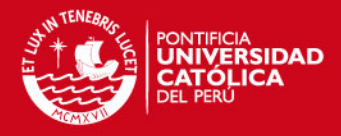

## **Introducción**

La acuicultura de conchas de abanico es una actividad incentivada por la creciente demanda de parte, principalmente, de la comunidad Europea. Sin embargo el Perú no presenta grandes índices de producción de esta especie y esto se debe a los diversos problemas que acontecen en las etapas de desarrollo.

La investigación se centra estrictamente en los procesos de acuicultura que se llevan a cabo en el centro acuícola La Arena ubicado en Casma, provincia de Ancash. Esta actividad se divide en 4 etapas: precultivo, cultivo intermedio, cultivo engorde y cosecha. En este caso y para ser más específicos nos ubicaremos en las etapas de cultivo las cuales se desarrollan debajo del agua.

Los predadores como las estrellas de mar, cangrejos y caracoles causan estragos en la producción, por su parte los parásitos, como los gusanos poliqueta, pueden perforar la valva o capa calcárea haciendo de la concha de abanico sea presa fácil para cualquier predador. La ciona, animal de la familia Urochorda, es una competencia de alimentación directa para la Concha de Abanico, ésta puede filtrar el alimento 10 veces más rápido.

Los sistemas de supervisión submarina actuales están basados en tecnología ultrasónica presentando imágenes que permiten una rápida inspección de lo que acontece debajo del agua, sin embargo es poco posible la obtención de estos equipos debido al alto precio que poseen.

La hipótesis principal es la mejora de la producción de Conchas de Abanico mediante la supervisión de la etapa de cultivo de la Concha de Abanico, para ello es necesario el estudio de aquellos métodos de creación de imágenes a partir de señales ultrasónicas.

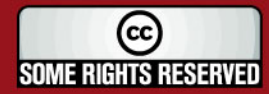

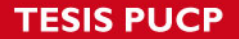

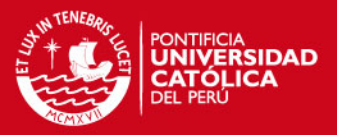

Se realiza el estudio para el caso a gran escala (bajas frecuencias ultrasónicas), es decir el análisis en una gran área de cultivo y también a pequeña escala enfocando el estudio a las técnicas de creación de imágenes a altas frecuencias. En este último caso se da énfasis al algoritmo SAFT (Técnica de Enfocamiento con Apertura Sintética) la cual permite una mejora en la resolución de la imagen obtenida frente a otros métodos.

El desarrollo de la presente tesis se ha apoyado en simulaciones realizadas bajo el entorno de Matlab y el uso del programa FIELD II desarrollado por la Universidad Técnica de Dinamarca, el cual permite el modelamiento de los transductores utilizados.

La información presentada ha sido recopilada de publicaciones científicas desarrolladas por diferentes instituciones alrededor del mundo, informes y libros de la biblioteca de FONDEPES (Fondo Nacional de Pesquería) y diversos documentos sobre datos económicos sobre las Conchas de Abanico (Ver Fuentes).

El siguiente documento se encuentra dividido en cuatro capítulos principales; el primero de ellos explica la problemática que se acontece en la etapa de cultivo de la Concha de Abanico. El segundo brinda información sobre los sistemas de creación de imágenes actuales así como también conceptos importantes que permitan el desarrollo de una investigación más profunda y así poder realizar una propuesta sólida. En el tercer capítulo se presenta una comparación entre las diversas técnicas de creación de imágenes mediante diversas simulaciones. El cuarto capítulo indica los resultados alcanzados. Finalmente, se muestran las conclusiones y recomendaciones finales.

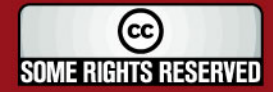

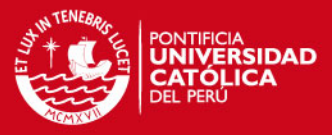

# **CAPÍTULO 1 LA ETAPA DE CULTIVO EN LA ACUICULTURA DE CONCHAS DE ABANICO.**

# **1.1 La Acuicultura de las Conchas de Abanico en el Perú y su creciente demanda en el mundo.**

El Perú cuenta con condiciones climáticas, geográficas e hidrográficas propicias para el desarrollo de la maricultura y la acuicultura continental. No obstante, el desarrollo de ambas modalidades es aún limitado en comparación con el alcanzado por otros países de la región. Por ejemplo, Chile exporta anualmente cerca de US\$ 1,200 millones en productos acuícolas, mientras que el Perú exportó únicamente US\$ 11.9 millones (Consultora MAXIMIXE, 2005).

La maricultura en el Perú cuenta con 8,908 Ha. Una de las principales especies de la maricultura son las conchas de abanico o bivalvos<sup>+</sup>, cuyas exportaciones alcanzaron los US\$ 25.4 millones en el 2005, lo cual se traduce e la producción de 2'122 TM en todo el territorio peruano [30]. Los sistemas semi-intensivos o intensivos++, recomendables para los negocios que pretendan competir en el mercado internacional, requieren montos de inversión importantes. En este sentido, una de las principales restricciones que enfrenta el sector es el limitado acceso a recursos financieros para poder lograr un desarrollo significativo.

<sup>++</sup> Sistemas Intensivos: Sistema de producción la cual se dedica a brindar las condiciones óptimas a la especie a cuidar

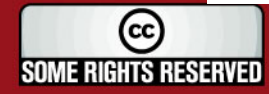

<sup>+</sup> Bivalvo: Molusco que posee dos valvas o capas calcáreas que protegen elementos internos.

<sup>++</sup> Sistemas Semi-Intensivos: Sistema de producción que aprovecha las condiciones climáticas del entorno para el cuidado de la especie.

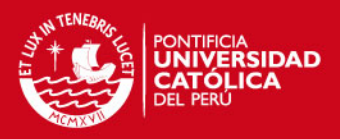

Según los informes de Prompex [33], éstos indican que la producción mundial de Conchas de Abanico es de 1,166 miles de TM de los cuales el Perú sólo aporta el 1%. Los productores locales de las diversas especies acuícolas enfrentan una competencia externa intensa, por lo que es necesario alcanzar niveles de eficiencia, calidad y volumen que les permita competir con dichos mercados.

Las conchas de abanico constituyen un recurso muy importante social y económicamente, por su gran valor nutricional y demanda en el mercado internacional. El producto se comercializa vivo, congelado en paquetes de 500gr., 1kg., y 10kg. , y en otras presentaciones con valor agregado. Las conchas de abanico peruanas cuentan con un nicho de mercado muy atractivo en Europa (Francia, España, Italia y Alemania) y EE.UU (quien es el primer importador mundial), mercados en los que nuestro producto no está afecto al pago de arancel. Es importante mencionar, además, que las conchas de abanico cultivadas no tienen las restricciones de acceso a los mercados por temas fitosanitarios, como si lo tienen las que se desarrollan naturalmente y son extraídas por empresas o pescadores artesanales. Así, por ejemplo, sólo las conchas que hayan sido cultivadas en las bahías de Pucusana, Guaynumá y la Arena (Ancash) pueden ingresar a los países de la Comunidad Europea.

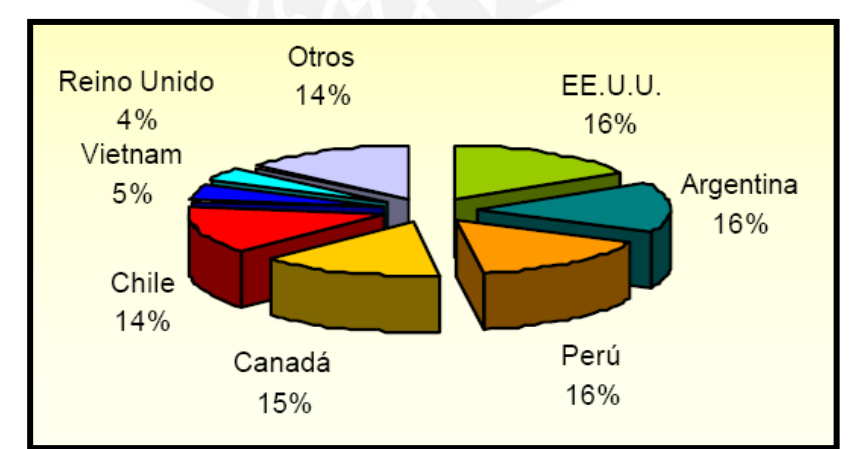

**Figura 1.1:** Mercado Francés da preferencia al mercado Peruano frente a las exportaciones Chilenas (Fuente: Prompex)

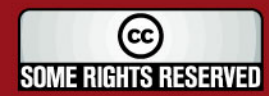

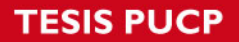

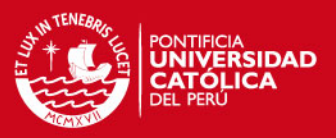

En el caso de la comunidad Francesa, la importación de este bivalvo llega a las 16 mil TM de la cual, como vemos en la figura 1.1, el Perú aporta sólo el 16% de ésta producción, ganando ligeramente a su más cercano competidor Chile. Cabe resaltar que nuestro vecino país duplica nuestra producción total, sin embargo no cuenta con las condiciones ambientales necesarias. Esta paradoja se debe a la aplicación de tecnología en los procesos acuícolas, la cual no para sólo en la implementación sino también abarca el inmenso apoyo a la investigación que el gobierno provee.

# **1.2 Etapas de la Acuicultura de Conchas de Abanico**

Para la presente investigación se ha recurrido a los manuales sobre Conchas de Abanicos ubicados en la biblioteca de FONDEPES, así como también de la experiencia recogida en el viaje al centro Acuícola La Arena (Casma, Ancash)

La figura 1.2 permite ver la división de las etapas en las que se desarrolla la Acuicultura del bivalvo.

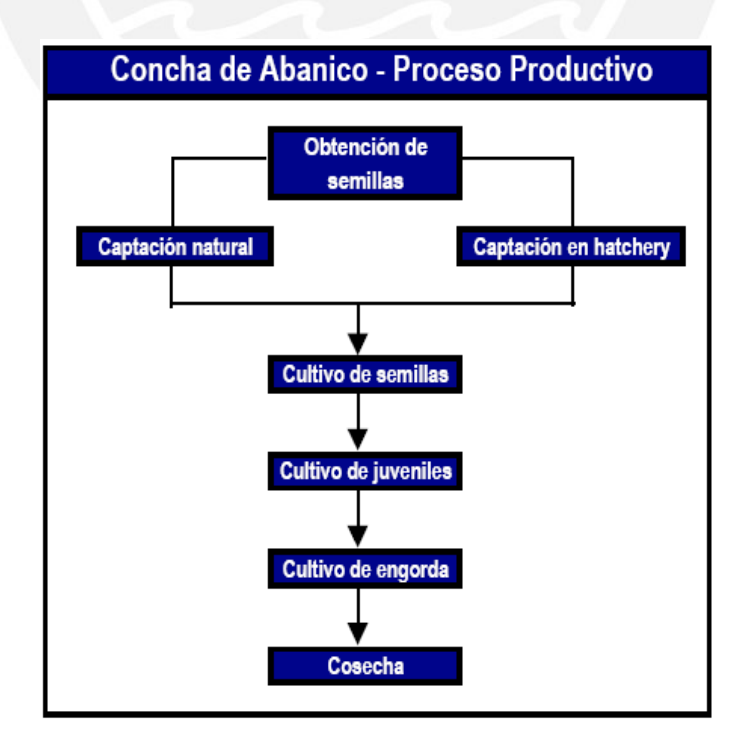

**Figura 1.2:** Etapas del proceso acuícola de la concha de abanico.(Fuente MAXIMIXE)

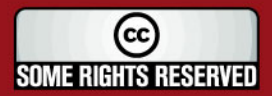

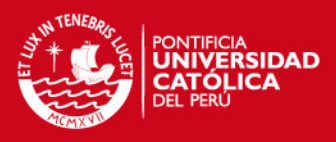

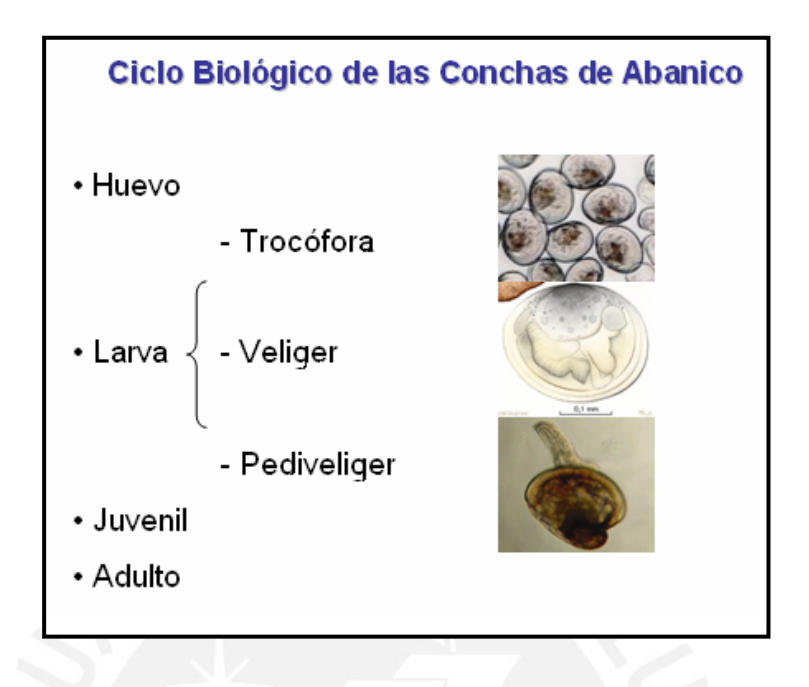

**Figura1.3**: Ciclo Biológico de las Conchas de Abanico. (Fuente: FONDEPES)

Las etapas del proceso están situadas de manera sincronizada con las etapas del ciclo biológico (ver figura 1.3) a continuación se presenta una breve descripción de las etapas:

#### **A. Etapa de Captación e Hatchery**

Comprende las siguientes tareas:

- -Selección y acondicionamiento de reproductores
- -Desove y fecundación
- -Cultivo de larva
- -Metamorfosis y asentamiento larval
- -Cultivo de post-larva

**Período: 2-3 meses** 

#### **B. Etapa Pre Cultivo o Cultivo de Semillas**

Las semillas se desprenden de los colectores (pequeñas redes ubicadas en las orillas de la bahía), son tamizados por tallas para luego ser ubicadas y contadas, luego sembrarlas en linternas o pearl nets con las mismas densidades por piso dependiendo de las tallas. **Período: 3 meses** 

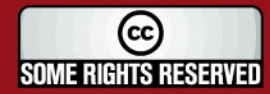

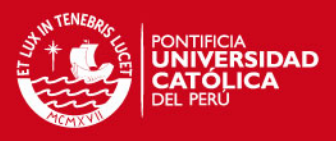

## **C. Etapa Cultivo Intermedio o Cultivo de Juveniles**

Luego del precultivo, las conchas han crecido y por ello deben ser cambiadas de linternas para poder brindarles el espacio necesario. En esta etapa se colocan entre 60 a 80 unidades por piso y las conchas tienen una longitud valvar de 30 a 40mm. **Período: 3 meses** 

#### **D. Etapa de Cultivo Final o Engorde**

Posteriormente al Cultivo Intermedio se realiza un nuevo cambio de lugar de las conchas, el tamaño que alcanzan éstas (50 a 60 mm aproximadamente) hace necesario que las linternas tengan por piso de 30 a 40 unidades. **Período: 3 meses** 

## **E. Cosecha**

Luego de 9 meses aproximadamente, la concha de abanico es extraída principalmente aquellas que sobrepasan la longitud valvar de 65 mm

#### **1.2.1 Desarrollo de la etapa de cultivo**

La Etapa de cultivo comprende las letras B, C, D y E, del punto anterior. Esta actividad es desarrollada íntegramente en el mar.

Gracias al apoyo del Ing. Julio Maidana, encargado de la administración del centro acuícola La Arena, Casma; quien permitió realizar la investigación dentro de las instalaciones explicó que el desarrollo de la etapa de cultivo es dado de la siguiente manera:

El proceso de cultivo se lleva a cabo siguiendo un sistema japonés, el cual comprende el uso de linternas (cilindros de mallas) en donde las conchas son ubicadas por pisos, en la figura 1.4 podemos ver el sistema empleado. Las linternas están conformados pequeños espacios llamados pisos.

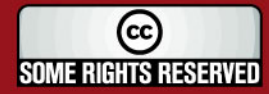

**SIS PUCP** 

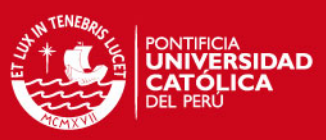

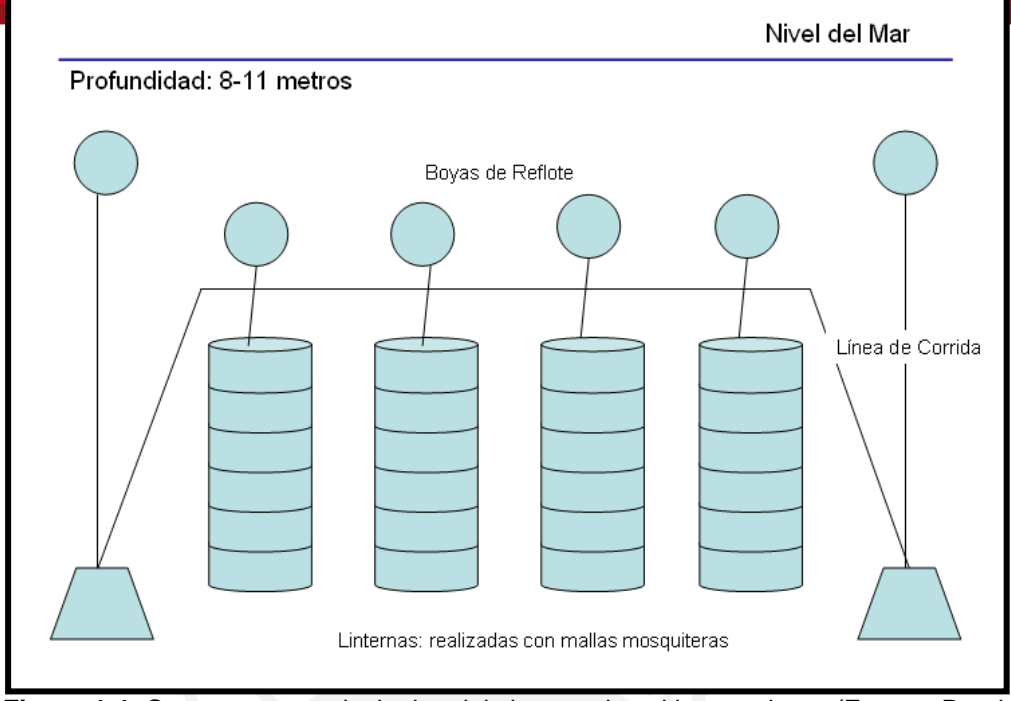

**Figura 1.4:** Componentes principales del sistema de cultivo en el mar.(Fuente: Propia)

El sistema comprende la colocación de muertos o bloques de concreto que permiten soportar las líneas, tienen un peso de 500 kg. Las boyas de reflote permiten mantener a las líneas a una profundidad adecuada.

Las conchas de abanico de aproximadamente 30 a 40 mm de longitud valvar son colocadas en cada uno de los pisos (entre 60 a 80 unidades) y luego puestas en las líneas que ya están instaladas en la bahía de la playa La Arena.

Luego de 3 meses ocurre el proceso de "desdoble", el cual consta de la separación de la mitad de la cantidad de conchas de abanico de un piso, para ser colocada en otras linternas. Esto es debido al crecimiento de las conchas. Un desdoble que no es llevado a cabo a tiempo perjudica el crecimiento.

Tres meses después, se realiza un último proceso de desdoble. Se utilizan linternas cuyos agujeros sean más grandes para permitir el paso de mayor cantidad de agua de mar junto con fitoplancton.

Finalmente llega el proceso de Cosecha, en el cual, las conchas de abanico son extraídas para su futura comercialización y/o exportación.

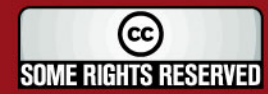

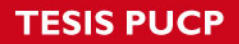

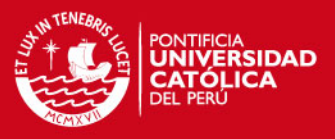

# **1.2.2 Datos cuantitativos sobre la etapa de cultivo**

En esta sección se menciona aquellos materiales utilizados y cuantificables que abarca la etapa de cultivo por parte de los acuicultores de La Arena.

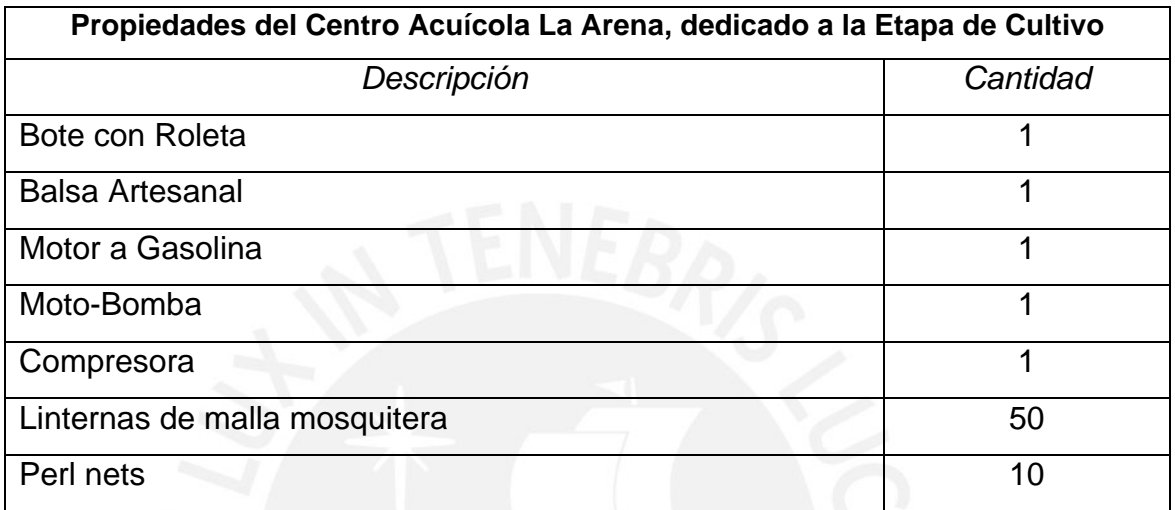

**Tabla 1.1** Recursos del centro acuícola para la etapa de cultivo

# **1.3 Factores que causan pérdidas en la producción de conchas de abanico en la etapa de cultivo**

Si bien es cierto los procedimientos acuícolas son muy certeros, el trabajo se dificulta cuando la naturaleza decide intervenir.

# **1.3.1 Predadores**

Los principales predadores de la Concha de Abanico en cultivos suspendidos son los cangrejos Pilumnoides Perlatus, Euripanopeus Crenatus y Cáncer Setotes, además se encuentra el Caracol Thais Chocdata y la estrella de mar Luidia Sp.

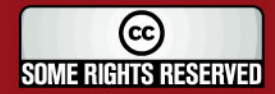

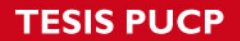

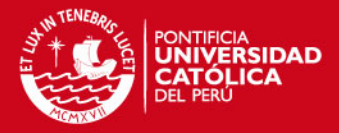

# **1.3.2 Competidores**

El Fouling, término en inglés para referirse al conjunto de seres microscópicos que existen en el mar, como zooplancton o fitoplancton que suelen adherirse a cualquier elemento que permanezca cierto tiempo en su hábitat. Las linternas se cubren de fouling haciendo que las Conchas de Abanico obtengan menor cantidad de alimento y oxígeno. A pesar de que a 8 metros de profundidad el fouling disminuye en cantidad, es imposible evitarlo del todo.

La ciona, es un gusano de la familia Uchorda que compite directamente con la Concha de Abanico. Se sitúa exactamente dentro de los pisos de las linternas y filtra alimento 10 veces más rápido que el bivalvo.

#### **1.3.3 Parásitos**

El gusano Poliqueta es el principal parásito que afecta a la Concha de Abanico, este puede penetrar la capa calcárea de las valvas y hacer pequeños orificios en forma de U.

#### **1.3.4 Intervención Humana**

Dentro del aspecto humano, lamentablemente, suele suceder hurtos de linternas completas en la etapa final o engorde. Otro factor importante es el apuro que puede existir de parte de los acuicultores por obtener beneficios monetarios que le puedan servir para cancelar una deuda, realizar una compra urgente, etc. Si las conchas de abanico son extraídas antes del tiempo indicado por los manuales de FONDEPES éstas no tendrán la calidad requerida por mercados europeos, lo cual se traduce al final como pérdida monetaria. En el caso de esperar demasiado tiempo la calidad también decrece.

Las linternas pueden también sufrir ciertas modificaciones en su posición. El caso de las linternas hundidas se da por el aumento del peso de las conchas

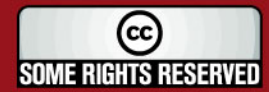

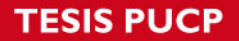

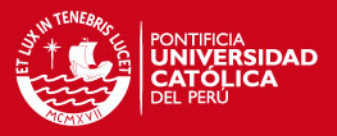

de abanico y el caso de linternas reflotadas se debe a las corrientes marinas que atraviesan a las linternas. En ambos casos un sistema de supervisión facilitaría la visión de estos problemas no teniendo que esperar el tiempo de 1 o 2 meses que se da para realizar las revisiones con los buzos.

## **1.4 Variables Internas**

A continuación se presenta un diagrama de flujo (figura 1.5) de la etapa de cultivo. En este se puede apreciar las dificultades encontradas por parte de los acuicultores de la zona.

## **1.5 Declaración del problema**

Los acuicultores necesitan tener un registro exacto del momento de cosecha y/o desdoble debido a que actualmente éste es elegido subjetivamente, además es necesario tratar de evitar la disminución de la producción ya sea por mortandad natural (predadores, competidores y/o parásitos) como también por la intervención humana. Por último, los acuicultores desean tener sistemas tecnológicos que les permita llegar a cumplir estándares de calidad planteados por la FAO (Food and Agriculture Organization - Organización de Comida y Agricultura de las Naciones Unidas).

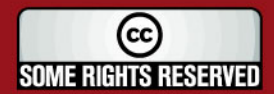

**TESIS PUCP** 

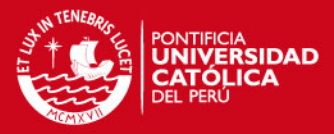

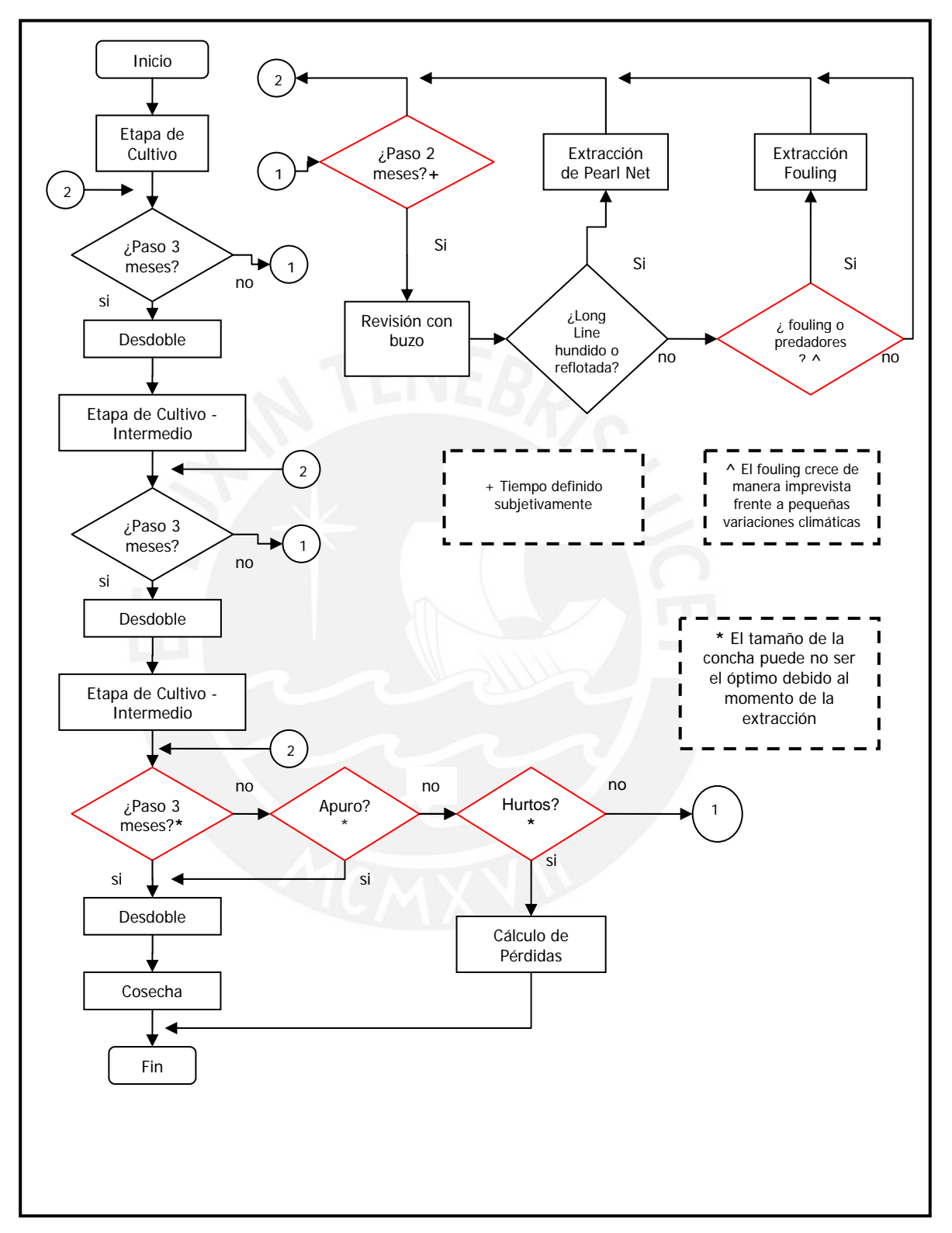

**Figura 1.5:** Flujo del proceso seguido actualmente. Se resaltan los problemas acontecidos.

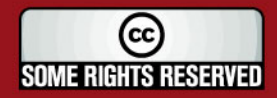

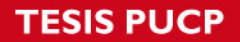

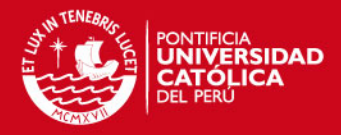

# **1.6 Conclusiones**

La acuicultura de Conchas de Abanico se muestra como una solución a los problemas económicos que presenta nuestro país. Sin embargo, no alcanzamos ni la producción necesaria ni la calidad que nos permita hacer frente a nuestros competidores cercanos.

Los problemas que acontecen a la etapa de cultivo son tan importantes como los que suceden en etapas previas, sin embargo las investigaciones han dejado de lado principalmente porque el mar es un medio no controlable, sin embargo es posible realizar mediciones de ciertos parámetros.

La intervención humana no sólo disminuye la producción actual, sino también incentiva malas conductas (p.e la extracción de las conchas antes del tiempo de cosecha, motivados por obtener rápidamente dinero no permite una producción de calidad óptima) que con el tiempo se hacen parte de nuestra cultura. Evitar eso es el deber no sólo de aquellos que participan arduamente en esta actividad sino también aquellos que de cierta forma contribuimos con la investigación tecnológica.

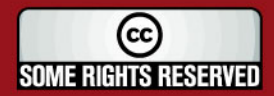

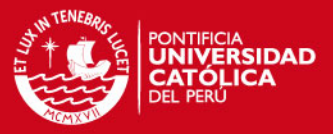

# **CAPÍTULO 2 TECNOLOGÍAS APLICADAS A LA ACUICULTURA, TEORÍA SOBRE LA GENERACIÓN DE IMÁGENES ULTRASÓNICAS**

# **2.1 Estado del Arte**

## **2.1.1 Presentación del asunto de estudio**

En la actualidad nacional, la demanda externa sobre nuestros recursos ictiológicos posee una tendencia creciente. La explotación de éstos por medio de la acuicultura o maricultura es preferida a nivel internacional debido a las certificaciones sanitarias requeridas por los importadores.

Es importante destacar que Francia es el mercado mas grande de conchas de abanico consumiendo anualmente 90.000 TM (toneladas métricas), siendo sus principales proveedores de la especie *Argopecten Purpuratus* Perú y Chile. Además, y dentro de este contexto, es también importante mencionar que en el 2001 se publicó la Ley de Promoción y Desarrollo de la Acuicultura (Ley No. 27460), en donde el gobierno impulsa esta actividad, dando ordenamiento mediante la simplificación y facilitación del acceso del sector privado[13].

Dentro del proceso de acuicultura se desarrollan diversas tecnologías que permiten la optimización de los procesos del ciclo de vida de cierta especie, entre estas tecnologías podemos mencionar la automatización, tratamiento de imágenes microscópicas y últimamente tratamiento de señales hidroacústicas.

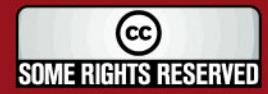

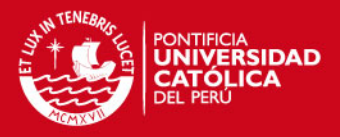

El tratamiento de señales hidroacústicas, o también llamado procesamiento de señales de sonar, tuvieron su inicio en la búsqueda de tesoros en barcos naufragados. Posteriormente, y no hace mucho, se ha aplicado directamente a la acuicultura teniendo las siguientes aplicaciones: Monitoreo del comportamiento de peces, estudios del lecho marino, identificación del plancton.

En el presente documento se presentarán los avances actuales en el desarrollo de sistemas de tratamiento de señales sonares aplicados a la acuicultura.

## **2.1.2 Estado de la investigación**

Es necesario mencionar toda aquella actividad de investigación científica relacionada a la acuicultura, por ello la siguiente sección muestra las diversas tecnologías aplicadas.

#### **2.1.2.1 Tecnologías actuales aplicadas a la acuicultura**

#### **A. Imágenes**

Dentro de la aplicación de tecnologías de análisis de imágenes es necesario resaltar los tres principales motivos por la cual se realiza: Reconocimiento de una especie entre muchas. Sanidad e Identificación de parásitos que afectan a las especies en estudio, estudio a nivel genético de la especie.

# **A.1 Reconocimiento**

Vitorino Ramos [34] comenta en su trabajo que la recolección de semillas de larvas silvestres como fuente de materia prima es la mayor sub-industria dentro de la acuicultura. Sin embargo, para predecir cuando, donde y en que cantidades están disponibles, es necesario realizar un seguimiento de la apariencia y crecimiento de la larva planctónica. Una de las más difíciles de

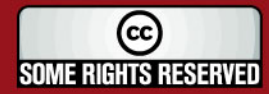

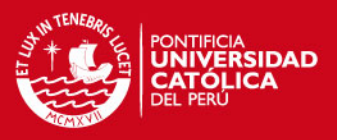

identificar son particularmente las especies Bivalvas. Esta dificultad radica en que todas las larvas de bivalvos poseen forma y color similar. "La identificación basada en la apariencia morfológica está limitada por el tiempo demandado al realizar un análisis con microscopio además de la disponibilidad de los expertos en el campo". Debido a ello su trabajo se orienta en la aplicación de métodos de reconocimiento de patrones para la identificación automática y análisis de tamaño de las larvas de bivalvos, haciendo uso de redes neuronales

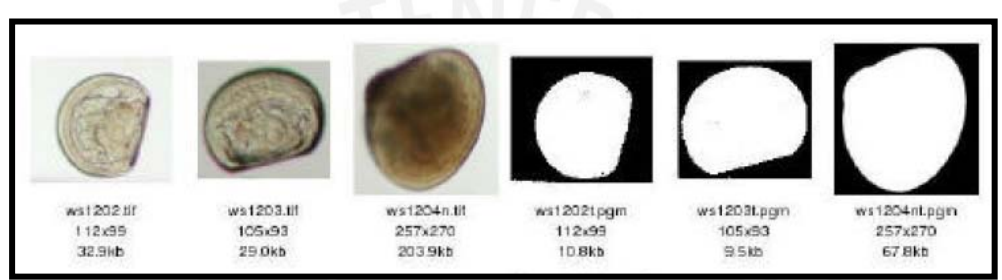

**Figura 2.1**: Uso de Redes neuronales en la identificación de bivalvos

En la investigación de Josué Álvarez [2], se comenta que existe una fantástica diversidad de formas de organismos del plancton. El trabajo ha concluido que los organismos del fitoplancton son buenos indicadores de regiones naturales. Estos organismos son utilizados para encontrar la relación existente entre las condiciones particulares de cada región y los cambios generados por alteraciones globales. En si es necesario el reconocimiento de estas especies, tanto en forma como en tamaño.

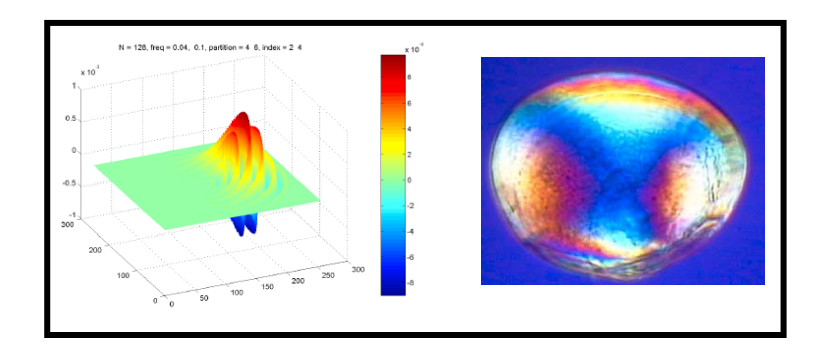

 **Figura 2.2**: Uso de luz polarizada en la identificación de bivalvos

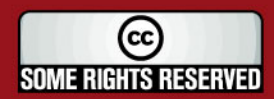

**SIS PUCP** 

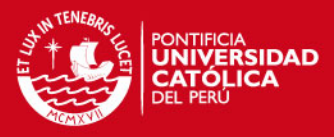

Sanjay Tiwari [41] desarrolló un proceso de identificación basado en multiescalamiento de texturas y colores invariantes. El trabajo consiste en tomar imágenes del lecho marino, donde se ubican los bivalvos, usando luz polarizada con un retardo de onda completa produce patrones de color vivo con bi-refringencia. Este patrón es debido a la orientación de cristales aragoniticos depositados durante la formación de las valvas de las conchas.

## **A.2 Biogenética**

En el estudio de Cristian Gallardo-Escárate [15] vemos otro tipo de aproximación, en la utilización de análisis de imágenes de estudios cromosómicos o citogenéticas en distintas especies acuícola de importancia comercial. En este sentido, la utilización de algoritmos de identificación para estudiar distintos aspectos citogenéticos, permite reducir el error ocasionado por las mediciones manuales, al permitir realizar aproximaciones más cuantitativas y detalladas de la naturaleza morfológica de los cromosomas. En este sentido recientemente se ha aplicado dichas tecnologías en el estudio del abulón rojo del pacífico, el cual se realizaron análisis de imágenes para el conteo de cromosomas y determinación del cariotipo.

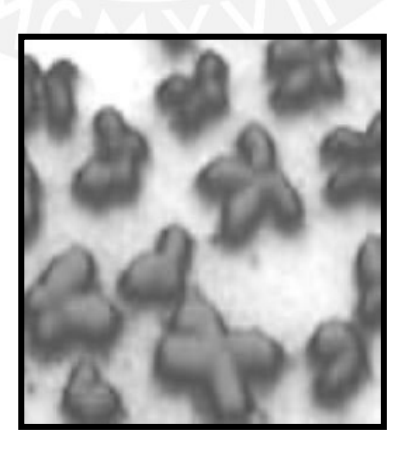

**Figura 2.3**: Uso de tratamiento de imágenes en la identificación de cromosomas de especies ictiológicas

(cc **SOME RIGHTS RESERVED** 

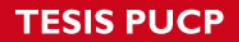

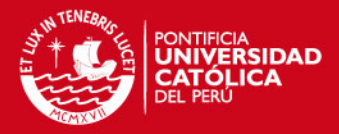

# **A.3 Sanidad**

En [2] se presenta una metodología digital para el reconocimiento de cuerpos de inclusión de virus IHHN en muestras de tejido de camarón.

Al mismo tiempo y con la finalidad de contar con un método altamente eficaz que facilite el trabajo de los técnicos que laboran en sanidad acuícola e investigadores que requieren del conocimiento de la especie de parásito a estudiar de forma rápida y segura.

## **B. Acústica**

El desarrollo de herramientas acústicas y métodos para supervisión de ecosistemas marinos representa un nuevo campo de la electrónica.

Patrice Brehmer y Francois Gerlotto [11] desarrollaron aplicaciones utilizando equipos de eco sonar conocidos en el mercado como el Reson Seabat 6012 y el Simrad SR 240 para el análisis de del cultivo de mejillones realizado en la línea costera de Francia.

En el 2001 J.B. Hedgepeth [16] usó una novedosa técnica denominada AFTS (Digital Active Fish Tracking Sonar) la cual, como su nombre lo indica, está basada en la tecnología de sonar para la identificación de la especie junto con el uso de motores de paso para poder realizar el seguimiento.

J.C. Hoffman [18] comenta en su trabajo que cada tipo de aplicación acústica tiene un ancho de disparo optimo además de una frecuencia y un ancho de pulso requeridos para la recolección de datos. En un ejemplo de esto, la recolección de datos de peces requeriría de 38-420kHz, NB (narrow beam) de eco sonar. En su estudio se usaron tres tipos diferentes de eco sonares

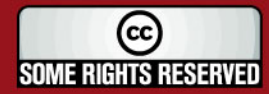

**SIS PUCP** 

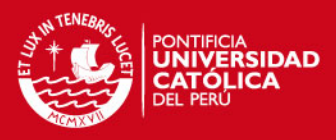

además de un sistema de GPS diferencial (DGPS) para, en conjunto, realizar un GIS (Sistema de Información Geográfica)

Un estudio realizado por Tim Acker [1], sobre el monitoreo de la alimentación de peces, indica el uso de sistemas de escaneo digital por sonar usado para determinar la cantidad de alimento que se desperdicia en el proceso de crianza del salmón. Es necesario resaltar la importancia que se le da a la cantidad de alimento desperdiciada, debido al alto costo que implica esta en los sistemas de acuicultura y, como se mencionó anteriormente, la acumulación puede originar contaminación de la piscigranja.

Por su parte IMARPE (Instituto del mar del Perú) utiliza continuamente equipos basados en ecosondas para el estudio de recursos pelágicos (seres que habitan a poca profundidad del mar). Se tienen para este propósito tres buques de investigación científica BIC: el Buque José Olaya el cual posee un eco sonar de la empresa JRC usado para la detección de cardúmenes en 360°, el BIC SNP2 con la ecosonda FURUNO y el BIC Humbolt que utiliza la ecosonda SimRad EK500 para la detección y cuantificación de recursos pesqueros por el litoral peruano.

El estudio realizado por Mariano Gutiérrez (IMARPE), Francois Gerlotto y Shopie Bertrand (IRD) describe el uso de un sonar multihaz para determinar el comportamiento de cardúmenes de Anchoveta Peruana (*Engraulis ringens*), basándose en que el cambio del ambiente por causa humana y la explotación de los recursos producen cambios en la tipología de los cardúmenes.

# **2.1.2.2 Empresas fabricadoras de equipos de ecosondas y sonares multihaz**

JRC (Japan Radio Company ) fabrica ecosonares, llamados Fish Finder, dedicados especialmente a las actividades pesqueras, los modelos utilizados son JFV 250 y JFC 130 [26].

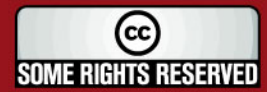

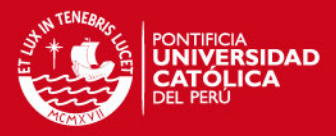

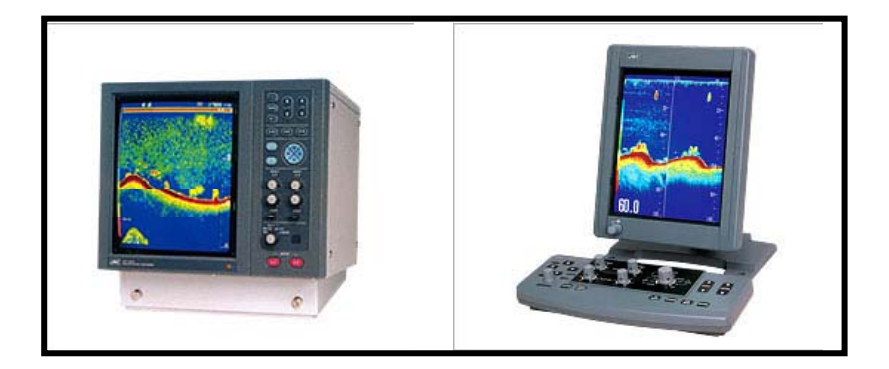

**Figura 2.4:** Modelos JFV250 Y JFC 130 de la marca JRC

Biosonic es otra de las empresas reconocidas en el uso de ecosonares para el estudio de especie marinas y sus instrumentos son aplicados en los procesos de la acuicultura de salmones en países como Canada y Francia.

En este caso se encuentra la serie DTX, donde algunos datos importantes es la selección de las frecuencias: 38, 70, 120, 200, 420, 1000 kHz

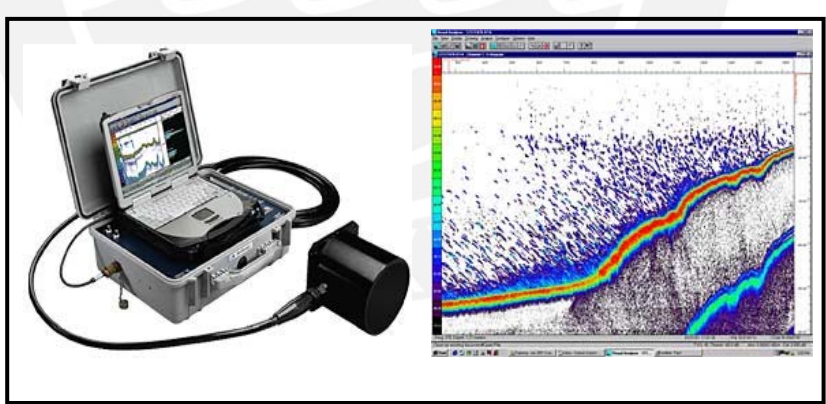

**Figura 2.5**: Herramienta Sonar de la empresa Biosonic.

La empresa Reson también está dedicada a la fabricación de instrumentos eco sonares y sonares multihaz entre ellos sus modelos más utilizados son el SeaBat 6011(sonar multihaz) utilizado por IMARPE para la extracción de información de cardúmenes.

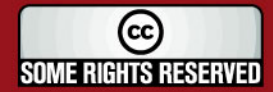

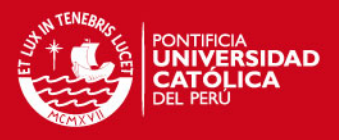

El equipo utilizado por Imarpe para la detección de la profundidad en estudios de recursos bentónicos en este caso conchas de abanicos, pulpos y percebes, el furuno es una video sonda. FURUNO FCV-667

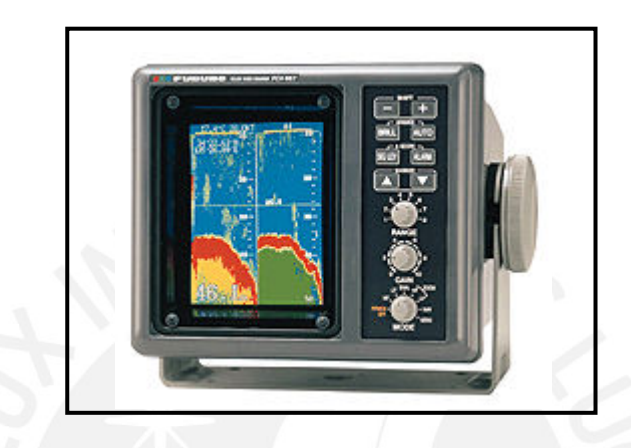

**Figura 2.6:** Herramienta Sonar de la empresa Furuno.( Modelo FCV-667)

# **2.1.3 Síntesis sobre el Asunto de Estudio**

Como se ha podido apreciar existen diversas tecnologías aplicadas a la acuicultura. De acuerdo al estudio realizado a los textos de diferentes autores, podemos concluir que la mayoría de ellos se centran en una etapa del ciclo de vida de la especie a analizar. La aplicación de la tecnología está dada con el fin de realizar cierta mejora en la especie para que pueda ser aprovechada comercialmente.

En el procedimiento de búsqueda de información no sólo hay que tener en cuenta la parte técnica sino también la parte económica y posible desarrollo del país. Según el estudio realizado, existe una fuerte demanda por parte de países europeos por las especie de bivalvos, especialmente las conchas de abanico.

El presente estudio contempla el conocimiento de las etapas comprendidas en la acuicultura de conchas de abanico.

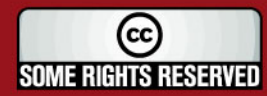

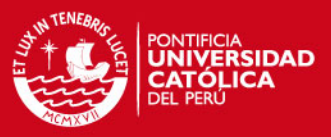

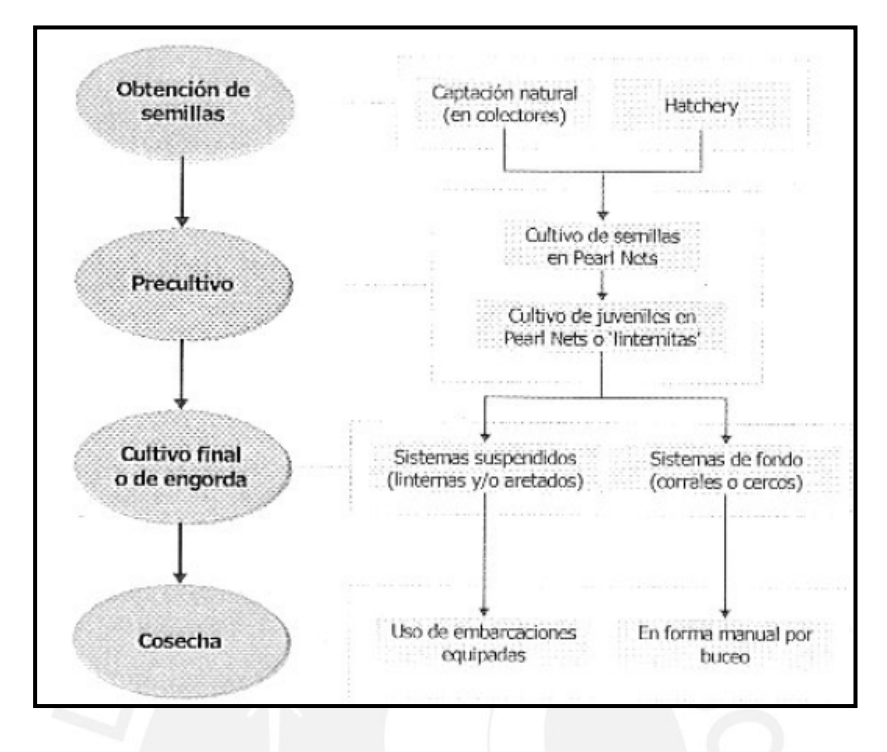

**Figura 2.7:** Etapas de la acuicultura (Fuente: MAXIMIZE)

Los principales desarrollos de tecnologías aplicados a la mencionada especie son:

- Uso de imágenes microscópicas del material genético de bivalvos, en este caso esto implica realizar la extracción de la especie de su medio para tomar muestras celulares
- La clasificación de larvas de conchas utilizando análisis de imágenes y redes neuronales, se centra en la etapa de Precultivo donde es necesario tener todo un mecanismo de toma de imágenes que permita realizar tal estudio
- La clasificación de larvas de conchas utilizando luz polarizada, esta técnica mencionada en la sección anterior está orientada a la etapa de Obtención de Semillas donde las larvas se encuentran en el lecho marino.

Sin embargo, dentro del proceso de acuicultura llevado a cabo en el Perú no se contempla algún desarrollo tecnológico en la etapa de cultivo final o engorde,

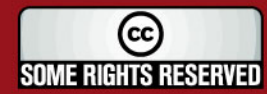

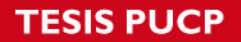

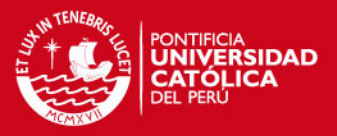

en la cual las conchas de abanicos de tamaños milimétricos están ubicadas en linternas (contenedores verticales) suspendidos en el mar mediante una vara transversal. Es en esta etapa donde se presentan diversos problemas como aglomeración de otras especies marinas, posibles hurtos por pescadores artesanales, entre otros.

Finalmente, de acuerdo al alcance del estudio presentado, no se ha encontrado registros de aplicaciones directas en la etapa de cultivo en la crianza de conchas de abanico es por ello necesario tener en cuenta que se debe elegir la tecnología adecuada para cada problemática.

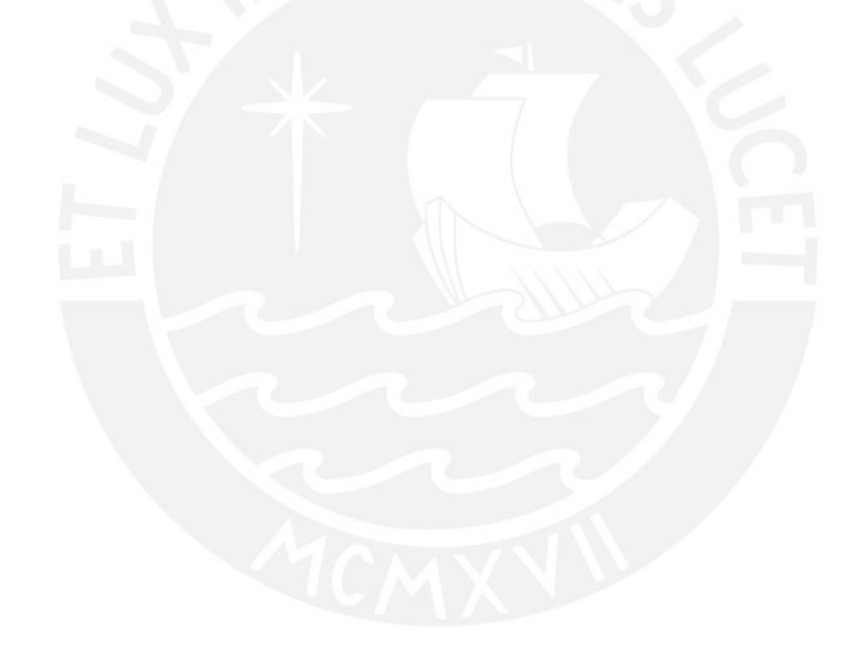

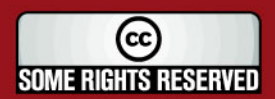
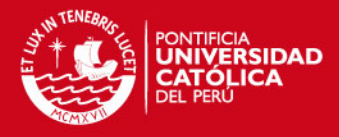

# **2.2. Conceptualizaciones generales**

## **2.2.1 El Sonido**

El sonido es un fenómeno físico que estimula el sentido del oído. En los seres humanos, esto ocurre siempre que una vibración con frecuencia comprendida entre unos 16 y 20000 hz llega al oído humano. Estas vibraciones llegan al oído interno transmitidas a través del aire, y a veces se restringe el término sonido a la transmisión en este medio. Sin embargo, los físicos modernos suelen extender el término a vibraciones similares en medios líquidos o sólidos. Los sonidos con frecuencias superiores a los 20 Khz se denominan ultrasonidos

En general, las ondas de sonido son un tipo de onda mecánica el cual se propaga en forma longitudinal.

# **2.2.2 Comportamiento Físico del sonido en el agua**

El sonido viaja en el agua a través del movimiento de presiones (compresión de ondas), dichas presiones varían con la velocidad del sonido que típicamente es 1500 m/s el cual está en función de la salinidad, presión y temperatura. La distancia física entre las presiones en el viaje de una onda sonora es su longitud de onda, que es medido en metros. El número de presiones que pasan por un punto inmóvil en el agua por unidad de tiempo es la frecuencia de la onda medido en ciclos por segundo (Hz) y es relacionado con la velocidad de sonido, que es medido en metros por segundo (m/s).

Cuando la onda de sonido encuentra un cambio de velocidad también cambia la longitud de onda pero la frecuencia sigue igual, por esta razón es que las ondas de sonido son generalmente descritas en términos de su frecuencia. Una onda de sonido lleva cierta cantidad de Energía Acústica, esta energía puede

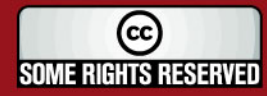

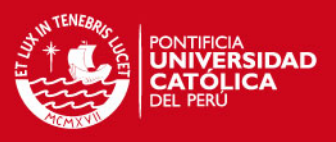

ser medida por un dispositivo llamados hidrófonos. El tamaño de esta oscilación se llama Amplitud de la onda el cual está relacionado con la energía acústicas que existe en la onda transmitida.

Cuando la onda de sonido se propaga pierde energía debido a las diferencias de presiones entre las moléculas en el agua por que no son 100% eficientes como por ejemplo en forma de calor. La energía que se pierde por propagación se llama Atenuación. Las ondas de luz y electromagnéticas pierden toda su energía cuando penetrar solo pocos metros en el agua. El nivel de Atenuación depende de la frecuencia, a mayores frecuencias mayor atenuación según la distancia que recorra la onda.

Mientras la energía acústica viaja por el agua puede ser interrumpida por un repentino cambio en el medio como por ejemplo rocas o arena. Cuando el movimiento del sonido encuentra otro medio, una fracción de esta energía se propaga en el nuevo material, dicha energía depende de muchos factores tales como la Impedancia del nuevo material (densidad del material x Velocidad), el ángulo de incidencia del impacto del pulso (el ángulo que incide en el nuevo medio) y la aspereza de la superficie del nuevo medio. La energía que no es transmitida en el nuevo material debe regresar al medio original  $(H<sub>2</sub>O)$ , alguna cantidad de esta energía es reflejada en la superficie del material en forma de rebotes en direcciones que dependen del ángulo de incidencia, el resto es dispersado en todas las direcciones. La energía que retorna del agua es llamada Eco, este eco mantiene las características de la frecuencia de la fuente de la onda de sonido.

#### **2.2.3 Principios del Sonar**

La palabra SONAR es el acrónimo inglés de *"Sound Navigation and Ranking"* y por ella se entiende el método y/o el equipo necesario para determinar por

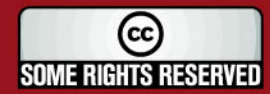

**SIS PUCP** 

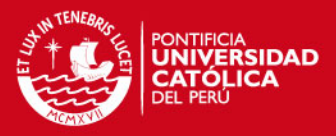

medio del sonido la presencia, localización ó naturaleza de objetos en el agua. Para completar esta definición, es preciso incluir además las comunicaciones, así los sistemas Sonar son las instalaciones que utilizan la energía acústica a través del mar para actividades de observaciones y/o comunicación. Hoy en día por extensión, se aplica la palabra Sonar a la parte de la acústica aplicada que abarca todas las actividades en las que el agua es el medio de propagación del sonido.

El Sonar emplea distintos transductores para su funcionamiento. Un transductor es cualquier dispositivo capaz de convertir un tipo de energía en otra. Los transductores empleados en acústica convierten energía eléctrica en acústica convierten energía eléctrica en acústica e inversamente, se verá más detalle en las siguientes secciones.

## **2.2.4 Clases de Sonar**

Se llama Sonar Activo al equipo que basa su funcionamiento en la detección del eco devuelto por un objeto sumergido al incidir sobre él un tren de ondas acústicas emitidas por un proyector.

El Sonar Activo es por tanto similar al Radar. Empleando el Sonar Activo se emite un tren de ondas acústicas con una determinada potencia al agua. Un objeto sumergido sobre el que incidan estas ondas, reflejará parte de ellas que volverán hacia el foco emisor. La energía recibida proveniente del objeto es solo una muy pequeña parte de la que se emitió y el camino que recorren las ondas es el doble de la distancia entre el emisor y el objeto.

Por el contrario, el Sonar Pasivo se limita a escuchar el sonido que proviene de los objetos que se encuentran sumergidos. Estos dispositivos reciben directamente el ruido producido por el objeto y el camino que recorre la onda es la distancia existente entre el objeto y el receptor del ruido. El empleo de uno u

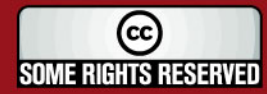

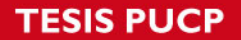

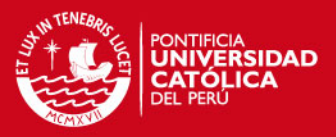

otro tipo de sonar se basa en criterios de alcance y discreción, teniendo cada uno las siguientes ventajas e inconvenientes en su empleo.

El alcance está limitado por un gran número de factores siendo lo más importantes la frecuenta de la onda y la efectividad del medio en el que se propaga la energía. Cuando más baja es la frecuencia, mayor es el alcance que se obtiene. Con el Sonar Activo y el Sonar Pasivo es posible determinar la dirección en la que se encuentra el objeto, pero el sonar activo permite obtener la distancia midiendo el tiempo que transcurre entre el momento en que se emite la radiación y el instante en que se recibe el eco si se conoce la velocidad a la que el sonido se propaga en el agua.

El Sonar Pasivo no contempla esta posibilidad, aunque en la actualidad existen medios para obtener la distancia a un objeto midiendo la diferencia de fase en la que las ondas llegan a varios receptores separados entre sí. En general el sonar activo y el pasivo se complementan para efectuar la detección y el análisis de objetos sumergidos y tanto los submarinos como los buques de superficie con capacidad antisubmarina emplean ambos tipos de forma conjunta.

#### **2.2.5 El Transductor**

Un transductor es cualquier dispositivo capaz de convertir un tipo de energía en otra. Los transductores empleados en acústica convierten energía eléctrica en acústica e inversamente. Así pueden compararse los transductores acústicos empleados bajo el agua con los micrófonos y altavoces usados en el aire pero con las siguientes diferencias fundamentales:

- Un transductor submarino necesita 60 veces más potencia para proyectar la misma cantidad de energía que un altavoz equivalente usado en el aire.
- La presión ejercida por el medio acuático es mayor que la ejercida por el aire y además aumenta con la profundidad, lo que obliga a dotar a los transductores de una cierta resistencia mecánica.

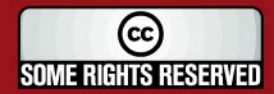

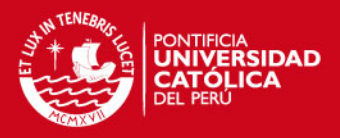

Los transductores que trabajan en el agua y convierten el sonido en electricidad se llaman Hidrófonos, los que realizan el proceso contrario se llaman Proyectores. Muchas veces un mismo transductor puede realizar ambos procesos. Las cualidades necesarias en un transductor son la Lineabilidad (proporcionalidad entre la señal eléctrica y la acústica) y Reversabilidad (igualdad de movimiento en los dos sentidos de conversión de la energía). Cuando un transductor no posee intrínsecamente linealidad se precisa aplicar una determinada polarización para conseguir ese efecto.

## Respuesta en Frecuencia:

El transductor tendrá respuesta a las frecuencias cercanas a la frecuencia resonante. La frecuencia resonante o fundamental es aquella cuya media longitud de onda entra en el espesor del transductor. Vea figura 2.8.

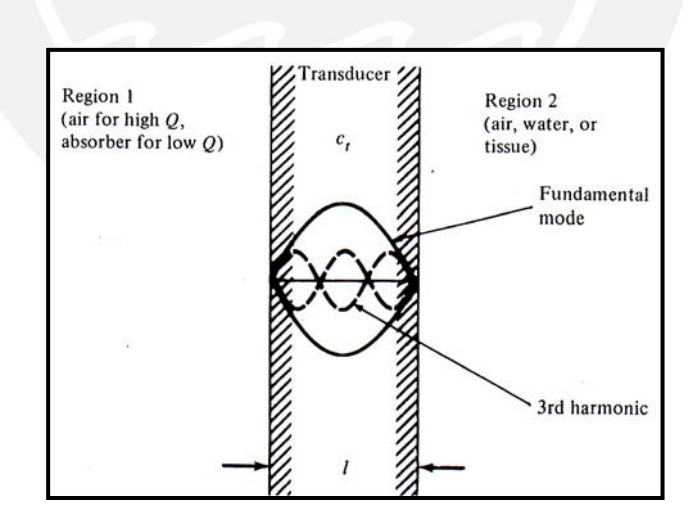

**Figura 2.8:** Esquema simplificado de un transductor. (Fuente [8])

Los transductores poseen un factor de calidad Q el cual es la relación entre la frecuencia central y el ancho de banda permitido (-3dB). Esto se aprecia en la siguiente figura:

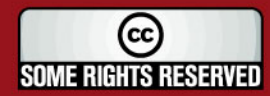

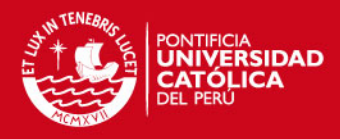

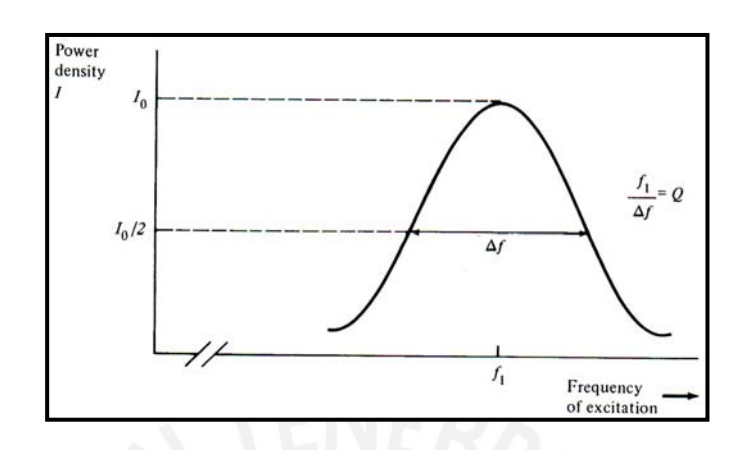

**Figura 2.9:** Respuesta en frecuencia del transductor. (Fuente: Libro Ultrasound BioInstrumentation)

# Excitación por Onda Continua:

Si el generador de voltaje aplica a través del transductor una onda de la forma:  $V = V_0 \cos \omega t$ , entonces la presión de ondas producida será una señal sinusoidal-continua.

# Excitación por Pulso

Si la entrada eléctrica al transductor tiene la forma de un pulso de alto voltaje, tal como el que se obtiene debido a una descarga rápida de un capacitor (usado algún circuito similar al de la figura 2.10)

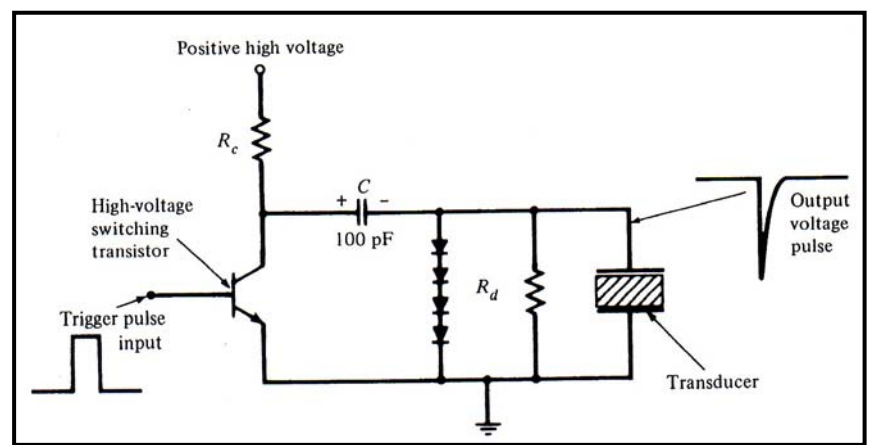

**Figura 2.10:** Circuito modelo para la excitación de un transductor mediante pulsos (Fuente [8])

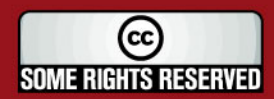

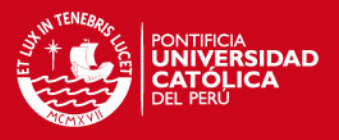

La respuesta por parte del transductor en forma de presión se muestra en la figura 2.11. En esta vemos la relación entre el decaimiento de la onda de presión con la Q del transductor.

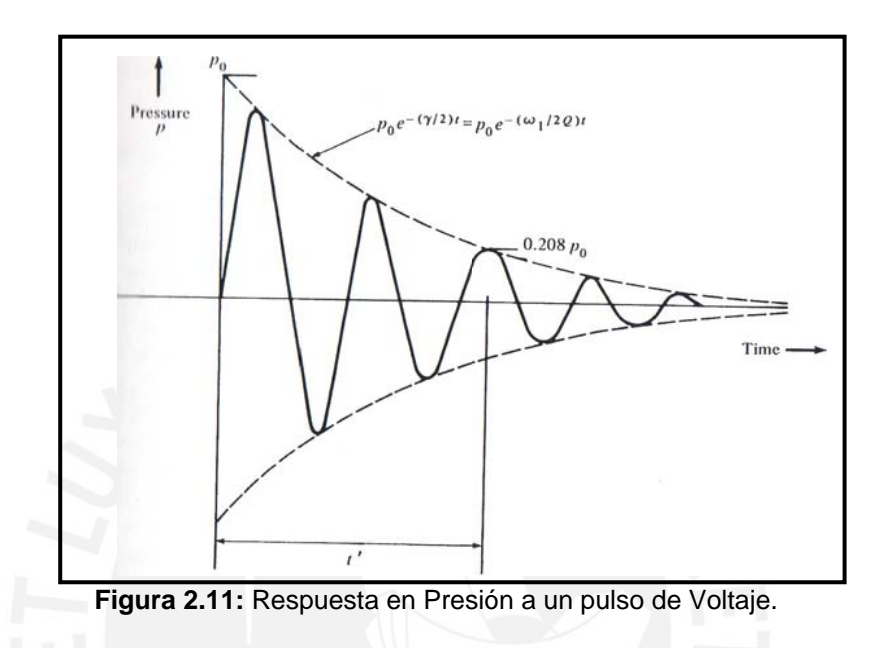

#### **2.2.6 Importancia del transductor piezoeléctrico.**

Para aplicaciones subacuáticas estos transductores presentan una buena eficiencia, flexibilidad en el diseño y sobre todo son muy económicos. Este fenómeno es expuesto por algunos materiales los cuales desarrollan un potencial electroestático cuando están sujetos a presiones y recíprocamente se deforman mecánicamente cuando están sujeto a un potencial electroestático. Los cristales son expuestos como propiedades de los piezoeléctricos, materiales sintéticos piezoeléctricos pueden ser fabricados usando policristales cerámicos o algunos polímeros sintéticos. No se va a entrar en detalles de la fabricación.

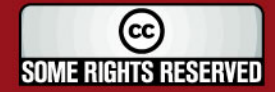

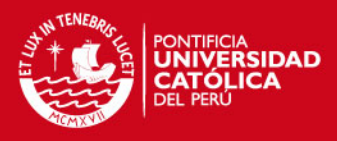

#### **2.2.7 Naturaleza del patrón de radiación de los transductores.**

En esta sección se describirá la forma de radiación de los haces ultrasónicos. El comportamiento de éstos es de suma importancia para determinar la sensitividad espacial de un instrumento de generación de imágenes tanto en la transmisión como en la recepción.

La onda de presión que se propaga desde la cara de un transductor no enfocado generalmente mantiene las dimensiones laterales de este a una cierta distancia, pero luego, una divergencia natural expande el haz. La región cercana al transductor es llamado, dentro de la literatura de ultrasonido, "Campo cercano" o "Zona de Fresnel", por otro lado, la región más alejada del transductor es llamado "Campo lejano" o "Zona de Franhoufer". En el Campo cercano el rayo posee grandes irregularidades tanto en amplitud como en fase debido a la interferencia entre la contribución de las ondas de presión de todas las partes de la cara del transductor. En el Campo lejano el comportamiento del haz es más uniforme. A continuación se llevará a cabo una breve explicación que permitirá determinar con mayor precisión la distancia de transición entre ambos campos como también la dispersión de rayo en el campo lejano.

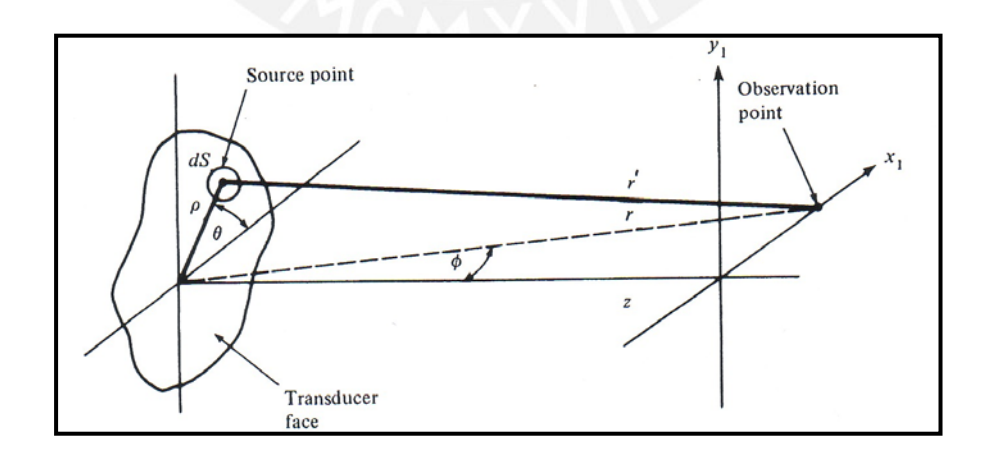

**Figura 2.12:** Planteamiento de un modelo de coordenadas para hallar el patrón de radiación de un transductor. (Fuente Libro: Ultrasound BioInstrumentation)

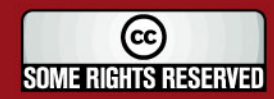

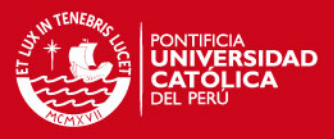

 La figura 2.12 muestra un esquema inicial con un área del transductor genérica.. Se toma y analiza la contribución de una parte infinitesimal (diferencial) a la que llamaremos fuente. Las coordenadas de ésta están denotadas por  $\rho \vee \theta$ , y las coordenadas del punto de observación por  $r \vee r$  $\phi$  . La distancia del centro del transductor al punto de observación es  $r'$  el cual, por geometría, tiene el valor:

$$
r' = (r2 + \rho2 - 2r\rho\cos\theta\sin\phi)1/2
$$
 (2.1)

Se asume que cada punto de la cara del transductor se comporta como un emisor esférico de ondas de presión y esto viene dado por la siguiente ecuación:

$$
dp = \frac{kZu_0}{2\pi r'}\cos(\omega t - kr' + \frac{\pi}{2})dS
$$
 (2.2)

En donde *dp* es una contribución infinitesimal hacia el punto de observación debido a la onda esférica producida por la superficie infinitesimal  $dS$  ,  $k$  es la constante de propagación ( $k = 2\pi/\lambda$ ) y Z es la impedancia acústica del medio. Realizando una integral de superficie se llega a la siguiente ecuación:

$$
p = \frac{kZu_0}{2\pi} \int_{\text{fuente}} \frac{\cos(\omega t - kr' + \pi/2)}{r'} \rho d\rho d\theta \qquad (2.3)
$$

#### A. Patrón para el campo cercano de un transductor circular:

Para esto se considera al transductor con una cara circular cuyo radio es a. Vemos en la figura 2.14 que se cumple la siguiente relación:

$$
r'=\sqrt{\rho^2+z^2}
$$
 (2.4)

Sustituyendo *r*' en la ecuación 2.3 obtenemos:

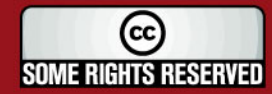

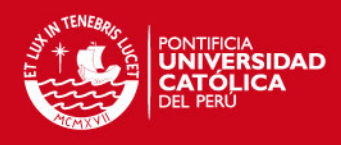

$$
p(z,t) = \frac{kZu_0}{2\pi} \int_0^a \frac{\cos(\omega t - k\sqrt{\rho^2 + z^2} + \pi/2)}{\sqrt{\rho^2 + z^2}} \rho d\rho \int_0^{2\pi} d\theta
$$

Cuya resolución es la siguiente:

$$
p(z,t) = -Zu_0[\sin(\omega t - k\sqrt{a^2 + z^2} + \pi/2) - \sin(\omega t - kz + \pi/2)]
$$

$$
-Zu_0[\cos(\omega t - kz) - \cos(\omega t - k\sqrt{a^2 + z^2})]
$$
(2.5)

Es importante destacar que el primer término de la ecuación  $-Zu_0 \cos(\omega t - kz)$  tiene la forma de una onda de presión que se inicia en el centro del transductor, mientras que el segundo término  $Z u_0 \cos(\omega t - k \sqrt{a^2 + z^2})$ , parece iniciar desde un punto límite del transductor (radio=a). Esta combinación de las dos ondas, con fases que varían a diferentes valores de Z generan las interferencias constructivas y destructivas del patrón explicándose así las irregularidades del Campo Cercano.

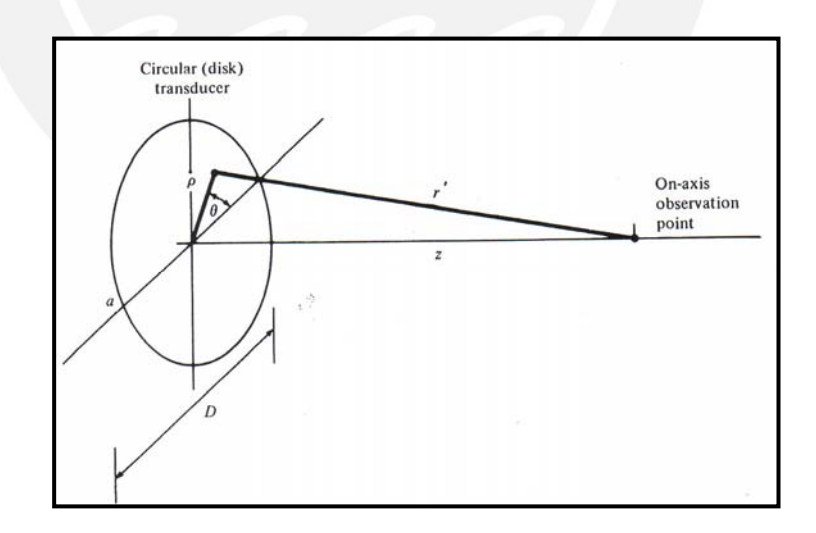

 **Figura 2.13:** Transductor de cara circular. Cálculo del campo cercano

Como podemos ver en la figura 2.14 el punto de transición, denotado por  $Z_{\scriptscriptstyle R}$ es el siguiente:

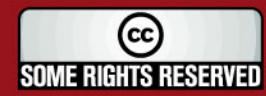

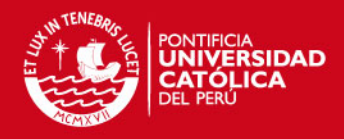

$$
Z_R = \frac{a^2}{\lambda} = \frac{D^2}{4\lambda}
$$
 (2.6)

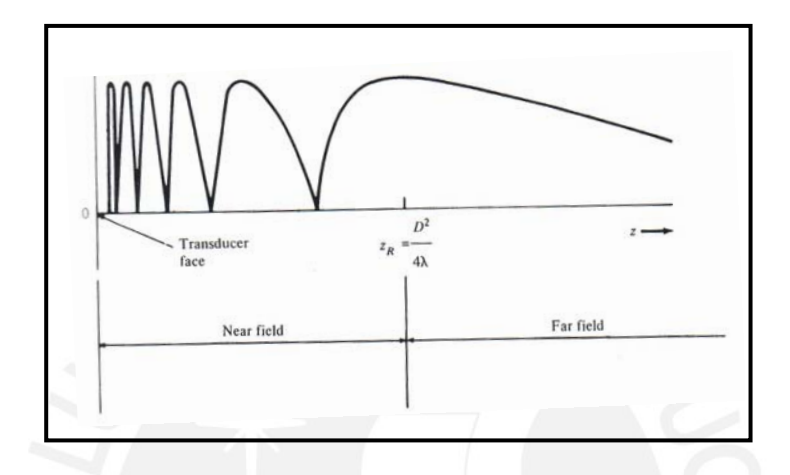

**Figura 2.14:** Variación de la magnitud de la presión en el eje transversal al transductor de diámetro D.(Fuente [8]).

#### B. Patrón para el campo lejano de un transductor circular

En el campo lejano tanto r' y r no presentan mucha diferencia por lo que pueden ser considerados iguales. Por otro lado en la ecuación (2.3) el factor ' *r* del argumento puede ser simplificado utilizando la aproximación de Fraunhofer.

$$
r' \approx r - \rho \cos \theta \sin \phi \tag{2.7}
$$

Colocando esto en la ecuación 2.3 tenemos:

$$
p(\phi, r, t) = \frac{kZu_0}{2\pi r} \int_{\text{fuentes}} \cos[\omega t - kr + k\rho\cos\theta\sin\phi + \frac{\pi}{2}]\rho d\rho d\theta
$$
  
=  $K \int_{\text{fuentes}} \cos(\psi(t) + k\rho\sin\phi\cos\theta)\rho d\rho d\theta$  (2.8)

Con  $K = \frac{kZu_0}{2\pi r}$  y  $\psi(t) = \left(\omega t - kr + \frac{\pi}{2}\right)$ 

Debido a la simetría circular del análisis, utilizando la identidad trigonométrica  $cos(A+B) = cos A cos B - sin A sin B$  y las identidades de las funciones de

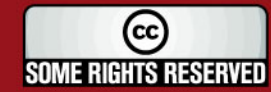

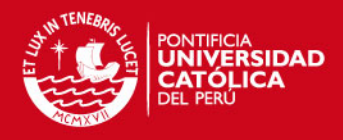

Bessel:  $\int_{0}^{2\pi} \cos(x \cos \theta) d\theta = 2\pi J_0(x)$  y  $\int_0^{2\pi}$ cos $(x \cos \theta) d\theta = 2\pi J_0(x)$  y  $\int xJ_0(x)dx = xJ_1(x)$ , llegamos a la siguiente ecuación:

$$
p(\phi, r, t) = \pi a^2 K \cos \psi(t) \left[ \frac{2J_1(ka \sin \phi)}{ka \sin \phi} \right]
$$
 (2.9)

Un término importante es el que se encuentra entre corchetes el cual es llamado factor de dirección, el cual nos permite observar la forma del patrón en campo lejano. Para esto, si los ángulos de divergencia son considerados pequeños como en la mayoría de los casos se toma la siguiente aproximación  $\sin\phi \approx x^{}_1/z$  siendo  $x^{}_1$  el eje coordenado del punto de observación (figura 2.1). Luego la ecuación el término mencionado resulta:

$$
H_c(x_1) = \left[ \frac{2J_1(ka \, x_1/z)}{ka \, x_1/z} \right]
$$
 (2.10)

La figura 2.15 presenta el gráfico de la ecuación 2.10 elevada al cuadrado, se observa que la densidad de potencia cae rápidamente cuando  $x_1$  se incrementa. Además existen ceros y picos en los lóbulos laterales propios de la función  $J_1$ de Bessel.

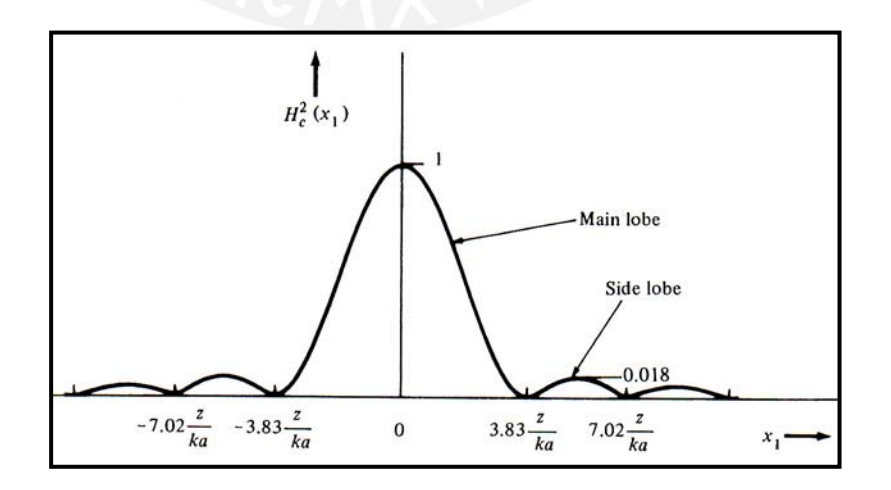

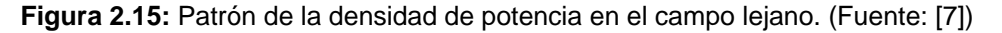

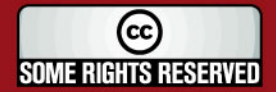

**ESIS PUCP** 

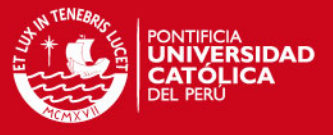

En la figura 2.16 se realiza una gráfica angular. La posición angular del primer cero define la cantidad de divergencia  $\phi_d$  la cual el lóbulo principal se propaga desde la fuente:

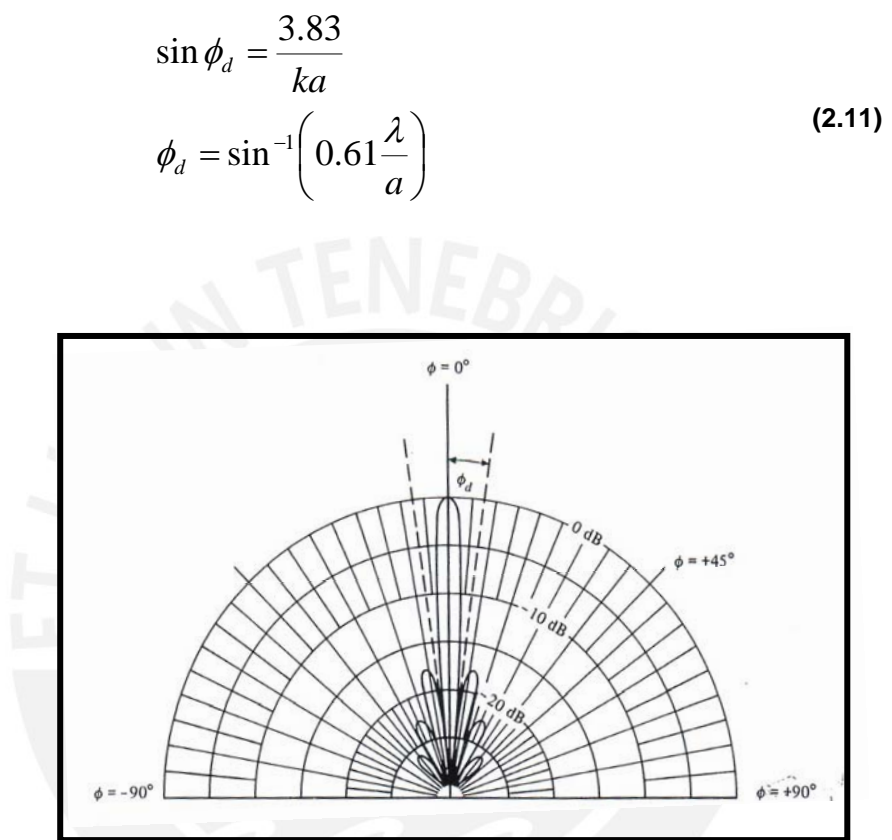

**Figura 2.16:** Gráfica Angular, para esto se considera que el diámetro del transductor es igual a 10 longitudes de onda, es decir  $a = 5\lambda$  o  $ka = 10\pi$ .

#### **2.2.8 Tipos de resolución en un transductor.**

#### Resolución Axial:

Este término es tomado en cuenta principalmente cuando se trabaja el transductor con una excitación de pulsos. La Resolución Axial de un transductor se verá determinada por la longitud del pulso de onda.

La resolución axial es la medida de la habilidad en que un instrumento puede reconocer dos límites reflectantes que están muy cercanos en la dirección axial del instrumento. Para aclarar la idea se muestra la siguiente figura.

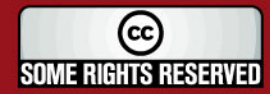

**TESIS PUCP** 

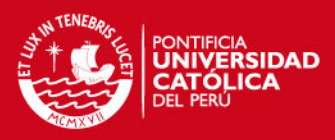

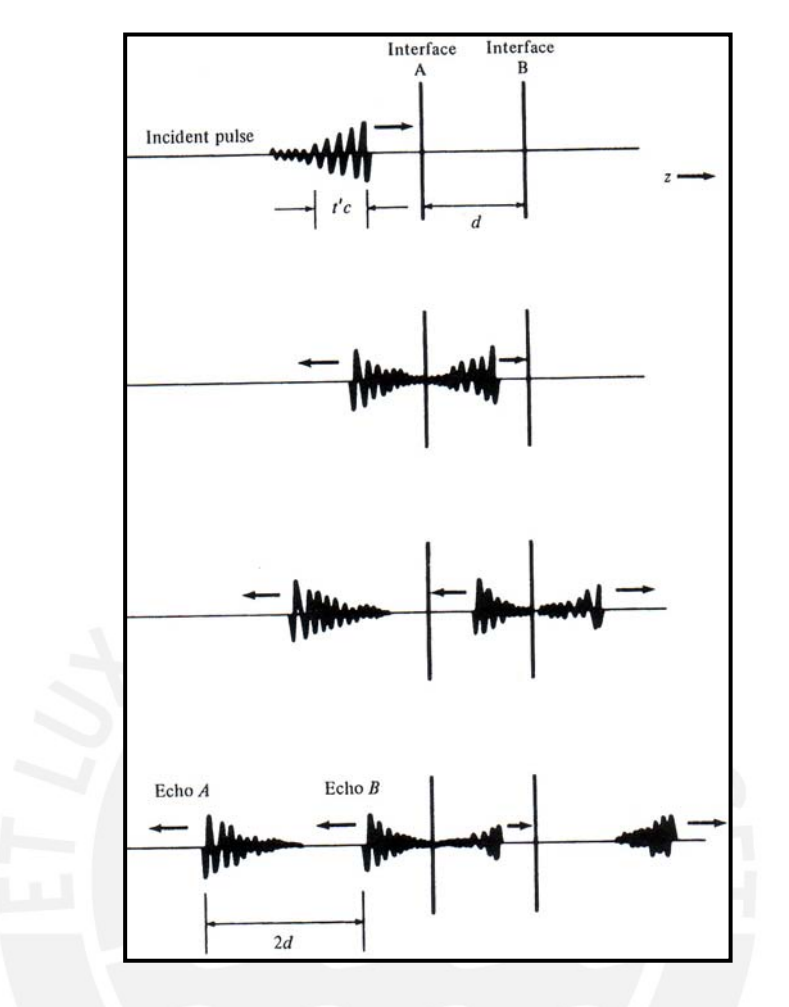

**Figura 2.17:** Determinación de resolución axial. ( Fuente [8])

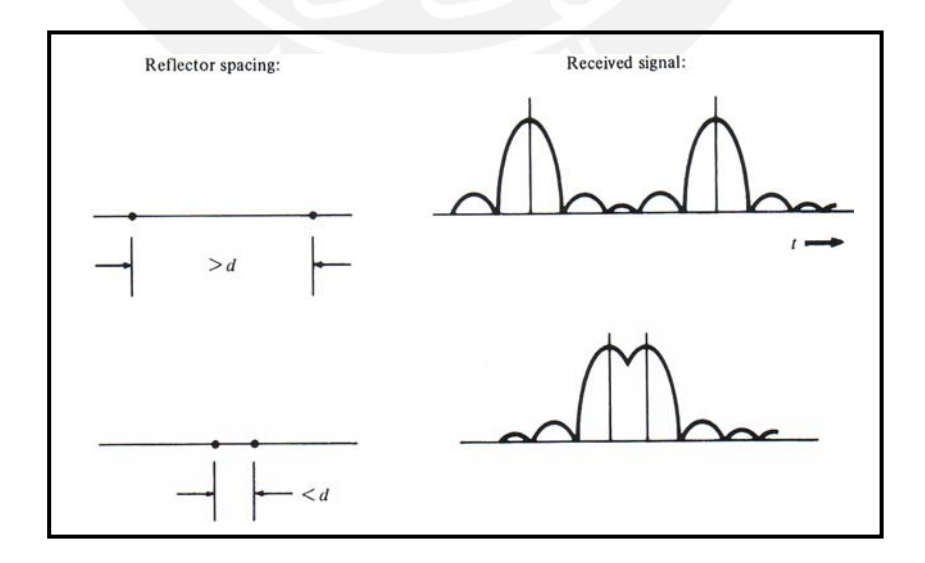

**Figura 2.18:** Determinación de Resolución Lateral. (Fuente [7])

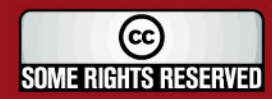

Tesis publicada con autorización del autor Algunos Derechos Reservados. No olvide citar esta tesis

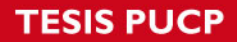

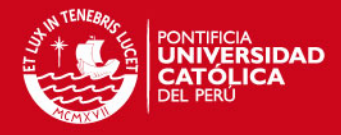

# Resolución Lateral:

La figura 2.18 permite entender la teoría sobre la resolución espacial.

La señal recibida por parte de dos puntos reflectores se presenta en la figura 2.18. Esta señal recibida tiene directa relación con la ecuación 2.10. Como se supone la distancia d es la mínima distancia que pueden estar separados dos puntos para que cada patrón recibido sea identificable por el sensor ultrasónico. Partiendo de la ecuación 2.10, el radio del primer cero se encuentra en:

$$
x_1 = \frac{3.83z}{ka} = \frac{0.61z\lambda}{a}
$$
 (2.12)

Colocando en términos del diámetro del transductor  $D = 2a$ , el diámetro creado por los primeros ceros es igual a  $d = 2x_1$ :

$$
d = 2.44 \left(\frac{z}{D}\right) \lambda \tag{2.13}
$$

Para el caso de un transductor enfocado, que veremos en la siguiente sección el valor z es igual a *<sup>f</sup> l* (llamada distancia focal). La resolución Lateral es igual a *d* por lo que se obtiene:

$$
LR \approx d
$$
  

$$
LR \approx 2.44 \left(\frac{l_f}{D}\right) \lambda
$$
 (2.14)

En otras palabras la resolución lateral determina que tan puntal puede ser el rayo ultrasónico emitido por un transductor. Un sistema con resolución lateral óptima se asemejaría a un rayo láser.

# **.2.9 Transductores Enfocados 2**

El transductor enfocado está provisto de una física diferente a los estudiados transductor. anteriormente (de cara circular plana llamados "Tipo Pistón"). En este caso la superficie es cóncava. Los transductores enfocados tienen como característica la concentración del rayo ultrasónico en una zona denominada foco. El foco está ubicado a una distancia igual a *<sup>f</sup> l* que parte desde la superficie del

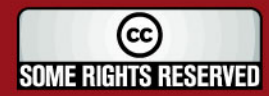

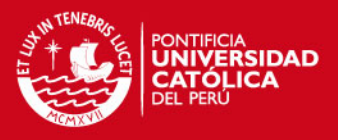

El radio de curvatura (ROC por sus siglas en inglés) es considerado mayormente por la distancia  $l_f$ , sin embargo, cabe resaltar que el foco está ubicado a una distancia ligeramente menor al ROC.

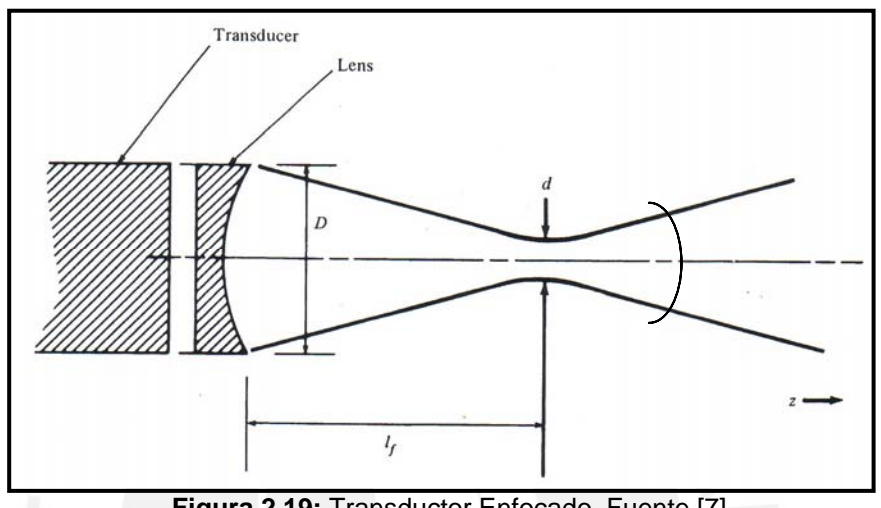

**Figura 2.19:** Transductor Enfocado. Fuente [7]

onsiderado luego del foco. Viendo la geometría del esquema se llega a la c Los transductores enfocados tienen cierto ángulo de apertura el cual es siguiente relación:

$$
\frac{\phi}{2} = \tan^{-1} \left( \frac{D}{2l_f} \right)
$$
 (2.15)

Una de las ventajas que presenta este tipo de transductor es la concentración de energía hacia cierta zona determinada por la apertura angular  $\phi$ .

En la figura 2.20 se presenta el uso de lentes acústicos para realizar el enfocamiento de la señal, sin embargo actualmente los transductores son fabricados de ésta manera, ejemplo de ellos son los transductores Panametrics V317 y V320 cuyas características servirán para realizar simulaciones en secciones posteriores.

#### 2.2.10 Arreglos de Transductores Lineales

Los arreglos lineales, usualmente utilizados cuando se generan imágenes Modo B cuya descripción se dará más adelante, están conformados por

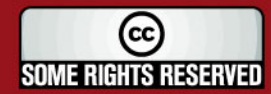

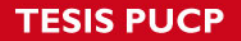

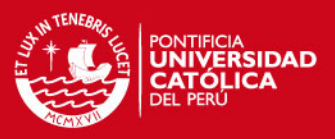

elementos ligeramente separados entre sí. Mayormente son elementos de simetría rectangular.

forma rectangular del elemento. Si cada uno de los elementos es excitado a la vez el patrón de radiación individual será muy parecido al de la figura 2.17 con ligeros cambios debido a la

mucho más angosto incrementándose así la resolución lateral. Por otro lado, si los elementos son excitados de manera coherente, es decir aplicando retrasos, el transductor en conjunto tendrá un patrón de radiación

## **2.2.11 Lóbulos de Rejilla o Grating Lobes**

El patrón de radiación de un transductor conformado por pequeños elementos resenta copias, de menor amplitud, del lóbulo principal. Estas están ubicadas p en los ángulos  $\phi_{\scriptscriptstyle{gn}}$ .

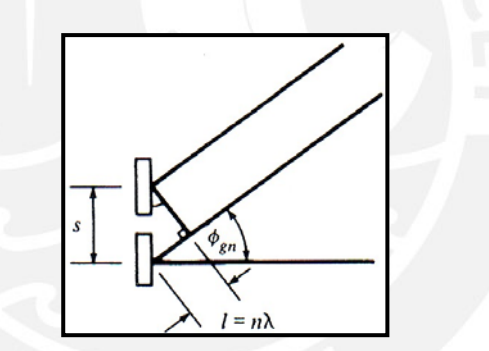

**Figura 2.20:** Ángulo  $\phi_{gn}$  en el cual ocurre una interferencia constructiva. (Fuente [8])

Estas imágenes que se pueden apreciar en la figura 2.21 se deben a que en ciertos ángulos  $\phi_{on}$  (Fig. 2.20) ocurre una interferencia constructiva en la emisión de ondas ultrasónicas, es decir que el rayo que emiten dos elementos consecutivos están en fase a una distancia  $l = n\lambda$  (número entero de longitudes de onda).

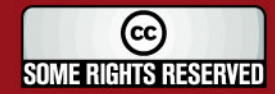

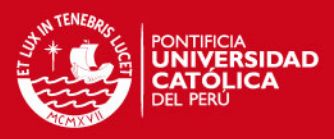

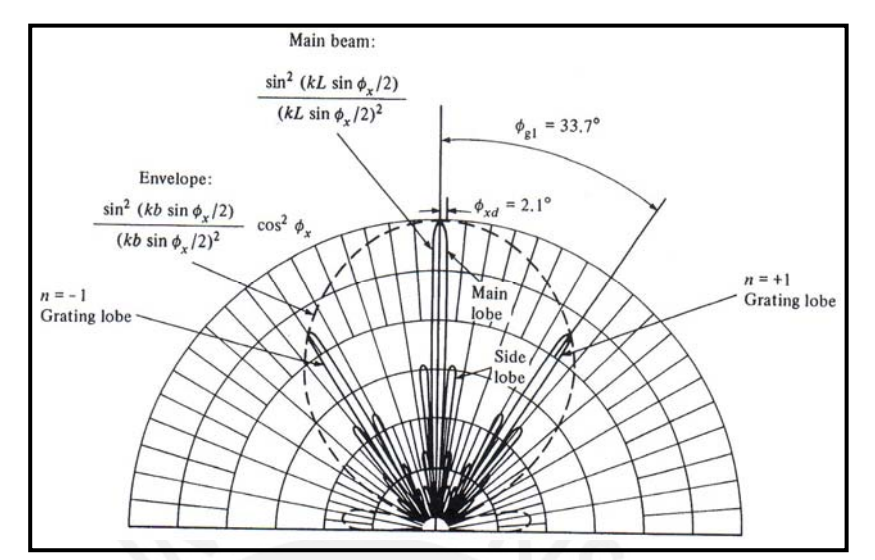

**Figura 2.21:** Patrón de radiación de un arreglo de 16 elementos.  $s = 1.8\lambda$  y  $L = 27\lambda$ 

Se cumplen las siguientes relaciones sobre la ubicación del  $φ_{\rho n}$ :

$$
\sin \phi_{gn} = \frac{l}{s}, \quad \phi_{gn} = \sin^{-1} \left( \frac{n\lambda}{s} \right) \quad n = \pm 1, \pm 2, \dots \tag{2.16}
$$

#### **2.2.12 Medidas para clasificar imágenes, SNR y CNR**

# SNR:

Las medidas de SNR en sistemas ultrasónico de generación de imágenes son de dos tipos. El primero de ellos es del tipo electrónico y está referido al que se aplica en cada pulso individual de recepción. El otro se encarga de medir dicha relación en una imagen.

Para hallar el SNR de una imagen es necesario que el sistema de generación pase por un muestreo de un punto, siguiendo la teoría del backscattering; este resultado es calculado como en [28] usando la información de la imagen antes del proceso de compresión logarítmica. El valor para la "Señal" es medido como el valor píxel rms en un rectángulo pequeño sobre la respuesta del sistema al punto. El valor del "Ruido" es tomado como el rms de píxeles

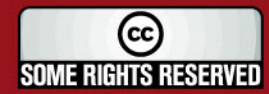

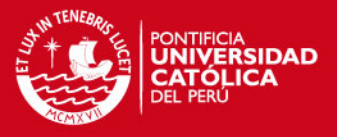

promedio en cuatro rectángulos donde no exista señal o contribución de lóbulos laterales. El SNR es la relación entre la Señal y el Ruido expresado en dB.

# CNR:

El CNR es la relación Contraste a Ruido. Este valor es mayormente hallado cuando el sistema de generación trabaja sobre un quiste (cyst en inglés) que es semejante a una cavidad. Con esta prueba comprobamos si el sistema es capaz de separar dos zonas (contraste entre ellas) y poder identificar cavidades. La fórmula del CNR es la siguiente:

$$
CNR = \frac{|\mu_c - \mu_b|}{\sigma_b}
$$
 (2.17)

Donde  $\mu_c$  es la intensidad promedio del quiste o cavidad en dB,  $\mu_b$  es el promedio del fondo, y  $\sigma_b$  es la desviación estándar del fondo. Como es de esperarse, el CNR será mayor para un quiste grande, debido a que existe mayor facilidad para separar una cavidad mayor en el lóbulo principal que una cavidad menor.

#### **2.2.13 Muestreo Espacial**

Es conocido que para muestrear una señal en el tiempo se debe cumplir con el criterio de Nyquist. Este dice que una señal con frecuencia  $f_n$ , se debe muestrear con una frecuencia  $f_s$  que es mayor o igual que el doble de de la primera. En general, es recomendable muestrear con una frecuencia mucho mayor que la mínima ( $f_s \gg f_n$ ).

En el caso espacial el muestreo también cumple las restricciones de Nyquist, llamándose así Teorema de Nyquist en el caso espacial el cual se plantea de la siguiente manera:

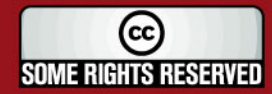

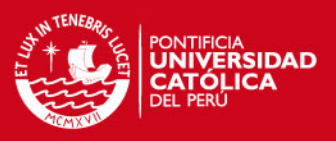

"Una onda que viaja en cierto medio, a una velocidad *c* , y cuyo contenido frecuencial está limitado en banda, y viene dado por  $f_n$ , se cumple que  $c = f_n \cdot \lambda_n$ ; se afirma que la mínima longitud de onda contenida en dicha onda viene dada por λ*<sup>n</sup>* . Luego para muestrear espacialmente a dicha señal, sin que la misma pierda su significado físico, la separación máxima entre los elementos que se empleen para dicho fin deberá cumplir:  $d_{max} = \lambda_n / 2^n$ 

Para el caso del uso de arreglos lineales de transductores (vistos en una sección anterior), los elementos deben estar separados entre sí una distancia máxima igual a la mitad de la mitad de la frecuencia de la señal a utilizar.

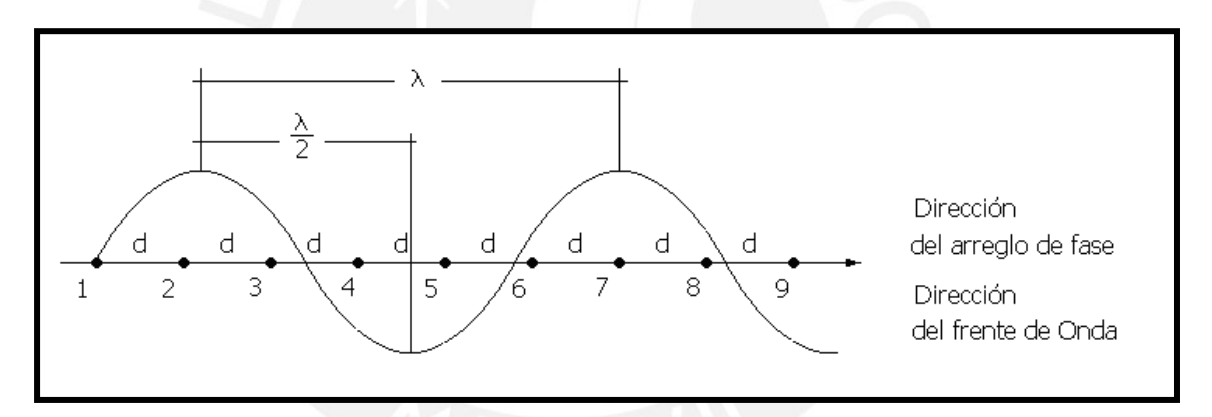

**Figura 2.22** Muestreo espacial de una onda con sensores separados una distancia d.

#### **2.2.14 Concepto de Beamforming y BeamSteering**

Los sistemas ultrasónicos, sean del tipo sonar (trabaja con frecuencias bajas del rango ultrasónico) o equipos médicos (trabaja con frecuencias altas del orden de los Mhz), siguen los mismos principios físicos y algorítmicos en su funcionamiento.

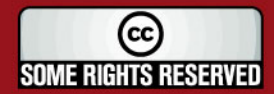

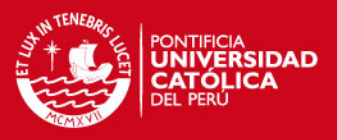

El BeamSteering o direccionamiento de rayo se da al momento de la emisión del rayo ultrasónico. Es usado en un arreglo de transductores, cada elemento es excitado con diferentes retrasos para crear una interferencia constructiva en cierta dirección. Esto se puede apreciar en la figura 2.23.

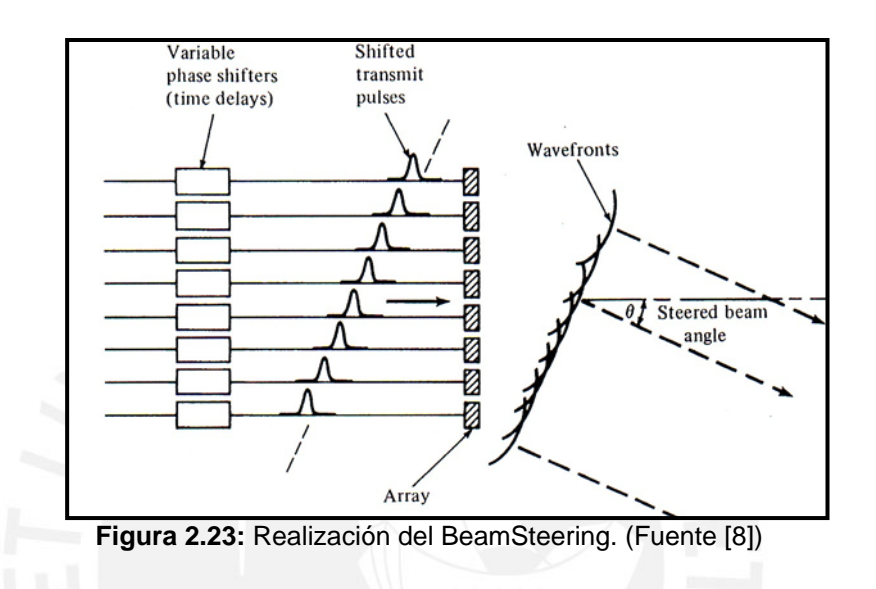

El Beamforming es utilizado en la recepción de ondas planas, es decir aquellas ondas provenientes de un sector alejado y ubicado dentro del campo lejano de los transductores.

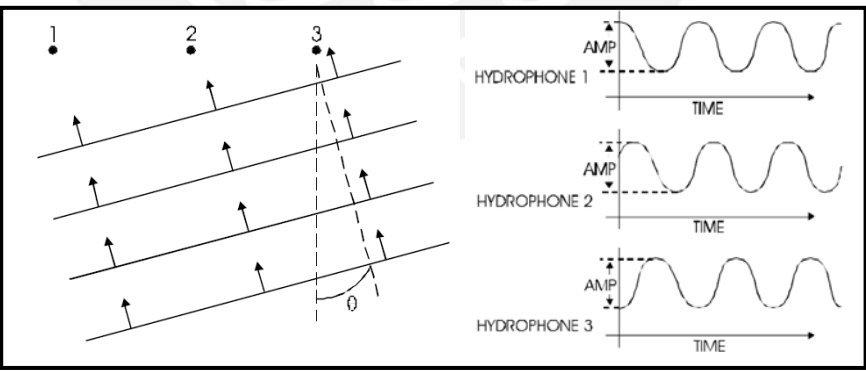

**Figura 2.24(a) (b):** Principios del Beamforming. (Fuente [7])

Como se aprecia en la figura 2.24 (a) la onda acústica llega en un primer momento al punto 3 luego al 2 y finalmente al transductor 1. En la parte (b) se aprecia la respuesta obtenida por cada uno de los hidrófonos (transductores de recepción). Para determinar la dirección de la cual proviene la señal, se aplican

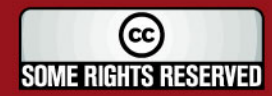

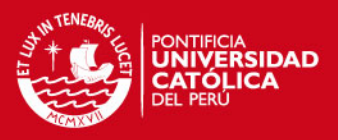

retrasos a las señales de (b) y posteriormente se realiza una sumatoria de éstas. Los Sistemas de Detección de Dirección de Llegada (DOA Direction of arrival) permiten hacer un rastreo por todo el sector circular permitido por el arreglo (0-180°) aplicando diferentes retrasos. Éstos están directamente relacionados con el ángulo a analizar. Hasta este punto, es obvio notar que para el caso en el que se apliquen retrasos correspondientes al ángulo en que la señal proviene, la sumatoria de éstos crearan un máximo de amplitud debido a una interferencia constructiva.

## **2.2.15 Métodos de generación de Imágenes ultrasónicas**

ámbito de la medicina, sin embargo muchos de ellos son utilizados actualmente en diversas áreas. En la tabla 2.3 se muestra los métodos de generación de imágenes más comunes. Cabe resaltar que éstos métodos han sido desarrollados dentro del

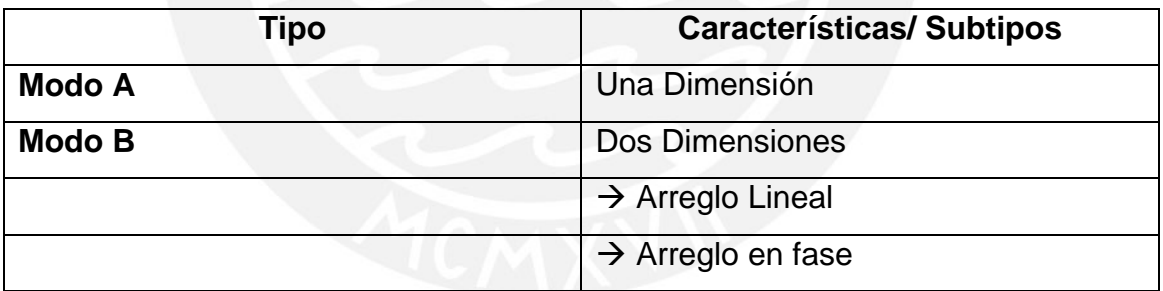

**Tabla 2.1:** Clasificación General de los tipos de generación de imágenes.

## Modo A:

Este modo está basado en la técnica pulso-eco, en la cual un pulso ultrasónico es transmitido por un transductor hacia un tejido. Las reflexiones, que ocurren en cada límite debido al cambio de impedancia acústica, son recibidas por el transductor. Esto hace posible un mapeo unidimensional de las interfaces encontradas a lo largo de la línea de propagación del haz ultrasónico.

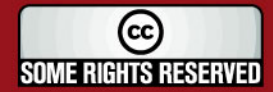

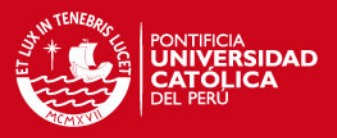

Lo que distingue al Modo A es la forma con la que es mostrada la información, en la cual se muestra íntegramente la variación de la amplitud del rayo recibido por el transductor en función del tiempo.

#### Modo B:

Este modo de mostrar la información recolectada es una innovación al Modo A, en este caso no se trabaja con un transductor puntual sino con un arreglo de transductores. La forma más avanzada de Modo B se da con el uso de los llamados Arreglos Lineales Fasados (Phased Array), sistema en el cual se realiza BeamSteering para direccionar el rayo emitido como también BeamForming para decepcionar el rayo de la misma dirección, incrementando así la resolución de la imagen obtenida.

## **2.2.16 Introducción al SAFT (Synthetic Aperture Focusing Technique)**

diferentes posiciones a lo largo del camino (muestreo espacial). Este movimiento resulta en la colección de ecos provenientes del objeto. El Las creaciones de imágenes por medio de la Apertura Sintética ha sido aplicados en el campo del ultrasonido para pruebas no destructivas, médicas, sonares, etc. Actualmente la Técnica de Enfocamiento con Apertura Sintética, SAFT por sus siglas en inglés, permite alcanzar una alta resolución espacial debido a que una gran apertura es obtenida por el movimiento de un transductor de manera lineal. El transductor en movimiento realiza un escaneo del objeto del cual se obtendrá una imagen transmitiendo una señal en problema de la generación de imágenes por apertura sintética radica e la integración de los ecos para una alta resolución espacial.

Como se había mencionado anteriormente, el beamforming (técnica de aplicación de retrasos y sumas) usa el retraso apropiado para casa señal recibida para enfocar el sistema de medición en cierta dirección.

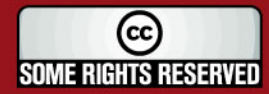

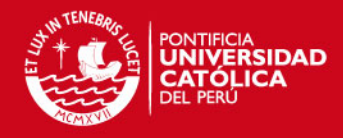

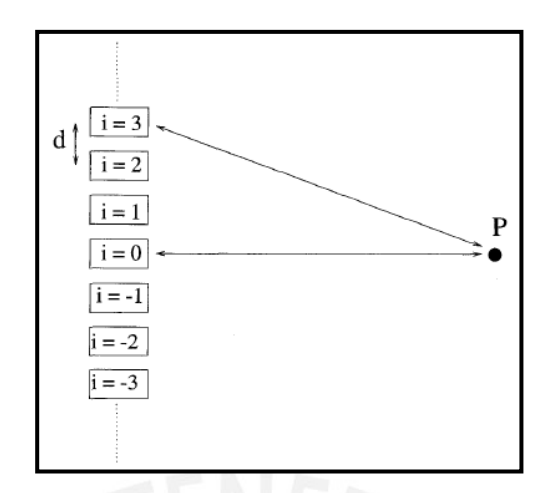

**Figura 2.25:** Arreglo de transductores. (Fuente [12])}

emite un haz ultrasónico de manera vertical. Se plantea inicialmente que las emisiones de cada transductor son isotrópicas (esféricas), por lo que un punto En la figura 2.25 se aprecia lo que sería una porción de un arreglo, sin embargo existe sólo un elemento con diferentes desplazamientos. En cada momento se en el campo lejano recibirá una onda plana el rebote será del mismo modo.

Como es de suponerse, la señal de eco que llegue hacia el punto  $i = 3$  tendrá cierto retraso en comparación con el punto *i* = 0 , dichos retrasos son calculados de manera geométrica con la siguiente fórmula

$$
\Delta t_i = \frac{2z}{c} \left( 1 - \sqrt{1 + \frac{(id)^2}{z^2}} \right)
$$
 (2.18)

punto focal del centro de la subapertura, c es la velocidad de la onda acústica en el medio, y d es el espacio entre elementos. El beamforming es llevado a la siguiente Suma: Donde Δ*t<sub>i</sub>* es el retraso de tiempo del elemento i, z es la distancia hacia el

$$
A(t) = \sum_{i} w_i S_i \left( t - \Delta t_i \right) \tag{2.19}
$$

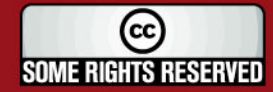

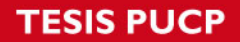

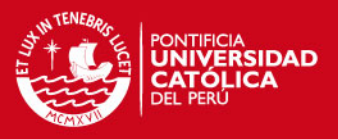

Donde A(t) es el eco de retorno calculado, y  $w_i$  es el peso asignado a la señal de retorno, S(t), del elemento i.

El número de señales incluidas en la suma es determinado por el ángulo de apertura del transductor.

La apodización o enventanamiento de las señales recibidas en un sistema de laterales (decrementándolos) en el patrón de radiación de un transductor. apertura sintética ayudan a mejorar la resolución lateral y el nivel de los lóbulos

En la tabla 2.2 se presentan algunas funciones de enventanamiento que serán utilizadas dentro de la experimentación.

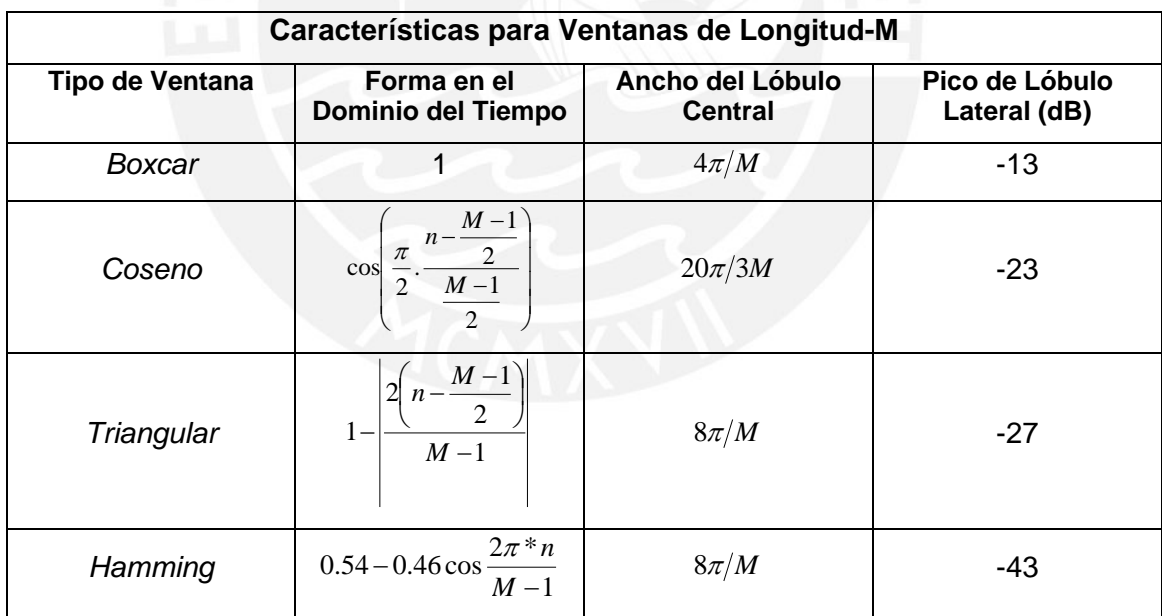

**Tabla 2.2:** Características para la aplicación de ventanas a los datos recolectados

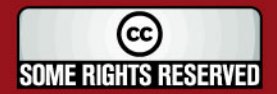

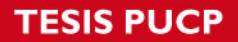

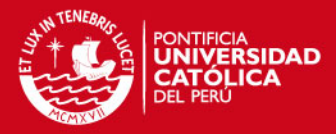

#### **2.3 Modelo Teórico de la solución tecnológica**

Actualmente el sistema de supervisión de las linternas que contienen conchas de abanico en la etapa de cultivo (Engorde) es dado por una simple revisión anual, realizada mensualmente, con el objetivo de deshacerse de los m que resulta conveniente un sistema que pueda realizar la supervisión de las linternas cuando estas se encuentren bajo el agua. organismos *fouling* que pudiera haber y retirar aquellas semillas de concha de abanico que por diversas razones no pudo llegar a su etapa adulta. Es por ello

en el momento preciso, evitando la acumulación de grandes cantidades de organismos *fouling* dentro del sistema de linternas. El proceso de supervisión, aplicando la mencionada tecnología, sería realizado

una realimentación a los procesos anteriores, lo cual sólo traerá beneficios en el aspecto microeconómico. El acceso a datos antes desconocidos permitirá al acuicultor experto realizar

El costo será siempre una variable importante, en este caso la implementación de un sistema sonar con objetivos específicos permite obtener una solución a bajo costo en comparación con sus similares multifuncionales.

El uso de tecnología sonar dedicado a la acuicultura es un tema que no ha sido trabajo multidisciplinario, permitirá el crecimiento de la región donde se desarrolle la actividad en cuestión, proveyendo así una solución eficaz para el roblema de la descentralización. p desarrollado en nuestro país, por lo cual su futura implementación junto a un

Estos puntos se encuentran esquematizados en la figura 2.26.

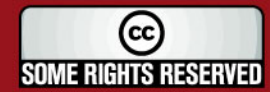

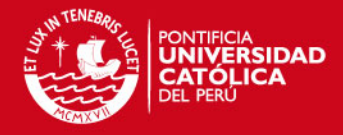

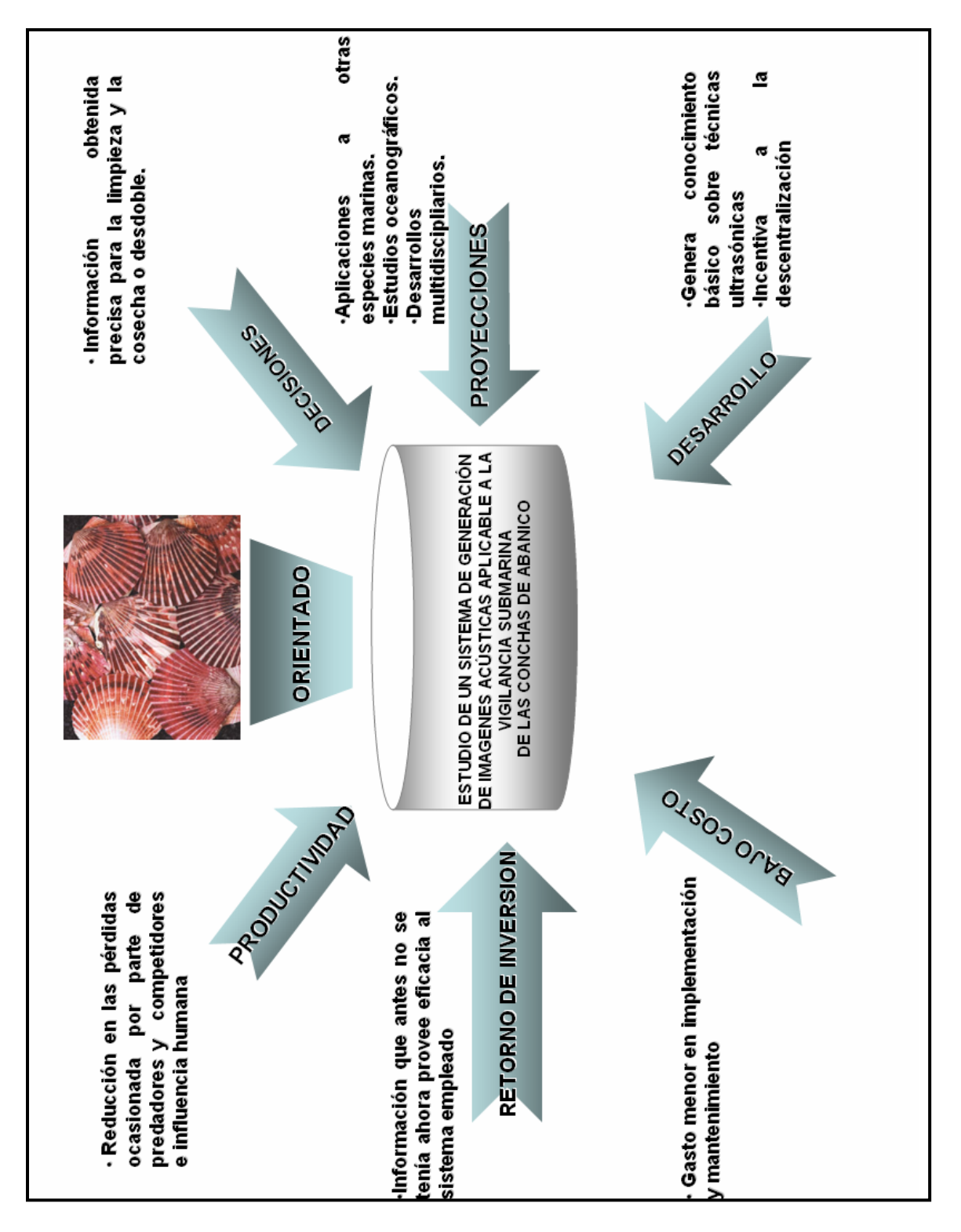

**Figura 2.26:** Modelo teórico de la solución tecnológica

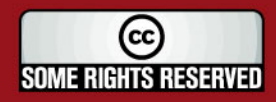

Tesis publicada con autorización del autor Algunos Derechos Reservados. No olvide citar esta tesis SIS PUCP

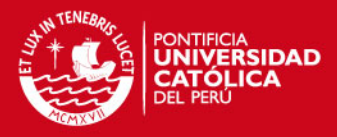

# **2.4 Impacto del Trabajo**

El presente trabajo realizado se muestra como una herramienta útil en el sentido de proveer conocimientos básicos sobre el tema de ultrasonido y generación de imágenes, temas de importante desarrollo dentro del Grupo de Procesamiento Digital de Señales (GPDSI-PUCP) así como también para el desarrollo del reciente Grupo de Formación y Procesamiento de Imágenes Médicas (GFPIM).

la aplicación está orientada hacia la detección de las conchas de abanico y su estudio submarino, la teoría puede ser utilizada para comprender y posteriormente implementar sistemas de generación de imágenes médicas. Los temas desarrollados involucran diversas ramas de la ciencia como la Física, las Matemáticas, la Biología y las Ciencias Médicas inclusive. Si bien es cierto,

Este documento se proyecta como material de ayuda base y se suma a los desarrollos anteriores por ejemplo [21], junto con ello alcanzar en el corto o mediano plazo dispositivos de creación nacional.

# **2.5 Objetivos del trabajo**

# 2.5.1 Objetivo General:

• Estudiar los sistemas de procesamiento de señales ultrasónicas para la generación de imágenes para bajas y altas frecuencias

# 2.5.2 Objetivos Específicos:

• Analizar el procesamiento digital de señales ultrasónicas para bajas frecuencias, proponiendo una solución al problema de la supervisión a gran escala.

(cc **SOME RIGHTS RESERVED** 

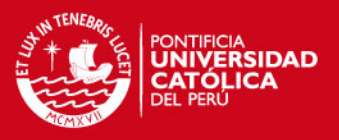

- Analizar las técnicas aplicadas al procesamiento digital de señales ultrasónicas para la generación de imágenes en altas frecuencias para la supervisión a pequeña escala.
- Obtener una herramienta de software que permita realizar simulaciones de respuestas ultrasónicas y formación de imágenes.

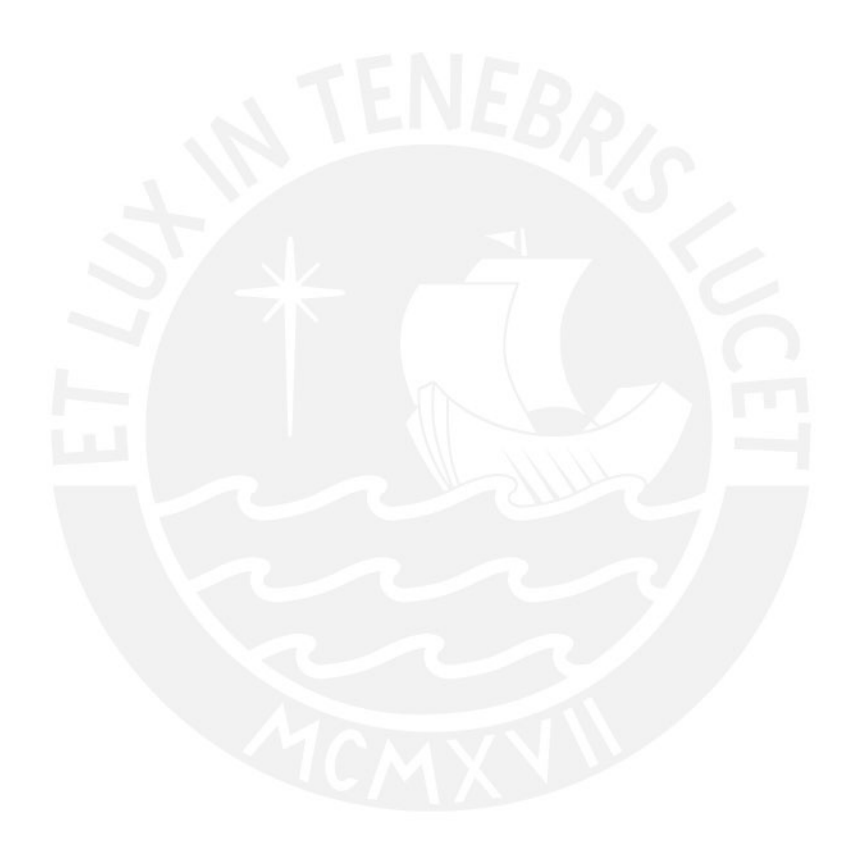

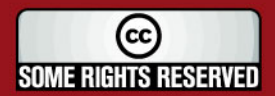

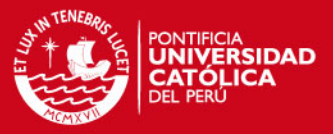

# **CAPÍTULO 3 PLANTEAMIENTOS Y SIMULACIONES DE SUPERVISIÓN DE CONCHAS DE ABANICO A GRAN Y PEQUEÑA ESCALA**

# **3.1 Definición del problema de estudio.**

Esta sección se enfoca en la simulación de los algoritmos de formación de imágenes, comentados en el capítulo anterior; y cual de éstos se adecua mejor a la tarea de supervisión a realizar

La supervisión de las conchas de abanico puede darse de dos maneras: La rimera es "a gran escala", con lo cual el análisis está dado para el trabajo de p detalle problemas como gusanos Polyqueta, predadores pequeños, la ciona, entre otros. transductores con baja frecuencia y cuyo propósito es la supervisión de una gran área, por ejemplo todo un sistema de "*Long Line*". La segunda es un análisis "a pequeña escala", en donde se analizará el trabajo de transductores a altas frecuencias y pequeñas distancias (en orden de milímetros), se limita a una pequeña área en una linterna con lo que se podría observar con mayor

se hará uso de ésta para su aplicación en el planteamiento de un diseño genérico para gran escala y pequeña escala. Recordar que el punto principal de la tesis es la búsqueda de algoritmos de tratamiento de señales ultrasónicas Primero se dará a conocer la herramienta a utilizar para las simulaciones, luego

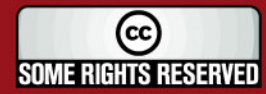

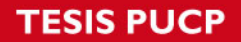

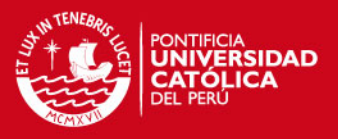

para formar imágenes para lo cual se tomará en cuenta parámetros como SNR, CNR ya estudiados en la sección anterior.

# **3.2 Herramienta de Simulación de la respuesta de Transductores: FIELD II**

Se adjunta una lista (ver Anexos) de Centros de Investigación que dan crédito de la certeza del programa mencionado. La investigación previa ha permitido obtener el software libre llamado FIELD II, que permite realizar simulaciones de la respuesta de transductores ultrasónicos.

FIELD II es un conjunto de programas desarrollados bajo el entorno de Matlab, usa el método de Tupholme-Stepanishen [22], [28], para calcular los campos ultrasónicos. El programa es capaz de calcular los campos de emisión para ndas pulsadas o continuas sobre un gran número transductores. o

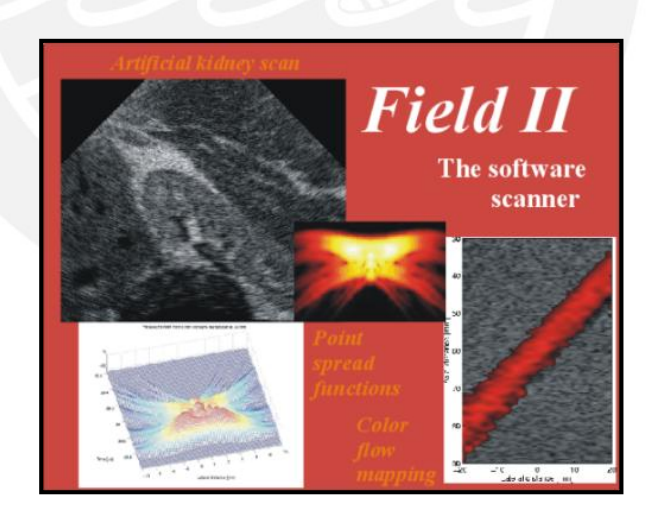

**Figura 3.1:** Programa FIELD II desarrollado por Jørgen Arendt Jensen.

Dicho programa ha sido desarrollado en la Universidad Técnica de Dinamarca por Jørgen Arendt Jensen, Profesor de Procesamiento de Señales Biomédicas.

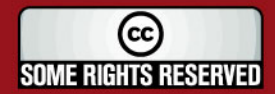

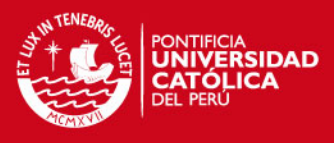

# **3.3 Puntos previos sobre la generación de Imágenes**

## A. Características de la velocidad del sonido:

acústicas viajan. La dependencia entre la velocidad del sonido con la La velocidad del sonido se ve afectada por el medio en el cual las ondas temperatura y la salinidad se expresa con la siguiente fórmula:

$$
C = 1449, 2 + 4.623T - 0,0546T2 + (1.391 - 0,012T) * (S-35) + ...
$$
 (3.1)

Donde **T** es Temperatura en °C, y **S** es salinidad en partes por miles.

## B. Método para hallar la envolvente:

La señal obtenida por medio de un transductor es llamada señal RF (Radio Frecuencia) debido a su similitud en la forma. Para el caso de la generación de ello existen diversos métodos para hallarla. Estos métodos son: aplicación de filtros pasabajos, submuestreo de la señal RF, aplicación de la Transformada Hilbert, entre otras. Precisamente, este último método es recomendado por ørgen Arendt Jensen [22] debido a su precisión computacional frente a las J otras. imágenes, la información necesaria recae en la envolvente de la señal RF, para

En la figura 3.2 se muestra el resultado de aplicar la transformada de Hilbert a una señal producida por la suma de dos sinusoides.

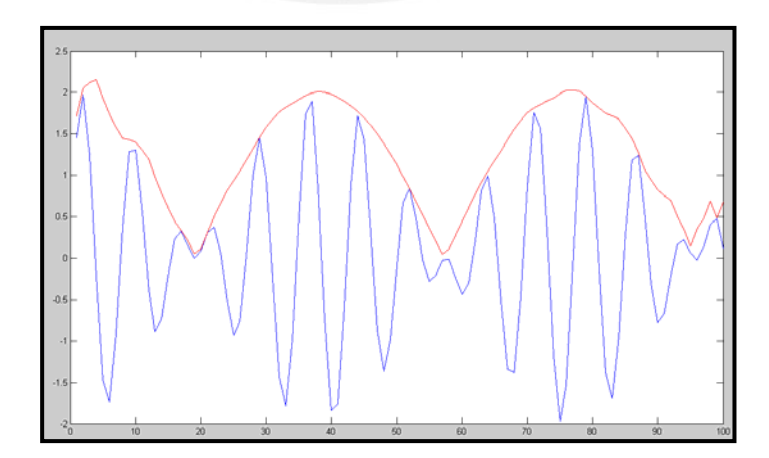

**Figura 3.2:** Representación Gráfica de la Transformada de Hilbert a una señal cualquiera (suma de dos sinusoides) (Línea Roja).

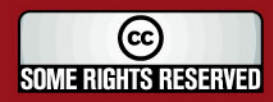

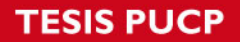

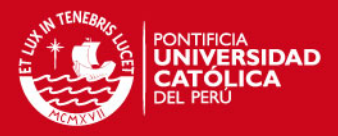

## **3.4 Planteamiento a Gran escala**

La presente sección toma el problema de la supervisión desde un punto de vista a gran escala, es decir, tratar de manejar el cuidado de un área mayor. En este sentido se va a trabajar principalmente en el diseño de un sistema que permita realizar dicha tarea.

conchas de abanico en esta etapa llamadas linternas. El "Long Line" es la uerda donde se sostienen alrededor de 20 linternas. En el centro acuícola La c Arena cuenta con 30 a 40 "long lines" por subetapa de cultivo (pre-cultivo, cultivo intermedio, engorde). A continuación se propone un diseño de la solución al problema. La problemática en cuestión es la revisión de los elementos que contienen a las

#### **.4.1 Diseño de un sistema de supervisión a gran escala. 3**

Para llevar a cabo esta tarea se realiza la siguiente lista de requisitos que se deben cumplir:

- Seleccionar el transductor y la frecuencia adecuada para esta aplicación.
- Plantear un Sistema Telemétrico que permita la transmisión inalámbrica de la señal ultrasónica recibida hacia un punto dentro del centro acuícola.
- Desarrollar el sistema de formación de imágenes y visualización.

observó en la Tabla 1.1, no se cuenta con embarcaciones preparadas para esto, Un sistema de creación de imágenes implica la aplicación de algoritmos a la señal ultrasónica recibida. Equipos sofisticados como los fabricados por Biosonic, Furuno, entre otros, permiten tener dispositivos de aplicación específica que puede ser transportado en un barco acondicionado para estudios marítimos. Sin embargo, en el centro Acuícola La Arena, como se

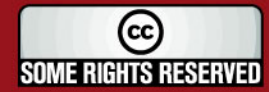

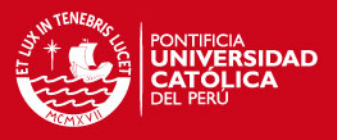

motivo por el cual se recomienda como prioridad tener un sistema telemétrico, en el cual el procesamiento se realice en una zona más segura (en tierra) no arriesgando así equipos de procesamiento como una tarjeta DSP, FPGA, o inclusive una computadora.

A continuación se presenta un diagrama de bloques de la solución propuesta.

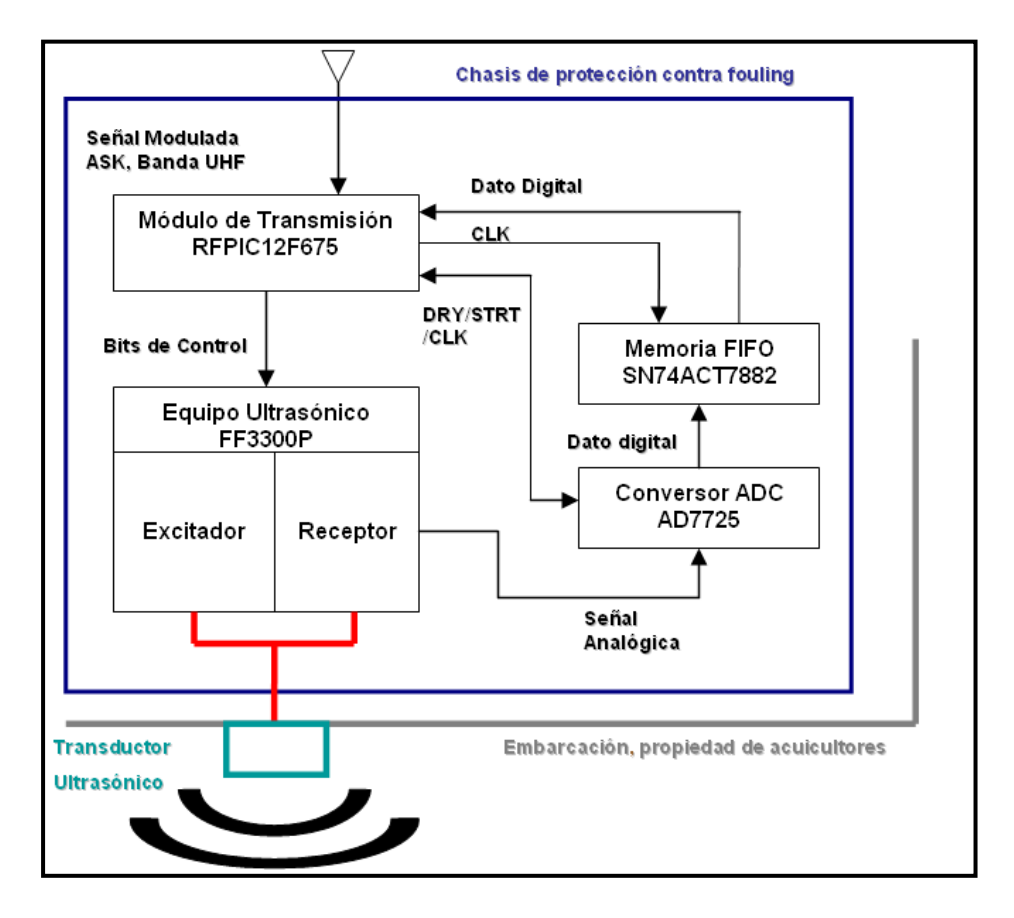

Figura 3.3a: Diagrama de Bloques de la solución planteada a Gran escala. Lado Remoto. Cabe resaltar que el sistema de movimiento está dado por la embarcación.

A. Selección del transductor y su frecuencia

La selección de frecuencia a utilizar está basada en el estudio de las fuentes [9]

y [11]. Las frecuencias utilizadas en estos son:

Equipo Reson Seabat 6012 445 Khz.

\* Fouling: Conjunto de microorganismos (zooplancton, fitoplancton) que se encuentran en el mar y puede adherirse a todo elemento que permanezca cerca de la superficie marina.

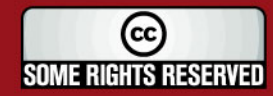

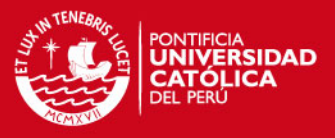

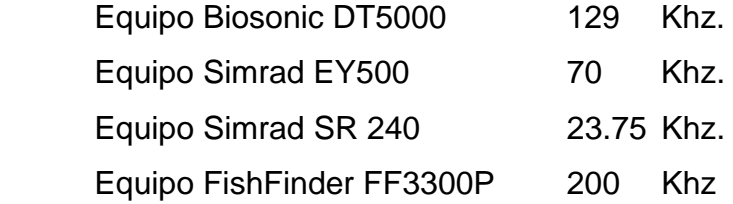

señal y dispositivos visuales. El costo de estos equipos es relativamente elevado, a excepción del Fish Finder que no cuenta con un procesamiento visual mayor que la presentación de tiempos de rebote de la señal ultrasónica; por lo que el diseño debe tener en cuenta el uso de elementos discretos y del precio de los mismos. Cabe resaltar que estos equipos, contienen su propio transductor, un excitador o *"pulser"*, un receptor y acondicionador de señal, un sistema de tratamiento de

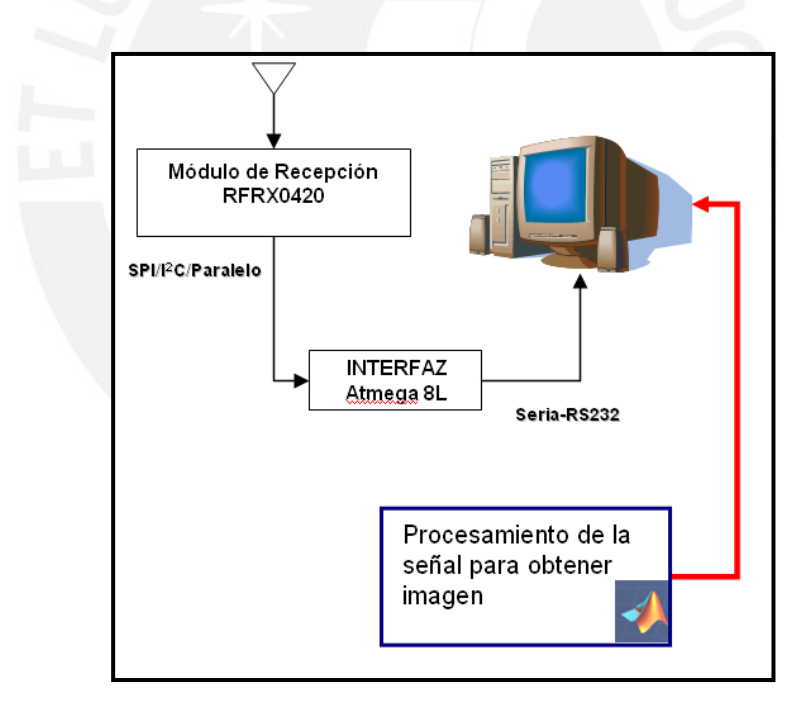

**Figura 3.3b**: Diagrama de Bloques de la solución planteada a Gran escala. Lado Fijo.

# B. Planteamiento del Diseño del Sistema Telemétrico:

Un Sistema Telemétrico es aquel que permite realizar la medición de cierto parámetro a distancia. Para ello se propone el uso de los elementos que se

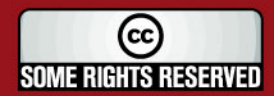

**IS PUCP** 

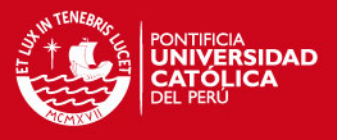

muestran en la tabla 3.1 cuyas especificaciones técnicas se encuentran en el Anexo B.

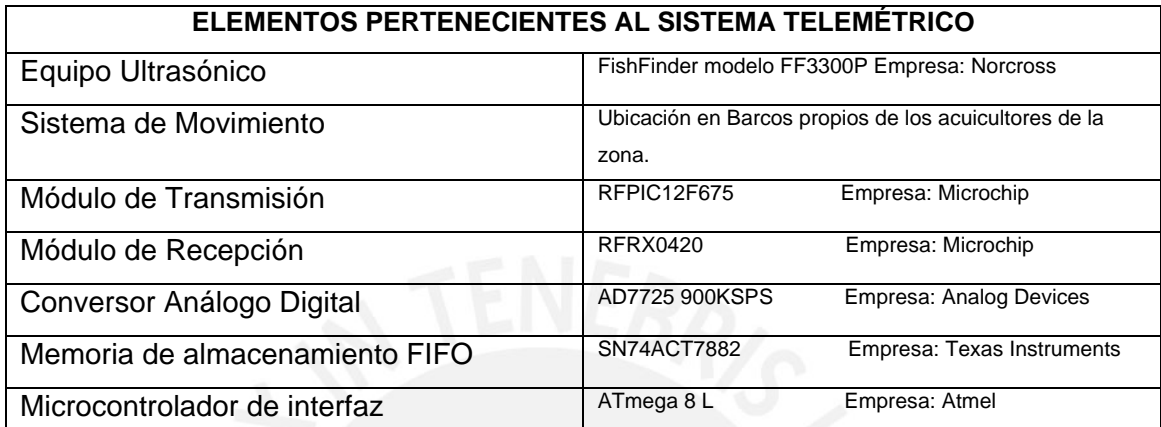

**Tabla 3.1:** Elementos necesarios para la solución a Gran escala

# B.1 Equipo Ultrasónico:

Se recomienda el uso del FishFinder modelo FF3300P de la empresa Norcross. Los equipos FishFinder están diseñados específicamente para la búsqueda de eces bajo el agua. Este equipo posee un transductor ultrasónico de 200Khz p con lo cual se puede muestrear correctamente distancias de 1 a 36 m. Además como lo muestra [9], posee el sistema de excitación o *"pulser"* y el de recepción internamente, por lo que se puede llegar directamente a la señal recibida.

# B.2 Sistema de Movimiento:

El FishFinder es mayormente utilizado en embarcaciones, el desplazamiento de éste permite ir dibujando diversos puntos. Puede hacerse uso de una balsa artesanal teniendo en cuenta el cuidado necesario para los equipos.

#### B.3 Módulo de Transmisión:

Está basado en el módulo comercial RFPIC12F675 de la empresa Microchip, éste trabaja en la banda UHF (> 400Mhz.). Utiliza la modulación ASK para transmisión de datos, lo cual mejora el SNR de la señal enviada. Otra característica importante es que cuenta con una antena de lazo circular la cual

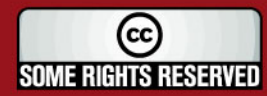
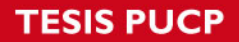

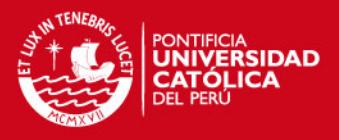

irradia una potencia de 10dBm con lo cual no es necesario pedir permiso al Ministerio de Transporte y Telecom unicaciones por el uso de espectro.

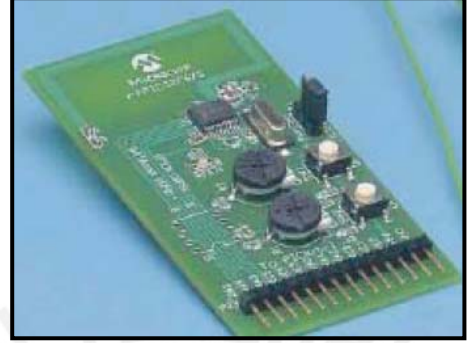

Figura 3.4: Módulo de transmisión RFPIC12F675.

## B.4 Módulo de Recepción:

La empresa Microchip ofrece dentro de cartera de productos el complemento al RFPIC transmisor, éste es el RFRXD0420. Su principal característica es ser un receptor heterodino en la banda de UHF y recibe datos modulados en ASK. Cubre un rango de recepción que va desde los 300Mhz hasta 450Mhz.

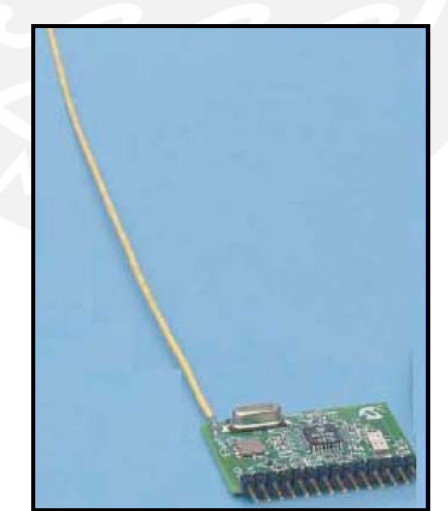

 **Figura 3.5:** Módulo de Recepción RFRXD0420

## B.5 Conversor Análogo Digital:

Es necesaria la etapa de conversión análoga digital, para ello se recomienda el uso AD7725 de 900 KSPS (tasa de muestreo), el cual cumple con el criterio de

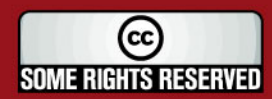

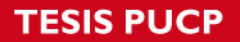

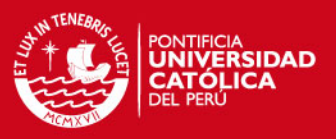

Nyquist sobre el muestreo. Por otro lado, el fabricante, Analog Devices, lo recomienda para aplicaciones de Sonar.

#### B.6 Memoria de Almacenamiento

Debido a la rapidez del conversor análogo digital, el dato debe ser almacenado para luego ser enviado. En este caso se recomienda el uso de la memoria FIFO (el primero que entra es el primero que sale) SN74ACT7882, el cual tiene la capacidad de 2048 datos de 18 bits cada uno.

#### B.7 Chasis de protección *"antifouling"*

Se recomienda que el chasis que permita el cuidado de los equipos dentro de una embarcación sea realizado con plástico (incluso reciclado), recubierto con sustancias *"antifouling".* Éstas evitan el crecimiento de seres microscópicos en su superficie. La Escuela de Biología en Acuicultura de la Universidad Nacional del Santa (Chimbote) y la empresa AQUA CENTER SRL. [44] han desarrollado pinturas antifouling ambientales especialmente dedicadas para el cuidado de conchas de abanico las cuales serían bastante útiles para esta aplicación.

#### C. Sistema de Generación de Imágenes:

Una vez capturada la señal y transmitida hacia el centro acuícola el sistema debe desarrollar los algoritmos necesarios que permitan visualizar lo que se encuentre bajo el agua.

Para esto se utiliza la técnica Pulse-Echo, para enviar un haz ultrasónico, recibir el eco y graficarlo como lo hace el Modo-B. Para ello, se halla la envolvente y se aplica compresión logarítmica.

## **3.5 Diseño de un Sistema de Supervisión a Pequeña Escala**

En esta sección nos centraremos principalmente al tópico de "*generación de imágenes"* tratando con altas frecuencias, dejando para investigaciones futuras lo referente a la implementación. El trabajo con frecuencias del orden de

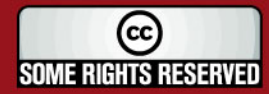

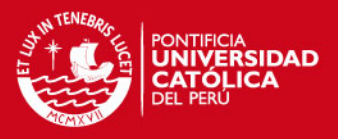

los mega hertz permite obtener una buena resolución de la imagen (a niveles micrométricos) y buena penetrabilidad hacia el objeto a sensar. Los transductores utilizados son de menor tamaño, diámetros de 12mm son mayormente utilizados. Trabajos de tesis como los descritos por Roberto Ingunza Montero [21] desarrollan e implementan sistemas que permiten tratar señales a altas frecuencias.

A continuación se dará una breve explicación general sobre cómo se realizan las simulaciones a través de las siguientes gráficas:

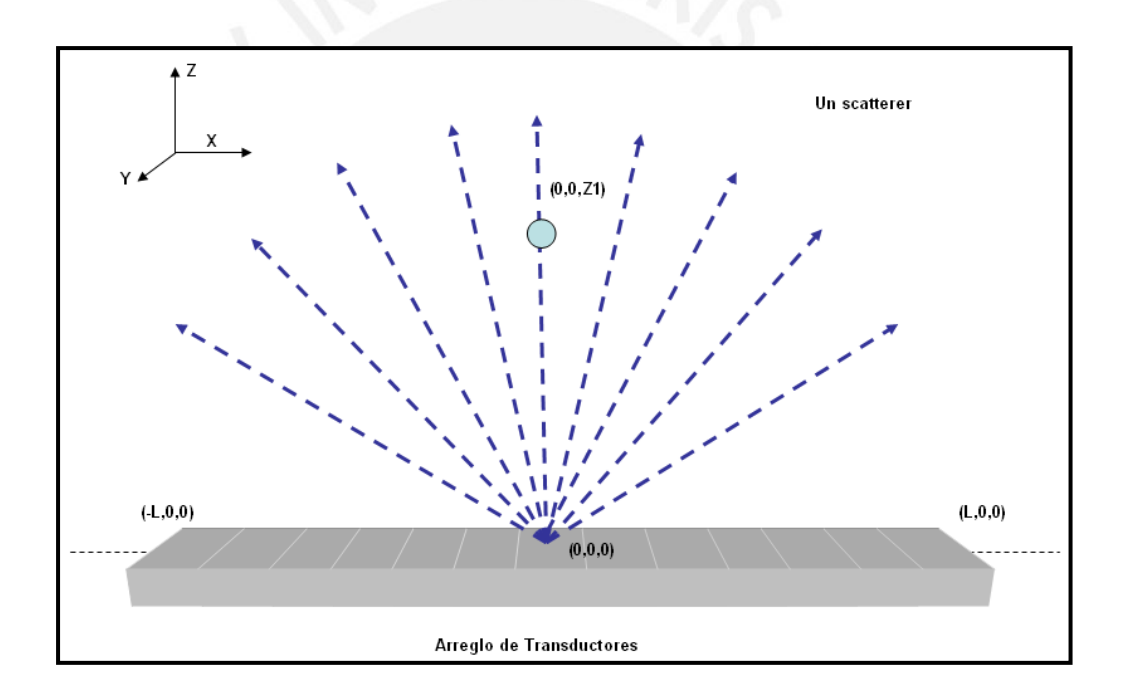

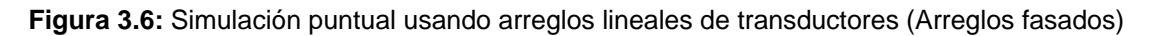

La primera técnica de generación de imágenes a utilizar se realiza mediante el uso de un arreglo lineal de transductores (arreglos fasados). En la figura 3.6 se aprecia la ubicación de un scatterer (entidad puntual de masa infinitesimal con capacidad de reflejar la onda ultrasónica), en un plano tridimensional (0,0,z1). En la figura 3.7 se puede apreciar la ubicación en el plano tridimensional de una imagen de entrada de formato bmp. Es necesario resaltar que por tener un programa (FIELD II) que trabaja con datos digitales, la imagen de entrada se

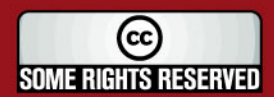

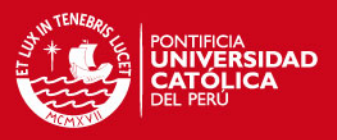

divide en pequeños puntos. En las simulaciones se han tomado 50 000 puntos de las imágenes y han sido ubicadas en un volumen tridimensional de 147mm de ancho x 15 mm de espesor x 88 mm de profundidad. Todo este volumen es ubicado a 20 mm de la superficie del transductor. Cada *"scatterer"* posee una amplitud dentro del programa que está relacionada a su capacidad de reflejar la señal. Se aprovecha esta reflexión para poder generar las imágenes (teoría de *"Backscattering"*). Los puntos blancos en la imagen de la concha se deben a la alta densidad de materia (capa calcárea). Los puntos blancos se ubican por encima de la línea media (eje x) del arreglo, los demás puntos son ubicados dentro del volumen descrito, su eje z está de acuerdo a la imagen ingresada, sin embargo el eje y es dado para cada punto de manera aleatoria siguiendo una función de distribución uniforme. Esto se realiza principalmente para tratar de que la simulación sea lo más realista posible.

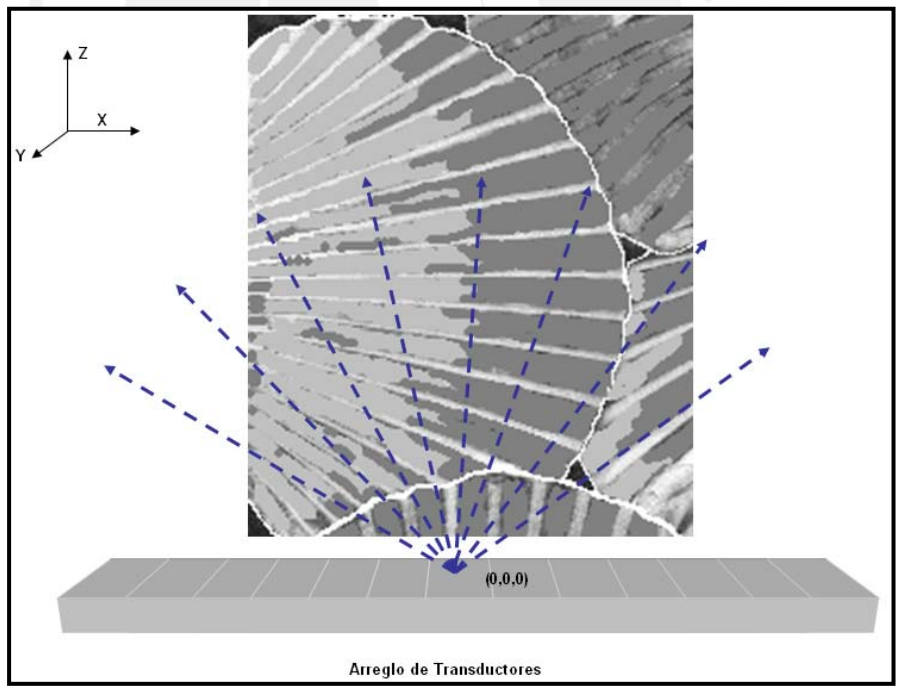

**Figura 3.7:** Simulación y captación de datos de un segmento a visualizar.

La figura 3.8 presenta la misma situación en una vista de perfil. Como se puede apreciar, se genera la imagen de un segmento horizontal de un sólido.

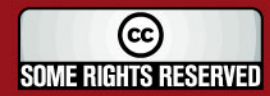

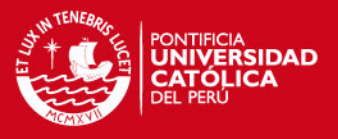

Para el caso del uso de transductores enfocados, la figura A.4 muestra el caso puntual. La línea negra punteada indica el desplazamiento del transductor a través del eje x.

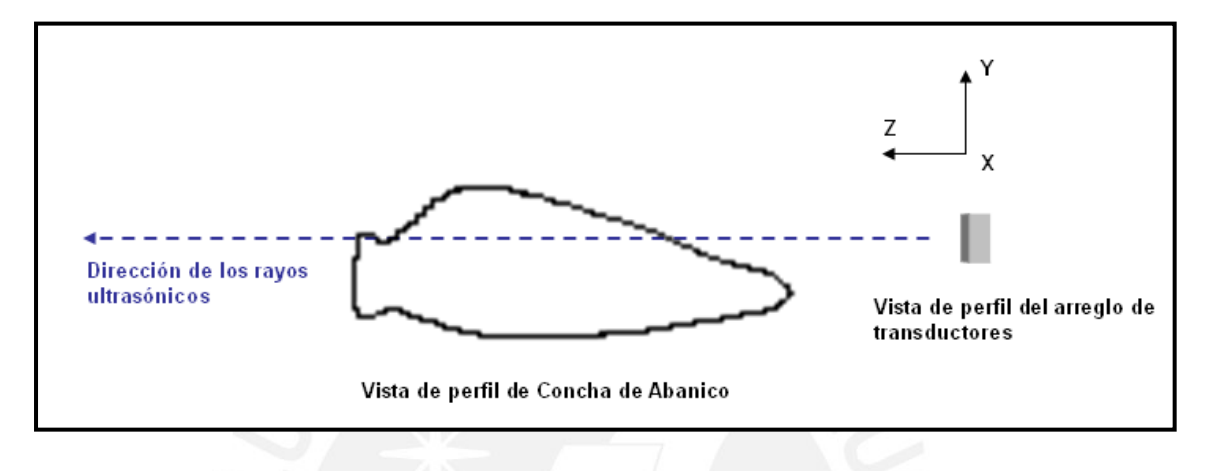

**Figura 3.8:** Vista de perfil de la simulación realizada

En la figura 3.10 se presenta la simulación para el caso de una imagen, ésta se convierte a un volumen tridimensional de las mismas dimensiones utilizadas en el caso anterior y se procede a realizar la toma de datos desplazando el transductor hacia una nueva posición en cada muestreo.

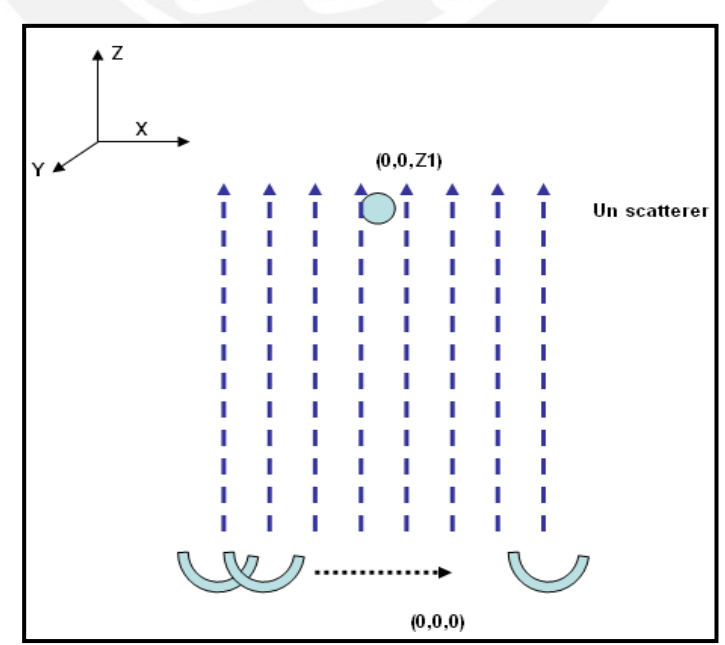

**Figura 3.9:** Simulación puntual utilizando un transductor enfocado

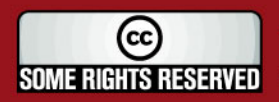

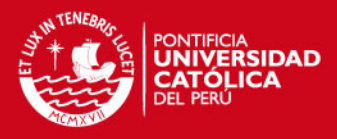

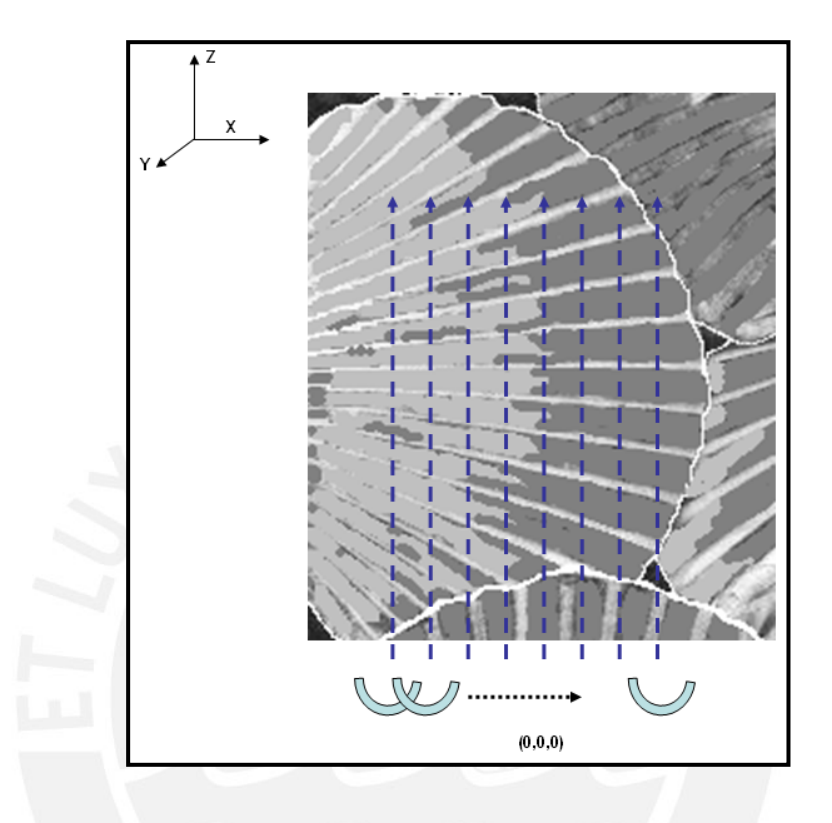

**Figura 3.10:** Simulación puntual utilizando un transductor enfocado

Se presentan, a continuación, las simulaciones para el caso del uso de arreglo de transductores y SAFT (uso de un solo transductor).

## A. Implementación de Modo-B con Arreglo de Transductores:

La implementación de la técnica de generación de imágenes mediante Modo-B implica la adquisición de un sistema de arreglos de transductores que puedan ser operados de manera coherente para alcanzar una mayor resolución. Como se explicó en la teoría, los arreglos lineales fasados (PA, Phased Array), permiten alcanzar una óptima resolución. En este momento se verificará su eficacia algorítmica, luego nos centraremos en comparar sus características físicas con la otra técnica (SAFT).

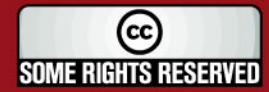

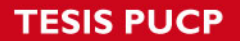

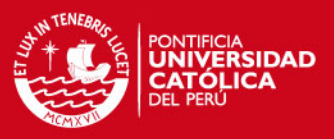

El programa de simulación se ha realizado en Matlab con el uso de las funciones del programa FIELD II. Este aprovecha tanto la teoría de *backscattering"* [8] la cual explica como un transductor percibe la dispersión en " caracterización del campo acústico. forma de rebote de eco (hacia atrás); y también la teoría de Tupholme y Stephanishen la cual, como según indica en [28], es bastante robusta en la

En la figura 3.12 vemos el diagrama de flujo del programa realizado en Matlab que permite la simulación de un arreglo de transductores. Se realizan los siguientes Procedimientos:

Procedimiento 1: Simulación de una entidad puntual, se halla SNR Procedimiento 2: Simulación de la imagen de una cavidad, se halla CNR. Procedimiento 3: Simulación de la imagen de un grupo de conchas de abanico. Procedimiento 4: Simulación de la imagen de un riñón.

## Desarrollo Procedimiento 1: Simulación de una entidad puntual

Esta simulación consta en la generación de la imagen de un punto o scatterer literatura de ultrasonido para poder hacer visible el problema de la resolución lateral. Con ellos obtendremos el SNR de una imagen, cantidad comparable con los otros métodos a revisar. de masa despreciable. Este experimento es bastante utilizado dentro de la

En la tabla 3.2 y 3.3 se muestran los parámetros tomados en cuenta en la simulación y los nombres de los programas realizados, respectivamente.

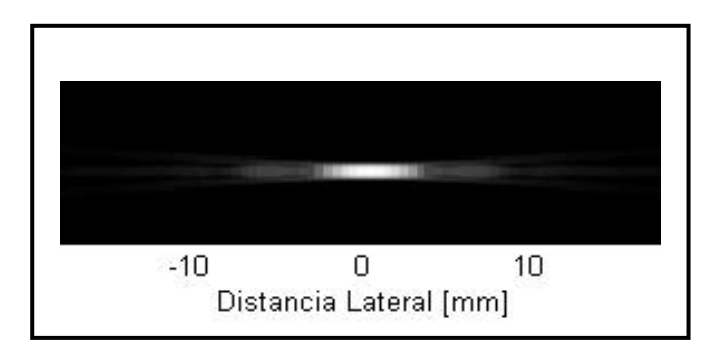

**Figura 3.11:** Simulación de una entidad puntual mediante Modo B- Arreglo de Transductores

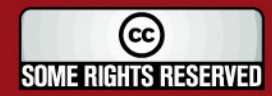

**TESIS PUCP** 

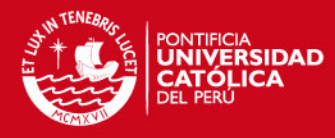

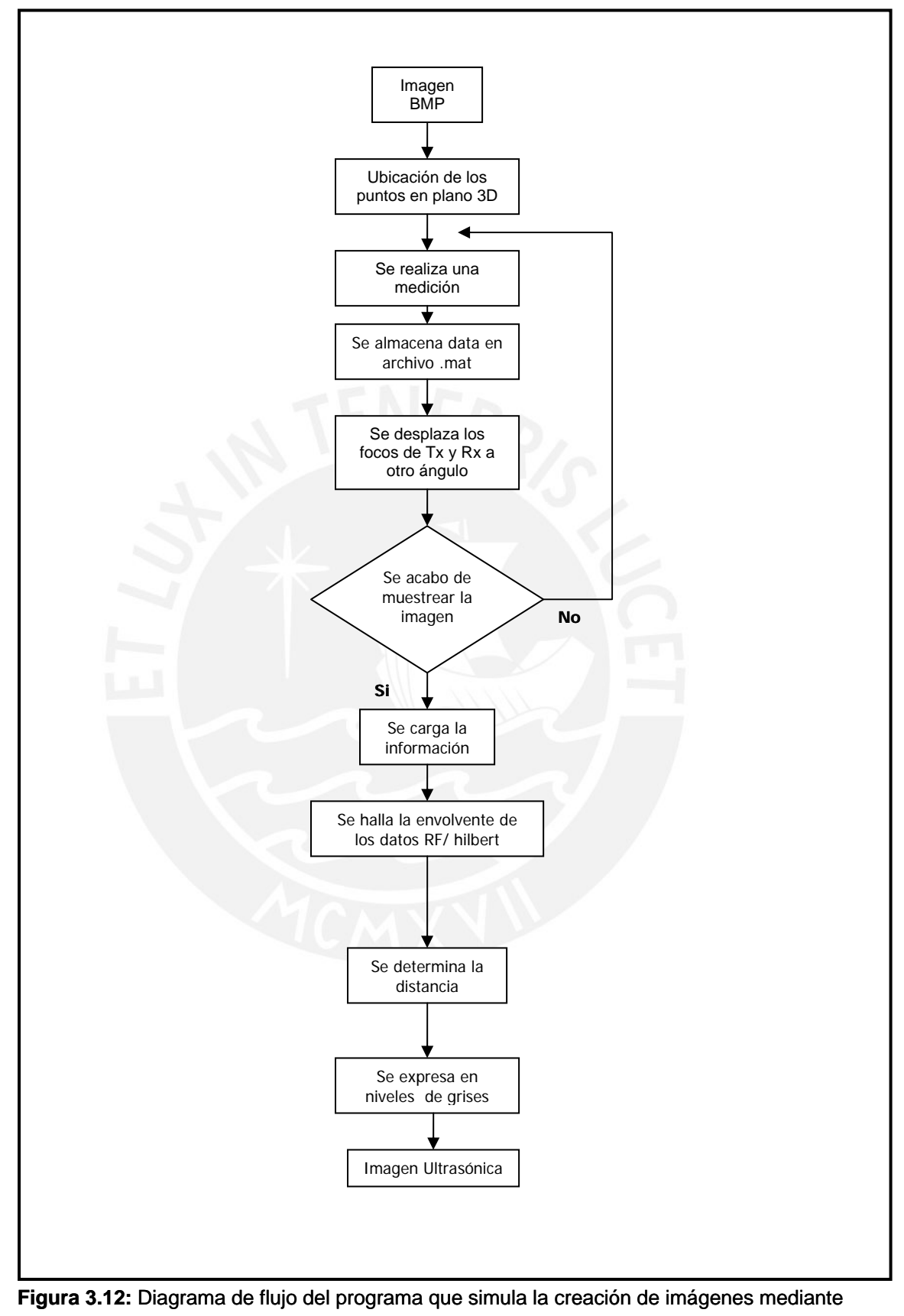

Modo B – Arreglo de Transductores

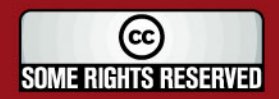

Tesis publicada con autorización del autor Algunos Derechos Reservados. No olvide citar esta tesis

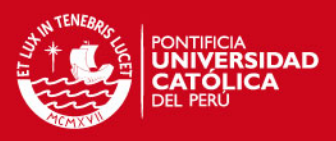

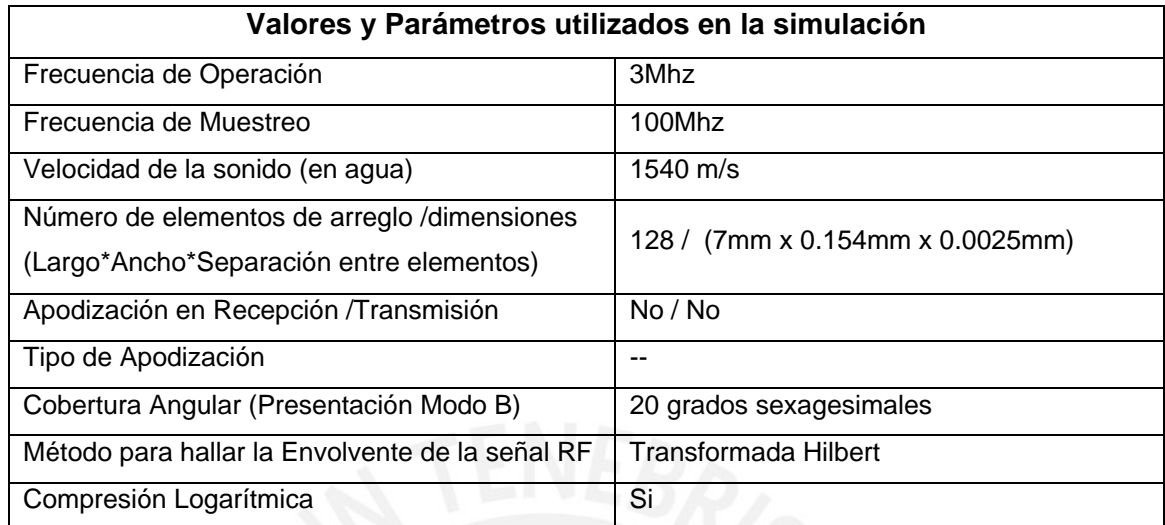

**Tabla 3.2:** Valores y parámetros utilizados en la simulación puntual Arreglo de Transductores-

Modo B

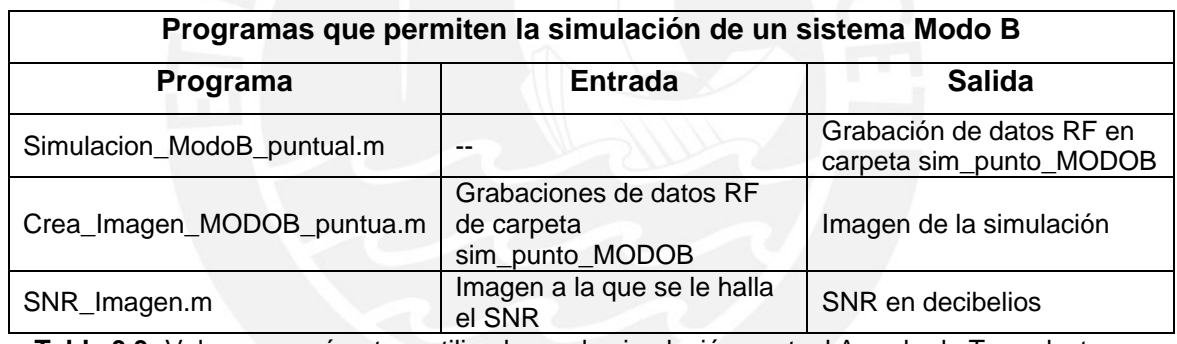

**Tabla 3.3:** Valores y parámetros utilizados en la simulación puntual Arreglo de Transductores-

Modo B

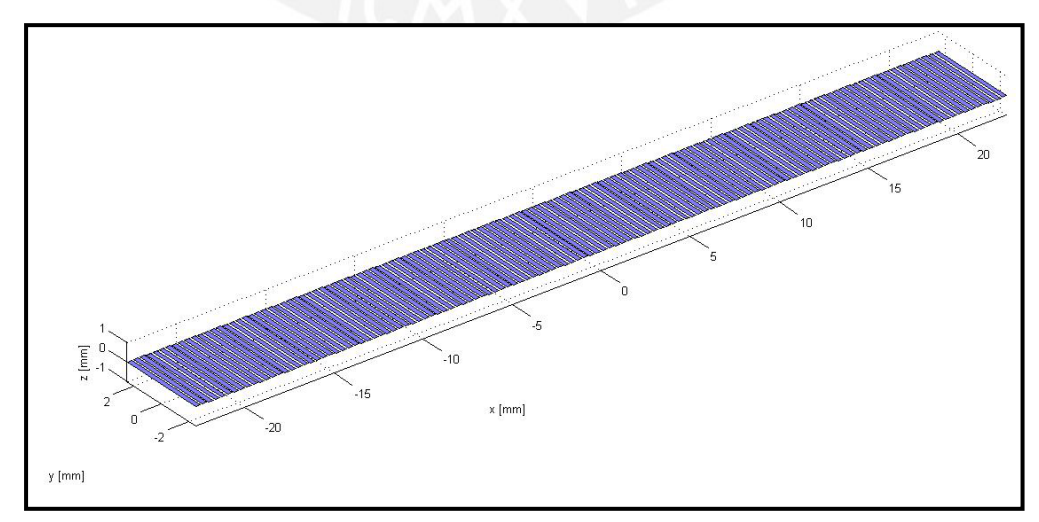

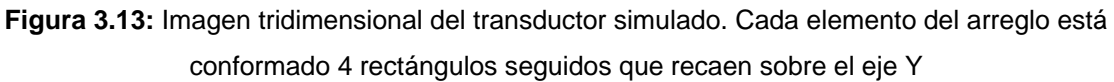

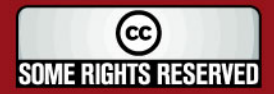

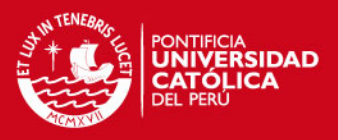

## Desarrollo Procedimiento 2: Simulación de una cavidad

En este caso la imagen de entrada es una cavidad o quiste (Cyst en inglés). Esta prueba permite determinar la capacidad que tiene un sistema de formación de imágenes para reconocer dos medios distintos.

En la tabla 3.4 y 3.5 se muestran los programas utilizados y los parámetros tomados en cuenta en la simulación, respectivamente.

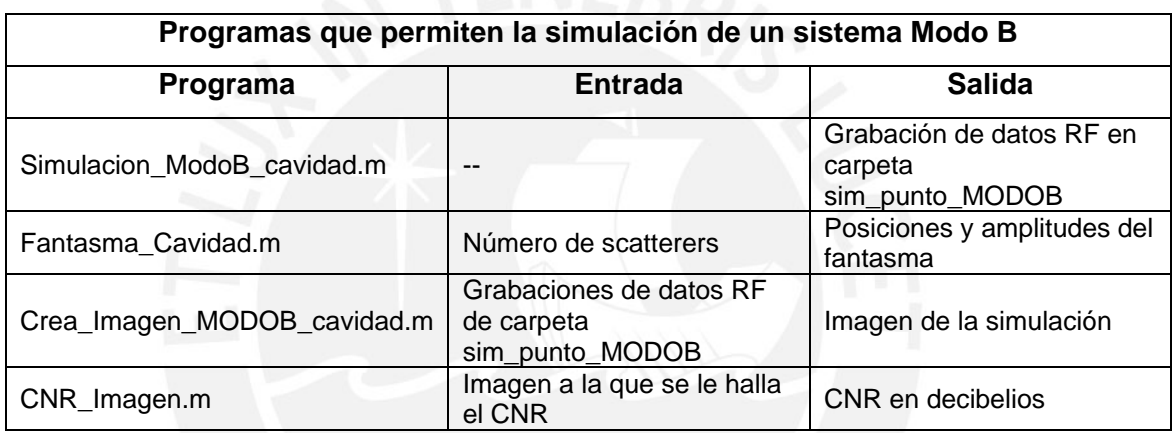

**Tabla 3.4:** Valores y parámetros utilizados en la simulación de una cavidad Arreglo de Transductores- Modo B

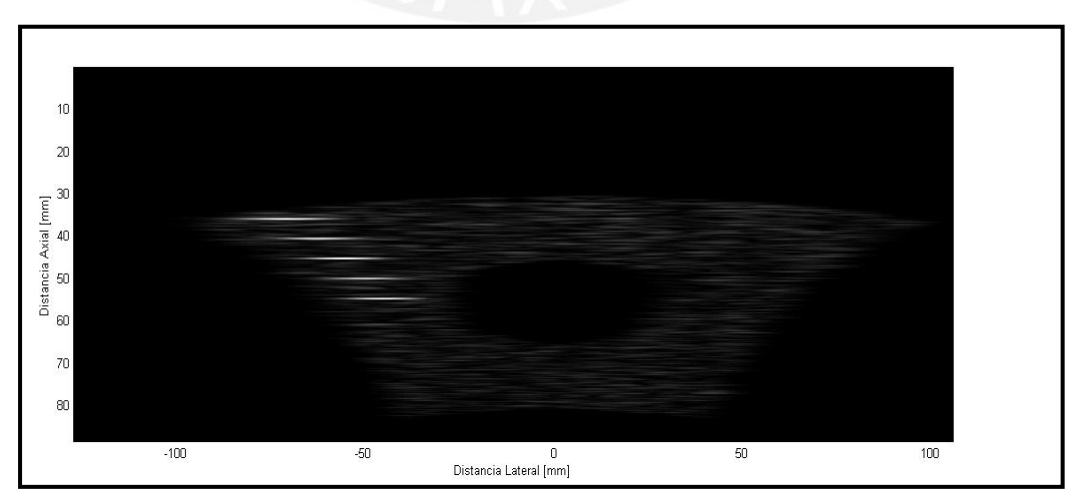

**Figura 3.14:** Imagen obtenida de la simulación de una cavidad.

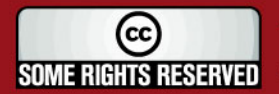

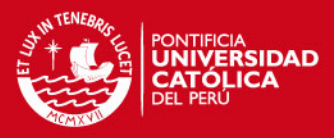

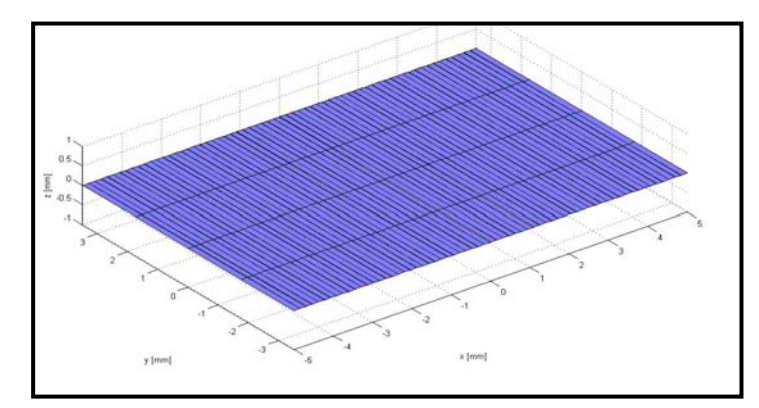

**Figura 3.15:** Transductor Utilizado en procedimiento para crear la imagen de una cavidad

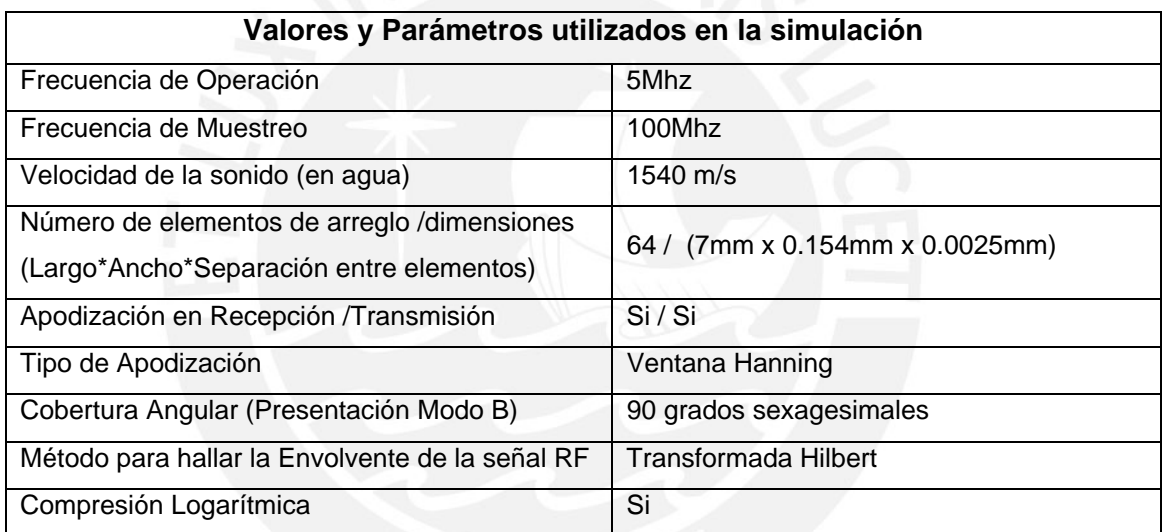

**Tabla 3.5:** Valores y parámetros utilizados en la simulación de una Cavidad. Arreglo de

Transductores- Modo B

## Desarrollo Procedimiento 3: Obtención de imagen de Conchas de Abanico

Este procedimiento es sobre todo aplicativo, se ha realizado una imagen en formato BMP de un grupo de conchas de abanico. Teniendo en cuenta que el sistema forma la imagen de una pequeña superficie, es obvio que ésta no presente grandes cambios en la impedancia acústica, por lo que los niveles de píxeles no presentan gran variación.

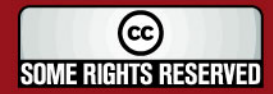

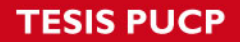

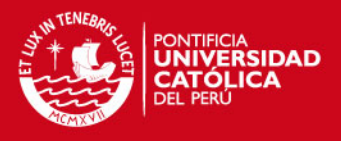

En la tabla 3.6 y 3.7 se muestran los programas utilizados y los parámetros tomados en cuenta en la simulación, respectivamente.

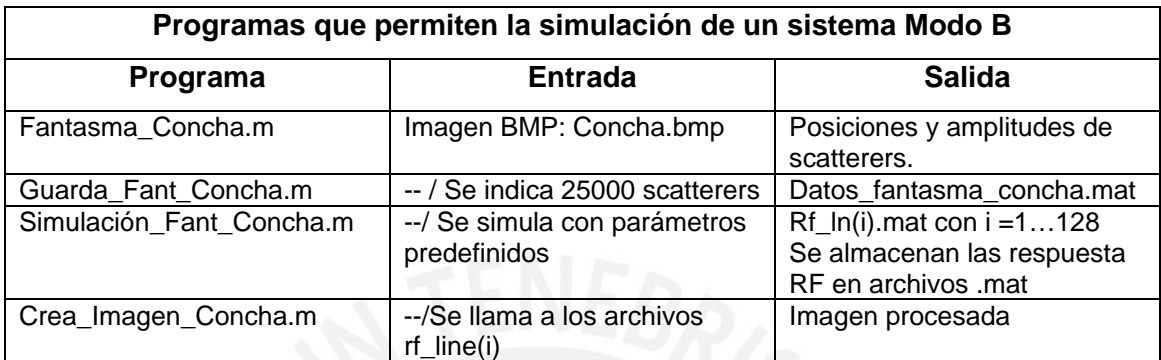

**Tabla 3.6:** Programas realizados para la simulación de la obtención de imágenes de cochas de

abanico de un sistema de Arreglo de Transductores -Modo B

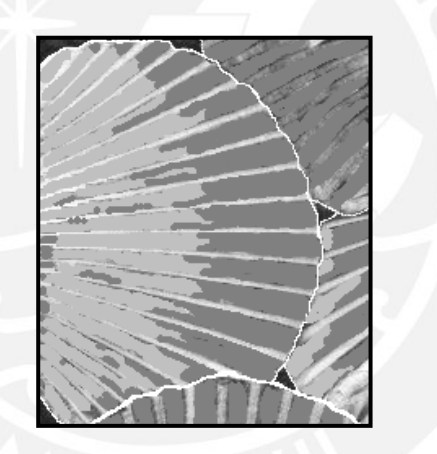

**Figura 3.16:** Figura utilizada como entrada, "concha.bmp"

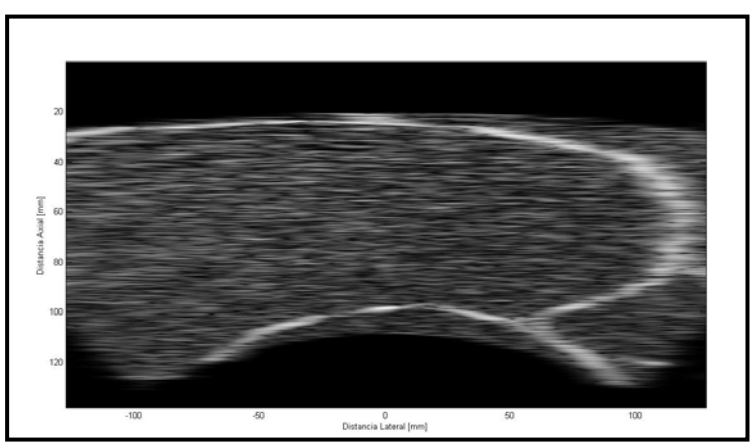

**Figura 3.17:** Resultado de la simulación de Conchas de Abanico mediante Arreglo de Transductores- Modo B

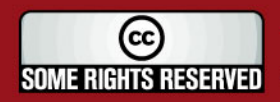

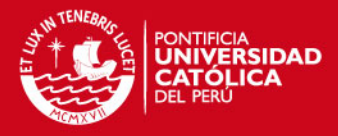

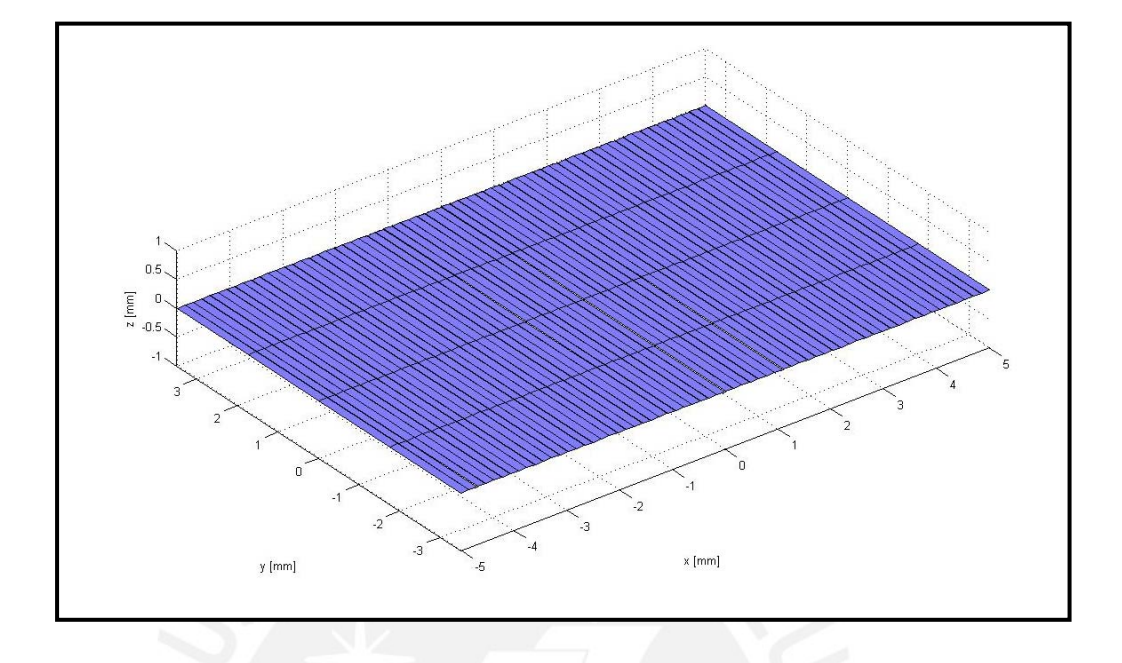

**Figura 3.18:** Transductor utilizado en procedimiento para crear la imagen de la Concha de Abanico

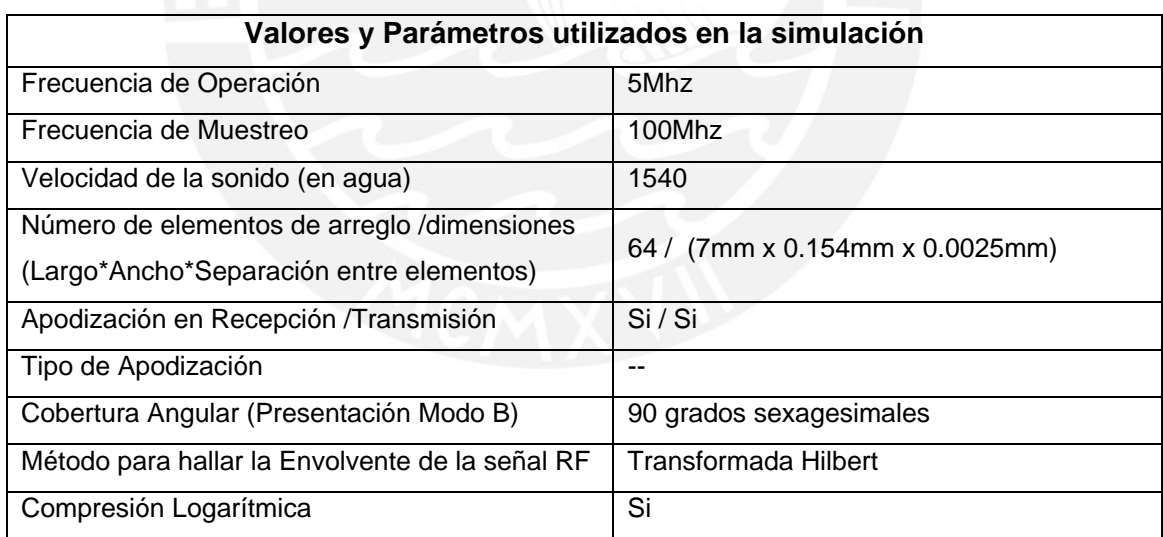

**Tabla 3.7:** Valores y parámetros utilizados en la simulación de la creación de imagen de la

Concha de Abanico

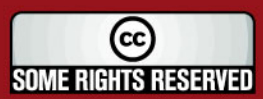

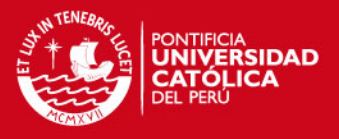

Desarrollo Procedimiento 4: Obtención de imagen de riñón con técnica Modo B Este procedimiento se realiza con el fin de añadir una simulación más que permita comparar los resultados con la técnica SAFT.

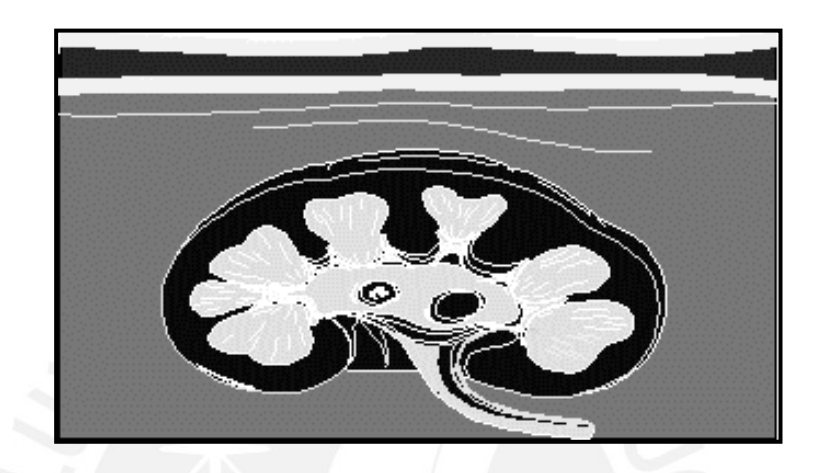

**Figura 3.19:** Imagen de entrada al programa en formato bmp.

La imagen de entrada es mostrada en la figura 3.17 y la imagen realizada por medio de la simulación del arreglo de transductores es mostrada en la figura 3.18. En la tabla 3.8 y 3.9 se muestran los programas utilizados y los parámetros tomados en cuenta en la simulación, respectivamente.

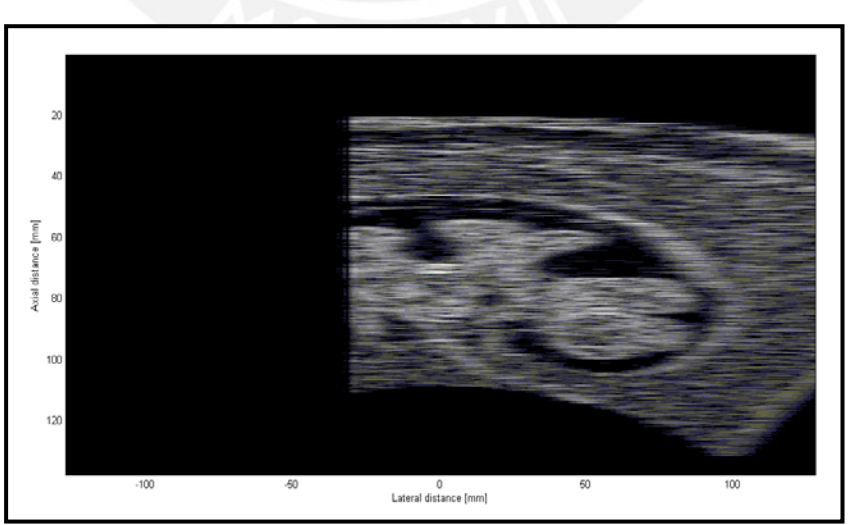

**Figura 3.20:** Simulación realizada en Matlab sobre la imagen del Riñón

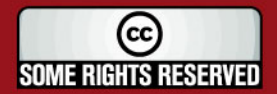

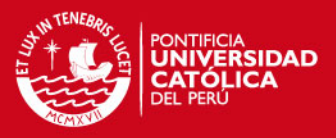

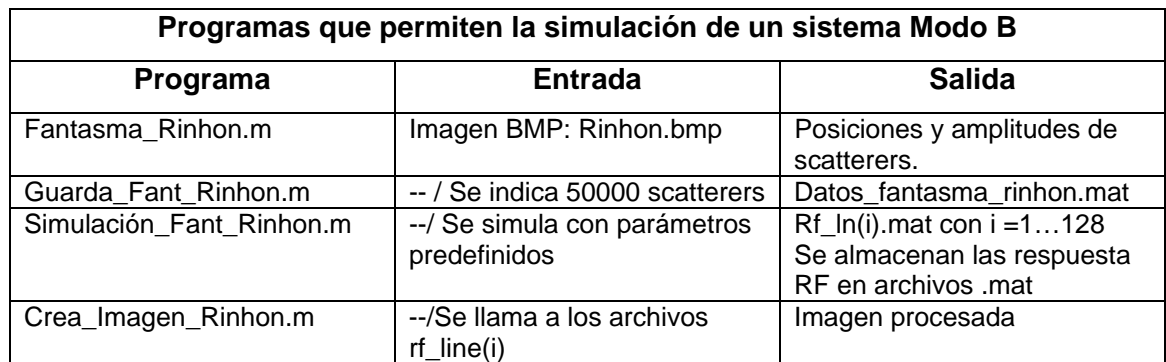

**Tabla 3.8:** Programas realizados para la simulación de la imagen de un riñón un sistema de

Arreglo de Tranductores-Modo B

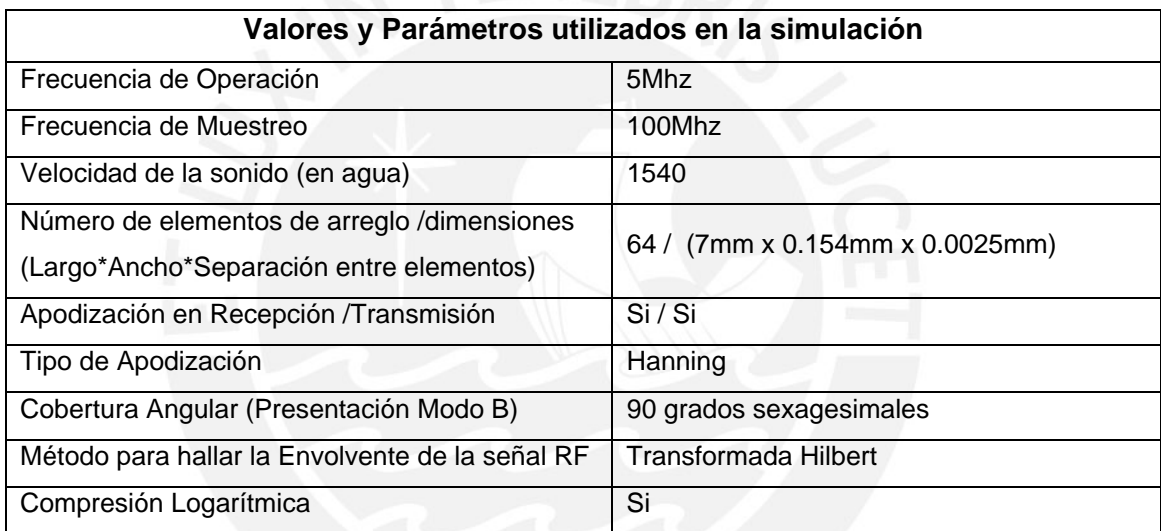

**Tabla 3.9:** Valores y parámetros utilizados en la simulación de la imagen de un Riñón.

#### B. Implementación de la técnica SAFT:

La técnica SAFT (Técnica de Enfocamiento con Apertura Sintética) según estudios ([12], [28]) actuales permite alcanzar una mayor resolución de la imagen obtenida mediante la aplicación de retrasos a un grupo de señales. Estas señales son obtenidas por un solo transductor que se desplaza sobre un eje continuamente. Para este estudio se ha optado por elegir transductores enfocados como lo sugiere O'Brien en [12], lo cual incrementa la resolución lateral y en sí la resolución de la imagen. Para ello se da algunas pautas anteriores a los procedimientos:

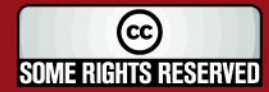

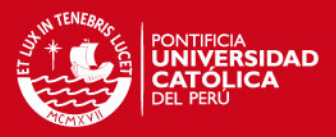

## • Tipo de Transductor:

Para hacer más realista las simulaciones se ha decido utilizar el transductor enfocado de inmersión Marca Panametrics Modelo V317 que trabaja con una frecuencia de 15Mhz. Sus especificaciones técnicas se adjuntan en los anexos.

#### Modelo de una Fuente Virtual

Como lo explica O'Brien, los transductores enfocados pueden ser tratados como Fuentes virtuales. Siendo más preciso, el foco de un transductor enfocado es el que se comporta "idealmente" como una fuente puntual. La figura 3.19 muestra el esquema de un transductor enfocado, siendo la forma cónica el patrón de desplazamiento de las ondas ultrasónicas. El ángulo  $\phi$ , llamado ángulo de apertura es casi semejante al que se forma antes del foco y está determinado por la física con la que es construida el transductor. Cuando se realicen las simulaciones se tendrá en cuenta que el desplazamiento del transductor para la toma de datos está relacionado con el desplazamiento del foco. La apertura angular para el transductor elegido es de 36.9 grados según especificaciones técnicas.

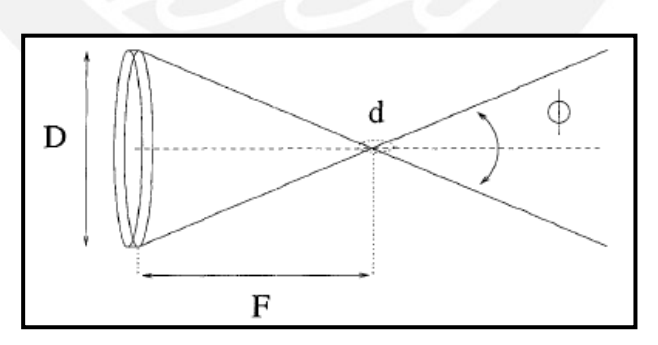

**Figura 3.21:** Esquema de un Transductor Enfocado

## • Tratamiento del algoritmo SAFT

Como se ha mencionado anteriormente, el algoritmo SAFT implica la aplicación de retrasos a las señales (RF) adyacentes al punto a analizar. Estos retrasos son hallados mediante la ecuación 2.18 y luego de aplicados son sumados siguiendo la ecuación 2.19. Cada resultado de la suma será una nueva señal a

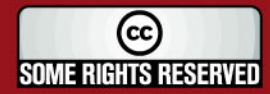

**IS PUCP** 

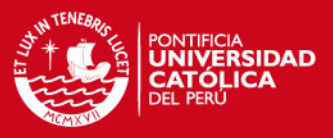

la que se le halla su envolvente, compresión logarítmica y posteriormente se graficará. Este procedimiento es realizado para todas las simulaciones que se presentan a continuación. La aplicación de retrasos (según 2.18) toma en cuenta un valor Z, el cual indica la distancia desde el eje de desplazamiento del transductor hacia el punto a analizar, para el caso de las pruebas puntuales Z es igual a la ubicación del punto, para el caso de la pruebas con más de un punto (conchas y riñón) el valor de Z está ubicado al centro de la imagen.

#### • Lista de Procedimientos a realizar:

Procedimiento 1: Simulación para una entidad puntal, se halla SNR Procedimiento 2: Simulación para una entidad puntual con aplicación de ventanas, se halla SNR.

Procedimiento 3: Simulación de una cavidad, se halla CNR Procedimiento 4: Simulación para la imagen Concha Procedimiento 5: Simulación para la imagen Riñón

Para todas las simulaciones el número de componentes que entra en la suma de la ecuación 2.19 para realizar el SAFT es igual a 17. En la figura 3.20 se aprecia el diagrama de flujo necesario para los procedimientos planteados.

## Desarrollo Procedimiento 1: Simulación de una entidad puntual

Al igual que el realizado en Modo B, se presenta la simulación del sistema frente a un scatterer ubicado en la zona central del espacio a ser medido, para esto se presenta la figura y la tabla y tabla donde vemos la simulación realizada, los parámetros utilizados para la simulación y los programas utilizados.

Es necesario resaltar que el algoritmo SAFT es aplicado a la señal RF que se obtiene del transductor.

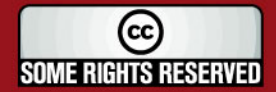

**TESIS PUCP** 

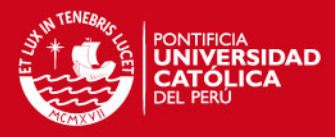

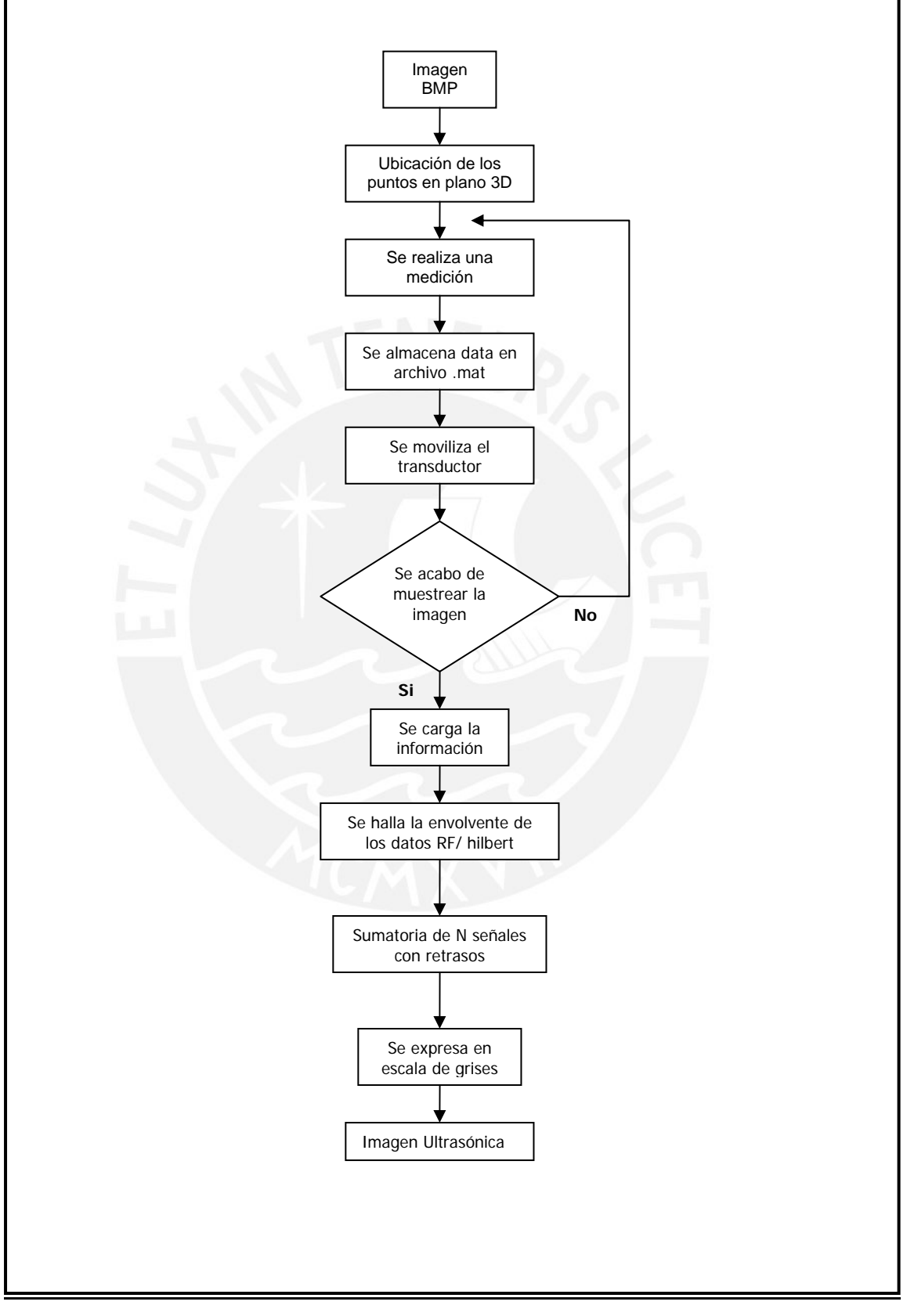

**Figura 3.22:** Diagrama de flujo del programa principal

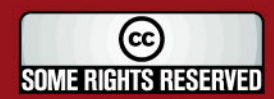

Tesis publicada con autorización del autor Algunos Derechos Reservados. No olvide citar esta tesis

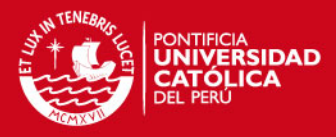

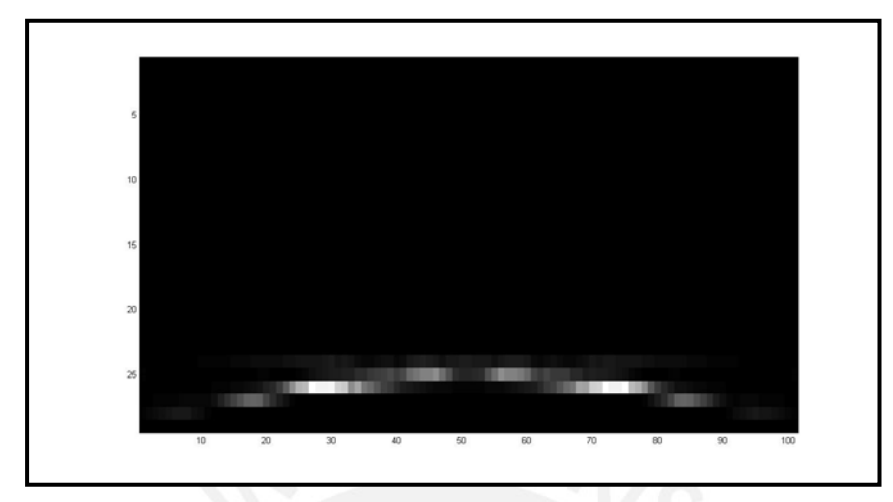

**Figura 3.23:** Entidad Puntual Dato sin procesamiento.

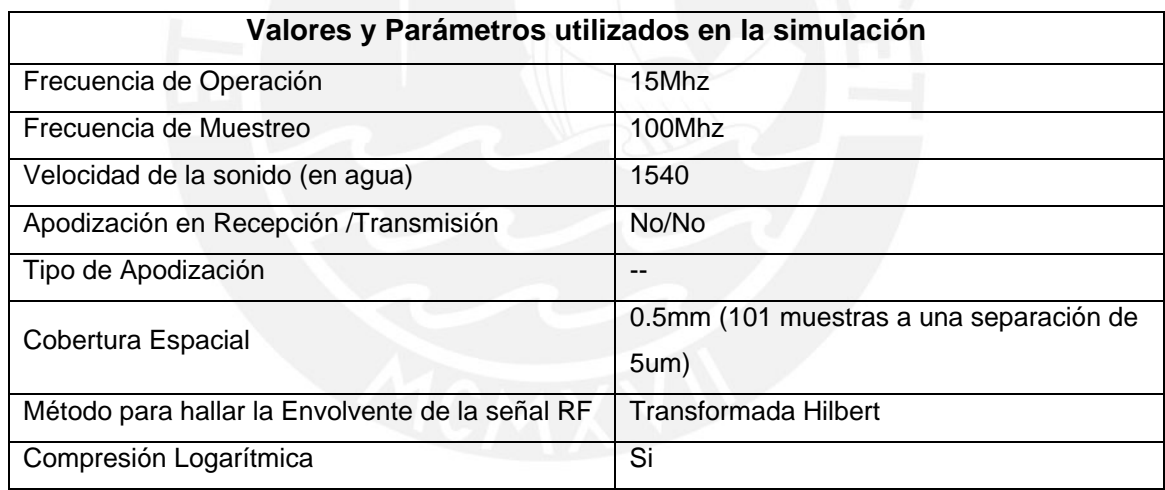

**Tabla 3.10:** Valores y parámetros utilizados en la simulación puntual. Casos: sin procesamiento

y con procesamiento SAFT

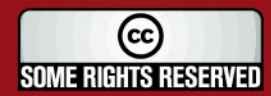

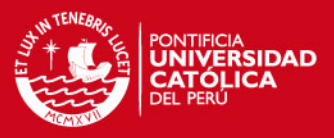

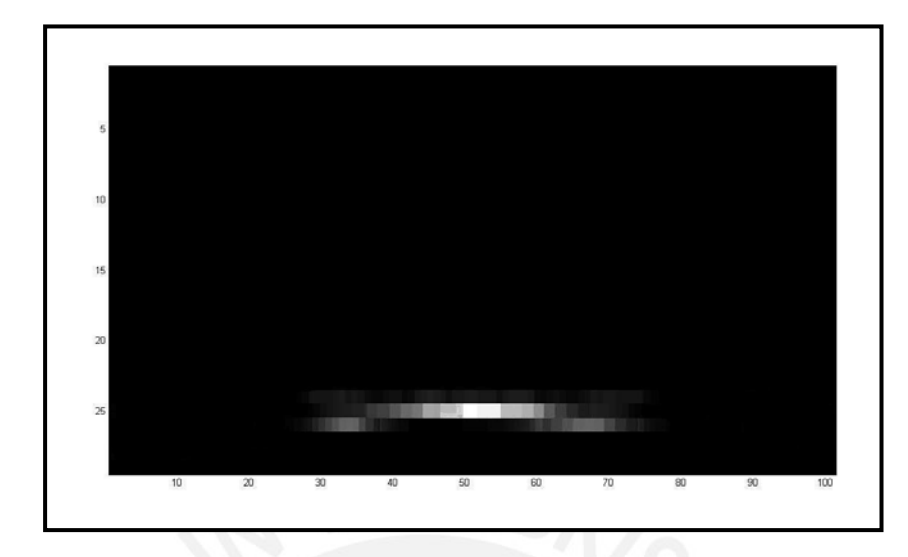

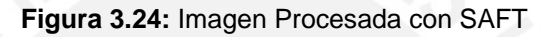

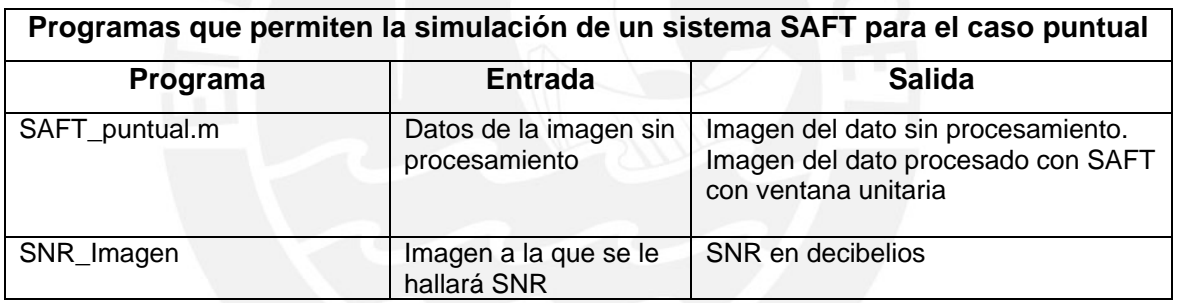

**Tabla 3.11:** Programas utilizados para realizar el procesamiento SAFT y búsqueda de SNR

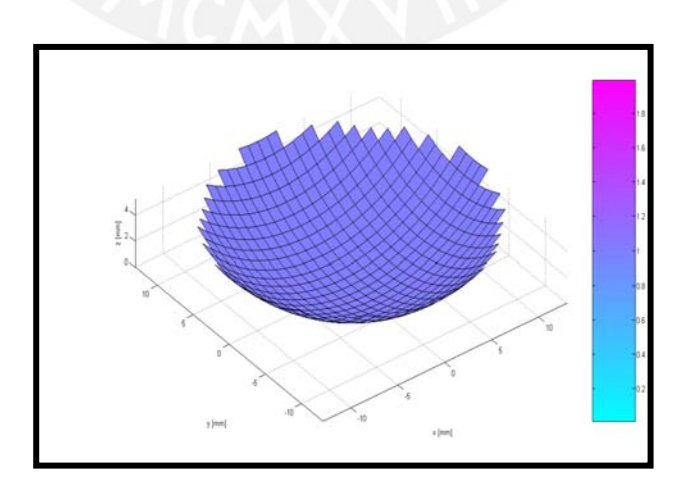

**Figura 3.25:** Transductor enfocado utilizado

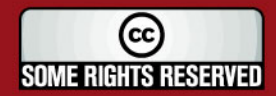

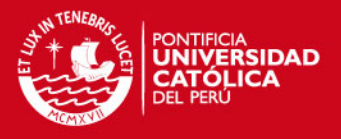

## Desarrollo Procedimiento 2: Simulación de una entidad puntual con aplicación de ventana Hamming

En este procedimiento se aplica la ecuación 2.19 en donde w<sub>i</sub> es la ventana Hamming de 17 elementos. Los parámetros utilizados son los mismos al procedimiento anterior.

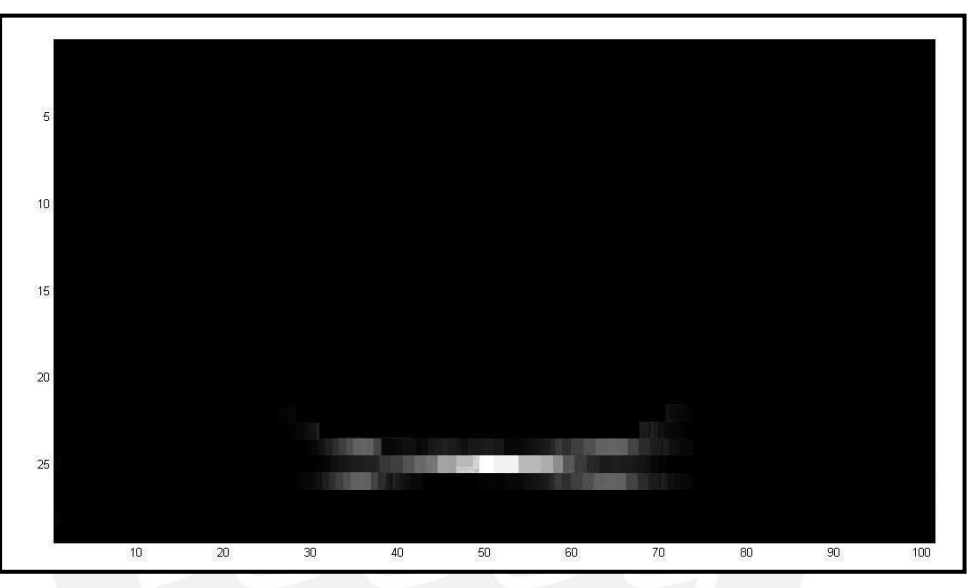

**Figura 3.26:** Imagen de SAFT con ventana Hamming a cada bloque de imagen

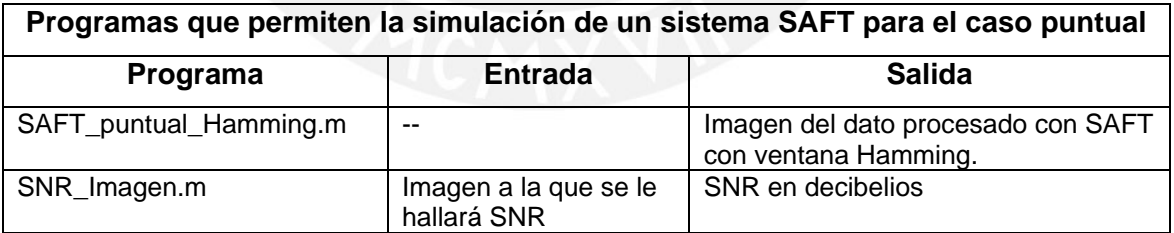

**Tabla 3.12:** Programas utilizados para realizar el procesamiento SAFT aplicando ventana

Hamming y búsqueda de SNR

## Desarrollo Procedimiento 3: Simulación de una cavidad

En este procedimiento al igual que en el caso de MODO B, se realiza para determinar el valor de CNR alcanzado con un sistema SAFT. En este caso se

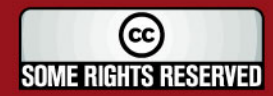

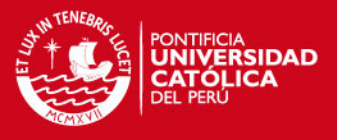

ha tomado sólo 5 mm de ancho (101 muestras tomadas a 50um) por lo que la imagen de salida se encuentra ubicada dentro del círculo interno de la cavidad.

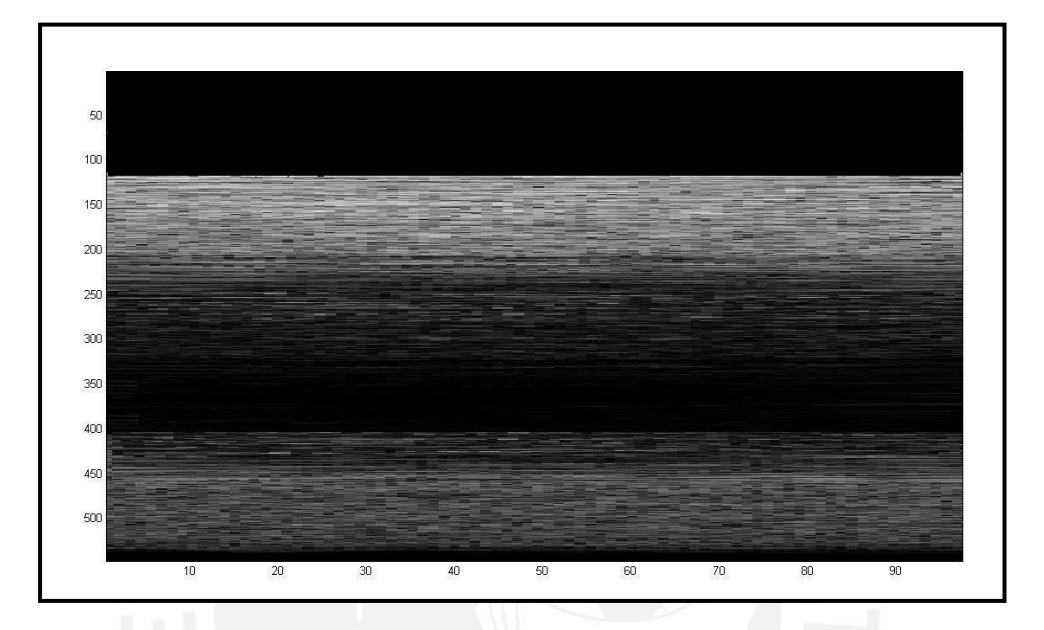

**Figura 3.27:** Imagen de cavidad obtenida

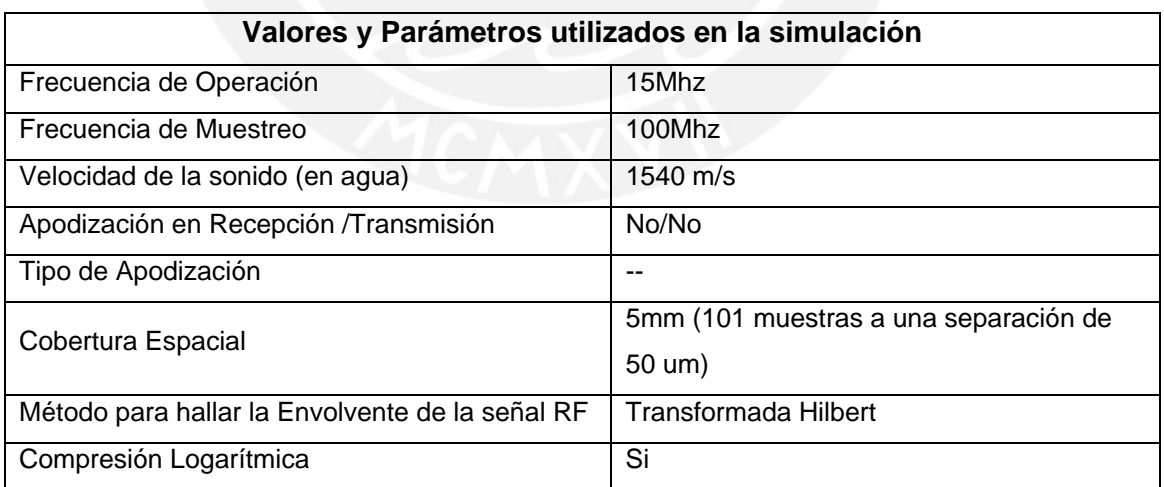

**Tabla 3.13:** Valores y Parámetros utilizados para hallar la simulación de la cavidad

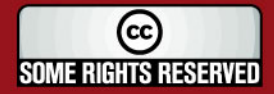

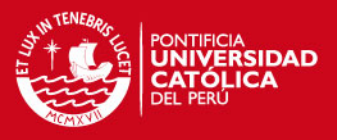

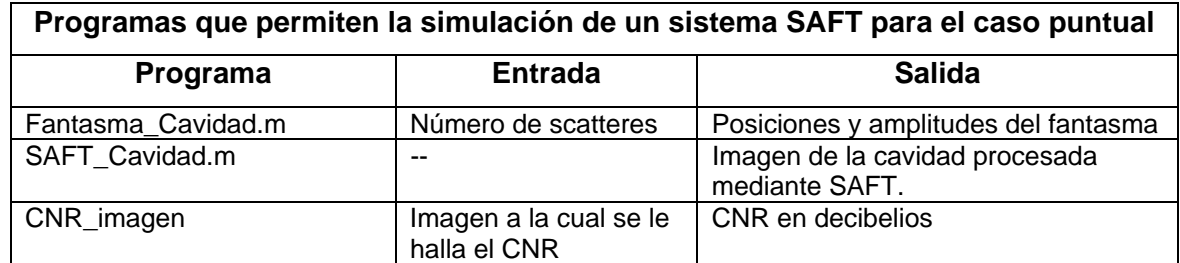

**Tabla 3.14:** Programas utilizados para realizar el procesamiento SAFT aplicando ventana a una cavidad y búsqueda de CNR

#### Desarrollo Procedimiento 4: Simulación para la imagen Concha

Se presenta a continuación la simulación de la imagen de una Concha de abanico, tomando como referencia la imagen BMP "conchas.bmp", sin embargo se realiza la medición de sólo 10mm de ésta. A comparación del caso del arreglo de transductores en el que se hizo el muestreo de 14 cm.

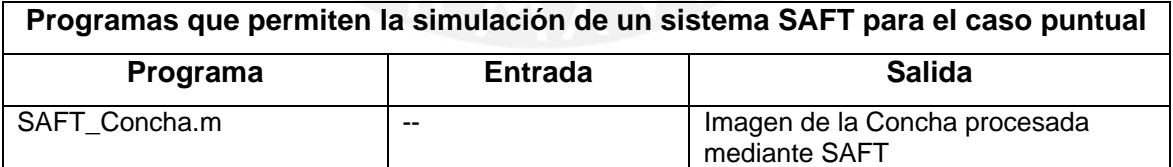

**Tabla 3.15:** Programa utilizado para realizar el procesamiento SAFT en la imagen de Conchas

de Abanico.

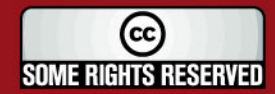

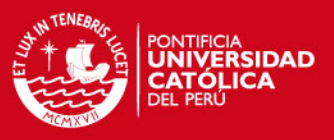

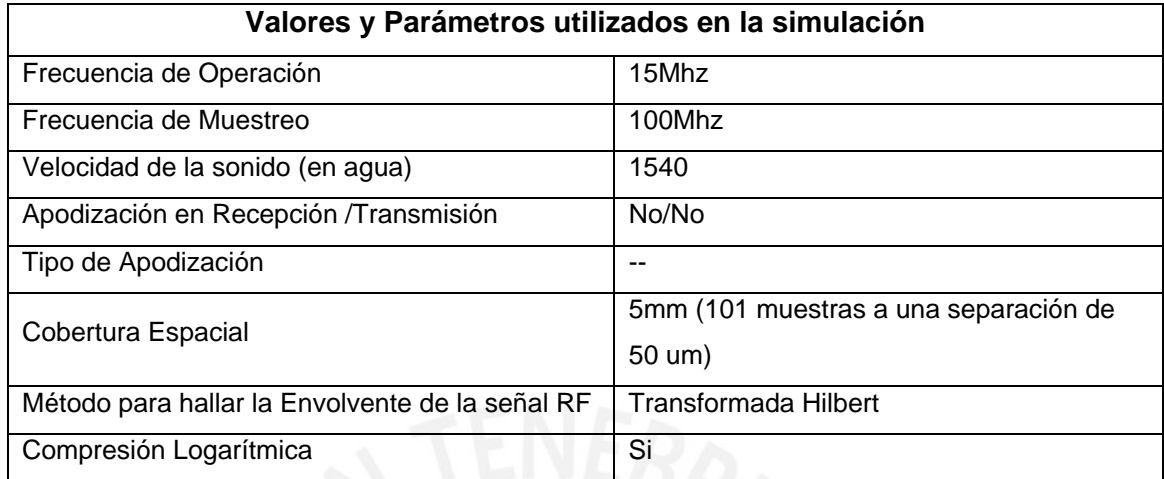

**Tabla 3.16:** Valores y Parámetros utilizados para hallar la simulación de la concha de Abanico

#### Desarrollo Procedimiento 5: Simulación para la imagen Riñón

Como se mencionó anteriormente, se realiza para hacer comparaciones visuales con la imagen obtenida por un arreglo de transductores.

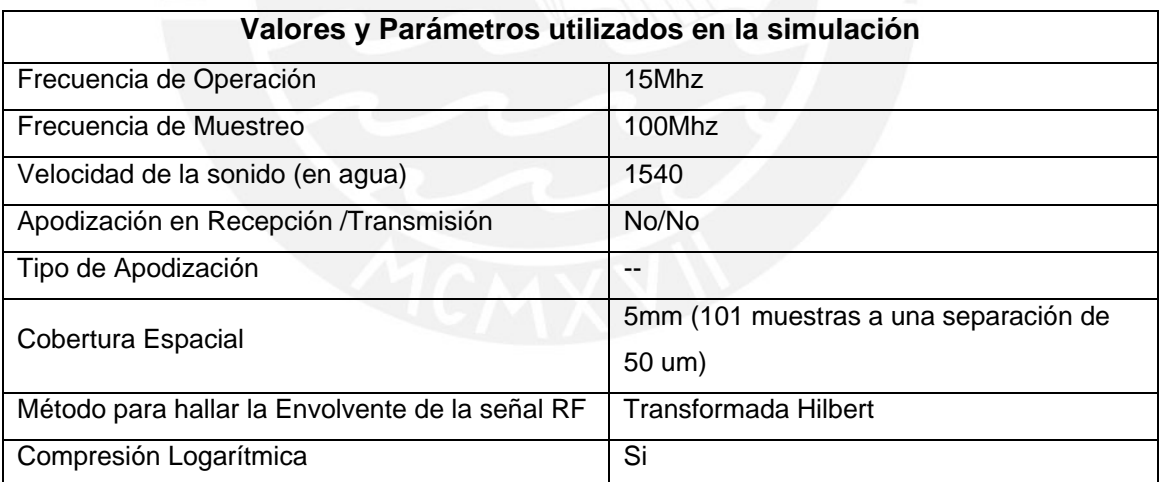

**Tabla 3.17:** Valores y Parámetros utilizados para hallar la simulación de la imagen de un Riñón

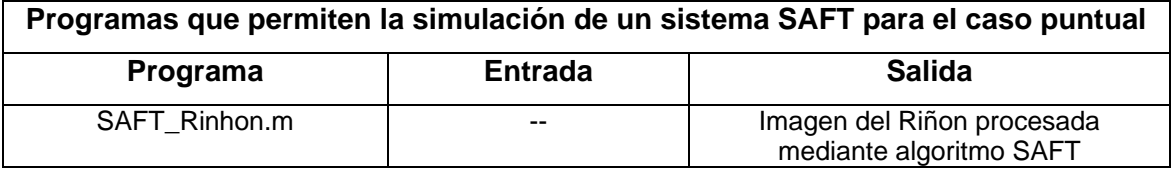

**Tabla 3.18:** Programa Utilizado para la simulación de una imagen de un riñón

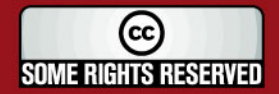

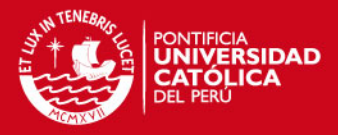

# **CAPÍTULO 4 RESULTADOS**

## **4.1 Resultados Obtenidos**

En las tablas 4.1 y 4.2 se presentan los resultados obtenidos de SNR y CNR para los casos puntuales y cavidades.

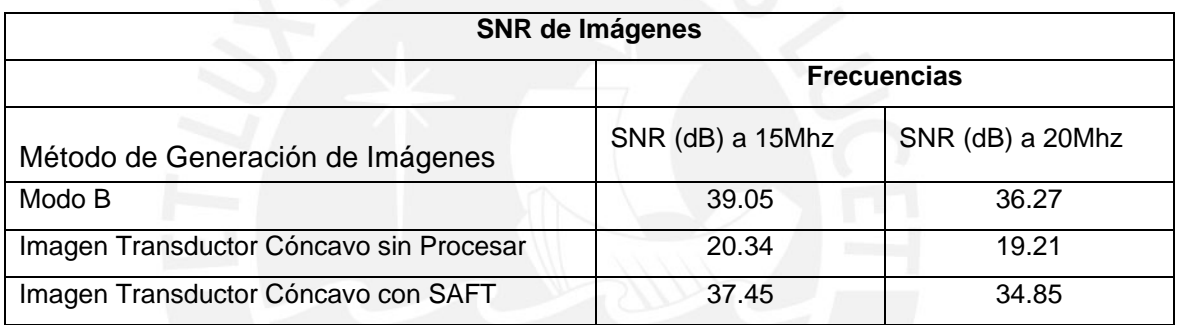

**Tabla 4.1:** Características de SNR para técnica aplicada mediante arreglo de transductores (arreglo fasado) y SAFT para los casos puntuales. Pruebas a 15Mhz y 20Mhz a **7mm** del transductor

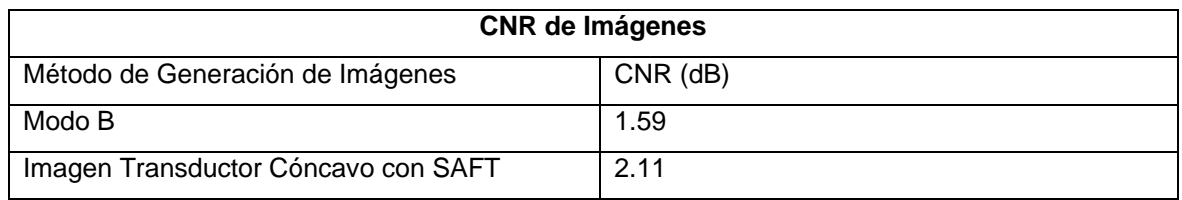

**Tabla 4.2:** Características de CNR para técnica aplicada mediante arreglo de transductores (arreglo fasado) y SAFT para los casos puntuales. Realizados a 15Mhz

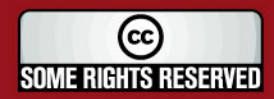

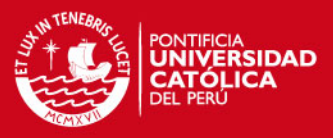

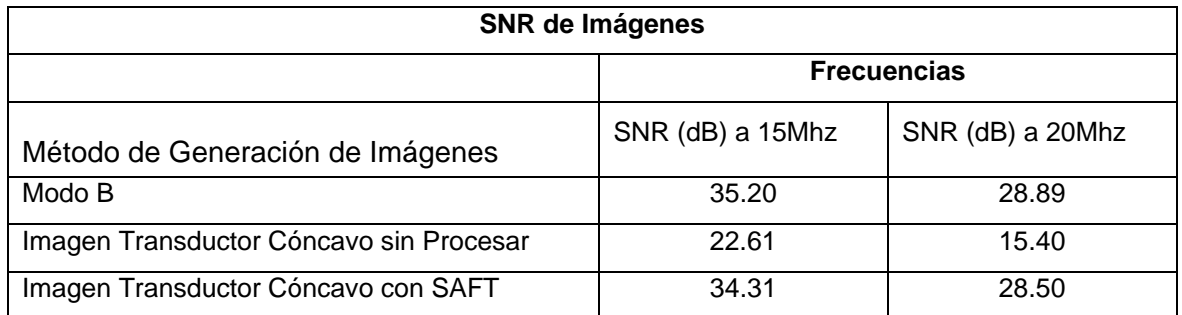

**Tabla 4.3:** Características de SNR para técnica aplicada mediante arreglo de transductores (arreglo fasado) y SAFT para los casos puntuales. Pruebas a 15Mhz y 20Mhz a **5mm** del transductor

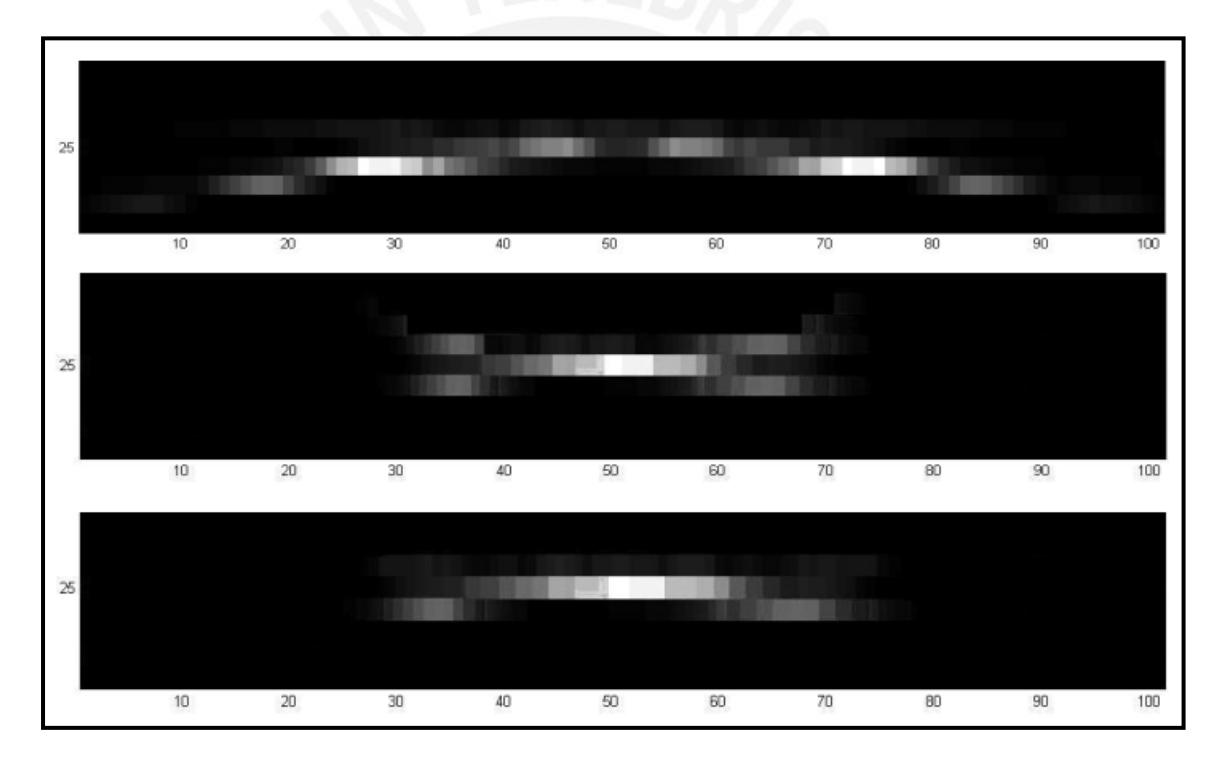

**Figura 4.1:** (a) Imagen del dato tomado sin procesamiento, (b) Imagen procesada mediante SAFT aplicando ventana Hamming a cada bloque de 17 elementos. (c) Imagen procesada mediante SAFT aplicando ventana Boxcar a cada bloque de 17 elementos

La tabla 4.4 presenta un cuadro comparativo en la obtención de resolución lateral. Esta es hallada a partir de la información básica y procesada mediante SAFT con ventana Boxcar (igual a 1) y ventana Hamming para las frecuencias

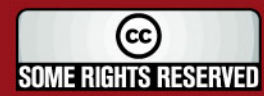

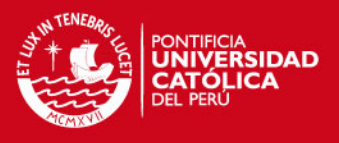

de 15 y 20 Mhz y distancias de separación de la entidad puntual de 5 a 7 mm de la fuente. Para hallar la resolución lateral se busca el punto en que la amplitud haya decaído 6dB.

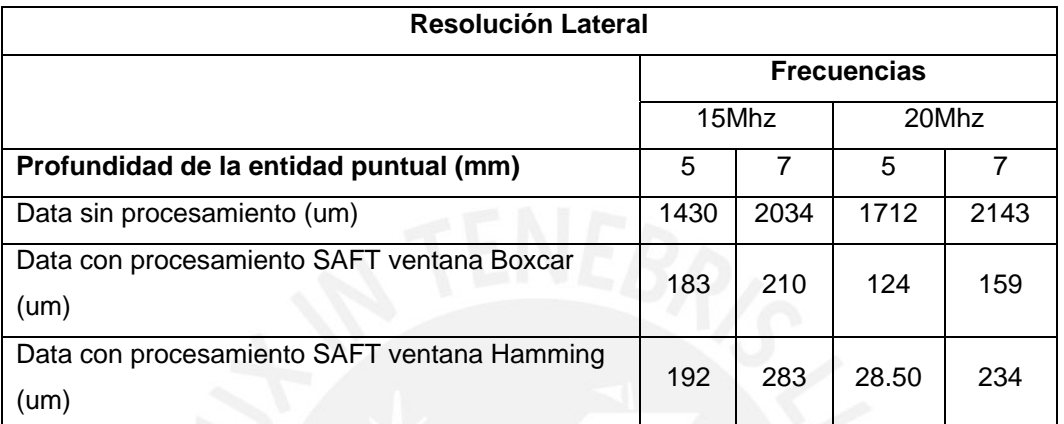

Tabla4.4: Resolución lateral obtenida a partir de los datos simulados teniendo en cuenta un nivel de 6dB.

A continuación se muestra las imágenes resultantes luego de aplicar la técnica SAFT para el caso de reconstrucciones de la imagen de la concha de abanico (figura 4.2) y riñón (figura 4.3), utilizando los parámetros y programas mencionados en las tablas 3.15, 3.16, 3.17 y 3.18.

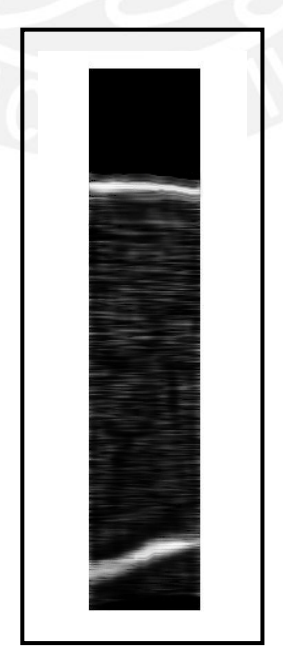

**Figura 4.2:** Imagen de Concha de Abanico procesada con SAFT

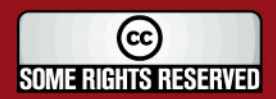

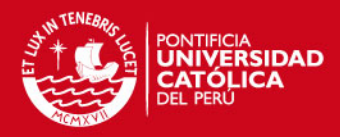

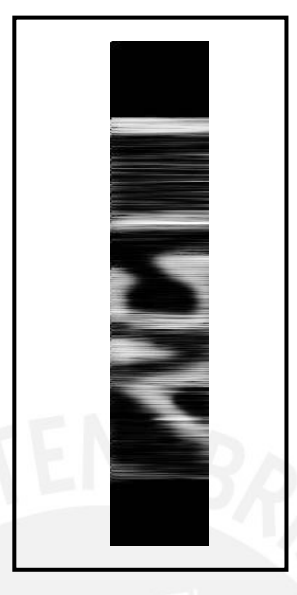

**Figura 4.3:** Imagen de parte de Riñón procesada mediante Algoritmo SAFT

La figura 4.2 y 4.3 presentan sectores de las imágenes concha y riñón respectivamente. En ellas se ha aplicado el algoritmo SAFT. Se puede apreciar de forma evidente la mejora en la resolución pudiendo discriminar de mejor manera las secciones que presentan menor dispersión como aquella de menor densidad.

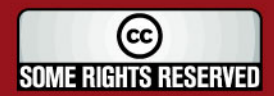

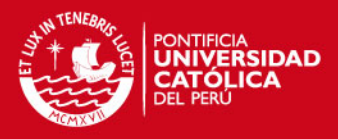

## **CONCLUSIONES**

- Se ha desarrollado el estudio de las técnicas de generación de imágenes ultrasónicas con aplicación hacia la supervisión de las conchas de abanico.
- El presente trabajo demuestra que las aplicaciones ultrasónicas pueden ser llevadas a cabo en las distintas circunstancias que el rango de frecuencia nos ofrece. Se demuestra que sea para altas frecuencias o bajas frecuencias del espectro ultrasónico se puede alcanzar una aplicación útil y específica, en este caso la vigilancia de conchas de abanico.
- Entre las aplicaciones ultrasónicas de alta frecuencia se demuestra, observando los resultados, que la técnica de Enfocamiento de Apertura Sintética se presenta como una solución igual o superior a la técnica de Modo B. El SNR y CNR son cantidades que permiten comparar sistemas de generación de imágenes y son utilizados para ello.
- Definitivamente el procesamiento mediante Apertura Sintética mejora en gran medida la resolución obtenida de una imagen. Esto se puede apreciar de forma visual (figuras 4.1 y 4.2) y experimentalmente (tablas 4.1 y 4.2)
- El uso del Programa FIELD II ha facilitado en gran manera la obtención de señales sintéticas para procesarlas. Se puede comprobar como un sistema efectivo al comparar los estudios realizados de manera experimental sobre un hilo de nylon (simulando una prueba puntual) en [28], lográndose resultados semejantes.

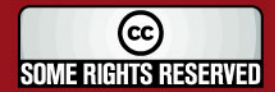

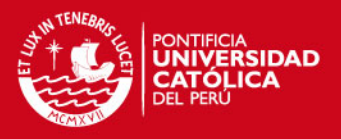

• Es necesario notar que a pesar de la ayuda que pueda proporcionar el programa FIELD II, el número de *"scatterer"* estará siempre limitado a la capacidad de procesamiento del HW que contiene al programa Matlab

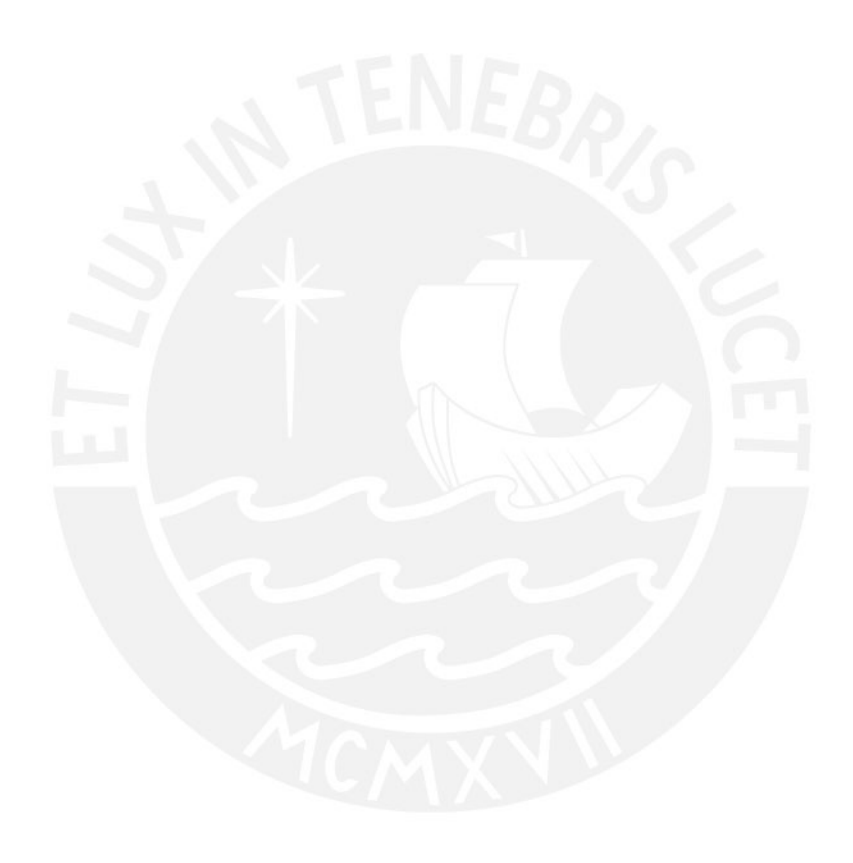

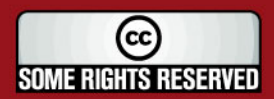

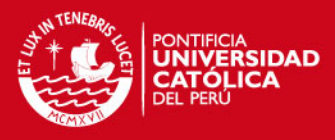

## **RECOMENDACIONES**

- Se recomienda a los futuros ingenieros que quieran tomar la información de esta tesis para una posible implementación, tener en cuenta los diversos factores que ocurren en una aplicación marítima, entre ellos la presencia de fouling.
- Se recomienda, para el caso de altas frecuencias, tener en cuenta el compromiso entre el costo de implementación y la calidad de la imagen generada. Dentro del costo de implementación tener en cuenta que un arreglo aplicado para Modo B suele tener precios elevados (debido a que cada transductor debe tener su sistema de excitación y recepción), por otro lado un sistema mono-estático (uso de un solo transductor) para aplicar el SAFT lleva consigo el conseguir un posicionador de alta precisión (micrométrica) en el caso de utilizar transductores enfocados y la teoría de fuentes virtuales. Para el caso de utilizar transductores no enfocados o tipo pistón no es necesaria tanta precisión pero el SNR y CNR caerían. Sin embargo no está fuera del alcance la realización de posicionadores para la tecnología desarrollada en nuestra Universidad.
- Se recomienda la continuación y difusión de la teoría presentada con el fin de aplicarla a distintas ramas como la de tratamiento de imágenes médicas.

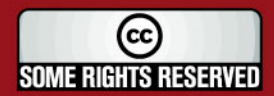

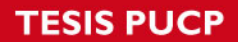

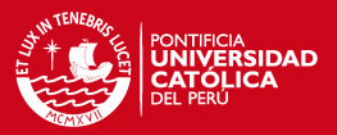

## **FUENTES**

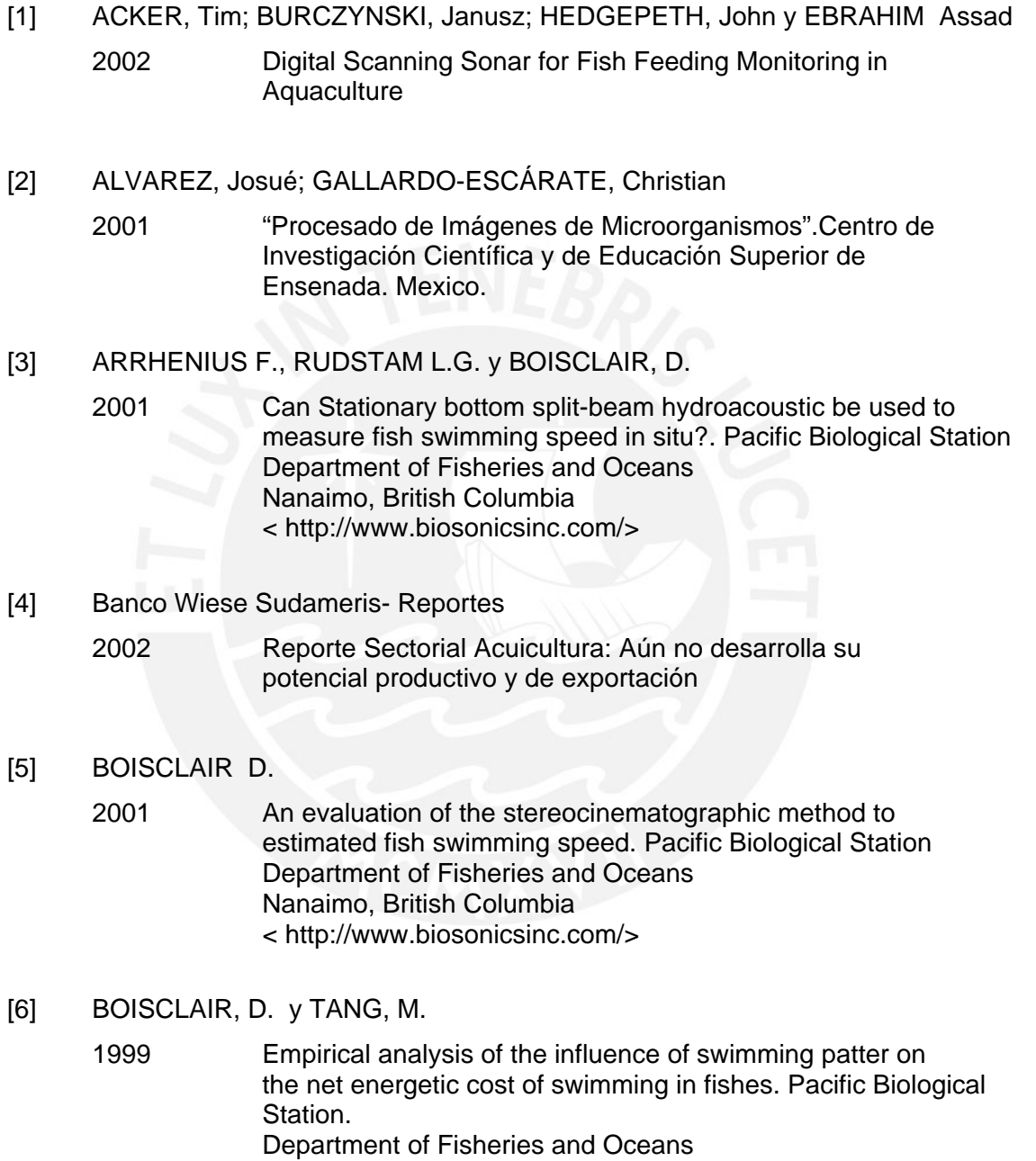

[7] CARLIN, Benson

 1972 "Ultrasónica" Ediciones Urmo, España

 Nanaimo, British Columbia < http://www.biosonicsinc.com/>

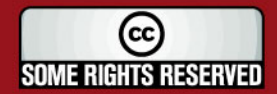

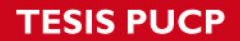

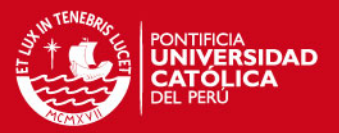

[8] CHRISTENSEN, Douglas A.

 1988 Ultrasonic Bioinstrumentation John Wiley & sons

- [9] DIAZ ILLA, Michael Alejandro
	- 2005 "Medición de Profundidad de Reservorios, Ríos y Lagos a través de telemetría para obtener la sección transversal", Trabajo de Tesis. Universidad Nacional Mayor de San Marcos
- [10] DJELOUAH, H. , BABOUX, J.C., y PEDRIX, M.

1991 "Theorical and experimental study of the field radiated by ultrasonic focused transducers", Ultrasonics, vol 29, pp 188-200, May 1991

[11] FRANCOIS, Patrice, GUILLARD, Jean y SANGUINEDE Fabien

2003 New applications of hydroacoustic methods for monitoring shallow water aquatic ecosystems: the case of mussel culture grounds.*Science Direct-Aquatic Living Resources* 

[12] FRAZIER, Catherine y O'BRIEN, William,

- 1998 "Synthetic Aperture Technique with a Virtual Source Element". IEEE Trans. Ultrason., Ferroelect., Freq Contr., vol. 45, pp 196- 207, Jun 1998.
- [13] FONDEPES: Fondo Nacional de Desarrollo Pesquero 2003 Perfiles Económicos en Acuicultura
- [14] Furuno Corp. <http://www.furuno.co.jp/english/marine/>
- [15] GALLARDO-ESCÁRATE, Christian; ALVAREZ, Josué
	- 2004 "Karyotype of Pacific Red Abalone *HALIOTIS RUFESCENS* using image analysis". Journal of Shellfish Research, vol 23., pp 205-209, 2004
- [16] HEDGEPETH John, FUHRIMAN David, CRONKITE George, YUMBO Xie, y MULLIGAN, Tim.

 2001 A tracking transducter for following fish movement in shallow water and at close range. TENERA Environmental, San Luis Obisco CA, USA

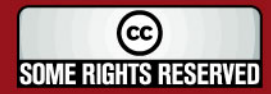

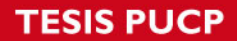

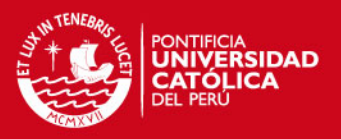

- [17] HEDGEPETH , J.B.; JOHNSON , G.E. ; SKALSKI , J.R.; BURCZNSKI, J
	- 2002 Tracking Sonar (AFTS) for Assessing fish Behavior TENERA Environmental, San Luis Obisco CA, USA Columbia Basin Research, University of Washington WA,USA
- [18] HOFFMAN, J.C; y HEILMAN, M.
	- 1997 Digital Acoustic System for Ecosystem Monitoring and Mapping: Assessment of Fish, Plankton, Submersed Aquatic Vegetation, and Bottom Substrata Classification. Pacific Biological Station. Department of Fisheries and Oceans Nanaimo, British Columbia < [http://www.biosonicsinc.com/>](http://www.biosonicsinc.com/)
- [19] HUGHES, N.F. y KELLY, L.H.

 2001 New techniques for 3D video tracking of fish swimming movements in still or flowing water. Pacific Biological Station. Department of Fisheries and Oceans Nanaimo, British Columbia < http://www.biosonicsinc.com/>

#### [20] Imagenex Technology CORP

 2000 Sonar Theory and Applications < http://www.imagenex.com/sonar\_theory.pdf >

#### [21] INGUNZA MONTERO, Roberto Janniel

2002 "Diseño e implementación de un sistema de adquisición de señales ultrasónicas para transductores industriales" Trabajo de Tesis. Pontificia Universidad Católica del Perú

- [22] J.A. JENSEN 1991 "[A Model for the Propagation and Scattering of Ultrasound](http://www.es.oersted.dtu.dk/staff/jaj/field/information/ref_jaj_1991.pdf)  [in Tissue"](http://www.es.oersted.dtu.dk/staff/jaj/field/information/ref_jaj_1991.pdf), J.Acoust.Soc.Am. 89, pp. 182-191
- [23] JAFFE, Jules; CHANDRAN, Girish y REUSS Edward
	- 1999 FTV: A sonar for tracking macrozooplanckton in three dimensions
- [24] JOHNSON, R.L. y MOURSUND,R.A.
	- 2001 Evaluation of Juvenile salmon behavior at Bonnevile Dam, Columbia River, using multibeam technique

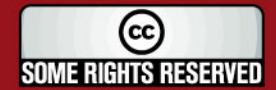

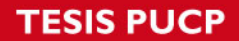

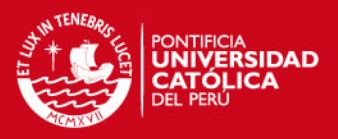

- [25] JAFFE, Jules; CHANDRAN Girish y REUSS Edward 1998 High Frecuency Acoustic Imaging in the Ocean
- [26] JRC-Japan Radio Corp < http://www.jrc.co.jp/eng/index-e.html >
- [27] KROHN, M.M. y BOISCLAIR,D.
	- 2002 "Use of Stereo-video system to estimate the energy expendidure of free-swimming fish". Pacific Biological Station. Department of Fisheries and Oceans Nanaimo, British Columbia
- [28] KARAMAN, Mustafa; LI, Pai-chi y O'DONELL, Matthew
	-
	- 1995 "Synthetic Aperture Imaging for Small Scale System" IEEE Trans. Ultrason., Ferroelect., Freq. Contr., vol. 42, pp 429-442, ,May 1995.
- [29] L3 Communications SeaBeam Instruments
	- 2000 Multibeam Sonar Theory of Operation

<http://www.mbari.org/data/mbsystem/formatdoc/L3TheoryOperation/thop\_toc.p  $df$   $>$ 

[30] MAXIMIXE, Consultora

2005 Perfil del Mercado y Competitividad Exportadora de la Concha de Abanico.

- [31] PASSMAN, C, y ERMERTM, H.
	- 1996 "A 100Mhz ultrasound imaging system for dermatologic an ophtalmologic diagnostic," IEEE Trans. Ultrason. Ferroelect. Freq. Contr., vol 43, pp-545-552 July 1996
- [32] PROAKIS, J.G. y MANOLAKIS , D.G., 1992 Digital Signal Processing: Principles, Algorithms, and Applications. New York: MacMillan, 1992
- [33] PROMPEX Comisión para la Promoción de Exportaciones 2005 <www.**prompex**.gob.pe/**Prompex**/Documents/0306ExpoProduce.pdf>

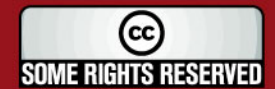

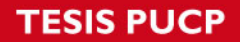

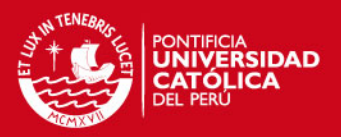

- [34] RAMOS, Vitorino y CAMPBELL, Jonhatan
	- 2004 "Swarming around Shellfish Larvae". Technical Uiversity of Lisbon. Portugal; Department of Computing, Letterkenny Institute of Technology.
- [35] RAFIK, Tahseen

2005 "Compensation for Synthetic Aperture Sonar Motion Errors Using Autofocusing,Technique – Simulation Results". School of Product and Engineering Design University of Wales Institute, Cardiff

[36] RAUM, Kay y O'BRIEN William D.

1997 "Pulse-echo field distribution measurement technique for highfrecuency ultrasound sources," IEEE Trans. Ultrason., Ferroelect., Freq Contr., vol. 44, pp 810-815, July 1997.

- [37] RODRÍGUEZ VALDERRAMA, Paul Antonio
	-

1997 "Estimación del Tiempo de Retardo de arribo y de la Frecuencia Instantánea de Señales Provenientes de un Arreglo de Fase (Sonar) Utilizando Técnicas de Prefiltrado de Ruido en el Dominio de los Wavelets". Trabajo de Tesis. Pontificia Universidad Católica del Perú.

[38] RUCABADO, Jaume, CATELLON, Arturo y BURCZYNSKI, Janusz

 2001 Monitoring of fish in zone of artificial reef near Llanes and Busto, .Pacific Biological Station. Department of Fisheries and Oceans Nanaimo, British Columbia < [http://www.biosonicsinc.com/>](http://www.biosonicsinc.com/)

[39] SCHELL, Chad y LINDER, Stephen

 2004 "Experimental Evaluation of Tracking Algorithms used for the Determination of Fish Behavorial Statistics" National Science Foundations Graduate Fellowship Department Intitution of Oceanography, CA, USA Department of Computer Science, NH, USA

[40] STEPNOWSKI, A; BAKIERA D.; MOSZYNSKI, M. BURCZNSKY, J.

 2001 Analysis and Simulation of hydroacoustic methods of sea bed classification. Pacific Biological Station. Department of Fisheries and Oceans Nanaimo, British Columbia < [http://www.biosonicsinc.com/>](http://www.biosonicsinc.com/)

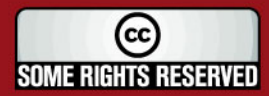
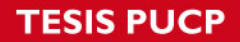

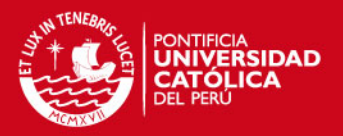

- [41] TIWARI, Sanjay; GALLAGER, Scott
	- 2001 "Identificaction of Bivalve Larvae Using Multiescale Texture and Color Invariants". Wood Hole Oceanographic Institution. Woods Hole, MA 02543
- [42] VON RAMM, O.T. y SMITH S.W.,

1983 "Beam steering with linear arrays," IEEE Trans. Biomed. Eng., vol BME-30, pp 438-452, Aug 1983.

- [43] ZHAO D. y TRAHEY G.
	- 1991 "Comparison of image quality factors for phase aberration correction with diffuse and point targets.", IEEE Trans. Ultrason. Ferroelect. Freq. Cont., vol 38, pp, 125-132, Mar 1991.
- [44] Conferencia por Steven Fisher

 **------..------** 

2006 "Pinturas antifouling para el cultivo de concha de abanico", Realizada en la Universidad Nacional de Santa –Chimbote Perú el 14 de Julio 2006.

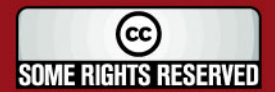

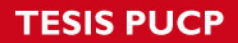

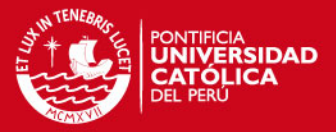

### **ANEXOS**

### **ANEXO A:**

Explicación de las principales funciones, del programa FIELD II, utilizadas para el desarrollo del Software de Simulación

### **ANEXO B:**

Hojas técnicas de los elementos seleccionados (ver CD adjunto)

### **ANEXO C:**

Lista de entidades que dan crédito del uso del programa FIELD II

### **ANEXO D:**

Programas realizados en Matlab (ver CD adjunto)

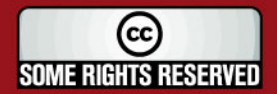

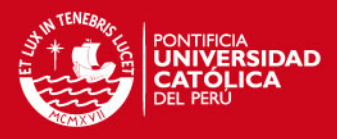

# **ANEXO A**

### **Funciones del FIELD II Utilizadas en la implementación del Sistema**

### **Función calc\_scat\_multi:**

Propósito:

Procedimiento para calcular la señal recibida a partir de una colección de scatterers y para cada uno de los elementos de la apertura de recepción.

Forma de llamado:

[scat, start\_time] = calc\_scat\_multi(Th1,Th2,points,amplitudes)

Entrada:

Th1 Puntero de la apertura de Transmisión Th2 Puntero de la apertura de Recepción Points Vector con 3 columnas(x,y,z) y una fila para cada scatterer Amplitudes Amplitud de los Scatterers.

Salida:

Scat Traza de voltajes recibidos. Una señal para cada elemento físico en la apertura de recepción

Start time El tiempo de la primera muestra en Scat.

### **Función xdc\_concave:**

Propósito:

Procedimiento para crear un transductor concavo

Forma de llamado:

 $Th = xdc\_concave(radius, focal\_radius, ele\_size);$ 

(cc) **SOME RIGHTS RESERVED** 

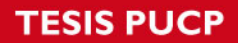

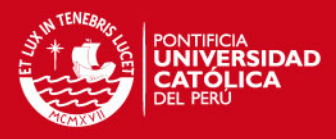

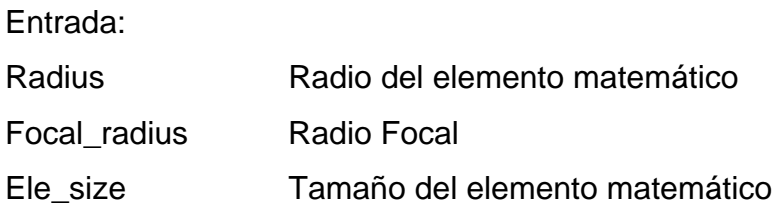

### Salida:

Th Puntero a este transductor.

### **Función xdc\_get**

Propósito:

Procedimiento para obtener data de una apertura o transductor

Forma de llamado:

data= xdc\_get (Th,info\_type );

### Entrada:

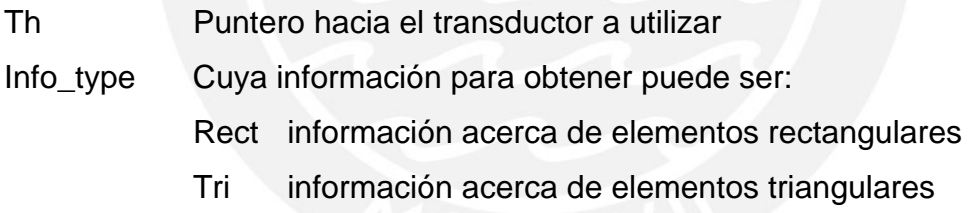

Salida:

Data Datos acerca de la apertura o transductor.

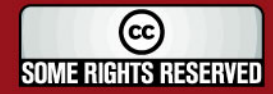

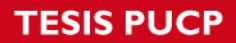

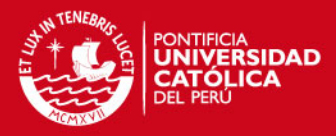

## **ANEXO C**

### **Compañías que utilizan el Programa FIELDII:**

- [B-K Medical A/S](http://www.bkmed.dk/), Sandtoften 9, DK-2820 Gentofte, Dinamarca
- Siemens Medical Systems, Ultrasound Group 22010 SE 51st Street Issaquah, WA 98029, U.S.A.
- [General Electric Corporate R&D,](http://www.crd.ge.com/) Ultrasound Program, Niskayuna, New York, U.S.A.
- Krautkramer 50 Industrial Park Rd, Lewistown, PA 17044

### **Universidades donde se utilize el Programa FIELD II:**

- [Department of Biomedical Engineering,](http://bme-www.mc.duke.edu/) [Duke University](http://www.duke.edu/), Durham, North Carolina, U.S.A.
- Department of Biomedical Engineering, University of Virginia, Stacey Hall, Box 377 HSC, 1105 West Main St., Charlottesville, VA 22903, U.S.A.
- [Bioacoustics Research Lab,](http://brl.ece.uiuc.edu/) Dept of Elec & Comp Eng University of Illinois at Urbana-Champaign, 405 N. Mathews, Urbana,IL 61801, U.S.A.
- [Electronic Eng. Dept.](http://orione.die.unifi.it/)[University of Florence,](http://www.die.unifi.it/) Via Santa Marta, 3 50139 FIRENZE, Italy
- Electrical and Computer Eng. Dept., University of Connecticut Storrs, CT 06269
- [Institute of Medical Physics & Biophysics](http://www.medizin.uni-halle.de:81/impb/)  Martin Luther University of Halle-Wittenberg Str. d. OdF 6, 06097 Halle, Germany

(cc) **SOME RIGHTS RESERVED** 

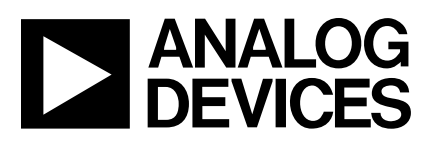

# **16-Bit 900 kSPS -**- **ADC with a Programmable Postprocessor**

# **AD7725**

#### **FEATURES**

**Programmable Filtering:**

**Any Characteristic up to 108 Tap FIR and/or IIR Polynomial Signal Conditioning up to 8th Order Programmable Decimation and Output Word Rate Flexible Programming Modes: Boot from DSP or External EPROM**

**Parallel/Serial Interface Internal Default Filter for Evaluation 14.4 MHz Max Master Clock Frequency 0 V to +4 V (Single-Ended) or 2 V (Differential) Input Range Power Supplies: AV<sub>DD</sub>, DV<sub>DD</sub>: 5 V ± 5% On-Chip 2.5 V Voltage Reference 44-Lead MQFP Package TYPICAL APPLICATIONS**

**Radar Sonar Auxiliary Car Functions Medical Communications**

#### **FUNCTIONAL BLOCK DIAGRAM**

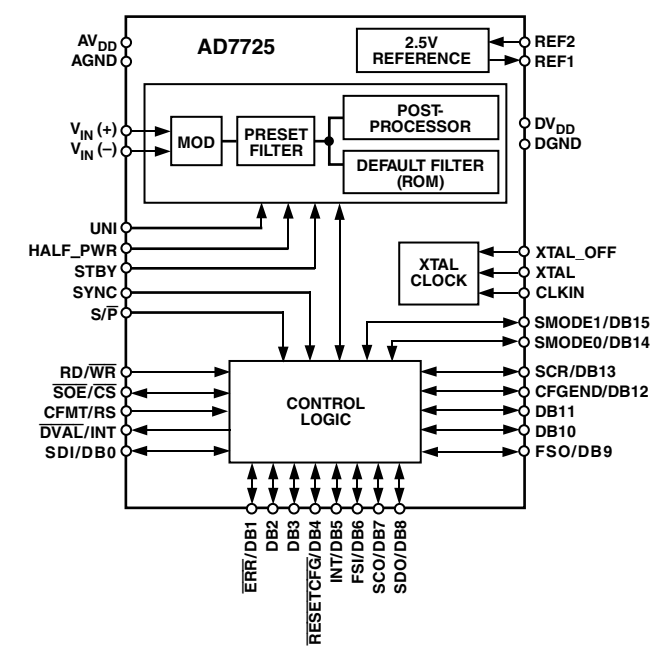

#### **GENERAL DESCRIPTION**

The AD7725 is a complete 16-bit,  $\Sigma$ - $\Delta$  analog-to-digital converter with on-chip, user-programmable signal conditioning. The output of the modulator is processed by three cascaded finite impulse response (FIR) filters, followed by a fully user-programmable postprocessor. The postprocessor provides processing power of up to 130 million accumulates (MAC) per second. The user has complete control over the filter response, the filter coefficients, and the decimation ratio.

The postprocessor permits the signal conditioning characteristics to be programmed through a parallel or serial interface. It is programmed by loading a user-defined filter in the form of a configuration file. This filter can be loaded from a DSP or an external serial EPROM. It is generated using a digital filter design package called Filter Wizard, which is available from the AD7725 section on the Analog Devices website.

Filter Wizard allows the user to design different filter types and generates the appropriate configuration file to be downloaded to the postprocessor. The AD7725 also has an internal default filter for evaluation purposes.

It provides 16-bit performance for input bandwidths up to 350 kHz with an output word rate of 900 kHz maximum. The input sample rate is set either by the crystal oscillator or an external clock.

This part has an accurate on-chip 2.5 V reference for the modulator. A reference input/output function allows either the internal reference or an external system reference to be used as the reference source for the modulator.

The device is available in a 44-lead MQFP package and is specified over a  $-40^{\circ}$ C to  $+85^{\circ}$ C temperature range.

#### REV. A

Information furnished by Analog Devices is believed to be accurate and reliable. However, no responsibility is assumed by Analog Devices for its use, nor for any infringements of patents or other rights of third parties that may result from its use. No license is granted by implication or otherwise under any patent or patent rights of Analog Devices. Trademarks and registered trademarks are the property of their respective owners.

**One Technology Way, P.O. Box 9106, Norwood, MA 02062-9106, U.S.A. Tel: 781/329-4700 [www.analog.com](http://www.analog.com)**  $©$  2004 Analog Devices, Inc. All rights reserved.

# $\bf{AD7725}\rm{-SPECIFICATIONS^1}$  (AV<sub>DD</sub> = 5 V  $\pm$  5%, AGND = AGND1 = AGND2 = DGND = 0 V,<br> $\bf{f_{CLKIN}}^2$  = 9.6 MHz, REF2 = 2.5 V, T<sub>A</sub> = T<sub>MIN</sub> to T<sub>MAX</sub>, unless otherwise noted.)

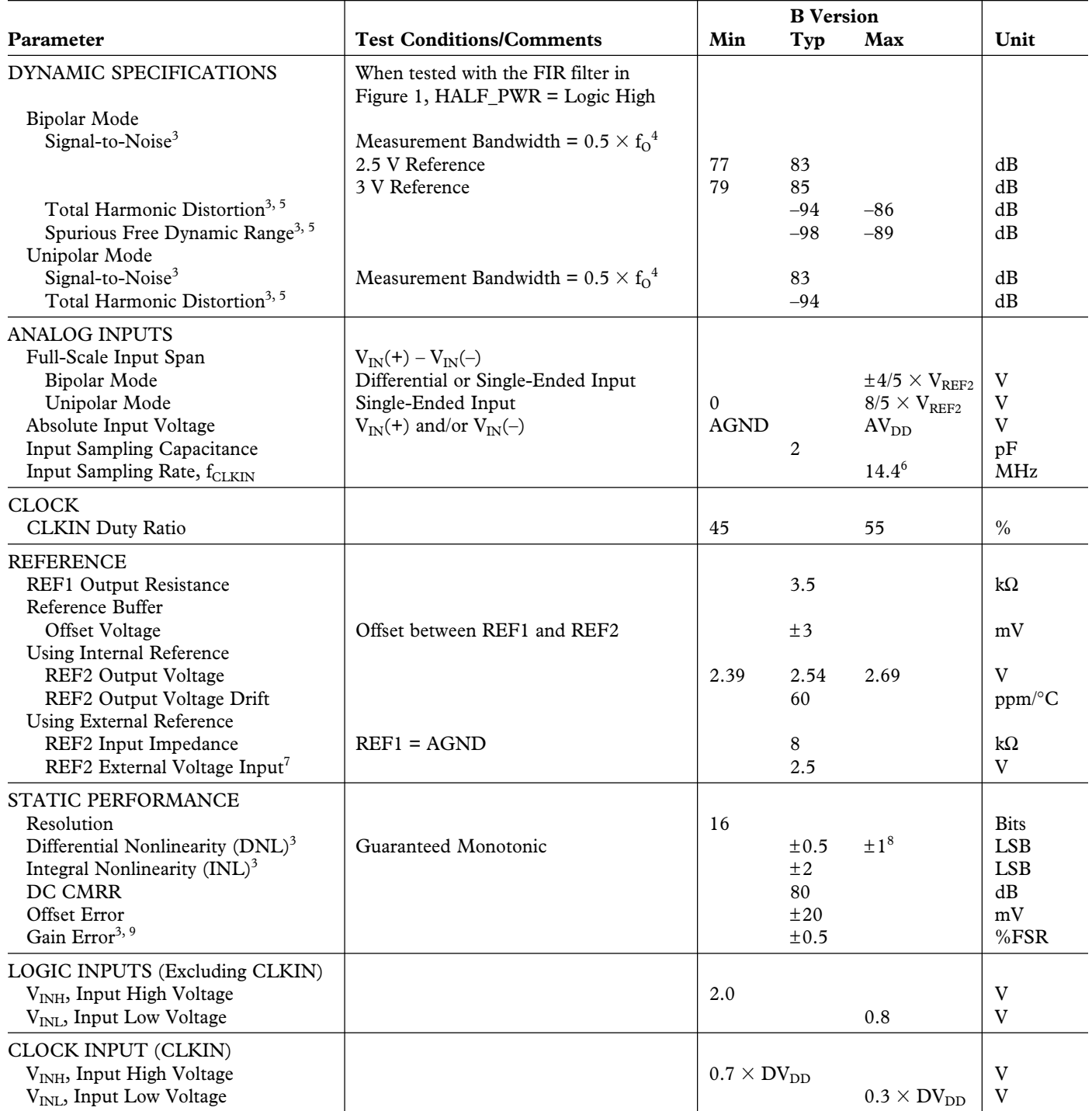

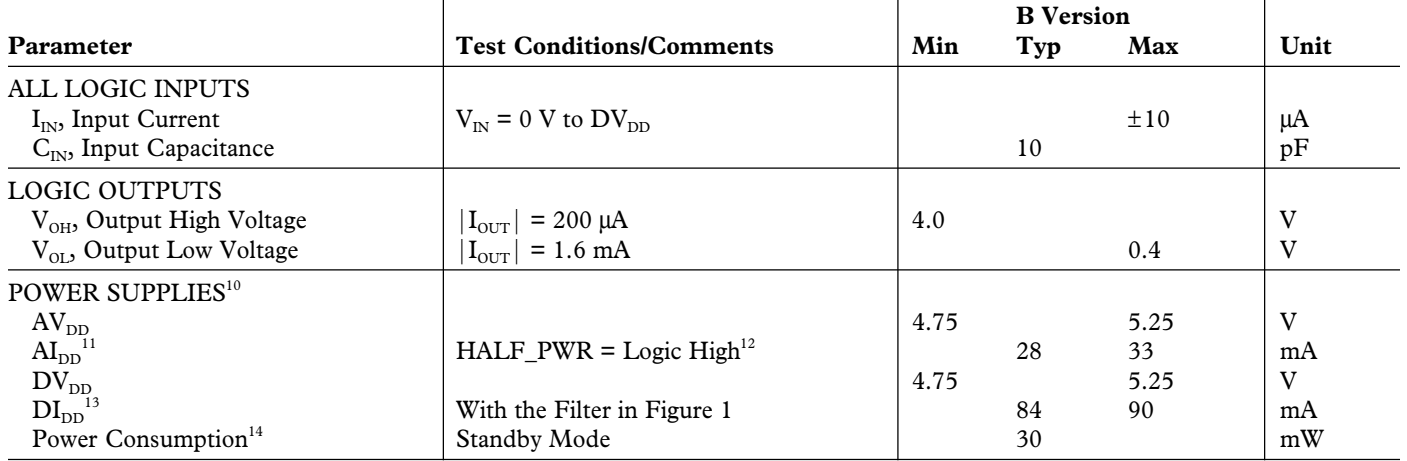

NOTES

<sup>1</sup>Operating temperature range is as follows: B Version:  $-40\,^{\circ}\text{C}$  to +85 $^{\circ}\text{C}$ .

 ${}^{2}f_{CLKIN}$  is the CLKIN frequency.

<sup>3</sup>See Terminology section.

 ${}^{4}F_{O}$  = output data rate.

5 When using the internal reference, THD and SFDR specifications apply only to input signals above 10 kHz with a 10 µF decoupling capacitor between REF2 and AGND2. At frequencies below 10 kHz, THD degrades to –80 dB and SFDR degrades to –83 dB.

6 See Figures 23 and 24 for information regarding the number of filter taps allowed and the current consumption as the CLKIN frequency is varied.

<sup>7</sup>The AD7725 can operate with an external reference input in the range of 1.2 V to 3.15 V.

<sup>8</sup>Guaranteed by the design.

9 Gain Error excludes reference error.

<sup>10</sup>All I<sub>DD</sub> tests are done with the digital inputs equal to 0 V or  $\rm{DV}_{\rm{DD}}.$ 

<sup>11</sup>Analog current does not vary as the CLKIN frequency and the number of filter taps used in the postprocessor is varied.

<sup>12</sup>If HALF\_PWR is logic low, AI<sub>DD</sub> will typically double.

<sup>13</sup>Digital current varies as the CLKIN frequency and the number of filter taps used in the postprocessor is varied. See Figures 23 and 24.

 $14$ Digital inputs static and equal to 0 V or DV<sub>DD</sub>.

Specifications subject to change without notice.

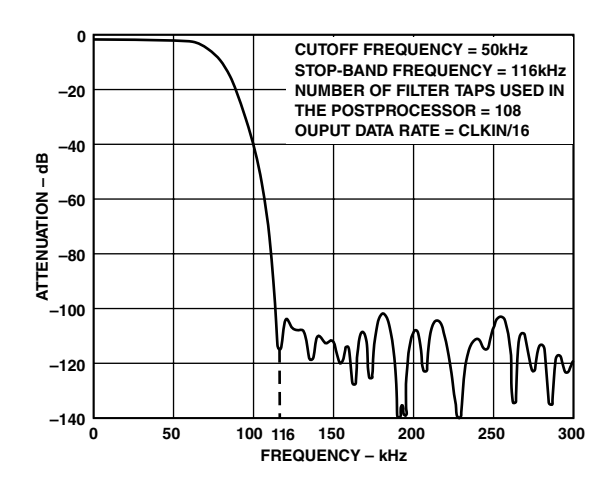

Figure 1. Digital Filter Characteristics Used for Specifications

# Preset Filter, Default Filter, and Postprocessor Characteristics<sup>1, 2</sup>

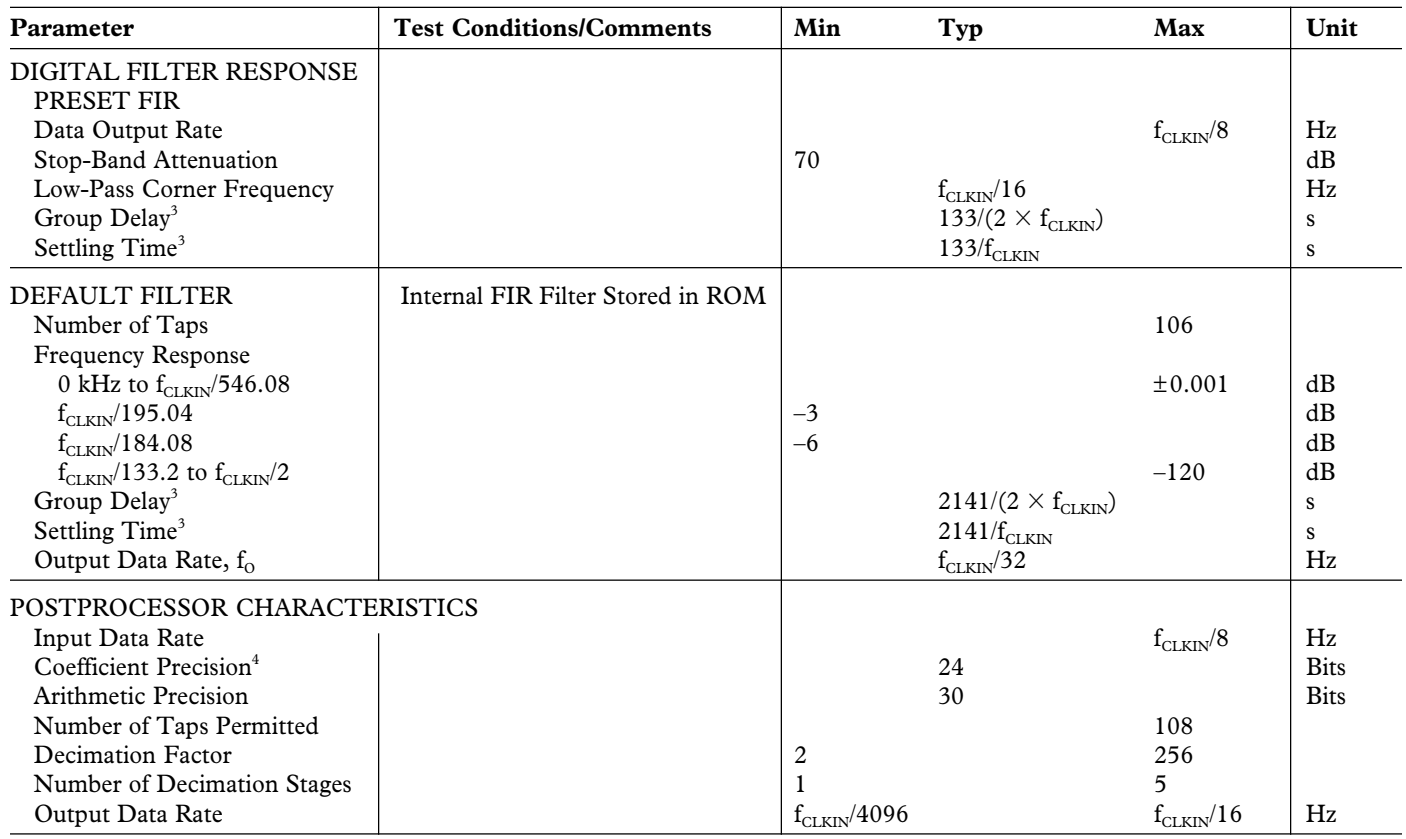

NOTES

<sup>1</sup>These characteristics are fixed by the design.<br><sup>3</sup>See Terminology section.<br><sup>3</sup>See Terminology section.<br><sup>4</sup>See the Configuration File Format section for more information.

# **TIMING SPECIFICATIONS<sup>1, 2</sup>**

|                          | 2 (AVDD = 5 V $\pm$ 5%; DV $_{\rm{nn}}$ = 5 V $\pm$ 5%; AGND = DGND = 0 V, REF2 = 2.5 V, |  |
|--------------------------|------------------------------------------------------------------------------------------|--|
| unless otherwise noted.) |                                                                                          |  |

**AD7725**

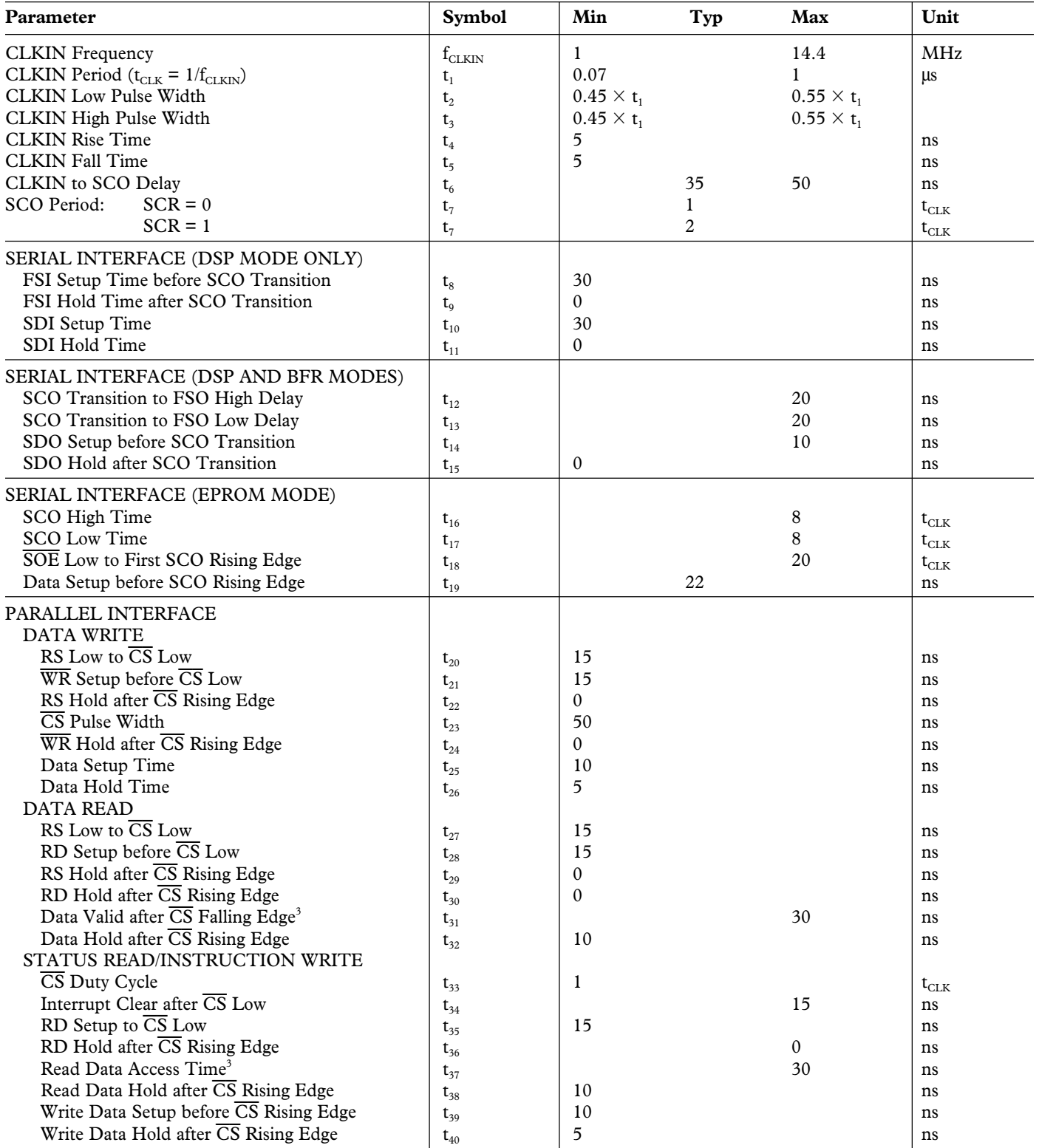

NOTES

<sup>1</sup>Guaranteed by design.<br><sup>2</sup>Guaranteed by characterization. All input signals are specified with tr = tf = 5 ns (10% to 90% of DV<sub>pp</sub>) and timed from a voltage level of 1.6 V.<br><sup>3</sup>Measured with the load circuit in Figure 2

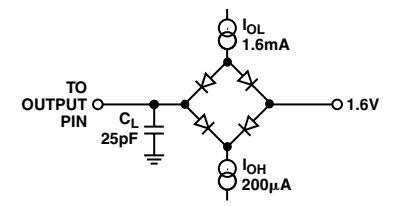

Figure 2. Load Circuit for Digital Output Timing Specifications

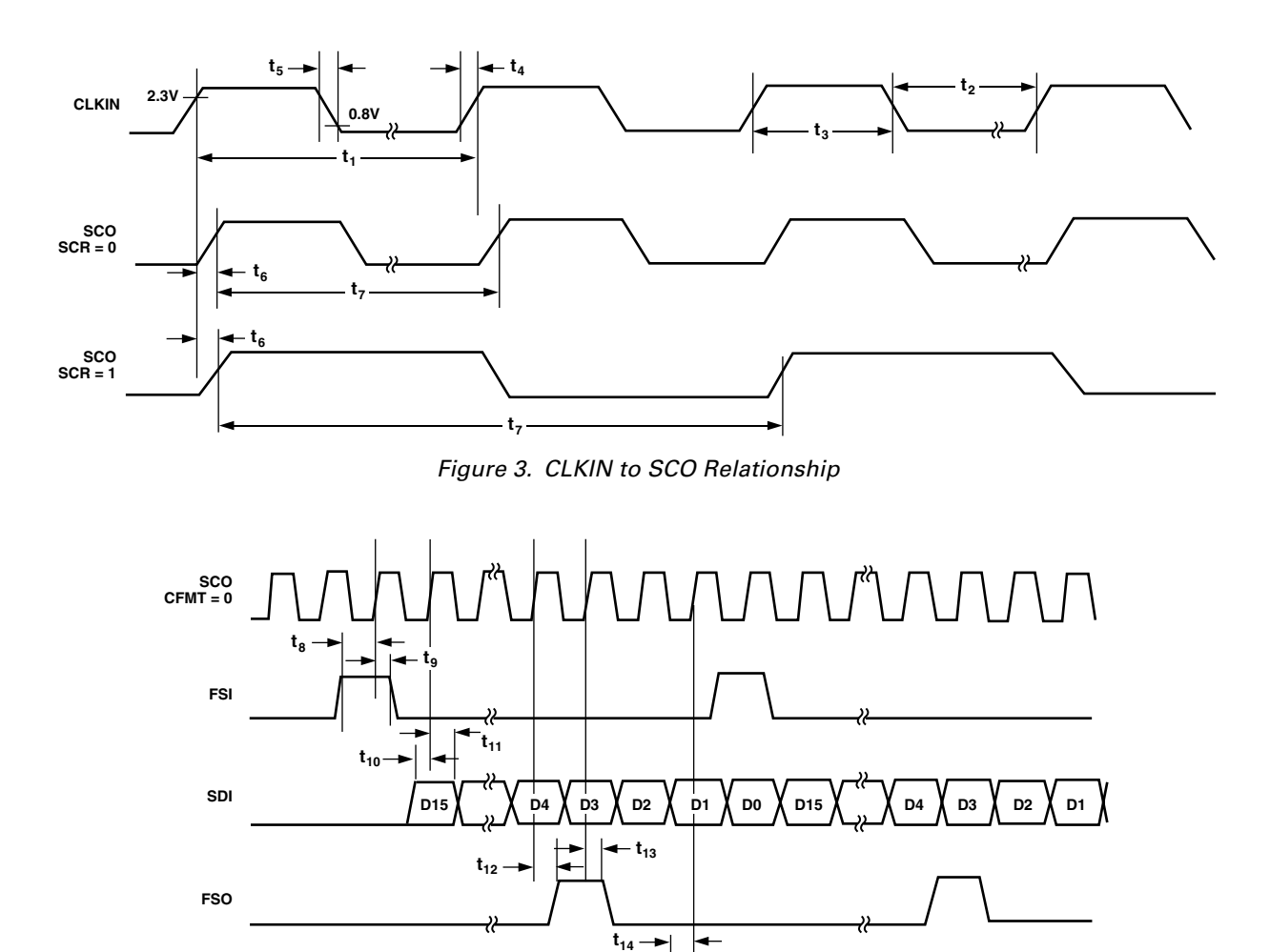

**SDO** D15 **ÄD14 XD13 XD12 XJ XD1 XD0 XD15 XD14** 

Figure 4. Serial Mode (DSP Mode and Boot from ROM (BFR) Mode). In BFR Mode, FSI and SDI are not used.

 $\leftarrow$  t<sub>15</sub>

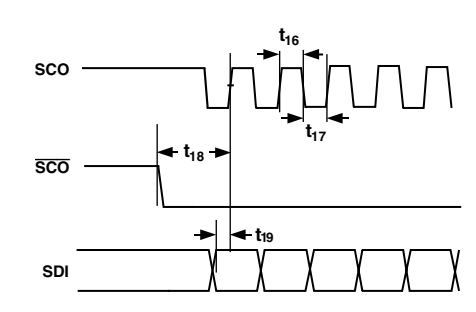

Figure 5. Serial Mode (EPROM Mode)

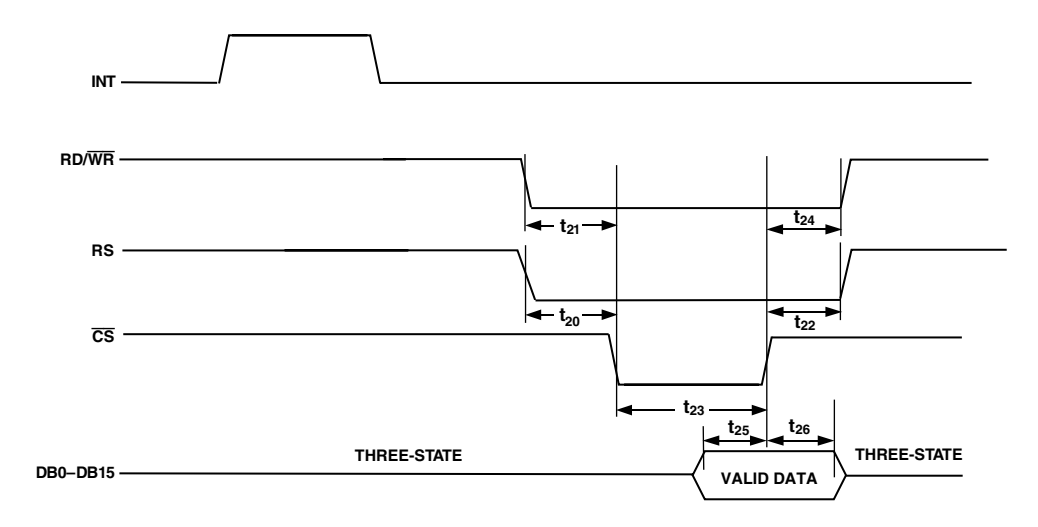

Figure 6. Parallel Mode (Writing Data to the AD7725)

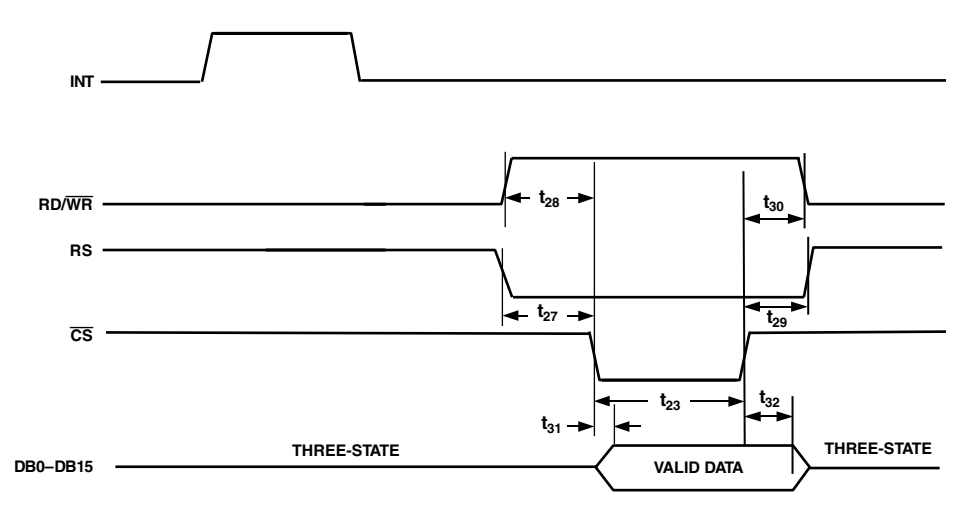

Figure 7. Parallel Mode (Reading Data from the AD7725)

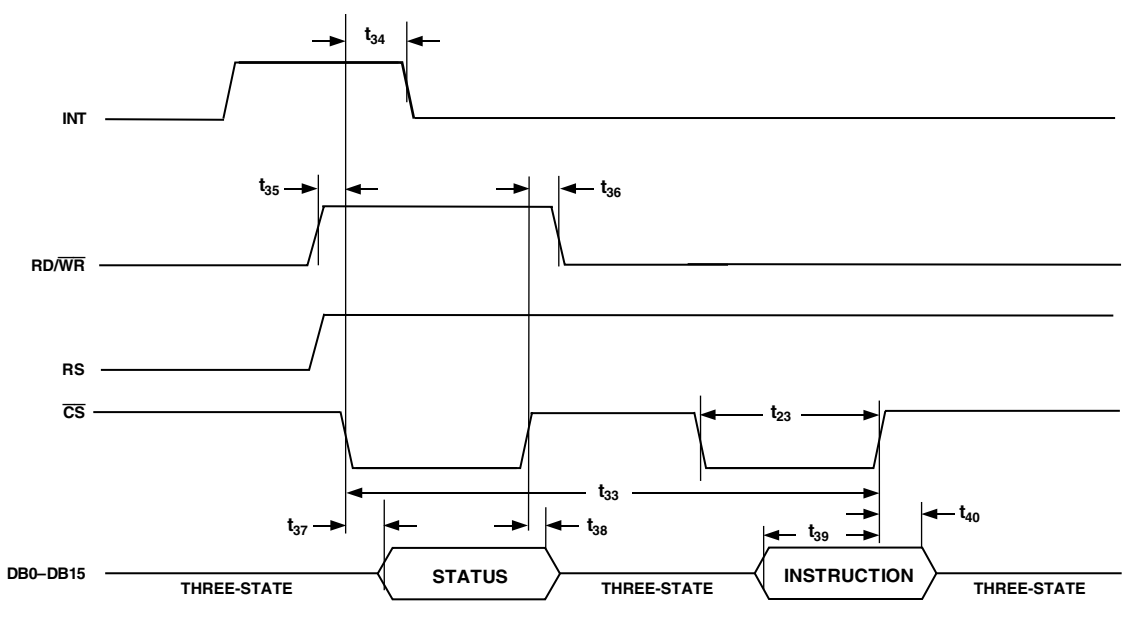

Figure 8. Parallel Mode (Reading the Status Register and Writing Instructions)

#### **ABSOLUTE MAXIMUM RATINGS<sup>1</sup>**

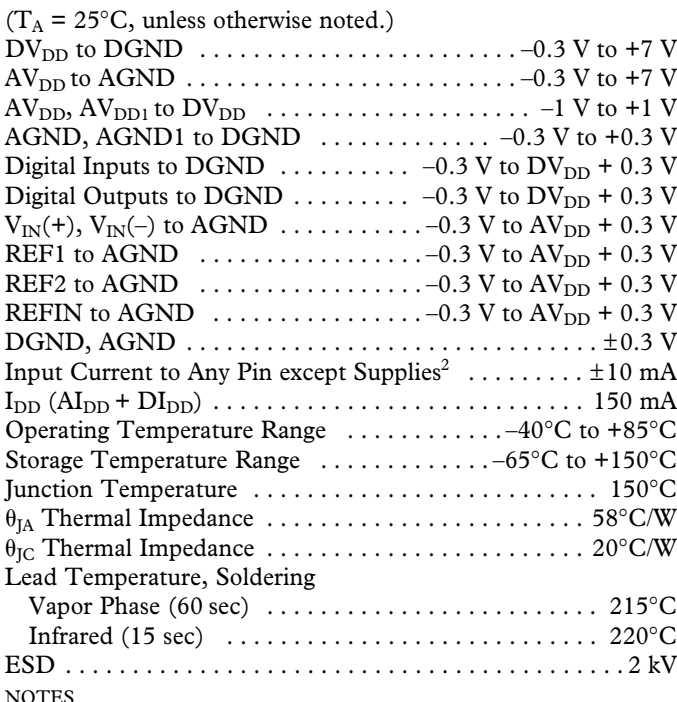

NOTES<br><sup>1</sup> Stresses above those listed under Absolute Maximum Ratings may cause permanent damage to the device. This is a stress rating only; functional operation of the device at these or any other conditions above those indicated in the operational section of this specification is not implied. Exposure to absolute maximum rating conditions for extended periods may affect device reliability.

<sup>2</sup> Transient currents of up to 100 mA will not cause SCR latch-up.

#### **CAUTION**

ESD (electrostatic discharge) sensitive device. Electrostatic charges as high as 4000 V readily accumulate on the human body and test equipment and can discharge without detection. Although the AD7725 features proprietary ESD protection circuitry, permanent damage may occur on devices subjected to high energy electrostatic discharges. Therefore, proper ESD precautions are recommended to avoid performance degradation or loss of functionality.

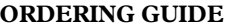

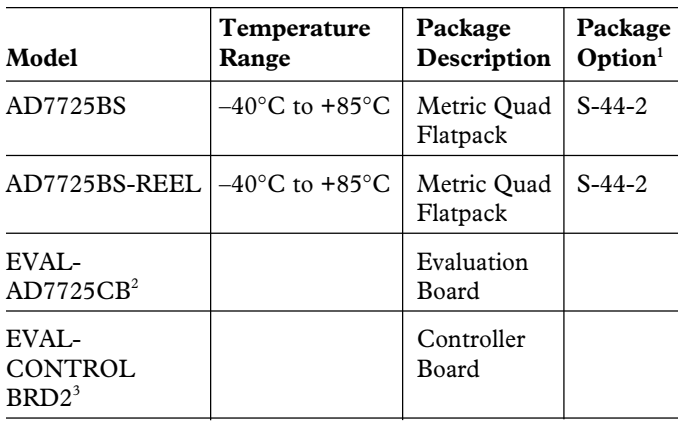

#### NOTES

 ${}^{1}S$  = Metric Quad Flat Package (MQFP).

 $\rm ^2This$  board can be used as a standalone evaluation board or in conjunction with the Evaluation Board Controller for evaluation/demonstration purposes. It is accompanied by software and technical documentation.

<sup>3</sup>Evaluation Board Controller. This board is a complete unit allowing a PC to control and communicate with all Analog Devices boards ending in the CB designator. To obtain the complete evaluation kit, the following needs to be ordered: EVAL-AD7725CB, EVAL-CONTROL BRD2, and a 12 V ac transformer. The Filter Wizard software can be downloaded from the Analog Devices website.

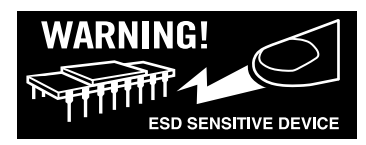

#### **PIN CONFIGURATION**

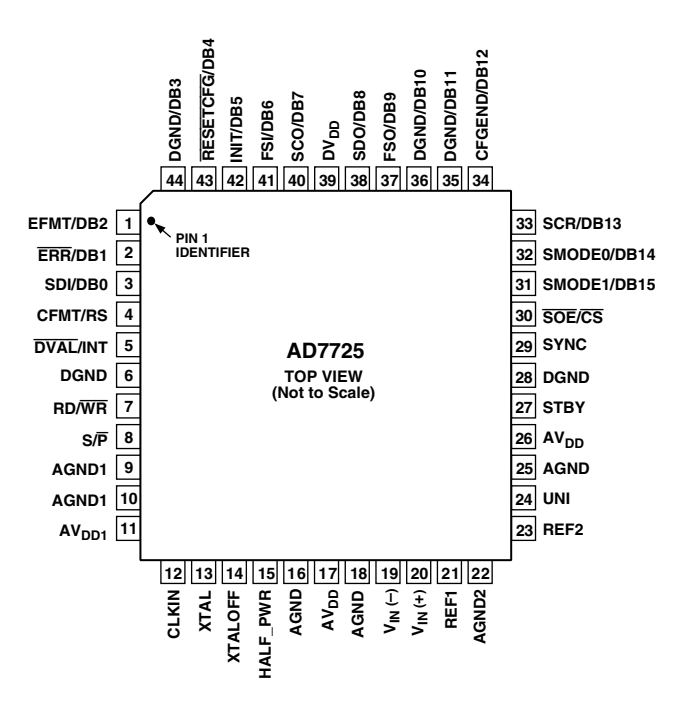

#### **PIN FUNCTION DESCRIPTIONS**

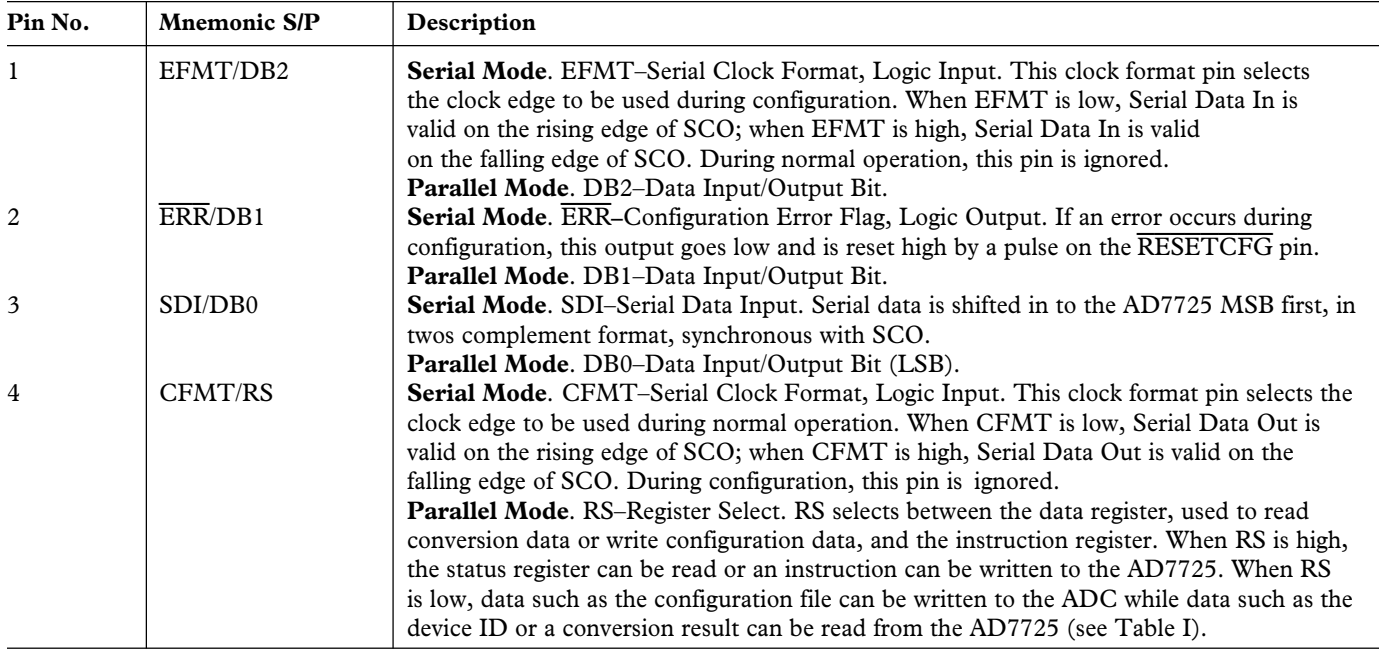

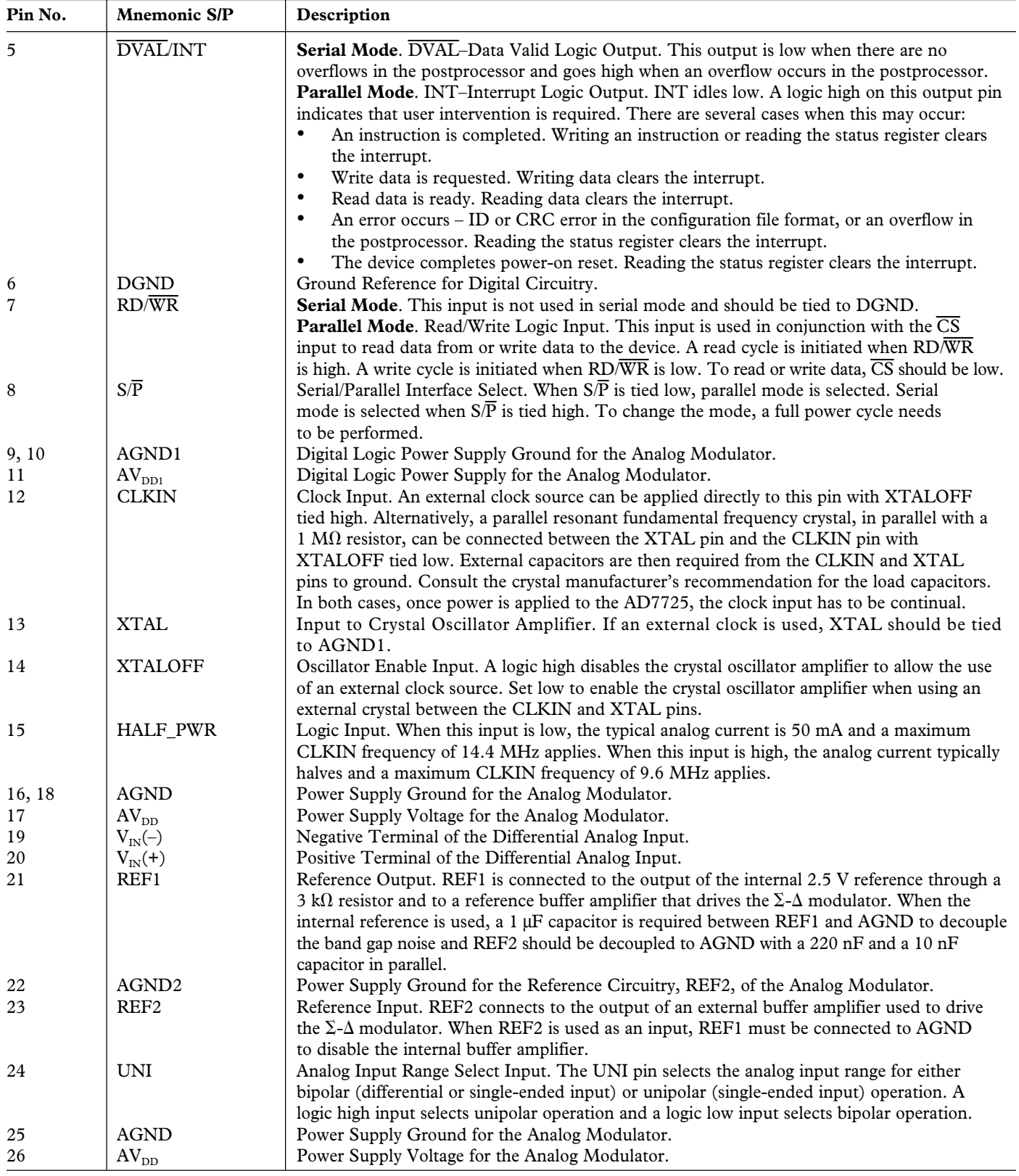

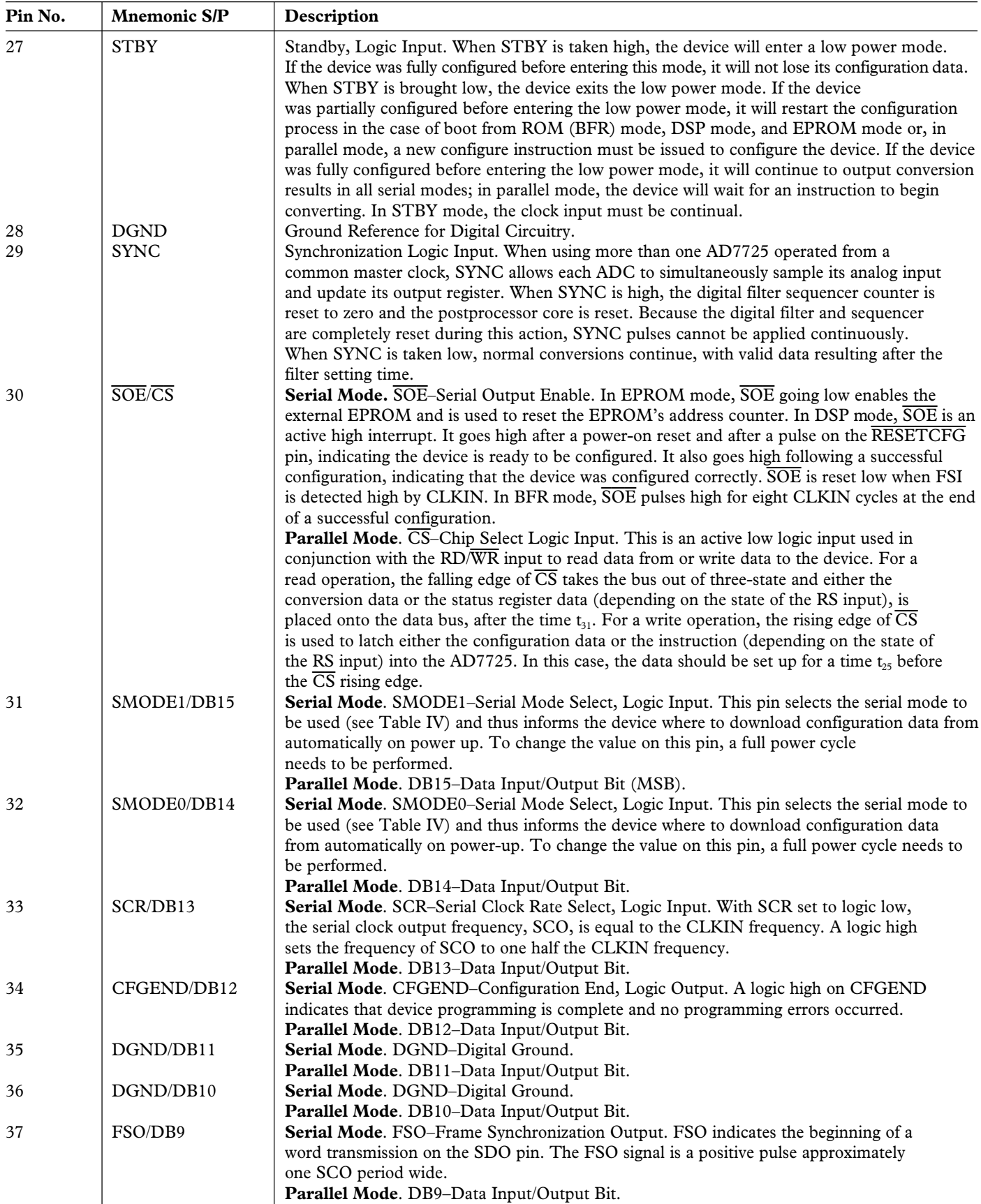

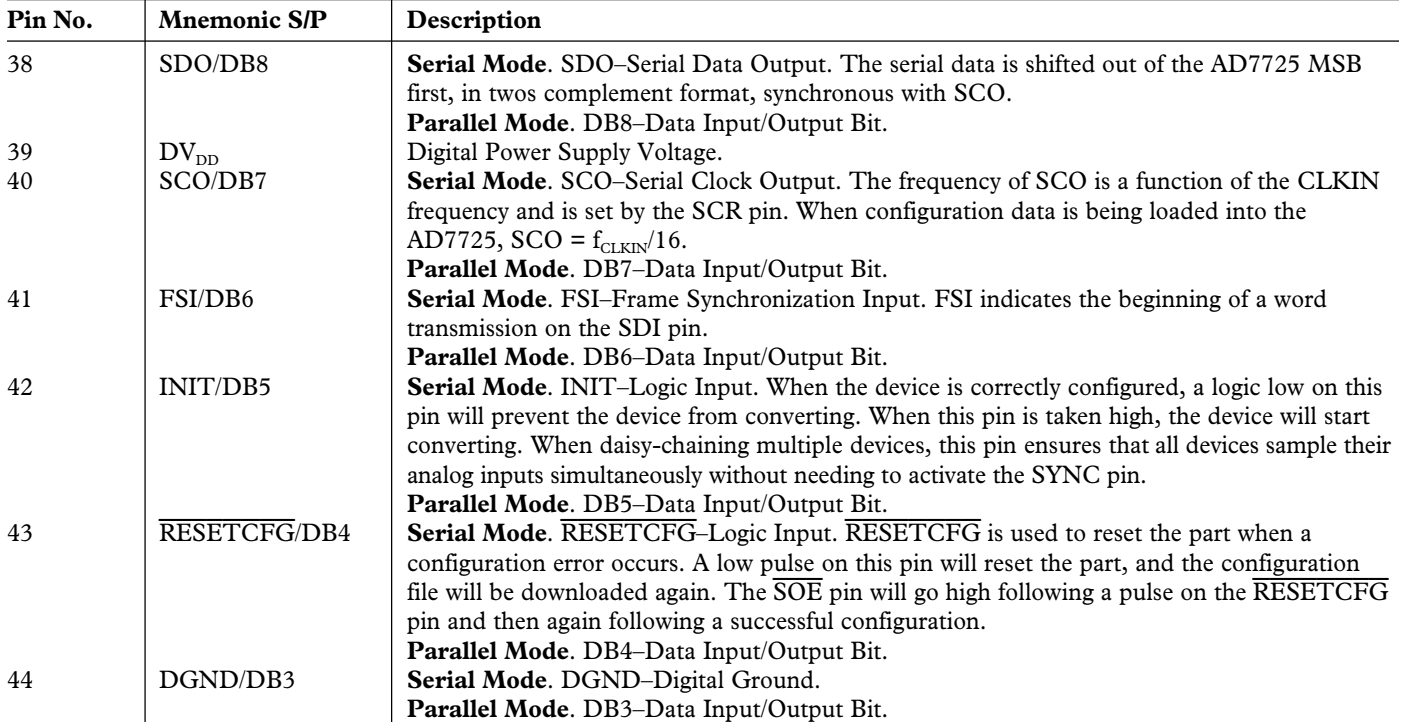

#### **TERMINOLOGY**

#### **Integral Nonlinearity (INL)**

This is the maximum deviation of any code from a straight line passing through the endpoints of the transfer function. The endpoints of the transfer function are zero scale (not to be confused with bipolar zero), a point 0.5 LSB below the first code transition  $(100 \ldots 00$  to  $100 \ldots 01$  in bipolar mode, 000 . . . 00 to 000 . . . 01 in unipolar mode) and full scale, a point 0.5 LSB above the last code transition (011 . . . 10 to 011 . . . 11 in bipolar mode, 111 . . . 10 to 111 . . . 11 in unipolar mode). The error is expressed in LSBs.

#### **Differential Nonlinearity (DNL)**

This is the difference between the measured and the ideal 1 LSB change between two adjacent codes in the ADC.

#### **Unipolar Offset Error**

Unipolar offset error is the deviation of the first code transition from the ideal  $V_{\text{IN}}(+)$  voltage, which is  $(V_{\text{IN}}(-) + 0.5$  LSB) when operating in the unipolar mode.

#### **Bipolar Offset Error**

This is the deviation of the midscale transition code  $(111 \dots 11$  to  $000 \dots 00)$  from the ideal  $V_{\text{IN}}(+)$  voltage, which is  $(V_{\text{IN}}(-) - 0.5$  LSB) when operating in the bipolar mode.

#### **Gain Error**

The first code transition should occur at an analog value 0.5 LSB above negative full scale. The last code transition should occur for an analog value 1.5 LSB below the nominal full scale. Gain error is the deviation of the actual difference between first and last code transitions and the ideal difference between first and last code transitions.

#### **Signal-to-Noise Ratio (SNR)**

SNR is the measured signal-to-noise ratio at the output of the ADC. The signal is the rms magnitude of the fundamental. Noise is the rms sum of all of the nonfundamental signals up to half the output data rate  $(f_0/2)$ , excluding dc. The ADC is evaluated by applying a low noise, low distortion sine wave signal to the input pins. By generating a Fast Fourier Transform (FFT) plot, the SNR data can then be obtained from the output spectrum.

#### **Total Harmonic Distortion (THD)**

THD is the ratio of the rms sum of the harmonics to the rms value of the fundamental. THD is defined as

$$
\text{THD} = 20 \log \left( \frac{\sqrt{V_2^2 + V_3^2 + V_4^2 + V_5^2 + V_6^2}}{V_1} \right)
$$

where  $V_1$  is the rms amplitude of the fundamental and  $V_2$ ,  $V_3$ ,  $V_4$ ,  $V_5$ , and  $V_6$  are the rms amplitudes of the second through sixth harmonics.

#### **Spurious Free Dynamic Range (SFDR)**

Defined as the difference, in dB, between the peak spurious or harmonic component in the ADC output spectrum (up to  $f<sub>0</sub>/2$  and excluding dc) and the rms value of the fundamental. Normally, the value of this specification will be determined by the largest harmonic in the output spectrum of the FFT. For input signals whose second harmonics occur in the stop band region of the digital filter, the spur in the noise floor limits the SFDR.

#### **Settling Time and Group Delay**

The settling time of a digital filter is dependent on the amount of decimation employed and the number of filter taps used in the filter design and is calculated as follows:

$$
setting\ time = \left(\frac{1}{data\ input\ rate}\right) \times number\ of\ taps
$$

The settling time for each filter stage should be calculated separately and then added to get the total filter settling time. Group delay is half the settling time.

# **AD7725–Typical Performance Characteristics**

#### **PERFORMANCE PLOTS**

The following typical plots are generated using the digital filter shown in Figure 1. ( $AV_{DD} = DV_{DD}$ ,  $T_A = 25^{\circ}C$ , CLKIN = 9.6 MHz, External Reference = 2.5 V, unless otherwise noted.)

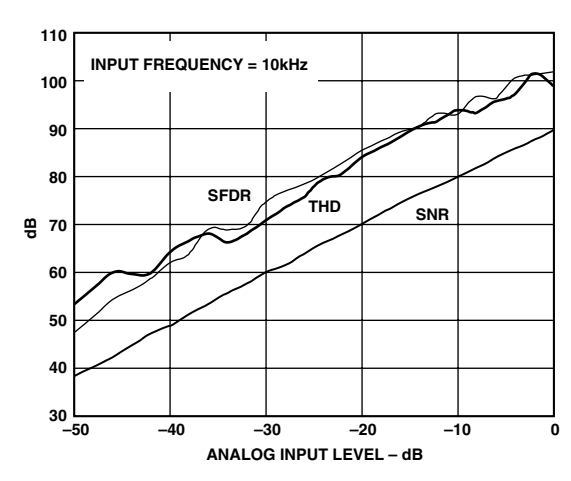

TPC 1. SNR, THD, and SFDR vs. Analog Input Level Relative to Full Scale

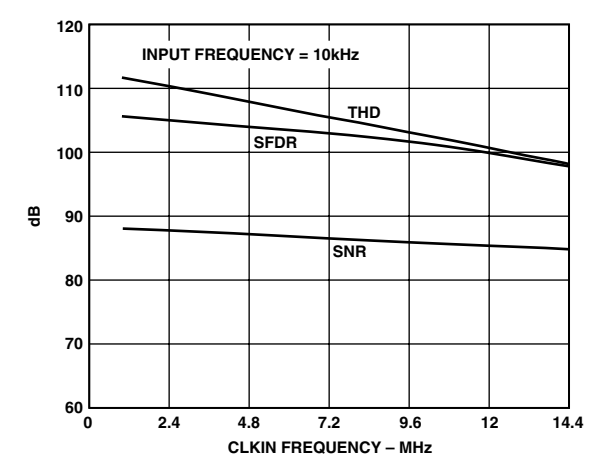

TPC 2. SNR, THD, and SFDR vs. Sampling Frequency

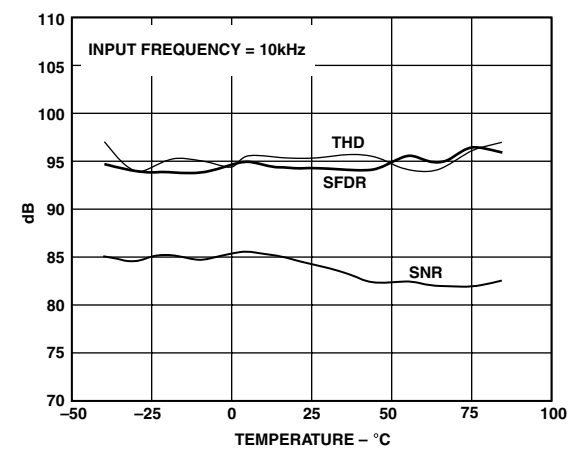

TPC 3. SNR, THD, and SFDR vs. Temperature

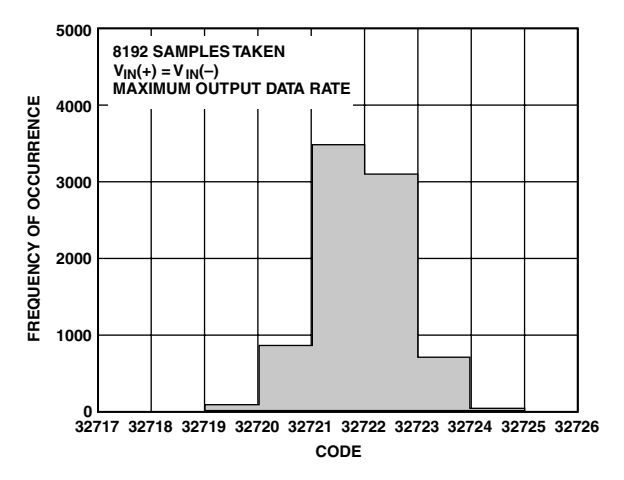

TPC 4. Histogram of Output Codes for a DC Input

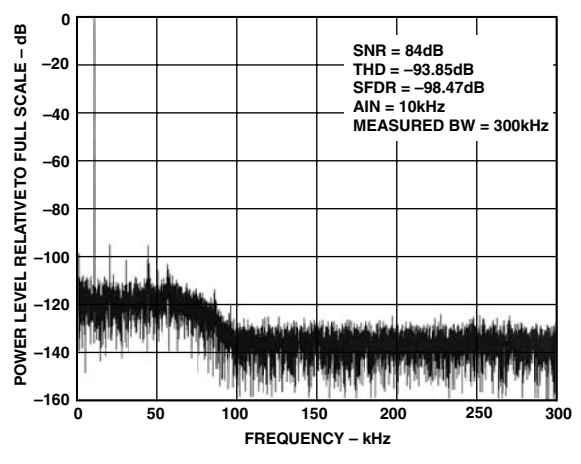

TPC 5. 16k Point FFT

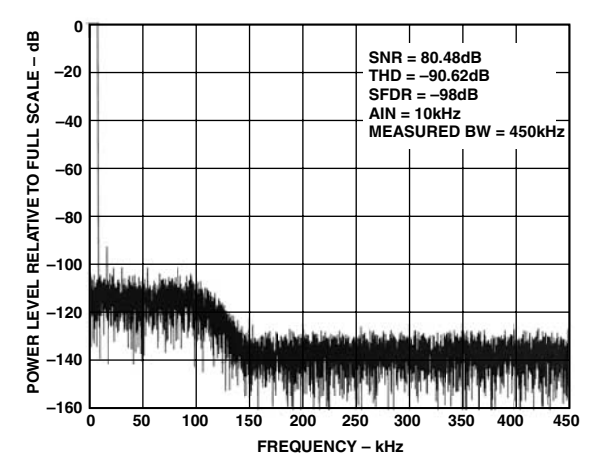

TPC 6. 16k Point FFT for a 108 Tap Low-Pass FIR Filter Operating with a CLKIN Frequency of 14.4 MHz

#### **CIRCUIT DESCRIPTION**

The AD7725 employs a  $\Sigma$ - $\Delta$  conversion technique to convert the analog input into an equivalent digital word. The modulator samples the input waveform and outputs an equivalent digital word at the input clock frequency, fCLKIN.

Due to the high oversampling rate, which spreads the quantization noise from 0 to  $f_{CLKIN}/2$ , the noise energy contained in the band of interest is reduced (Figure 9a). To further reduce the quantization noise, a high order modulator is employed to shape the noise spectrum so that most of the noise energy is shifted out of the band of interest (Figure 9b).

The digital filtering that follows the modulator removes the large out-of-band quantization noise (Figure 9c) while also reducing the data rate from  $f_{CLKIN}$  at the input of the filter to  $f_{CLKIN}/16$  or less at the output of the filter, depending on the filter type used.

Digital filtering has certain advantages over analog filtering. Because digital filtering occurs after the A/D conversion, it can remove noise injected during the conversion process. Analog filtering cannot do this. The digital filter also has a linear phase response.

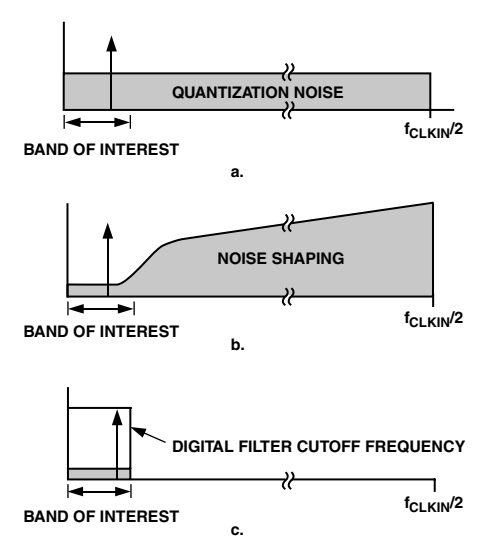

#### Figure 9. Σ-∆ ADC

The AD7725 employs three fixed finite impulse response (FIR) filters in series. Each individual filter's output data rate is half that of its input data rate. The fourth stage is programmable; the user can select a range of different filter responses at this stage. Both the filter response and the decimation are user programmable. See the Filtering section for more details.

#### **APPLYING THE AD7725 Analog Input Range**

The AD7725 has differential inputs to provide common-mode noise rejection. In unipolar mode, the analog input is singleended and its range is 0 V to  $(8/5 \times V_{REF2})$ . In bipolar mode, the analog input is single-ended or differential, and its input range is  $\pm$ (4/5  $\times$  V<sub>REF2</sub>). The output code is twos complement in both modes with  $1$  LSB = 61  $\mu$ V.

The ideal input/output transfer characteristics for the two modes are shown in Figure 10. In both modes, the absolute voltage on each input must remain within the supply range AGND to AV<sub>DD</sub>. Bipolar mode allows either single-ended or differential input signals while unipolar mode allows singleended signals.

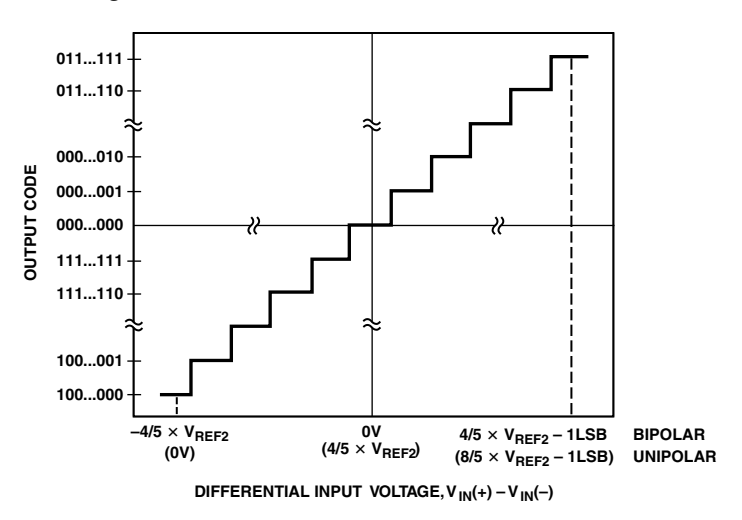

Figure 10. Bipolar/(Unipolar) Mode Transfer Function

The AD7725 will accept full-scale inband signals; however, large scale out-of-band signals can overload the modulator inputs. A minimal single-pole RC antialias filter set to  $f_{CLKIN}/24$  will allow full-scale input signals over the entire frequency spectrum.

#### **Analog Input**

The analog input of the AD7725 uses a switched capacitor technique to sample the input signal. For the purpose of driving the AD7725, an equivalent circuit of the analog inputs is shown in Figure 11. For each half-clock cycle, two highly linear sampling capacitors are switched to both inputs, converting the input signal into an equivalent sampled charge. A signal source driving the analog inputs must be able to source this charge, while also settling to the required accuracy by the end of each half-clock phase.

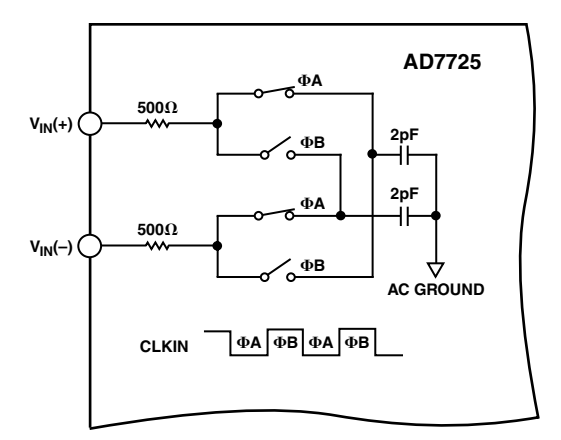

Figure 11. Analog Input Equivalent Circuit

#### **Driving the Analog Inputs**

To interface the signal source to the AD7725, at least one op amp will generally be required. The choice of op amp will be critical to achieving the full performance of the AD7725. The op amp not only has to recover from the transient loads that the ADC imposes on it, but it must also have good distortion characteristics and very low input noise. Resistors in the signal path will also add to the overall thermal noise floor, necessitating the choice of low value resistors.

Placing an RC filter between the drive source and the ADC inputs, as shown in Figure 12, has a number of beneficial effects: transients on the op amp outputs are significantly reduced since the external capacitor now supplies the instantaneous charge required when the sampling capacitors are switched to the ADC input pins, and input circuit noise at the sample images is now significantly attenuated, resulting in improved overall SNR. The external resistor serves to isolate the external capacitor from the ADC output, thus improving op amp stability while also isolating the op amp output from any remaining transients on the capacitor. By experimenting with different filter values, the optimum performance can be achieved for each application. As a guideline, the RC time constant  $(R \times C)$  should be less than a quarter of the clock period to avoid nonlinear currents from the ADC inputs being stored on the external capacitor and degrading distortion. This restriction means that this filter cannot form the main antialias filter for the ADC.

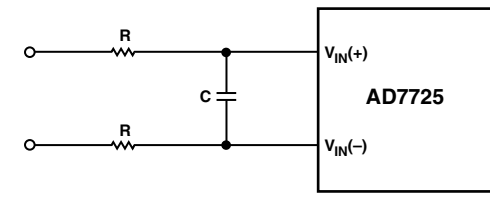

Figure 12. Input RC Network

With the unipolar input mode selected, just one op amp is required to buffer the single-ended input signal to the  $V_{IN}(+)$ input, and a dc input is applied to the  $V_{IN}(-)$  pin to provide an offset. However, driving the AD7725 with differential signals (i.e., the bipolar input range is selected) has some distinct advantages: even-order harmonics in both the drive circuits and the AD7725 front end are attenuated, and the peak-to-peak input signal range on both inputs is halved. Halving the input signal range allows some op amps to be powered from the same supplies as the AD7725. An example of providing differential drive to the AD7725 is to use a dual op amp.

#### **Dual Op Amp**

Although this differential drive circuit will require two op amps per ADC, it may avoid the need to generate additional supplies just for these op amps.

Figures 13 and 14 show two circuits for driving the AD7725. Figure 13 is intended for use when the input signal is biased about 2.5 V, while Figure 14 is used when the input signal is biased about ground. While both circuits convert the input signal into a differential signal, the circuit in Figure 14 also level shifts the signal so that both outputs are biased about 2.5 V.

Suitable op amps include the AD8047, the AD8041 and its dual equivalent the AD8042, or the AD8022. The AD8047 has lower input noise than the AD8041/AD8042 but has to be supplied from a +7.5 V/-2.5 V supply. The AD8041/AD8042 will typically degrade the SNR from 83 dB to 81 dB but can be powered from the same single 5 V supply as the AD7725.

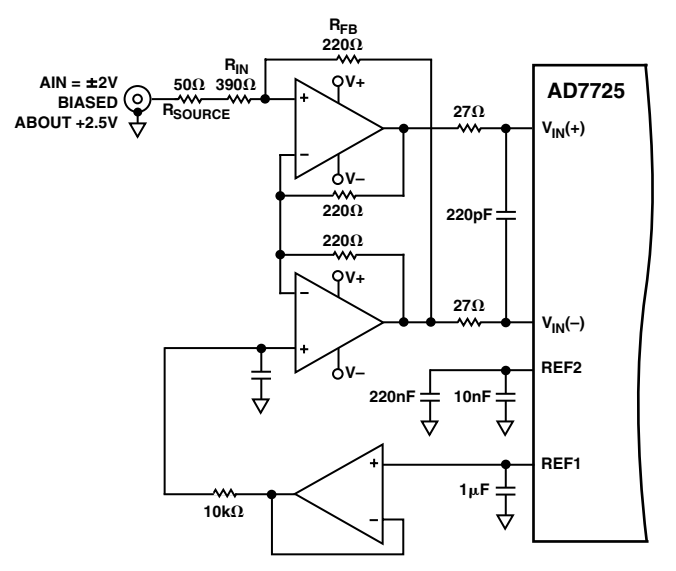

Figure 13. Single-Ended-to-Differential Input Circuit for Bipolar Mode Operation (Analog Input Biased about 2.5 V)

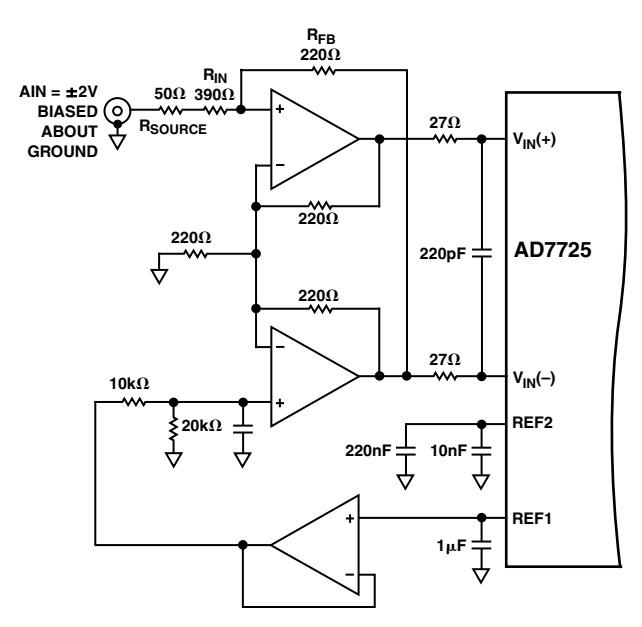

Figure 14. Single-Ended-to-Differential Input Circuit for Bipolar Mode Operation (Analog Input Biased about Ground)

#### **Applying the Reference**

The AD7725 can operate with either an external reference or with its on-chip 2.5 V reference. A block diagram of the internal reference circuit is shown in Figure 15. The internal reference circuitry includes an on-chip 2.5 V band gap reference and a reference buffer circuit. The internal 2.5 V reference voltage is connected to the REF1 pin through a 3 kΩ resistor. It is buffered to drive the analog modulator's switched capacitor DAC (REF2) as shown in Figure 15. When using the internal reference, a  $1 \mu F$ capacitor is required between REF1 and AGND to decouple the band gap noise. If the internal reference is required to bias external circuits, an external precision op amp should be used to buffer REF1.

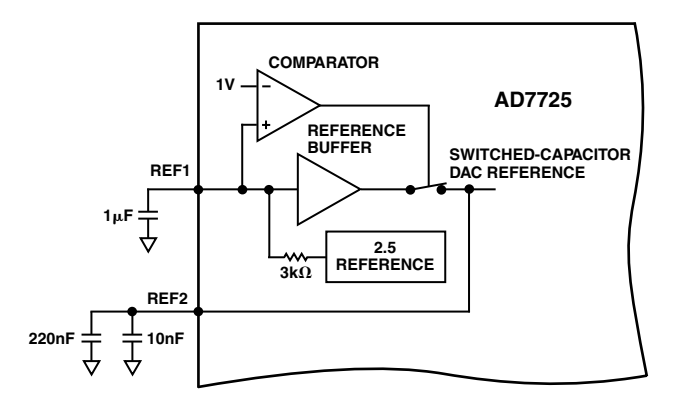

Figure 15. Reference Circuit Block Diagram

Where gain error or gain drift requires the use of an external reference, this can be applied directly to the REF2 pin. In this case, the reference buffer in Figure 15 can be turned off by grounding the REF1 pin. The AD7725 will accept an external reference voltage between 1.2 V and 3.15 V.

Where the output common-mode range of the amplifier driving the inputs is restricted, the full-scale input signal span can be reduced by applying a lower than 2.5 V reference. For example, a 1.25 V reference would make the bipolar (differential) input range  $\pm 1$  V but would degrade SNR.

In all cases, since the REF2 voltage connects to the analog modulator, a 220 nF and 10 nF capacitor must connect directly from REF2 to AGND. The external capacitors provide the charge required for the dynamic load presented at the REF2 pin (see Figure 16).

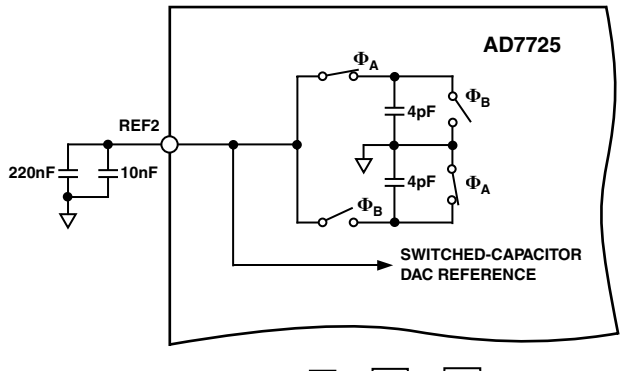

 $CLKIN$  **A**  $\Phi$ **B**  $\Phi$ **A**  $\Phi$ **B** 

Figure 16. REF2 Equivalent Input Circuit

The AD780 is ideal to use as an external reference with the AD7725. Figure 17 shows a suggested connection diagram. Grounding Pin 8 on the AD780 selects the 3 V output mode.

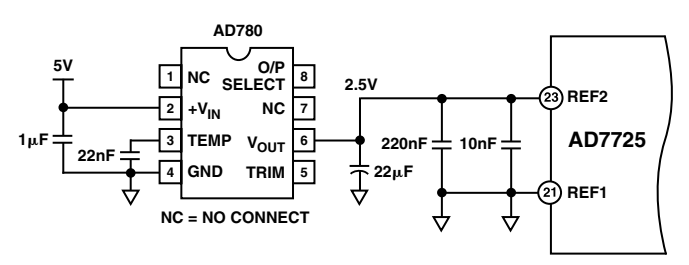

Figure 17. External Reference Circuit Connection

#### **Clock Generation**

The AD7725 has an on-chip oscillator circuit to allow a crystal or an external clock signal to generate the master clock for the ADC. In both cases, the clock input has to be continual; once power is applied to the AD7725, it has to be continually clocked. The connection diagram for use with a crystal is shown in Figure 18. Consult the manufacturer's recommendation for the load capacitors. To enable the oscillator circuit on the AD7725, XTAL\_OFF should be tied low.

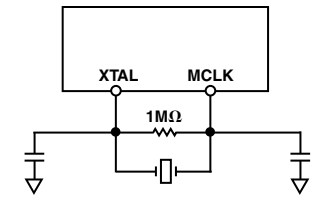

Figure 18. Crystal Oscillator Connection

When an external clock source is being used, the internal oscillator circuit can be disabled by tying XTAL\_OFF high. A low phase noise clock should be used to generate the ADC sampling clock because sampling clock jitter effectively modulates the input signal and raises the noise floor. The sampling clock generator should be isolated from noisy digital circuits, grounded, and heavily decoupled to the analog ground plane.

The sampling clock generator should be referenced to the analog ground in a split ground system; however, this is not always possible because of system constraints. In many applications, the sampling clock must be derived from a higher frequency multipurpose system clock that is generated on the digital ground plane. If the clock signal is passed between its origin on a digital ground plane to the AD7725 on the analog ground plane, the ground noise between the two planes adds directly to the clock and will produce excess jitter. The jitter can cause degradation in the signal-to-noise ratio and also produce unwanted harmonics. This can be remedied somewhat by transmitting the sampling signal as a differential one, using either a small RF transformer or a high speed differential driver and a receiver such as PECL. In either case, the original master system clock should be generated from a low phase noise crystal oscillator.

#### **SYSTEM SYNCHRONIZATION**

The SYNC input provides a synchronization function for use in parallel or serial mode. SYNC allows the user to begin gathering samples of the analog input from a known point in time. This allows a system using multiple AD7725s, operated from a common master clock, to be synchronized so that each ADC simultaneously updates its output register. In a system using multiple AD7725s, a common signal to their SYNC inputs will synchronize their operation. When SYNC is high, the digital filter sequencer is reset to zero. A SYNC pulse, one CLKIN cycle long, can be applied. This way, SYNC is sensed low on the next rising edge of CLKIN. When SYNC is sensed low, normal conversion continues. Following a SYNC, the modulator and filter need time to settle before data can be read from the AD7725. Also, when INIT is taken high, it activates SYNC, which ensures that multiple devices cascaded in serial mode will sample their analog inputs simultaneously.

#### **FILTERING The Preset Filter**

The preset filter is the digital filter directly following the modulator. This is a fixed filter whose main function is to remove the large out-of-band quantization noise shaped by the modulator. This filter is made up of three cascaded half-band FIR filters, and each filter decimates by two. The word rate into the preset filter is CLKIN, and due to the decimation in the three subsequent filter stages, the output word rate of the preset filter, and thus the input word rate to the postprocessor, is CLKIN/8. See Figure 19.

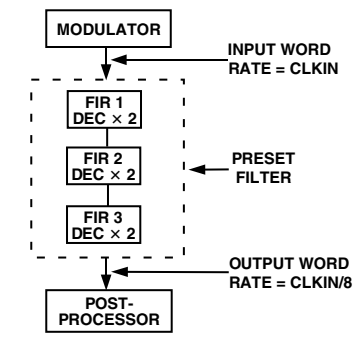

Figure 19. The Preset Filter

#### **The Postprocessor**

The AD7725 contains Systolix's Pulse $\mathrm{DSP}^{\text{\tiny{TM}}}$  user-programmable postprocessor. The postprocessor directly follows the preset filter. The postprocessor core is a systolic array of simple high performance processors. These processors are grouped into 36 multiply accumulate (MAC) blocks, with each block consisting of three multipliers and one adder. Each block can process three filter taps, thus the postprocessor allows up to  $36 \times 3 = 108$ filter taps. In a systolic array, numerical data is pumped around processors. Each of these processors is allocated to a dedicated function and only performs that single function. The data is passed between processors and, in this manner, complex operations are performed on the input signal. In the AD7725, data transfers between processors are fully synchronous. As a result, the user does not have to consider timing issues.

The postprocessor core is optimized for signal conditioning applications. In this type of application, generally the most common function is filtering. The core can support any filter structure, whether FIR, IIR, recursive, or nonrecursive. The core also supports polynomial functions, commonly used in linearization algorithms.

Data can be transparently decimated or interpolated when passed between processors. This simplifies the design of multirate filtering and gives great flexibility when specifying the final output word rate. The AD7725 postprocessor supports decimation/interpolation by factors up to 256.

Figure 20 shows an example of a filtering function implemented on the postprocessor. Figure 20a shows the data path representation of an FIR filter, while Figure 20b shows how this algorithm would be implemented on the AD7725. Because the postprocessor can implement three filter taps per MAC block, 1.3 MAC blocks are required to implement a 4-tap FIR filter. This is a useful guideline when calculating the design requirements for a new application.

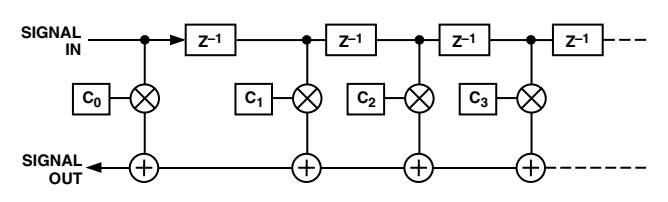

a) FIR Data Path Representation

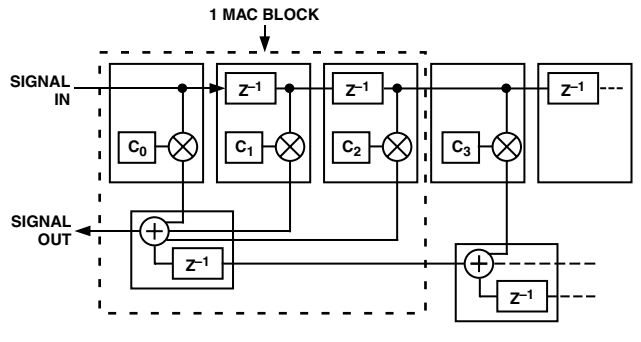

b) FIR Postprocessor Implementation Figure 20. AD7725 Postprocessor Mapping

#### **PROGRAMMING THE POSTPROCESSOR**

The postprocessor is programmed by loading a user-defined filter in the form of a configuration file into the device.

**Generating a Configuration File to Load into the Postprocessor** A user-defined configuration file can be generated to load into the postprocessor on the AD7725 to program the multipliers and accumulators to perform user-specific filtering requirements. The configuration file can be generated using a digital filter design package called Filter Wizard, which is available from the Analog Devices website.

#### **Filter Wizard**

This digital filter design package allows the user to design different filter types and then generates the appropriate configuration file to be loaded into the postprocessor. This application includes the ability to specify a range of different filter options including single or multistage; normalized or user-specified output frequency; FIR or IIR; low-pass, band-pass; Window type; pass-band frequency and ripple; stop-band frequency, attenuation and ripple; daisy-chaining and interlacing. It also informs the user of the power dissipation of the AD7725 associated with the particular filter designed. This is to avoid filters being designed that result in the device exceeding its maximum power specifications. The magnitude, phase, and impulse responses can be plotted so that the user knows the filter response (cutoff

frequency, transition width, attenuation) before generating the coefficients. Once the filter characteristics have been decided, the configuration file is generated and will be ready for loading into the postprocessor.

#### **Filter Configuration File Format**

The configuration file that is generated by the Filter Wizard is made up of 8272 bits of data. The first word in the file is called the ID word, and the device will accept the configuration file only if this is 0x7725. The rest of the configuration data is split into 12 blocks of 672 bits. The AD7725 postprocessor therefore accepts 672 bits at a time (42, 16-bit words). Each block of 672 bits is followed by a cyclic redundancy check (CRC) word. The ID word and the CRC words are used by the device to check for errors in the configuration file and are not actually written to the postprocessor. The postprocessor therefore holds 8064 bits of data (672  $\times$  12). See the Serial Mode and Parallel Mode sections for further information on how configuration errors are detected and handled. The filter coefficients in the configuration file that are loaded into the postprocessor have 24-bit precision and have a value in the range  $-8 \le$  coefficient  $\le +8$ . The coefficients are made up of 1 sign bit, 3 magnitude bits left of the decimal point, and 20 right of the decimal point.

#### **Using the Internal Default Filter**

The AD7725 has a default filter stored in internal ROM that can be loaded into the postprocessor. This functionality allows the user to evaluate the device without having to download a configuration file. The default filter is a two-stage, low-pass, FIR filter whose specifications are directly related to the CLKIN frequency. With a CLKIN frequency of 9.6 MHz, the default filter has a cutoff frequency of 49 kHz and a stop-band frequency of 72.7 kHz. This filter has a total decimation by 4, which occurs in the first stage, resulting in the output data being available to the interface at a frequency of CLKIN/32. For more detailed specifications on this filter see the Preset Filter, Default Filter, and Postprocessor Characteristics section. When powered up in boot-from-ROM mode, the AD7725 will automatically load the default filter characteristic into the postprocessor. Figure 21 shows the default filter response, when operating with a 9.6 MHz CLKIN frequency.

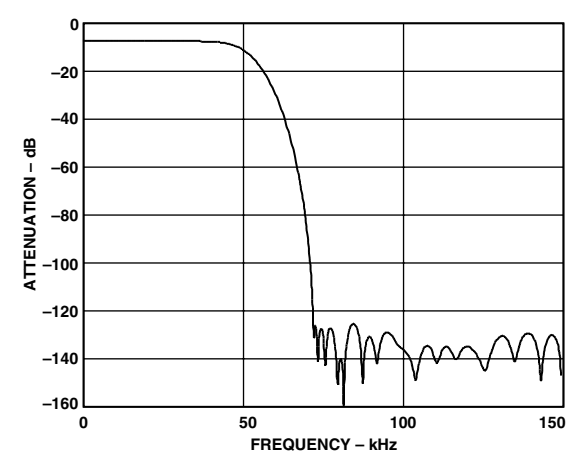

Figure 21. Default Filter Response for CLKIN = 9.6 MHz

#### **Filter Design**

The bit stream of data from the modulator and preset filter is available to the postprocessor at a frequency of CLKIN/8. Due to the nature of the design of the postprocessor, there is an unavoidable minimum decimate by 2 resulting in the maximum output data rate of any filter being CLKIN/16.

A filter can be either FIR or IIR in design. FIR filters are inherently stable and have linear phase. However, they are computationally inefficient and require more coefficients for a given roll-off compared to IIR filters. IIR filters have the disadvantage of being potentially unstable and having nonlinear phase. The maximum number of taps that the postprocessor can hold is 108. Therefore, a single filter with 108 taps can be generated, or a multistage filter can be designed whereby the total number of taps adds up to 108.

#### **Design Factors**

#### *Stop-Band Attenuation and Transition Width*

In filter design, it is desirable to have a large stop-band attenuation and a narrow filter transition width. To achieve both of these, a large number of filter taps is required. Therefore some compromises have to be made during the design to be able to optimize the amount of taps used. There is usually a trade-off of stop-band attenuation for transition width, or vice versa. For example, a filter with a cutoff frequency of 100 kHz that rolls off between 100 kHz and 200 kHz uses fewer taps than a filter with a cutoff frequency of 100 kHz that rolls off between 100 kHz and 150 kHz. To reduce the number of taps used to achieve a certain specification, a multistage filter can be designed that performs decimation between stages. The first filter stage can be used to perform decimation and as a prefilter to remove out-ofband noise, then the subsequent stages can have more stringent specifications.

#### *Decimation*

Decimation reduces the output data rate of the filter, resulting in lower input data rates for subsequent filter stages. When decimation is used in a multistage filter, the noise is wrapped around  $f<sub>s</sub>/2$  each time the bit stream is decimated by 2. It is therefore important to appropriately filter out the quantization noise that will wrap into the band of interest when decimation occurs, prior to decimation. With appropriate filtering, the noise floor will increase by 3 dB each time the data stream is decimated by 2; however the noise floor is down at 120 dB prior to decimation. Therefore, with suitable decimation, the SNR will be 83 dB typically at the AD7725 output.

Decimating the data rate allows an improvement in the filter transition width equal to the inverse of the decimation factor. For FIR filters, if a filter is designed for an input data rate of half the maximum data rate, i.e., the previous filter stage had decimation by 2, the filter can obtain half the transition width of a filter designed for the maximum input data rate for a given number of taps. For example, the number of taps required to generate a filter with a cutoff frequency of 100 kHz and a stop-band frequency of 200 kHz will equal the number of taps required to generate a filter with a cutoff frequency of 100 kHz

and a stop-band frequency of 150 kHz if the data stream is decimated by 2 prior to the filtering stage. For IIR filters, decimation has no effect on the transition width.

When decimation is performed, the amount of filter coefficients required to achieve certain filter specifications is reduced, resulting in a reduction in the power dissipation of the device to realize the filter. Therefore, if a one-stage filter meets the roll-off and stop-band attenuation requirements of the application but is dissipating more power than is acceptable, then decimation will provide a solution here. Prior to decimating, a suggestion is to use a half-band filter as these require a low number of taps to accomplish simple low-pass filtering. A half-band filter has its midpoint of the transition region centered on half the Nyquist frequency (or  $f<sub>S</sub>/4$ ). By decimating though, because the input to subsequent stages is reduced, so is the bandwidth.

Figure 22 shows that for a given transition width, as the decimation factor prior to the filter is increased the current consumption is reduced, resulting in reduced power dissipation.

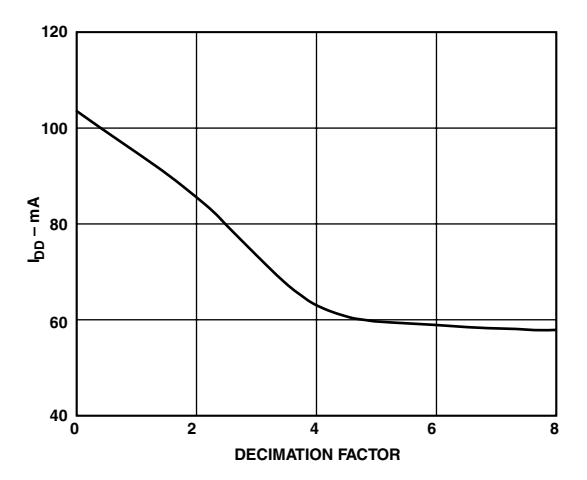

Figure 22.  $I_{DD}$  vs. Decimation for a Filter with a Transition Width of 66 kHz as Shown in Figure 1

**Power Consumption vs. Filter Taps vs. CLKIN Frequency** When designing filters for the AD7725, an important factor to take into account is the power consumption. There is a direct relationship between  $DI<sub>DD</sub>$ , the number of filter taps used in the postprocessor, and the CLKIN frequency. The maximum  $I_{DD}$  (combined  $AI_{DD}$  and  $DI_{DD}$ ) allowed by the AD7725 package is 150 mA. The more filter taps used, the higher the  $DI<sub>DD</sub>$ . Also, the higher the CLKIN frequency, the higher the  $DI<sub>DD</sub>$ . Therefore, a trade-off sometimes needs to be made between CLKIN frequency and filter taps to stay within the power budget of the part.

These power constraints are built into the filter design package, Filter Wizard. As the filter is being designed, the power consumption is shown and is highlighted once the power budget has been exceeded.

Figures 23 and 24 show plots of filter taps and CLKIN frequency versus  $I_{DD}$ .

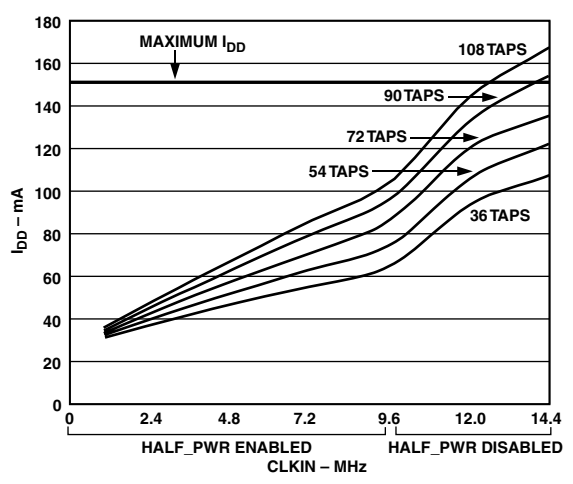

Figure 23. Typical  $I_{DD}$  vs. CLKIN for Various Numbers of Filter Taps

To get a more accurate number of taps for a given CLKIN frequency, see Figure 24.

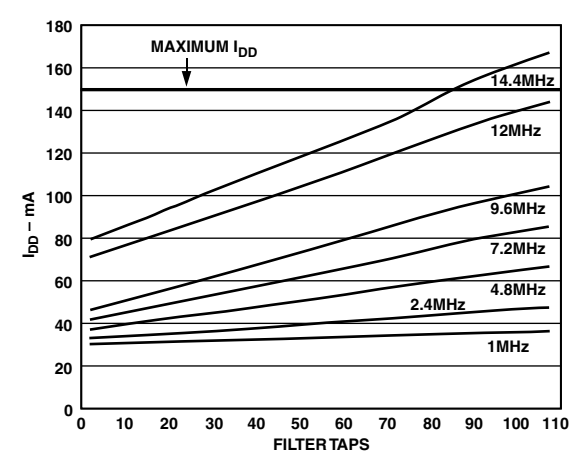

Figure 24. Typical  $I_{DD}$  vs. Filter Taps for Various CLKIN Frequencies

Figures 23 and 24 were created for a one-stage low-pass FIR filter, which will give the worst case  $I_{DD}$  figures.

The  $I_{DD}$  will decrease as the amount of decimation employed in the filter is increased.

#### **MODES OF OPERATION**

The AD7725 can operate with either a serial or a parallel interface. These modes are chosen by setting the logic state of the  $S/\overline{P}$  pin.

#### **PARALLEL MODE**

The parallel mode is selected by tying  $S/\overline{P}$  to DGND. Programming the postprocessor and operation of the AD7725 in parallel mode requires the use of an instruction set. The user also has access to an on-chip status register that provides information about the operation of the device. The parallel interface is a standard interface that interfaces to digital signal processors and microprocessors. Figure 25 shows the interface between the AD7725 and a DSP/microprocessor, and Figures 6, 7, and 8 show the timing of the parallel interface.

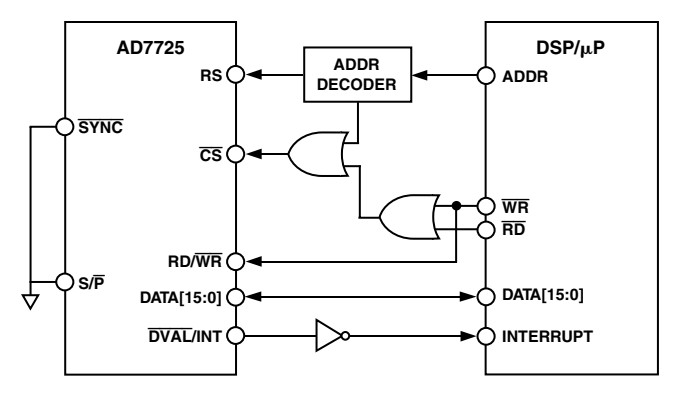

Figure 25. AD7725 Parallel Interface to Microprocessor

#### **Operating the AD7725 in Parallel Mode**

The AD7725 uses an instruction set, its interrupt pin output (the INT pin), and an on-chip status register to communicate with the DSP/microprocessor. An interrupt is issued by the AD7725 whenever user intervention is required. The interrupt can be cleared by either writing an instruction or reading the status register. At the completion of power-on reset, the AD7725 will issue an interrupt to indicate that user intervention is required for it to begin communicating with the DSP/microprocessor. An instruction should then be issued to load the configuration data to program the postprocessor. Once the configuration file has been loaded, another interrupt is issued by the device. The status register can then be read to check if any errors occurred during configuration. If no errors occur during the configuration process, an instruction can be issued to inform the device to begin converting.

Pins RD/*WR*, *CS*, and RS are used along with the data pins D0 to D15 to write instructions/configuration data and read the status register/conversion data.

During a read cycle, the RS pin informs the AD7725 whether the status register or a conversion result is being read. When RS is high, the status register is read while the data register, such as the device ID or a conversion result, is read when RS is low. Similarly, during a *WR* cycle, an instruction is written when RS is high and data (such as configuration data) is written when RS is low (see Table I).

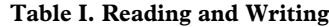

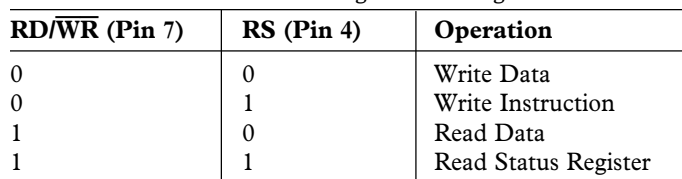

#### **Status Register**

The status register is a 16-bit register that provides the user with information about the status of the device. The information available to the user includes whether a configuration file was loaded successfully, what errors if any, occurred the last instruction written, and other information that may be useful to the user when operating the device. To read the status register, RS is taken high and  $RD/\overline{WR}$  is taken high. When  $\overline{CS}$  is taken low, the contents of the status register will be output. The status register is shown in Table II and the instruction set in Table III.

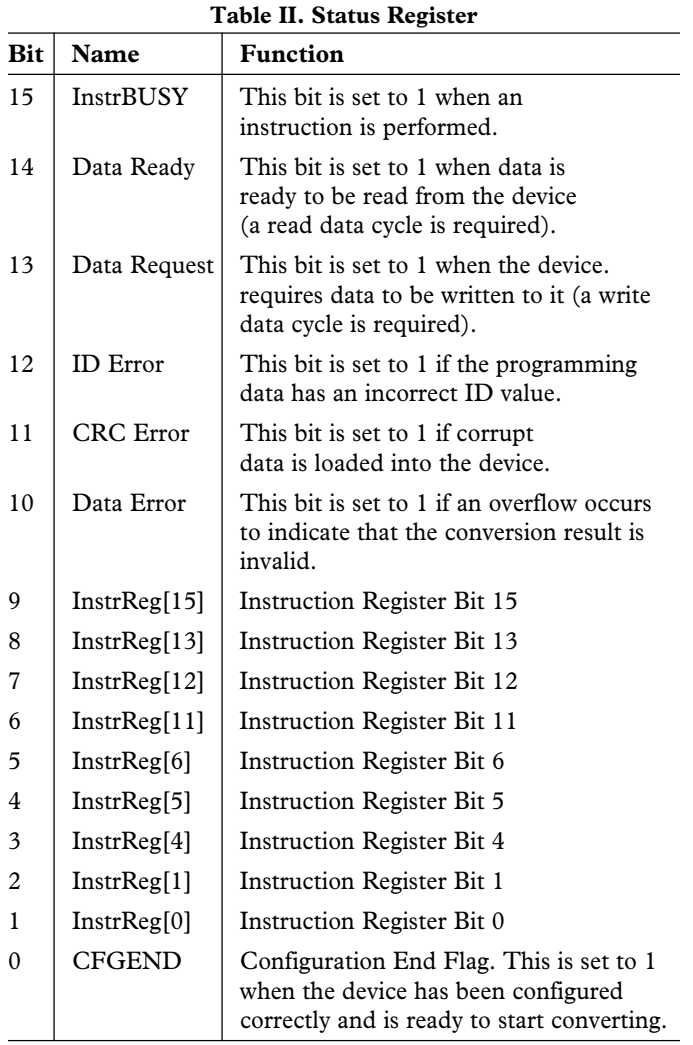

#### **Table III. Instruction Set for Parallel Mode**

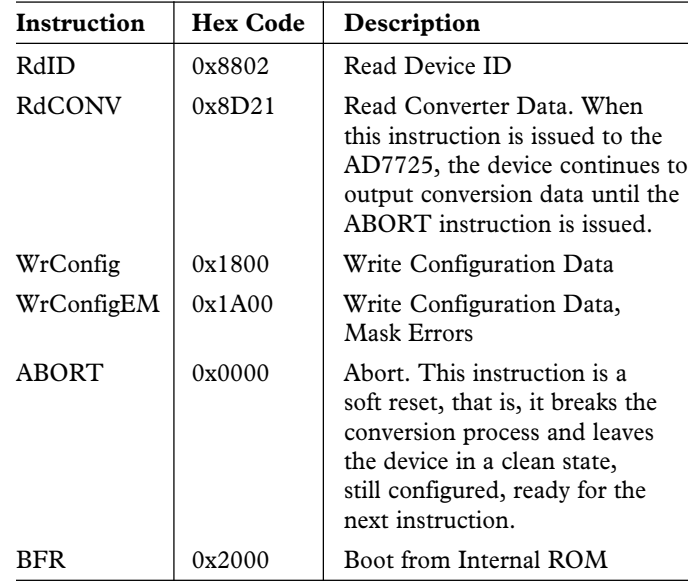

#### **Configuring the Device**

Following power-up, the AD7725 is configured by loading a userdefined filter from an external source via the parallel interface. Three instructions are provided for configuring the AD7725 (see Table III).

• WrConfig (Write Configuration)

When this instruction is issued, the device generates an interrupt every time a new word of the configuration data is required. The interrupt is cleared on the falling edge of *CS* during the data write cycle. This continues until the complete file is written. Immediately after the last word of the configuration data is written, a final interrupt is asserted to indicate "Instruction Done."

However, if an error occurred during the configuration process, for example, if the configuration data is corrupt or in the wrong format, an interrupt will be asserted.

It is advised that when using this instruction, the status register be read after each interrupt to ensure no errors occurred and that the correct response is made. If configuration data is corrupt, it will not be internally written to the postprocessor.

• WrConfigEM (Write Configuration with Error Mask) When this instruction is issued, no interrupts to signal errors will ever be asserted during the download of the configuration file. This saves reading the status register in response to every interrupt as with the previous instruction. The configuration process will always run through the 504 (42 writes  $\times$  12 blocks) data write cycles in the configuration file and once this is complete, the "Instruction Done" interrupt is issued. In this case, the status register should be checked at the end of the configuration to verify whether any errors occurred. If configuration data is corrupt, it will not be internally written to the postprocessor.

For evaluation purposes, the user can load the default filter stored in internal ROM into the postprocessor. In this case the following instruction should be issued:

• BFR (Boot from ROM) This instruction informs the device to load the configuration data for the default filter stored in internal ROM.

#### **Converting**

To begin conversions, the RdCONV (Read Converter Data) instruction is issued (see Table III). INT is asserted as soon as the conversion data is ready to be read (Bit 14 of the status register will be set). INT remains high until the digital word is read from the device. It will then go low and return high when the next conversion is complete. The device continues to convert until the ABORT instruction is issued.

#### **SERIAL MODE**

The serial mode is selected by tying  $S/\overline{P}$  to  $DV_{DD}$ . Figure 4 shows the serial interface of the AD7725. The AD7725 operates solely as a master providing two serial data input pins for the transfer of configuration data into the device (FSI and SDI), two serial data output pins for transfer of conversion data out of the device (FSO and SDO), and a serial clock output (SCO). Data is shifted in or out of the device synchronous with SCO. The FSI and FSO signals are used to indicate to either the device or the processor, the beginning of a word transmission into or out of the device. The AD7725 provides the clock for conversion and data transfers. The CFMT pin selects the active edge of SCO during conversions and the EFMT pin selects the active edge of SCO during configuration.

Programming the postprocessor and operating the AD7725 in serial mode is purely pin-driven. Serial mode has three different submodes that determine the way in which the postprocessor is to be configured following power-up. These modes are selected by setting the logic values on the SMODE0 and SMODE1 pins (see Table IV). These modes are

- DSP: The filter can be user defined and can be loaded from a DSP.
- EPROM: The filter can be user defined and can be loaded from an external EPROM.
- Boot from ROM (BFR): The default filter (stored in internal ROM) can be loaded into the postprocessor, which allows the user to evaluate the device without having to load configuration data.

In serial mode, several AD7725s can be daisy-chained together so they can all be configured from one EPROM or DSP and conversion data from all devices can be read back by one DSP.

**DSP Mode–Loading Configuration Data from a DSP** In this mode, a user-defined filter can be developed and the resulting configuration file loaded into the postprocessor from a DSP. The DSP therefore loads data into the AD7725 and reads back the conversion results. This mode of operation is selected by tying SMODE0 to  $DV_{DD}$  and SMODE1 to DGND. The values on these pins inform the AD7725 that user-defined filter data is to be loaded into the postprocessor from the DSP automatically following power-up. The data is loaded using FSI and SDI and the transfer of data is controlled by SCO. During the download of configuration data,  $SCO = f_{CLKIN}/16$ . Following power-on reset, the *SOE* pin goes high to inform the DSP that configuration of the postprocessor can begin. If no errors occur during the configuration, the CFGEND output will go high. In Figure 26,

the CFGEND is tied to INIT, thus it will drive INIT high, and the part will begin converting. However, if an error does occur during the configuration, the *ERR* bit will go low, and CFGEND will not go high. The INIT pin will therefore not start conversions. The part will not do anything until *RESETCFG* is pulsed low. When this occurs, the part is reset, *SOE* goes high, and the configuration file is reloaded.

The AD7725 will read the entire configuration file, and, if an error does occur during configuration, the user will be notified only once the whole file has been read. In this case, the data will not be loaded into the postprocessor. After data has been downloaded, the serial clock frequency (SCO) is selected by the value on SCR and can be CLKIN (SCR = 0) or CLKIN/2 (SCR = 1). SCO must have a frequency equal to CLKIN if the AD7725 outputs data at CLKIN/16. For lower output word rates, either clock frequency can be used. To load configuration data into the AD7725, an FSI pulse one CLKIN cycle wide informs the AD7725 that data is being transferred into the device. The data is loaded using the next 16 SCLK cycles following the detection of the FSI pulse. Figure 26 shows the connection diagram for the AD7725 when loading configuration data from a DSP, and Figure 27 shows a flow chart of the power-up and configuration sequence.

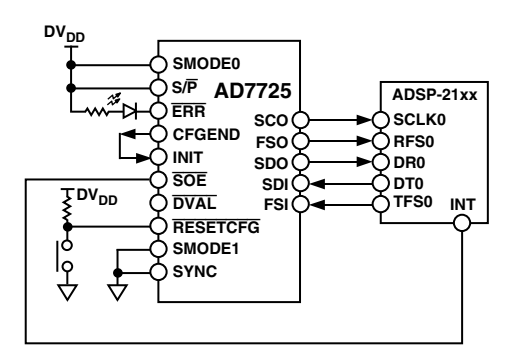

Figure 26. Connection Diagram for Loading the Filter Configuration Data from a DSP

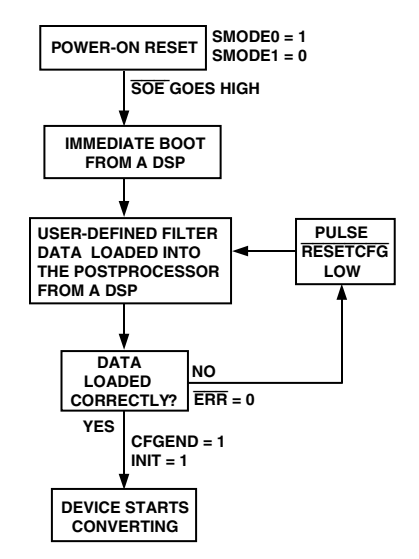

Figure 27. Flow Chart of DSP Mode

| $S/\overline{P}$ | SMODE[1, 0]    | <b>Configuration Mode</b> | Description                                                                                                  |
|------------------|----------------|---------------------------|----------------------------------------------------------------------------------------------------|
| $\theta$         | XX             | PARALLEL                  | Parallel Interface. The 16-bit bidirectional microprocessor.<br>Interface is used for read/write operations. |
|                  | 0 <sub>0</sub> | <b>BFR</b>                | Serial Interface. Boot from the default filter (internal ROM) at<br>power-on reset (POR).                    |
|                  | 01             | <b>DSP</b>                | Serial Interface. Bidirectional serial synchronous interface<br>suitable for interfacing to a DSP.           |
|                  | 10             | <b>EPROM</b>              | Serial Interface. Boot from external serial EPROM at POR.                                                    |
|                  | 11             | <b>EPROM</b>              | Serial Interface. Boot from external serial EPROM at POR.                                                    |

**Table IV. Programming Modes**

#### **EPROM Mode—Loading Configuration Data from an External EPROM**

In this mode, a user-defined filter can be developed off-chip, and the resulting configuration file is loaded into the postprocessor in the AD7725 from an External EPROM. The AD7725 therefore receives filter data from an EPROM before outputting conversion results via the serial interface to a DSP. This mode of operation is selected by tying SMODE0 to DGND and SMODE1 to  $DV_{DD}$ . The values on these pins inform the AD7725 that user-defined filter data is to be loaded from an external EPROM automatically on power-up. Following power-up, the AD7725 will drive the *SOE* pin low, which will enable the EPROM and reset its address counter. The transfer of the configuration data will then commence with the data being latched into the AD7725 on the SCO rising edge. During the download of data, SCO has a frequency of CLKIN/16. FSI is not used in the data transfer, so it should be tied low. Once configuration is complete and no error occurred, *SOE* will go high, disabling the EPROM; SCO will return to either CLKIN or CLKIN/2, depending on SCR; CFGEND will go high driving the INIT pin high, and the device will start converting. However, if an error does occur during the configuration, the *ERR* bit will go low and CFGEND will not go high. The part will not do anything until *RESETCFG* is pulsed low. When this occurs, the part is reset, *SOE* goes low again to enable the EPROM, and the part is reconfigured. Figure 28 shows the connection diagram for the AD7725 when loading configuration data from an EPROM, and Figure 29 shows a flow chart of the power-up and configuration sequence.

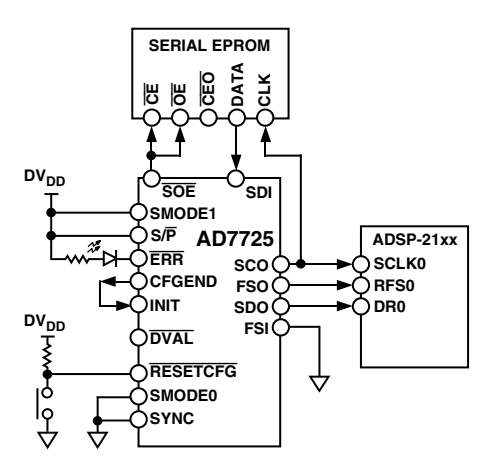

Figure 28. Connection Diagram for Loading the Filter Configuration Data from an External EPROM

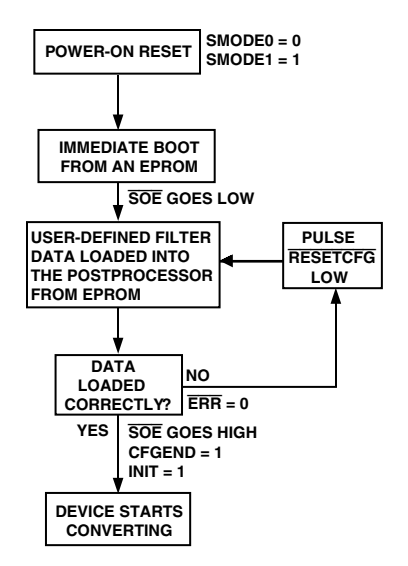

Figure 29. Flow Chart of EPROM Mode

#### **Boot from ROM Mode (BFR)—Using the Internal Default Filter**

This mode of operation allows the user to evaluate the AD7725 without having to load configuration data. It is selected by tying SMODE0 and SMODE1 to DGND. The values on these pins inform the AD7725 that the postprocessor is to be configured with the default filter stored in internal ROM. The default filter data will be loaded into the postprocessor automatically following power-up. Once the configuration is complete, the CFGEND pin will go high. In Figure 30, CFGEND is tied to INIT, thus it will drive the INIT pin high, and the AD7725 will begin converting.

FSI and SDI are not used in this mode, so they should be tied to DGND. In this mode of operation, the AD7725 operates as a normal  $\Sigma$ - $\Delta$  ADC with a fixed filter response.

During configuration, SCO will have a frequency of CLKIN/16. Once configuration is complete, the frequency of SCO is selected by SCR and will be either CLKIN or CLKIN/2. Additionally, the SCO edge on which the data is output from the device can be selected using CFMT. With SCR = 0, SCO equals CLKIN. With  $SCR = 1$ ,  $SCO$  equals CLKIN/2. With  $CFMT = 0$ , data is output on the SCO rising edge, while data is output on the falling edge when  $CFMT = 1$ . Figure 30 shows the connection diagram for the AD7725 when using the internal default filter, and Figure 31 shows a flow chart of the power-up and configuration sequence.

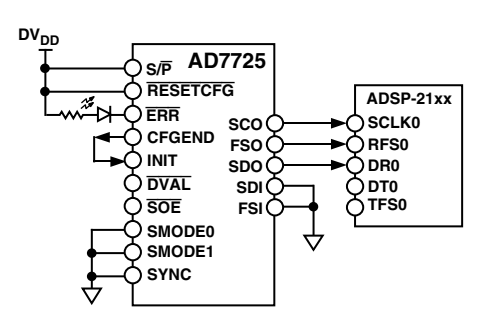

Figure 30. Connection Diagram for Loading the Default Filter in BFR Mode

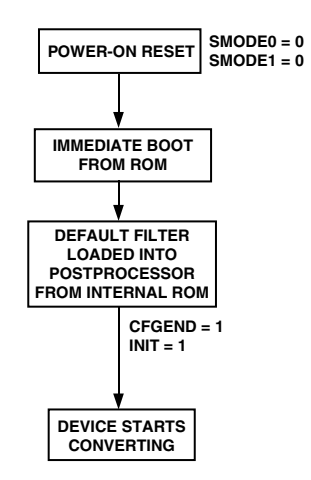

Figure 31. Flow Chart of BFR Mode

#### **DAISY-CHAINING DEVICES**

Several AD7725s can be daisy-chained/cascaded together. This feature of the AD7725 reduces system demands as it allows several devices to be configured using one serial data stream. It also allows conversion data from several devices to be read back by a single DSP as one serial data stream. When devices are daisy-chained, configuration/conversion data flows from device to device using the SDO/FSO and SDI/FSI pins of each device. A specific daisy-chaining configuration file needs to be developed using the filter design package Filter Wizard. The following sections describe the daisy-chaining options the user can choose.

#### **Daisy-Chaining during Configuration**

Several AD7725s can be daisy-chained together so that they can all be configured from a common external serial EPROM or a DSP. Filter Wizard allows the user to specify the number of devices in the chain and to design a specific filter for each device. It then generates a separate configuration file for each device. The configuration files for all the devices can be combined into one configuration file in order, starting with the file for the first device, (for example, with a text editor) so that the user only has to load one file into the EPROM or DSP. This configuration file is loaded into the devices using the FSI/SDI and the FSO/SDO of each device. Once the devices have been configured in a daisy chain, each device can be run independently, and conversion data is read back using the FSO and SDO from each device separately.

### **Daisy-Chaining—Configuration and Conversion Data**

Several AD7725s can be daisy-chained so that they are configured from a common external serial EPROM or DSP (as discussed earlier in Daisy-Chaining during Configuration), and all conversion data from each individual device can be read back by a single DSP on one serial data stream. To do this, an interlacer is required following each filter on each device. This design can be implemented using Filter Wizard. The function of the interlacer is to sequentially combine the conversion data outputs of each device into one serial data stream. The interlacer combines the data using interpolation and summing. Interpolation pads the data with zeros; then the interlacer takes the output data from the previous device, delays it by one clock cycle and sums it with the interpolated output from the current device. This occurs on each device in the chain, and the output data from the last device consists of the conversion data from all devices in one continuous data stream. When designing filters with interlacing, the decimation rate of the filter on each device should be twice the number of devices in the chain, or a multiple of this value, to ensure there is no interference between the conversion data of different devices. Due to the interpolation and decimation, the effective output data rate of each device (out of the last device) is CLKIN/(16  $\times$  number of devices) and the actual output data rate of the final device is CLKIN/16. Once the daisy-chaining and interlacing design is complete, one configuration file is generated to be loaded into the devices. Figure 32 shows an example of daisy-chaining three devices, using interlacing.

#### *Loading Configuration Data*

When loading the configuration file from a common EPROM or DSP, the configuration data is loaded into the first device in the chain. Once this device is configured, the data will be loaded into the second device in the chain via FSO/SDO of Device 1 and FSI/SDI of Device 2. When this device is configured, the data is loaded into the next device in the chain until all devices are configured. The CFGEND pin of the last device is connected to the INIT pin of all the devices so that when the last device is successfully configured, conversions are initiated.

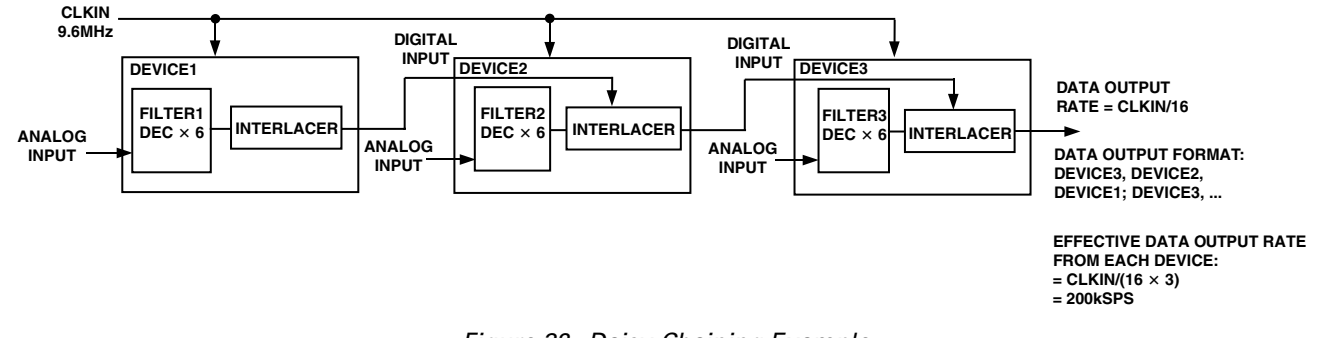

Figure 32. Daisy-Chaining Example

#### *Converting*

When the ADCs are converting, the conversion result of the first device in the chain is sent to the second device and is combined with the conversion data of the second device by the interlacer. This data is then combined with the data from the next device in the chain, and so on. The output from the last device will be a continuous serial data stream consisting of the conversion results of all the devices in the chain. A single DSP can read back all the conversion data in the sequence:

Device N; ... Device 2; Device 1; Device N; ... Device 2; Device 1; and so on.

Figure 33 shows a connection diagram for daisy-chaining multiple devices with a common DSP, and Figure 34 shows a connection diagram for daisy-chaining multiple devices with a common DSP and a shared EPROM.

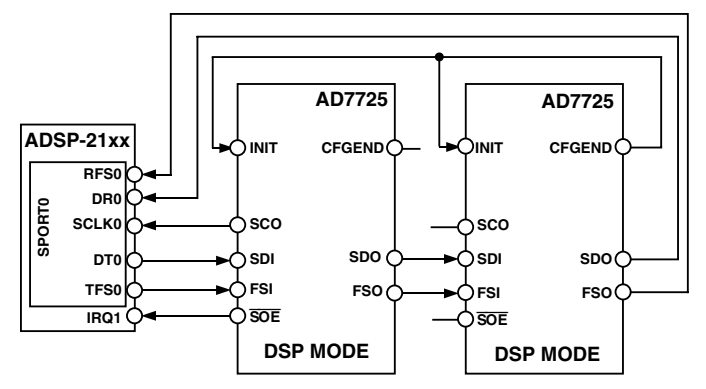

Figure 33. Daisy-Chaining Devices with a Common DSP

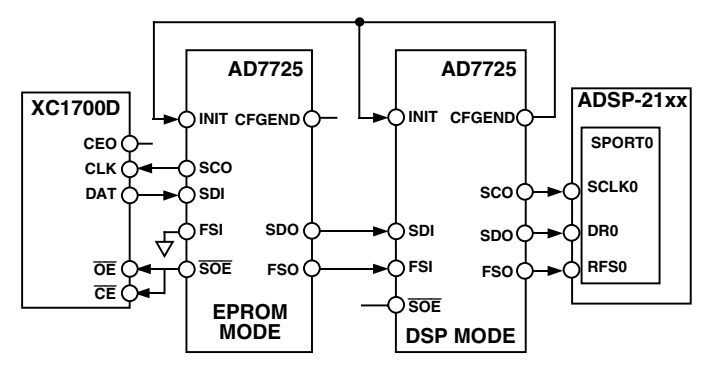

Figure 34. Daisy-Chaining Devices with a Common DSP and a Shared EPROM

#### **Cascading Filters across Multiple Devices**

If the design of a filter is too large for one AD7725 device to handle, the filter can be cascaded across multiple devices. For example, if you have a 3-stage filter in your design that requires over 108 taps to be implemented, this filter can be shared between two or three devices. To do this, a configuration file needs to be developed in Filter Wizard. Filter Wizard allows the user to split the filter stages up and implement them on different devices with the output of the final device being the filtered input of the first device.

#### **SERIAL INTERFACE TO A DSP**

In serial mode, the AD7725 can be directly interfaced to several industry-standard digital signal processors. In all cases, the AD7725 operates as the master with the DSP operating as a slave. The AD7725 provides its own serial clock (SCO) to transmit the digital words on the SDO pin to the DSP. The AD7725 also generates the frame synchronization signal that synchronizes the transfer of the 16-bit word from the AD7725 to a DSP. SCO will have a frequency equal to CLKIN or CLKIN/2 depending on the state of the SCR pin.

#### **AD7725 to ADSP-21xx Interface**

Figure 35 shows the interface between the ADSP-21xx and the AD7725. For the ADSP-21xx, the bits in the serial port control register should be set up as RFSR and TFSR  $= 1$  (a frame sync is required for each data transfer),  $SLEN = 15$  (16-bit word lengths), RFSW and  $TFSW = 0$  (normal framing mode for receive and transmit operations), INVRFS and INVTFS  $= 0$ (active high RFS and TFS), IRFS =  $0$  (external RFS), ITFS =  $1$ (internal TFS), and  $ISCLK = 0$  (external serial clock).

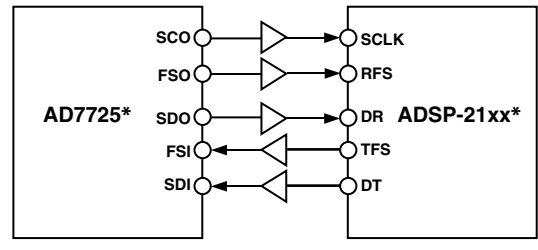

**\*ADDITIONAL PINS OMITTED FOR CLARITY**

Figure 35. AD7725 to ADSP-21xx Interface

#### **GROUNDING AND LAYOUT**

The analog and digital power supplies to the AD7725 are independent and separately pinned out to minimize coupling between analog and digital sections within the device. All the AD7725 AGND and DGND pins should be soldered directly to a ground plane to minimize series inductance. In addition, the ac path from any supply pin or reference pin (REF1 and REF2) through its decoupling capacitors to its associated ground must be made as short as possible (Figure 36). To achieve the best decoupling, place surface-mount capacitors as close as possible to the device, ideally right up against the device pins.

To avoid capacitive coupling, ground planes must not overlap. The AD7725's digital and analog ground planes must be connected at one place by a low inductance path, preferably right under the device. Typically, this connection will either be a trace on the printed circuit board of 0.5 cm wide when the ground planes are on the same layer, or plated through holes with an equivalent resistance of a 0.5 cm track when the ground planes are on different layers. Any external logic connected to the AD7725 should use a ground plane separate from the AD7725's digital ground plane. These two digital ground planes should also be connected at just one place.

Separate power supplies for  $AV_{DD}$  and  $DV_{DD}$  are also highly desirable. The digital supply pin  $DV_{DD}$  should be powered from a separate analog supply, but, if necessary,  $DV_{DD}$  may share its power connection to AV<sub>DD</sub>.

A minimum etch technique is generally best for ground planes as it gives the best shielding. Noise can be minimized by paying attention to the system layout and preventing different signals from interfering with each other. High level analog signals should be separated from low level analog signals, and both should be kept away from digital signals. In waveform sampling and reconstruction systems, the sampling clock (CLKIN) is as vulnerable to noise as any analog signal. CLKIN should be isolated from the analog and digital systems. Fast switching signals like clocks should be shielded with their associated ground to avoid radiating noise to other sections of the board, and clock signals should never be routed near the analog inputs.

Avoid running digital lines under the device, as these will couple noise onto the die. The analog ground plane should be allowed to run under the AD7725 to shield it from noise coupling. The power supply lines to the AD7725 should use as large a trace as possible (preferably a plane) to provide a low impedance path and reduce the effects of glitches on the power supply line. Avoid crossover of digital and analog signals. Traces on opposite sides of the board should run at right angles to each other. This will reduce the effects of feedthrough through the board.

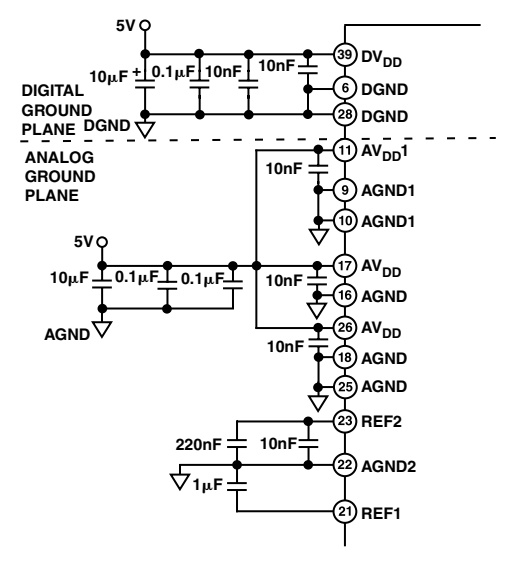

Figure 36. Reference and Supply Decoupling

#### **OPTIMIZING HEAT REMOVAL BY PCB CONSTRUCTION AND DEVICE MOUNTING**

For normal still air conditions, the primary heat dissipation path from the chip to the ambient is via the component leads into the PCB. The thermal resistance of the board is then a significant variable. This can be lowered by maximizing the use of ground planes as heat sinks and also by optimizing the way in which the heat can be dissipated, for example conduction into the board mounting chassis. The greater the percentage of copper in the board, especially in the region of the device, the lower the thermal resistance. The use of wide tracks and thermal vias to the ground plane will have a significant effect. Placing critical components close to where the edge of the board is attached to the chassis can provide additional cooling without the use of heat sinks or forced air. Avoid close spacing of high power devices in order to ensure that the heat is dissipated over the maximum possible area.

#### **EVALUATING THE AD7725 PERFORMANCE**

There is an AD7725 evaluation package available that includes a fully assembled and tested evaluation board, documentation, and software for controlling the board from a PC via the Evaluation Board Controller. The Evaluation Board Controller can be used in conjunction with the AD7725 Evaluation Board (as well as with many other Analog Devices evaluation boards ending in the CB designator) to demonstrate/evaluate the performance of the AD7725. The software allows the user to perform ac (Fast Fourier Transform) and dc (Histogram of Codes) tests on the AD7725. By downloading the filter design package, Filter Wizard, user-defined filter files can be loaded into the AD7725 to program the postprocessor via the Evaluation Board Controller. See the ADI website for more information.

#### **OUTLINE DIMENSIONS**

#### **44-Lead Metric Quad Flat Package [MQFP]**

**(S-44-2)**

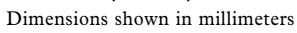

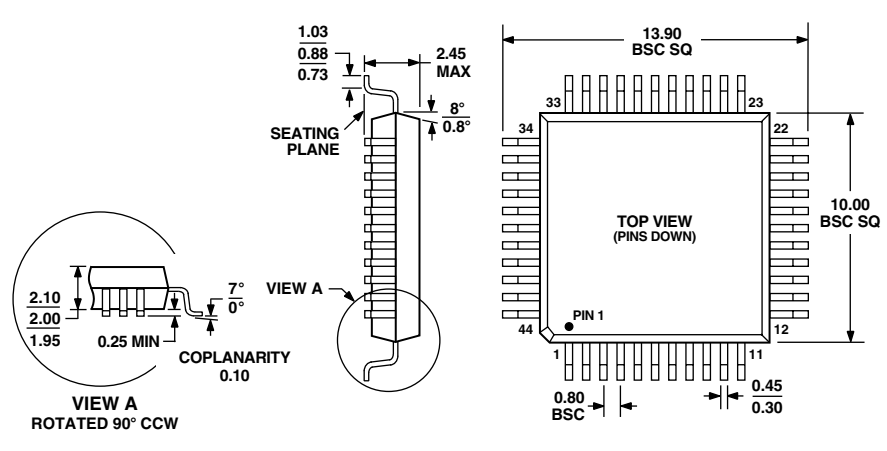

**COMPLIANT TO JEDEC STANDARDS MO-112-AA-1**

# **Revision History**

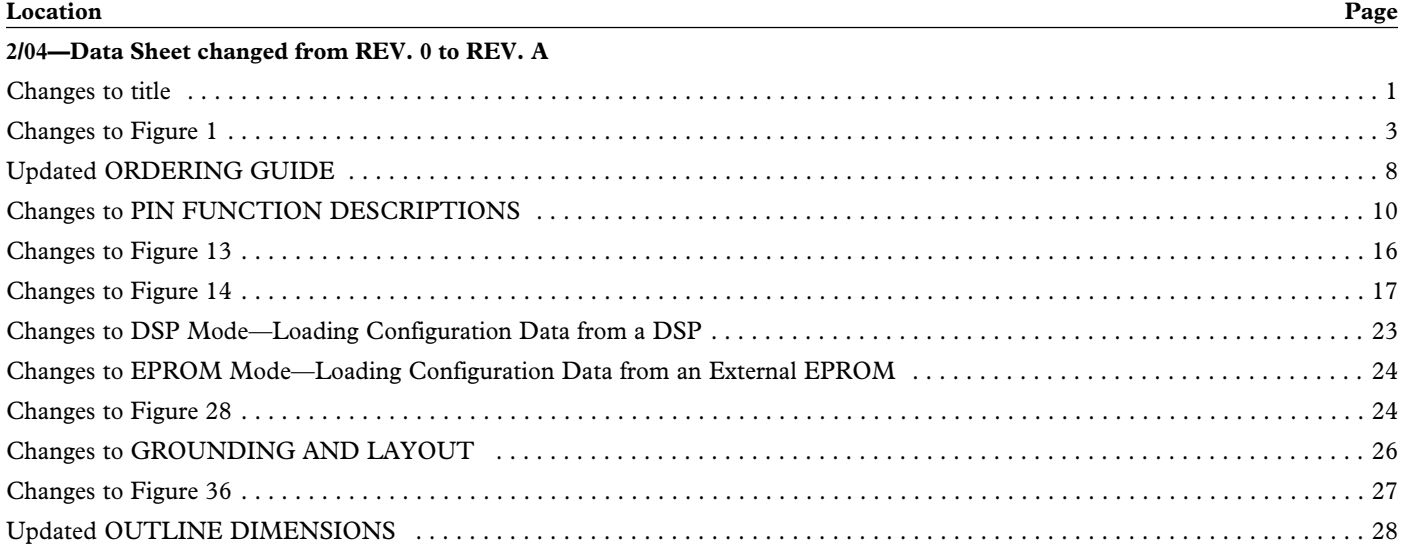

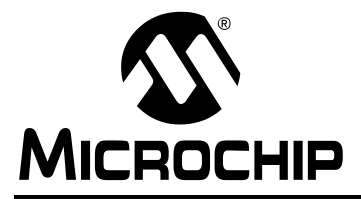

# TB070

# rfRXD0420 Receiver Module

**Microchin Te**  $\mathcal{L}$ 

### INTRODUCTION

The rfRXD0420 Receiver Module (see [Figure 1\)](#page-141-0) is a low cost, high performance UHF short-range radio ASK receiver design using the Microchip Technology rfRXD0420.

<span id="page-141-0"></span>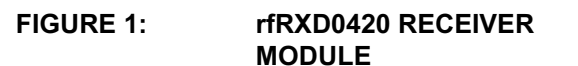

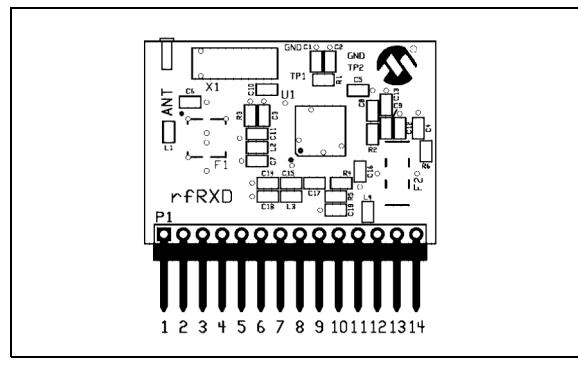

The module design is suitable for:

- Wireless remote command and control
- Remote Keyless Entry (RKE)
- Security systems
- Low power telemetry applications

The specifics of the receiver module design are:

- Single channel, fixed frequency at 315 MHz and 433.92 MHz
- ASK modulation
- Signal rate: 4800 baud

Schematics, PCB layout, and Bill-of-Materials (BOM) are provided in the following sections. Gerber files are available on the rfPIC™ Development Kit 1 CD-ROM.

The receiver module can be purchased separately or in packs of 5. See [Table 1](#page-141-2)

<span id="page-141-2"></span>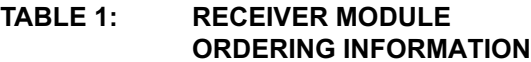

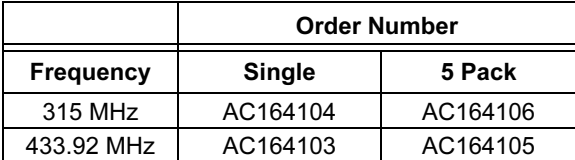

### rfRXD0420 DESCRIPTION

The rfRXD0420 is a stand-alone receiver module that can be used in a variety of ways.

- It can be plugged into the PICkit™ 1 FLASH Starter Kit expansion header J3 for demonstration and development.
- The receiver module can be installed in any project for proof-of-concept, demonstration, or development purposes. Once project proof-ofconcept and demonstration have been proven, the designer can use the available Gerber files or complete a design of their own.

A detailed description of the rfRXD0420 UHF ASK/ FSK/FM Receiver is provided in the data sheet, DS70090.

A detailed description of the rfRXD0420 receiver module design is provided in application note, AN860.

[Table 2](#page-141-1) lists the pinout for the rfRXD0420 receiver

#### <span id="page-141-1"></span>TABLE 2: rfRXD0420 RECEIVER MODULE PINOUT

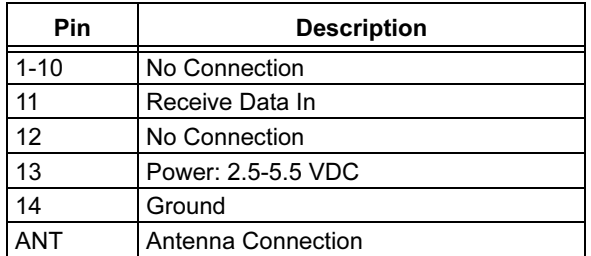

The antenna connection is a 0.055 inch pin receptacle. A simple small diameter wire (AWG 24) antenna can be constructed and inserted into the receptacle. The length of the wire depends on the frequency.

$$
\lambda
$$
 (meters) = c / f (Hertz)

where

 $c = 3x10^8$  = speed of light (meters per second)

f = receive frequency (Hertz)

 $\lambda$  = wavelength (meters)

The length of the antenna wire in inches can be found for a given frequency using the following formula:

wire antenna length (inches) = 2952.8 / f (MHz)

Alternatively, the pin receptacle can be removed and an alternate antenna connection can be made. For example, a coaxial wire can be connected to the antenna pad on the front side of the PCB and ground pad on the back side of the PCB.

## PCB LAYOUT

The following figures illustrate the various layers of the rfRXD0420 receiver module printed circuit board.

FIGURE 2: rfRXD0420 TOP SILK-**SCREEN** 

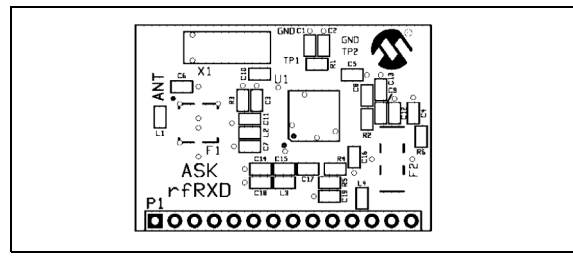

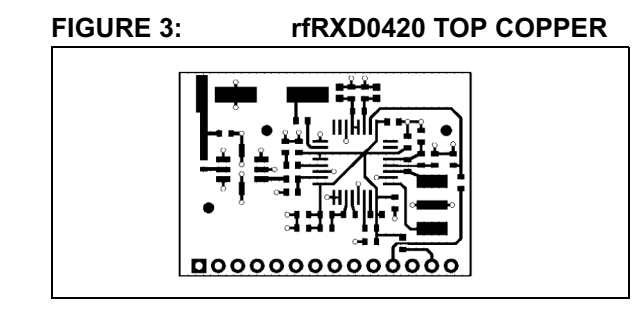

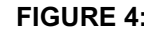

#### FIGURE 4: rfRXD0420 BOTTOM **COPPER**

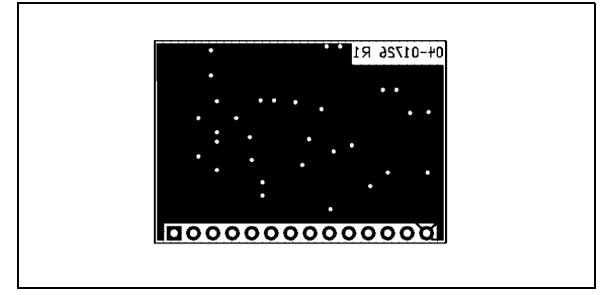

### GERBER FILES

Gerber Files for the rfRXD0420 are available on the rfPIC Developemnt Kit 1 CD-ROM.

### rfRXD0420 SCHEMATIC

[Figure 5](#page-143-0) is a detailed schematic of the rfRXD0420 module.

<span id="page-143-0"></span>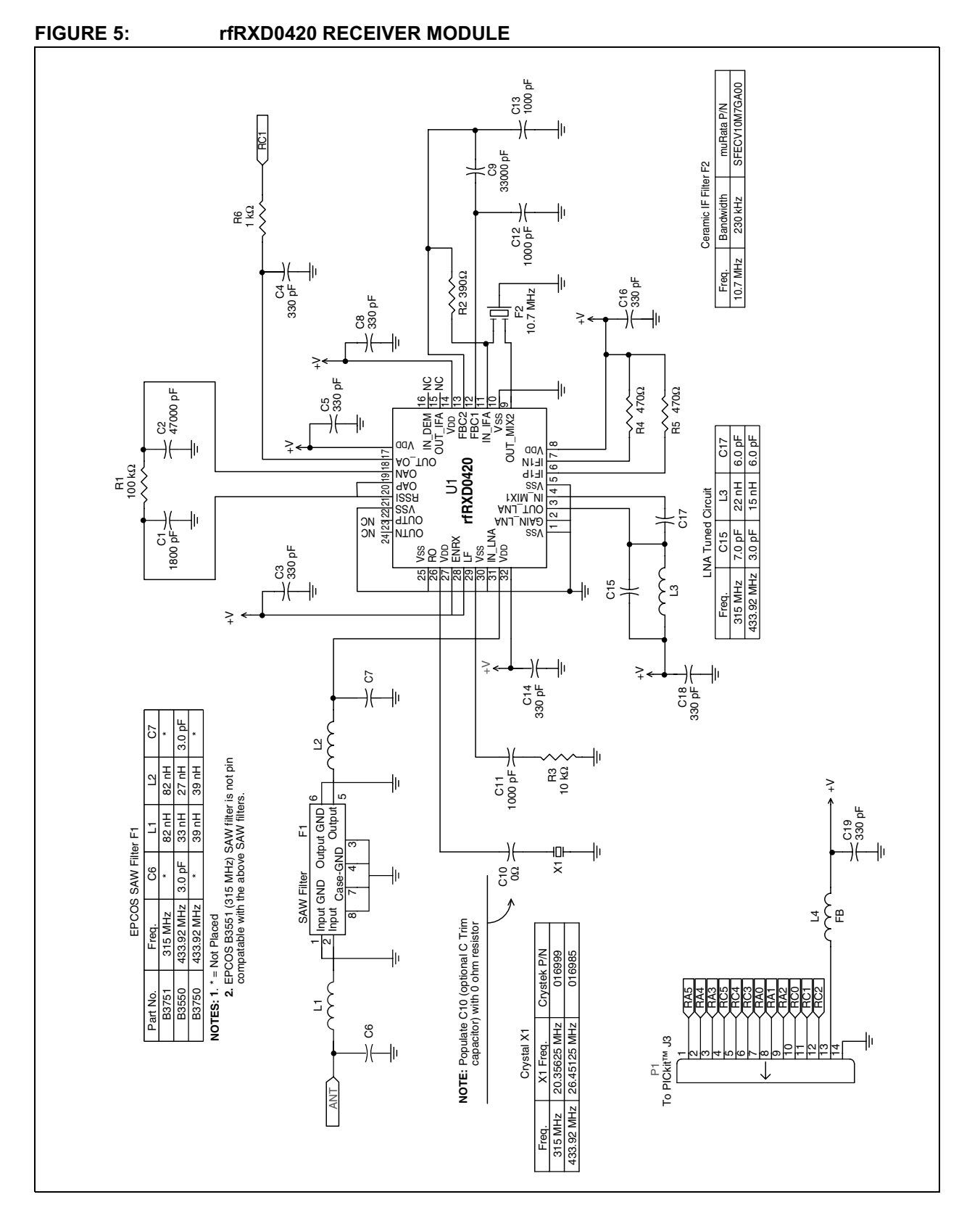
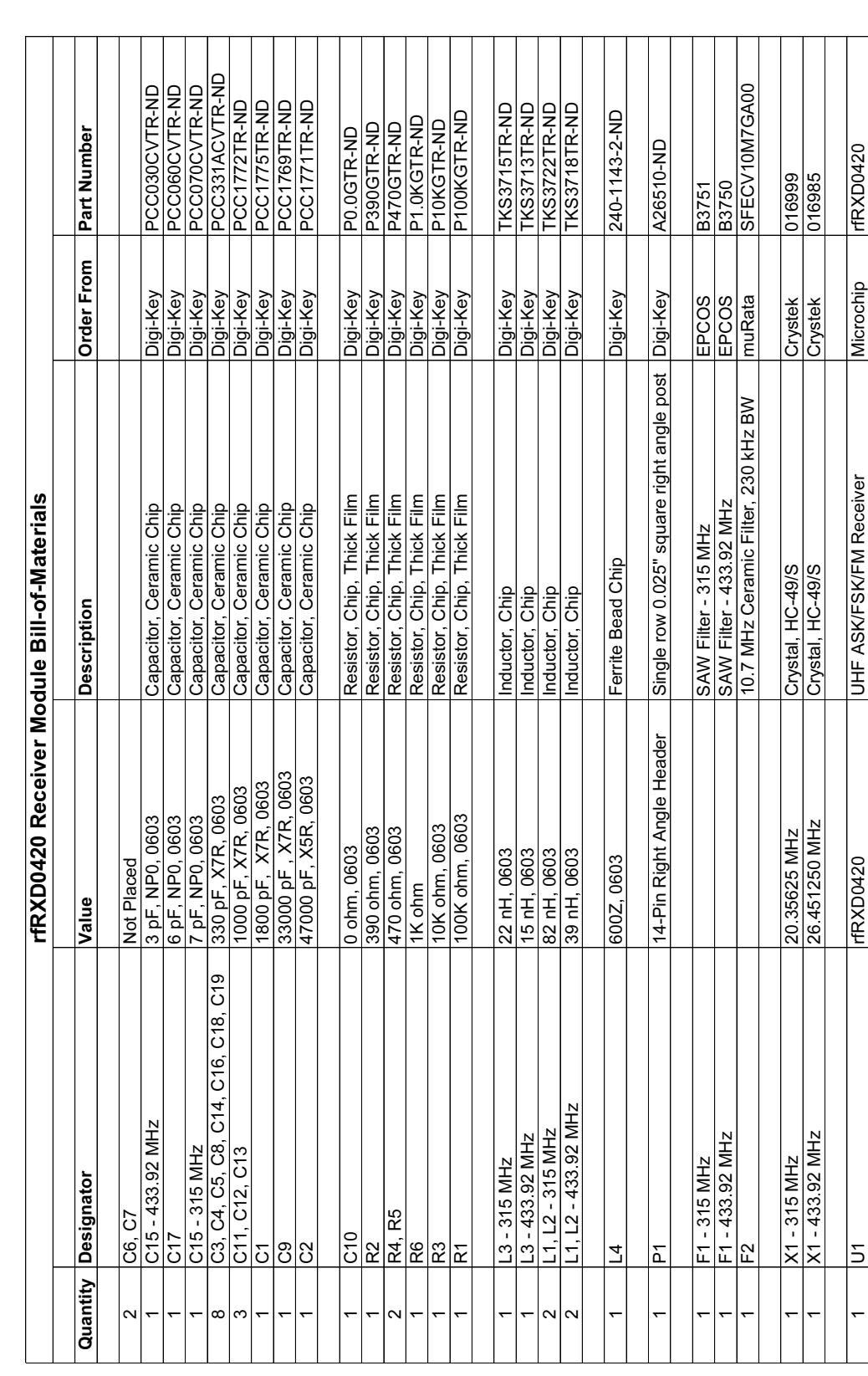

TB070

## FIGURE 6: rfRXD0420 RECEIVER MODULE BILL-OF-MATERIALS

## THIRD PARTY COMPONENT SUPPLIERS

### Crystek Crystal Corporation

12730 Commonwealth Drive Fort Myers, FL 33913 Toll Free: 1-800-237-3061 Phone: 1-239-561-3311 Fax: 1-239-561-1025 E-mail: salesdept@crystek.com Internet: http://www.crystek.com

### EPCOS, Inc.

186 Wood Avenue South Iselin, NJ 08830 Phone: 1-732-906-4300 Fax: 1-732-603-5935 E-Mail: sales.usa@epcos.com Internet: http://www.usa.epcos.com

### Murata Electronics North America, Inc.

Corporate Headquarters 2200 Lake Park Drive Smyrna, GA 30080-7604 Phone: 1-770-436-1300 Fax: 1-770-436-3030 Internet: http://www.murata-northamerica.com

# TB070

NOTES:

#### Note the following details of the code protection feature on Microchip devices:

- Microchip products meet the specification contained in their particular Microchip Data Sheet.
- Microchip believes that its family of products is one of the most secure families of its kind on the market today, when used in the intended manner and under normal conditions.
- There are dishonest and possibly illegal methods used to breach the code protection feature. All of these methods, to our knowledge, require using the Microchip products in a manner outside the operating specifications contained in Microchip's Data Sheets. Most likely, the person doing so is engaged in theft of intellectual property.
- Microchip is willing to work with the customer who is concerned about the integrity of their code.
- Neither Microchip nor any other semiconductor manufacturer can guarantee the security of their code. Code protection does not mean that we are guaranteeing the product as "unbreakable."

Code protection is constantly evolving. We at Microchip are committed to continuously improving the code protection features of our products. Attempts to break microchip's code protection feature may be a violation of the Digital Millennium Copyright Act. If such acts allow unauthorized access to your software or other copyrighted work, you may have a right to sue for relief under that Act.

Information contained in this publication regarding device applications and the like is intended through suggestion only and may be superseded by updates. It is your responsibility to ensure that your application meets with your specifications. No representation or warranty is given and no liability is assumed by Microchip Technology Incorporated with respect to the accuracy or use of such information, or infringement of patents or other intellectual property rights arising from such use or otherwise. Use of Microchip's products as critical components in life support systems is not authorized except with express written approval by Microchip. No licenses are conveyed, implicitly or otherwise, under any intellectual property rights.

#### **Trademarks**

The Microchip name and logo, the Microchip logo, KEELOQ, MPLAB, PIC, PICmicro, PICSTART, PRO MATE and PowerSmart are registered trademarks of Microchip Technology Incorporated in the U.S.A. and other countries.

FilterLab, microID, MXDEV, MXLAB, PICMASTER, SEEVAL and The Embedded Control Solutions Company are registered trademarks of Microchip Technology Incorporated in the U.S.A.

Accuron, Application Maestro, dsPIC, dsPICDEM, dsPICDEM.net, ECONOMONITOR, FanSense, FlexROM, fuzzyLAB, In-Circuit Serial Programming, ICSP, ICEPIC, microPort, Migratable Memory, MPASM, MPLIB, MPLINK, MPSIM, PICC, PICkit, PICDEM, PICDEM.net, PowerCal, PowerInfo, PowerMate, PowerTool, rfLAB, rfPIC, Select Mode, SmartSensor, SmartShunt, SmartTel and Total Endurance are trademarks of Microchip Technology Incorporated in the U.S.A. and other countries.

Serialized Quick Turn Programming (SQTP) is a service mark of Microchip Technology Incorporated in the U.S.A.

All other trademarks mentioned herein are property of their respective companies.

© 2003, Microchip Technology Incorporated, Printed in the U.S.A., All Rights Reserved.

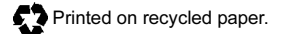

Microchip received QS-9000 quality system certification for its worldwide headquarters. design and wafer fabrication facilities in Chandler and Tempe, Arizona in July 1999 and Mountain View, California in March 2002. The Company's quality system processes and procedures are QS-9000 compliant for its PICmicro® 8-bit MCUs, KEELOQ® code hopping devices, Serial EEPROMs, microperipherals, non-volatile memory and analog products. In addition, Microchip's quality system for the design and manufacture of development systems is ISO 9001 certified.

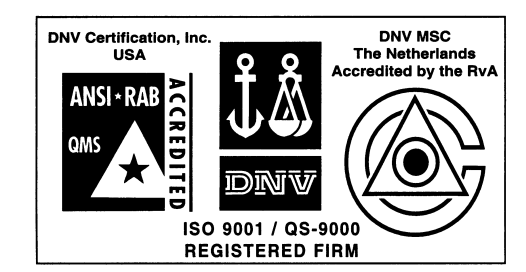

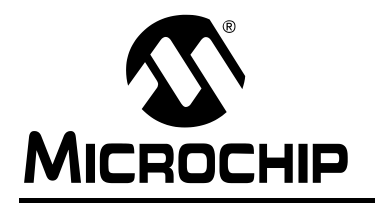

## WORLDWIDE SALES AND SERVICE

#### AMERICAS

#### Corporate Office

2355 West Chandler Blvd. Chandler, AZ 85224-6199 Tel: 480-792-7200 Fax: 480-792-7277 Technical Support: 480-792-7627 Web Address: http://www.microchip.com

#### Atlanta

3780 Mansell Road, Suite 130 Alpharetta, GA 30022 Tel: 770-640-0034 Fax: 770-640-0307

Boston 2 Lan Drive, Suite 120 Westford, MA 01886 Tel: 978-692-3848 Fax: 978-692-3821

Chicago 333 Pierce Road, Suite 180

Itasca, IL 60143 Tel: 630-285-0071 Fax: 630-285-0075

Dallas

4570 Westgrove Drive, Suite 160 Addison, TX 75001 Tel: 972-818-7423 Fax: 972-818-2924

#### **Detroit**

Tri-Atria Office Building 32255 Northwestern Highway, Suite 190 Farmington Hills, MI 48334 Tel: 248-538-2250 Fax: 248-538-2260

Kokomo 2767 S. Albright Road Kokomo, IN 46902 Tel: 765-864-8360 Fax: 765-864-8387

#### Los Angeles

18201 Von Karman, Suite 1090 Irvine, CA 92612 Tel: 949-263-1888 Fax: 949-263-1338

#### Phoenix

2355 West Chandler Blvd. Chandler, AZ 85224-6199 Tel: 480-792-7966 Fax: 480-792-4338

#### San Jose

Microchip Technology Inc. 2107 North First Street, Suite 590 San Jose, CA 95131 Tel: 408-436-7950 Fax: 408-436-7955

#### Toronto

6285 Northam Drive, Suite 108 Mississauga, Ontario L4V 1X5, Canada Tel: 905-673-0699 Fax: 905-673-6509

#### ASIA/PACIFIC

Australia

Microchip Technology Australia Pty Ltd Marketing Support Division Suite 22, 41 Rawson Street Epping 2121, NSW Australia Tel: 61-2-9868-6733 Fax: 61-2-9868-6755 China - Beijing Microchip Technology Consulting (Shanghai) Co., Ltd., Beijing Liaison Office Unit 915 Bei Hai Wan Tai Bldg. No. 6 Chaoyangmen Beidajie Beijing, 100027, No. China Tel: 86-10-85282100 Fax: 86-10-85282104 China - Chengdu Microchip Technology Consulting (Shanghai) Co., Ltd., Chengdu Liaison Office Rm. 2401-2402, 24th Floor, Ming Xing Financial Tower No. 88 TIDU Street Chengdu 610016, China

Tel: 86-28-86766200 Fax: 86-28-86766599 China - Fuzhou

Microchip Technology Consulting (Shanghai) Co., Ltd., Fuzhou Liaison Office Unit 28F, World Trade Plaza No. 71 Wusi Road Fuzhou 350001, China Tel: 86-591-7503506 Fax: 86-591-7503521

### China - Hong Kong SAR

Microchip Technology Hongkong Ltd. Unit 901-6, Tower 2, Metroplaza 223 Hing Fong Road Kwai Fong, N.T., Hong Kong Tel: 852-2401-1200 Fax: 852-2401-3431

China - Shanghai

Microchip Technology Consulting (Shanghai) Co., Ltd. Room 701, Bldg. B Far East International Plaza No. 317 Xian Xia Road Shanghai, 200051 Tel: 86-21-6275-5700 Fax: 86-21-6275-5060

#### China - Shenzhen

Microchip Technology Consulting (Shanghai) Co., Ltd., Shenzhen Liaison Office Rm. 1812, 18/F, Building A, United Plaza No. 5022 Binhe Road, Futian District Shenzhen 518033, China Tel: 86-755-82901380 Fax: 86-755-8295-1393

#### China - Qingdao

Rm. B505A, Fullhope Plaza, No. 12 Hong Kong Central Rd. Qingdao 266071, China Tel: 86-532-5027355 Fax: 86-532-5027205 India Microchip Technology Inc. India Liaison Office Marketing Support Division Divyasree Chambers 1 Floor, Wing A (A3/A4) No. 11, O'Shaugnessey Road Bangalore, 560 025, India Tel: 91-80-2290061 Fax: 91-80-2290062

#### Japan

Microchip Technology Japan K.K. Benex S-1 6F 3-18-20, Shinyokohama Kohoku-Ku, Yokohama-shi Kanagawa, 222-0033, Japan Tel: 81-45-471- 6166 Fax: 81-45-471-6122 Korea Microchip Technology Korea 168-1, Youngbo Bldg. 3 Floor

Samsung-Dong, Kangnam-Ku Seoul, Korea 135-882 Tel: 82-2-554-7200 Fax: 82-2-558-5934 Singapore

Microchip Technology Singapore Pte Ltd. 200 Middle Road #07-02 Prime Centre Singapore, 188980 Tel: 65-6334-8870 Fax: 65-6334-8850

#### Taiwan

Microchip Technology (Barbados) Inc., Taiwan Branch 11F-3, No. 207 Tung Hua North Road Taipei, 105, Taiwan Tel: 886-2-2717-7175 Fax: 886-2-2545-0139

EUROPE Austria

Microchip Technology Austria GmbH Durisolstrasse 2 A-4600 Wels Austria Tel: 43-7242-2244-399 Fax: 43-7242-2244-393 Denmark

Microchip Technology Nordic ApS Regus Business Centre Lautrup hoj 1-3 Ballerup DK-2750 Denmark

Tel: 45-4420-9895 Fax: 45-4420-9910

#### France

Microchip Technology SARL Parc d'Activite du Moulin de Massy 43 Rue du Saule Trapu Batiment A - ler Etage 91300 Massy, France

Tel: 33-1-69-53-63-20 Fax: 33-1-69-30-90-79 **Germany** 

Microchip Technology GmbH Steinheilstrasse 10 D-85737 Ismaning, Germany Tel: 49-89-627-144-0 Fax: 49-89-627-144-44

#### Italy

Microchip Technology SRL Via Quasimodo, 12 20025 Legnano (MI) Milan, Italy Tel: 39-0331-742611 Fax: 39-0331-466781 United Kingdom Microchip Ltd. 505 Eskdale Road Winnersh Triangle Wokingham

Berkshire, England RG41 5TU Tel: 44-118-921-5869 Fax: 44-118-921-5820

05/30/03